User Manual

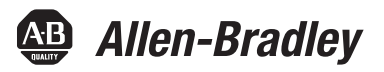

# **XM-124 Standard Dynamic Measurement Module**

Catalog Number 1440-SDM02-01RA

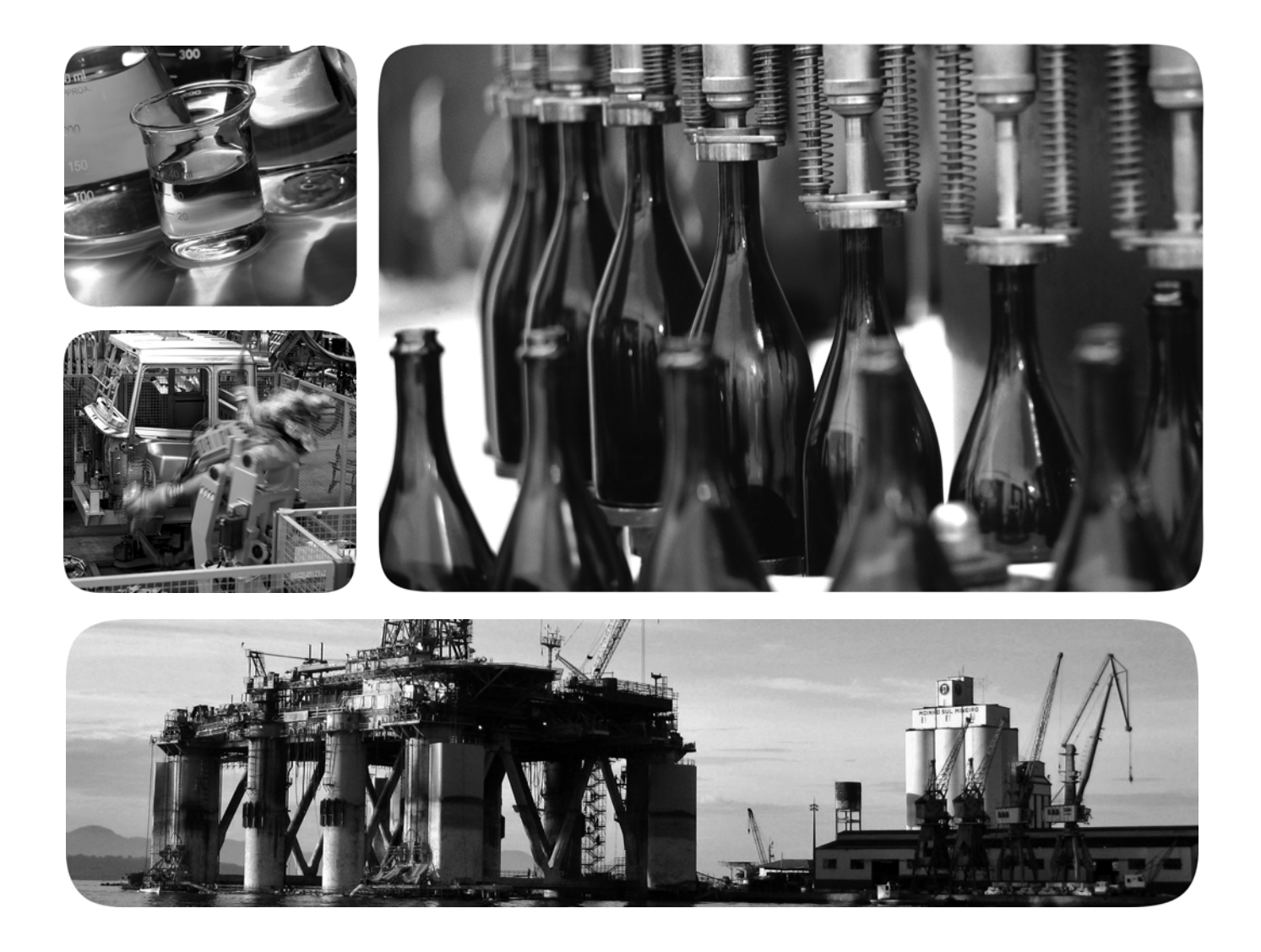

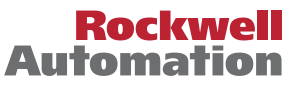

# **Important User Information**

Read this document and the documents listed in the additional resources section about installation, configuration, and operation of this equipment before you install, configure, operate, or maintain this product. Users are required to familiarize themselves with installation and wiring instructions in addition to requirements of all applicable codes, laws, and standards.

Activities including installation, adjustments, putting into service, use, assembly, disassembly, and maintenance are required to be carried out by suitably trained personnel in accordance with applicable code of practice.

If this equipment is used in a manner not specified by the manufacturer, the protection provided by the equipment may be impaired.

In no event will Rockwell Automation, Inc. be responsible or liable for indirect or consequential damages resulting from the use or application of this equipment.

The examples and diagrams in this manual are included solely for illustrative purposes. Because of the many variables and requirements associated with any particular installation, Rockwell Automation, Inc. cannot assume responsibility or liability for actual use based on the examples and diagrams.

No patent liability is assumed by Rockwell Automation, Inc. with respect to use of information, circuits, equipment, or software described in this manual.

Reproduction of the contents of this manual, in whole or in part, without written permission of Rockwell Automation, Inc., is prohibited.

Throughout this manual, when necessary, we use notes to make you aware of safety considerations.

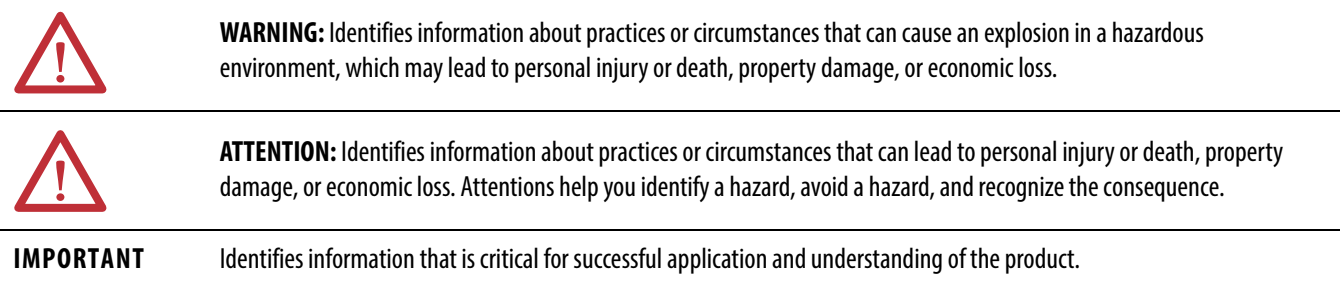

Labels may also be on or inside the equipment to provide specific precautions.

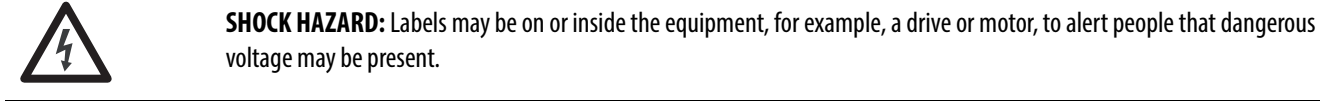

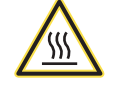

**BURN HAZARD:** Labels may be on or inside the equipment, for example, a drive or motor, to alert people that surfaces may reach dangerous temperatures.

**ARC FLASH HAZARD:** Labels may be on or inside the equipment, for example, a motor control center, to alert people to potential Arc Flash. Arc Flash will cause severe injury or death. Wear proper Personal Protective Equipment (PPE). Follow ALL Regulatory requirements for safe work practices and for Personal Protective Equipment (PPE).

Allen-Bradley, Rockwell Software, Rockwell Automation, and XM are trademarks of Rockwell Automation, Inc.

Trademarks not belonging to Rockwell Automation are property of their respective companies.

This manual contains new and updated information. Changes throughout this revision are marked by change bars, as shown to the right of this paragraph.

# **New and Updated Information**

This table contains the changes made to this revision.

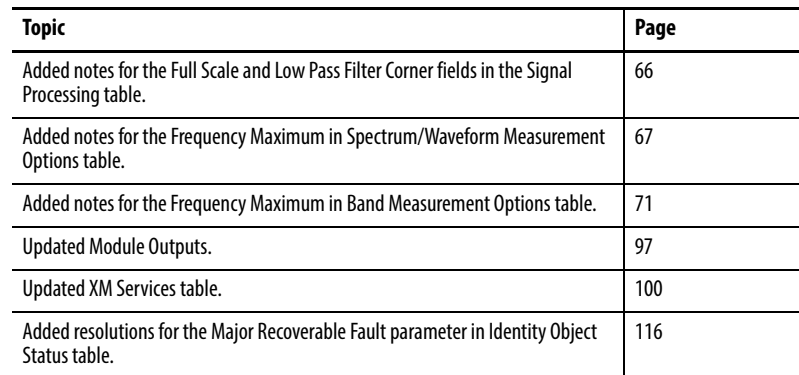

# **Notes:**

# **Table of Contents**

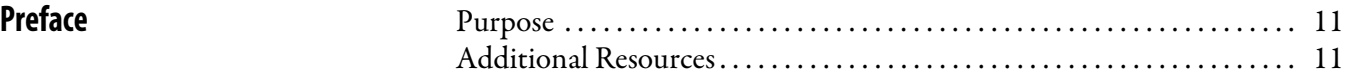

## **[Chapter 1](#page-12-0)**

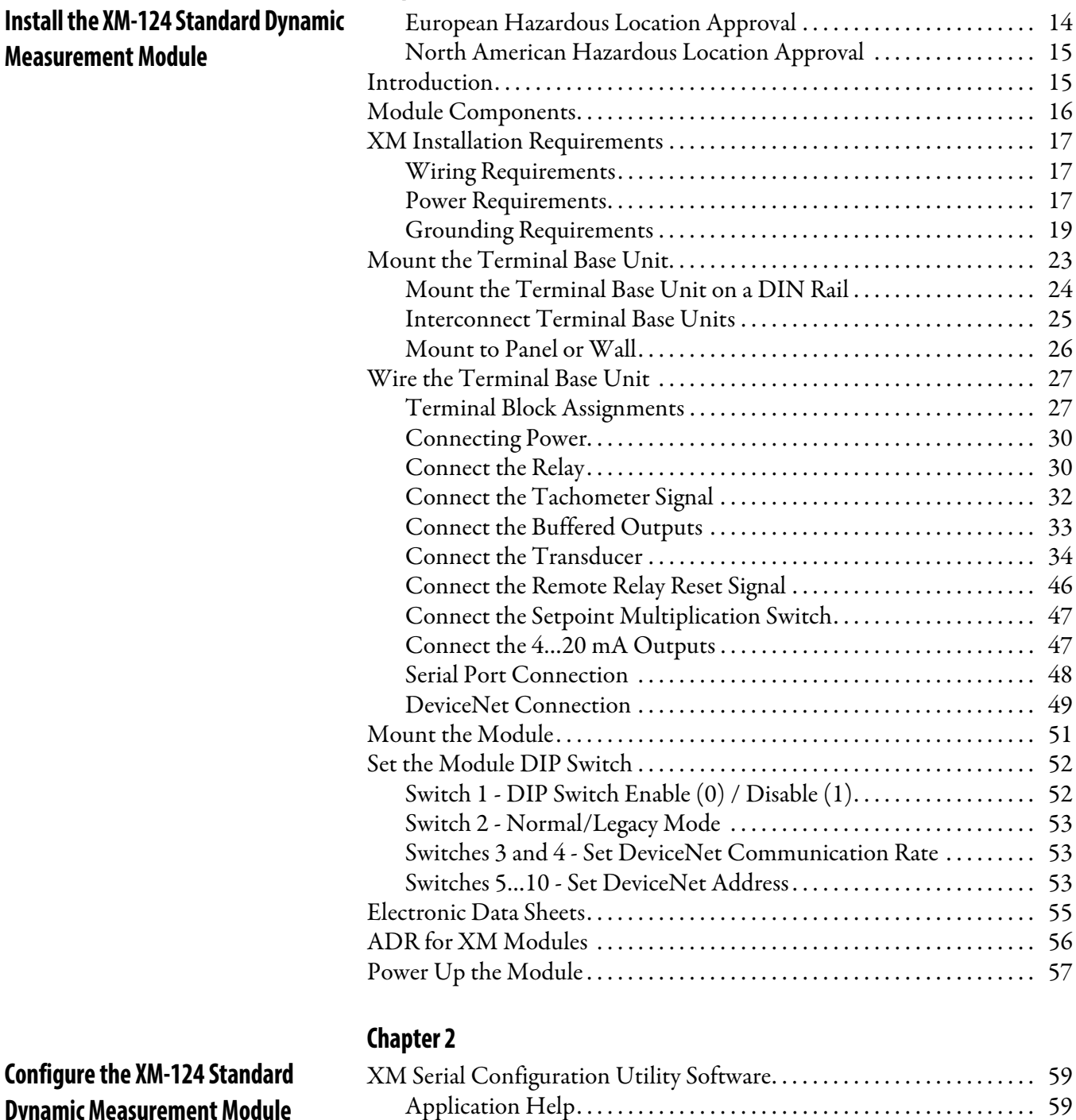

# **Configure the Dynamic Measurement Module**

[Module Selection and Connection . . . . . . . . . . . . . . . . . . . . . . . . . . . . . 60](#page-59-0) [Passwords and Access . . . . . . . . . . . . . . . . . . . . . . . . . . . . . . . . . . . . . . . . . 61](#page-60-0) [Configurations and Commands . . . . . . . . . . . . . . . . . . . . . . . . . . . . . . . 61](#page-60-1) [Configuring the XM-124 Standard Dynamic Measurement Module . 62](#page-61-0) [Configure the Channel Properties . . . . . . . . . . . . . . . . . . . . . . . . . . . . . 63](#page-62-0)

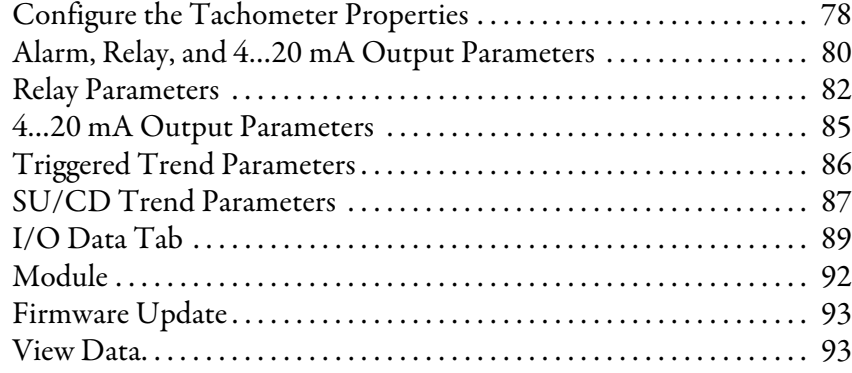

# **[Chapter 3](#page-96-1)**

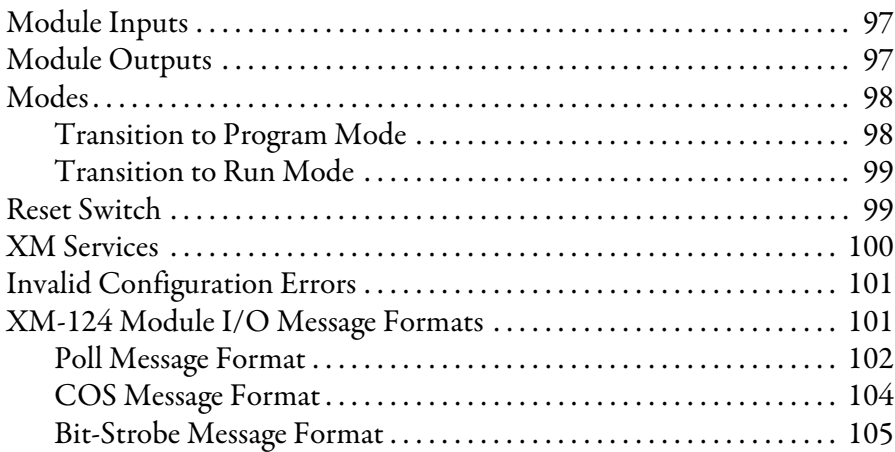

# **[Chapter 4](#page-106-0)**

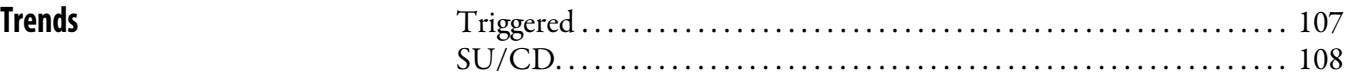

# **[Appendix A](#page-110-0)**

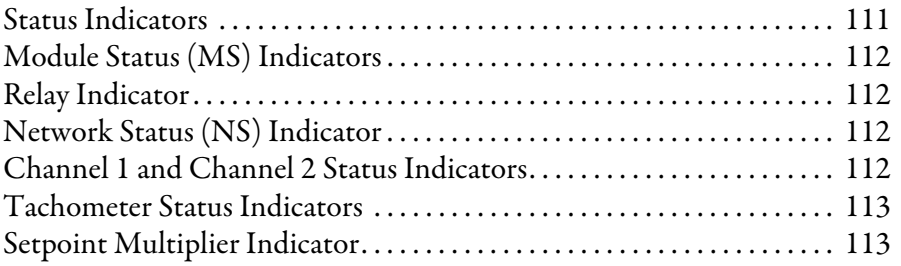

# **[Appendix B](#page-114-0)**

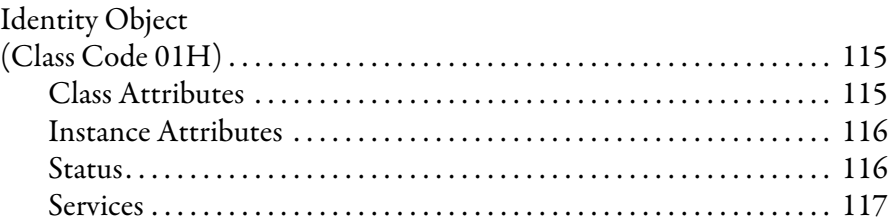

# **[Operate the Module](#page-96-2)**

**[Status Indicators](#page-110-1)** 

**[CIP Objects](#page-114-1)** 

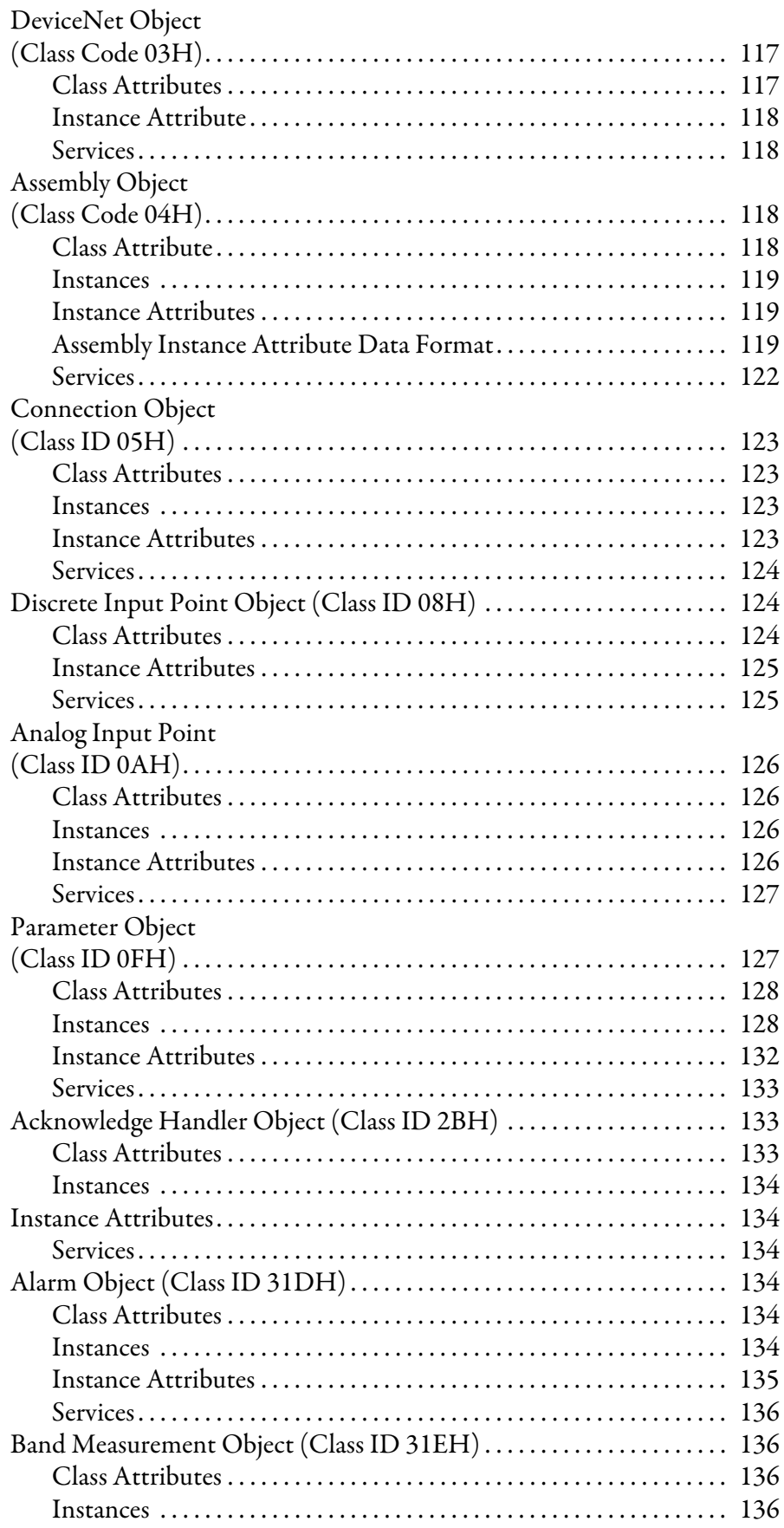

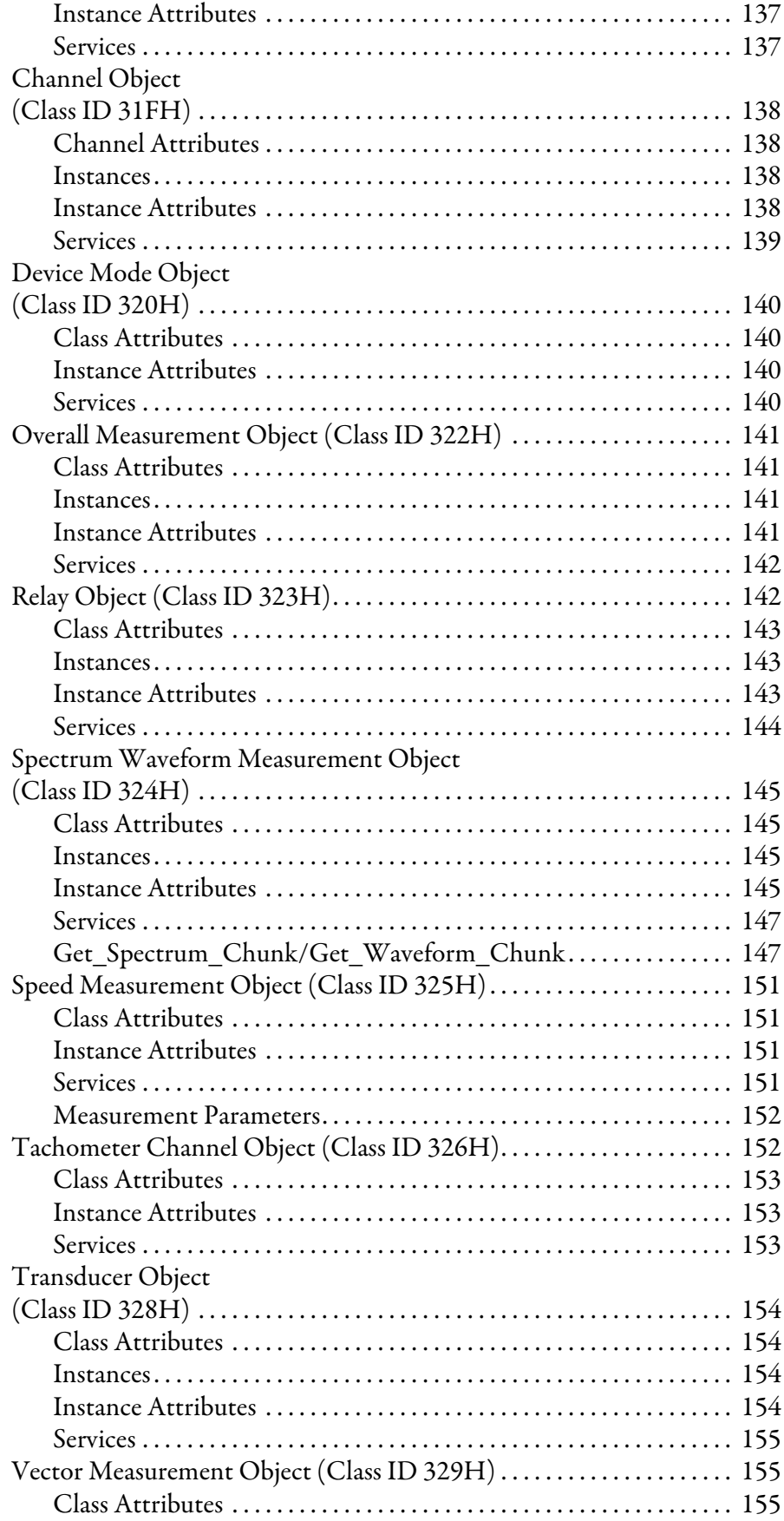

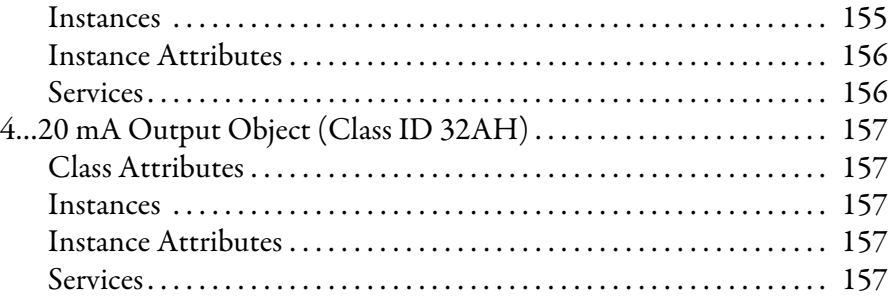

# **[Appendix C](#page-158-0)**

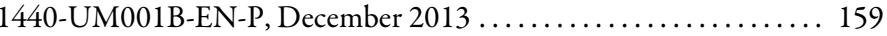

**[History of Changes](#page-158-1) [Index](#page-160-0)**

# **Notes:**

<span id="page-10-1"></span><span id="page-10-0"></span>**Purpose** This manual describes how to install, configure, and operate the XM® 124 Standard Dynamic Measurement Module. It also contains instruction on collecting trend data, including start-up or coast-down data.

<span id="page-10-2"></span>**Additional Resources** These documents contain additional information concerning related products from Rockwell Automation.

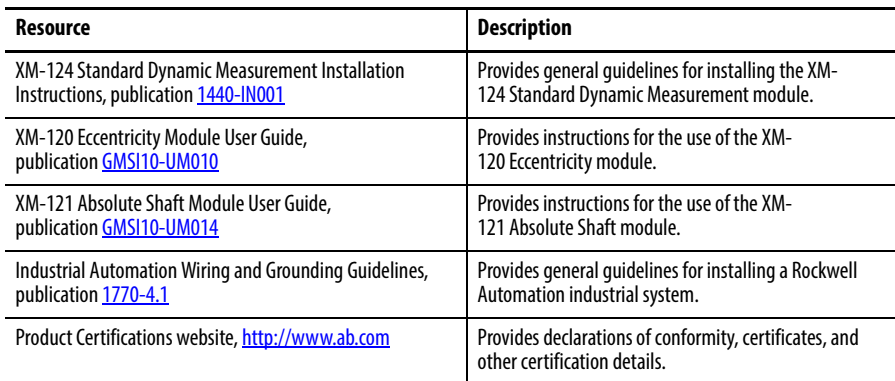

You can view or download publications at

[http:/www.rockwellautomation.com/literature/](http://www.rockwellautomation.com/literature/). To order paper copies of technical documentation, contact your local Allen-Bradley distributor or Rockwell Automation sales representative.

# **Notes:**

# <span id="page-12-1"></span><span id="page-12-0"></span>**Install the XM-124 Standard Dynamic Measurement Module**

This chapter discusses how to install and wire the XM-124 Standard Dynamic Measurement Module (catalog number 1440-SDM02-01RA). It also describes the module indicators and the basic operations of the module.

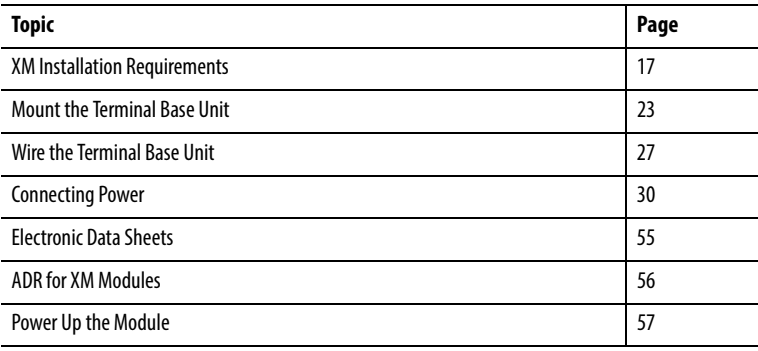

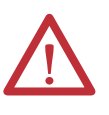

#### **ATTENTION:** Environment and Enclosure

This equipment is intended for use in a Pollution Degree 2 industrial environment, in overvoltage Category II applications (as defined in IEC 60664-1), at altitudes up to 2000 m (6562 ft) without derating.

This equipment is not intended for use in residential environments and may not provide adequate protection to radio communication services in such.

This equipment is supplied as open-type equipment. It must be mounted within an enclosure that is suitably designed for those specific environmental conditions that will be present and appropriately designed to prevent personal injury resulting from accessibility to live parts. The enclosure must have suitable flame-retardant properties to prevent or minimize the spread of flame, complying with a flame spread rating of 5VA or be approved for the application if nonmetallic. The interior of the enclosure must be accessible only by the use of a tool. Subsequent sections of this publication may contain additional information regarding specific enclosure type ratings that are required to comply with certain product safety certifications.

In addition to this publication, see the following:

- **•** Industrial Automation Wiring and Grounding Guidelines, publication [1770-4.1,](http://literature.rockwellautomation.com/idc/groups/literature/documents/in/1770-in041_-en-p.pdf) for additional installation requirements
- **•** NEMA 250 and IEC 60529, as applicable, for explanations of the degrees of protection provided by enclosures

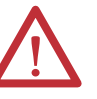

**ATTENTION:** Prevent Electrostatic Discharge

This equipment is sensitive to electrostatic discharge, which can cause internal damage and affect normal operation. Follow these guidelines when you handle this equipment:

- **•** Touch a grounded object to discharge potential static.
- **•** Wear an approved grounding wrist strap.
- **•** Do not touch connectors or pins on component boards.
- **•** Do not touch circuit components inside the equipment.
- **•** Use a static-safe workstation, if available.
- **•** Store the equipment in appropriate static-safe packaging when not in use.

### <span id="page-13-0"></span>**European Hazardous Location Approval**

European Zone 2 Certification (The following applies when the product bears the Ex Marking)

This equipment is intended for use in potentially explosive atmospheres as defined by European Union Directive 94/9/EC and has been found to comply with the Essential Health and Safety Requirements relating to the design and construction of Category 3 equipment intended for use in Zone 2 potentially explosive atmospheres, given in Annex II to this Directive.

Compliance with the Essential Health and Safety Requirements has been assured by compliance with EN 60079-0, EN 60079-15, and EN 60079-11.

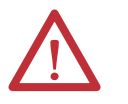

**ATTENTION:** This equipment is not resistant to sunlight or other sources of UV radiation.

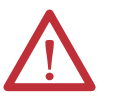

**WARNING:** The following warnings apply to installations of the XM-124.

- **•** This equipment must be installed in an enclosure providing at least IP54 protection when applied in Zone 2 environments.
- **•** This equipment shall be used within its specified ratings defined by Rockwell Automation.
- **•** Provision shall be made to prevent the rated voltage from being exceeded by transient disturbances of more than 140% of the rated voltage when applied in Zone 2 environments.
- **•** Secure any external connections that mate to this equipment by using screws, sliding latches, threaded connectors, or other means provided with this product.
- **•** Do not disconnect equipment unless power has been removed or the area is known to be nonhazardous.
- **•** This equipment shall be mounted in an ATEX certified enclosure with a minimum ingress protection rating of at least IP54 (as defined in IEC60529) and used in an environment of not more than Pollution Degree 2 (as defined in IEC 60664-1) when applied in Zone 2 environments. The enclosure must use a tool removable cover or door.
- **•** This equipment must be used only with ATEX certified Rockwell Automation terminal bases.

### <span id="page-14-0"></span>**North American Hazardous Location Approval**

#### **The following information applies when operating this equipment in hazardous locations:**

Products marked "CL I, DIV 2, GP A, B, C, D" are suitable for use in Class I Division 2 Groups A, B, C, D, Hazardous Locations and nonhazardous locations only. Each product is supplied with markings on the rating nameplate indicating the hazardous location temperature code. When combining products within a system, the most adverse temperature code (lowest "T" number) may be used to help determine the overall temperature code of the system. Combinations of equipment in your system are subject to investigation by the local Authority Having Jurisdiction at the time of installation.

#### **Informations sur l'utilisation de cet équipement en environnements dangereux:**

Les produits marqués "CL I, DIV 2, GP A, B, C, D" ne conviennent qu'à une utilisation en environnements de Classe I Division 2 Groupes A, B, C, D dangereux et non dangereux. Chaque produit est livré avec des marquages sur sa plaque d'identification qui indiquent le code de température pour les environnements dangereux. Lorsque plusieurs produits sont combinés dans un système, le code de température le plus défavorable (code de température le plus faible) peut être utilisé pour déterminer le code de température global du système. Les combinaisons d'équipements dans le système sont sujettes à inspection par les autorités locales qualifiées au moment de l'installation.

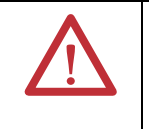

#### **WARNING: Explosion Hazard -**

- **•** Do not disconnect equipment unless power has been removed or the area is known to be nonhazardous.
- **•** Do not disconnect connections to this equipment unless power has been removed or the area is known to be nonhazardous. Secure any external connections that mate to this equipment by using screws, sliding latches, threaded connectors, or other means provided with this product.
- **•** Substitution of components may impair suitability for Class I, Division 2
- **•** If this product contains batteries, they must only be changed in an area known to be nonhazardous.

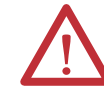

#### **AVERTISSEMENT: Risque d'Explosion -**

- **•** Couper le courant ou s'assurer que l'environnement est classé non dangereux avant de débrancher l'équipement.
- **•** Couper le courant ou s'assurer que l'environnement est classé non dangereux avant de débrancher les connecteurs. Fixer tous les connecteurs externes reliés à cet équipement à l'aide de vis, loquets coulissants, connecteurs filetés ou autres moyens fournis avec ce produit.
- **•** La substitution de composants peut rendre cet équipement inadapté à une utilisation en environnement de Classe I, Division 2.
- **•** S'assurer que l'environnement est classé non dangereux avant de changer les piles.

<span id="page-14-1"></span>**Introduction** The XM-124 standard dynamic measurement module is part of the Allen-Bradley® XM® Series, a family of distributed machine condition monitoring and protection devices. The 1440-SDM02-01RA is a 2-channel general purpose monitor that supports measurements of dynamic inputs such as vibration, pressure, and strain as well as position measurements. The module is typically used to monitor shaft, casing, and pedestal vibration in rotating equipment.

> Inputs accepted include non-contact eddy current probes, standard integrated electronics piezoelectric (IEPE) accelerometers, velocity transducers, AC voltage output, or DC voltage output measurement devices. The module also accepts a tachometer input to provide speed measurement and order analysis functions. The module can work with most tachometer signal sources including eddy current probe, unpowered magnetic probe, and other powered and unpowered tachometer sensors.

Outputs include digital measures communicated via a DeviceNet network, two 4…20 mA analog outputs, and a single onboard relay. Output buffers exist for each vibration input channel as well as for the tachometer input.

The module provides onboard processing of critical vibration parameters and advanced alarm and relay logic. The XM-124 module can act independently, or it can serve data to integrated automation and control systems that can then act to protect machinery from failures or inform operators of abnormal conditions or fault.

<span id="page-15-0"></span>**Module Components** Operation of the XM-124 standard dynamic measurement module requires the XM-940 Dynamic Measurement Module Terminal Base Unit (not included).

#### **Figure 1 - XM-124 Module Components**

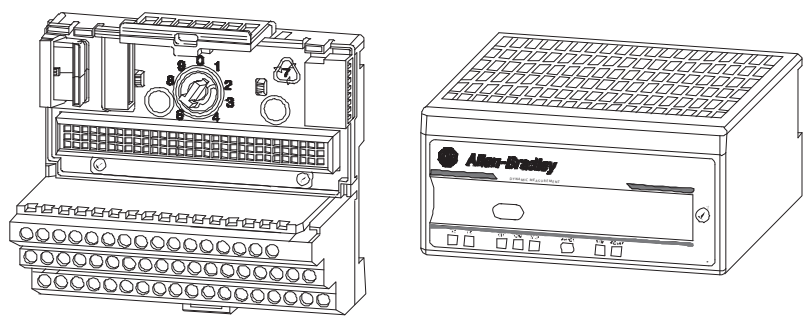

XM-940 Dynamic Measurement Module Terminal Base Unit Catalog Number 1440-TB-A

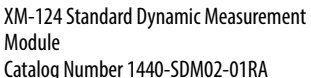

• XM-940 Dynamic Measurement Module Terminal Base - A DIN railmounted base unit that provides terminations for all field wiring required by XM vibration modules, including the XM-124 module.

**IMPORTANT** XM-124 module certifications are valid only when used with the 1440-TB-A/C revision of the terminal base.

• XM-124 Standard Dynamic Measurement Modules - The modules mount on the XM-940 terminal base via a keyswitch and a 96-pin connector. The modules contain the measurement electronics, processors, relay, and serial interface port for local configuration.

**IMPORTANT** The XM-441 Expansion Relay module may be connected to the XM-124 module via the XM-940 terminal base. When connected to the module, the Expansion Relay module simply 'expands' the capability of the XM-124 module by adding four additional epoxy-sealed relays. The module controls the Expansion Relay module by extending to it the same logic and functional controls as the on-board relay.

# <span id="page-16-0"></span>**XM Installation Requirements**

This section describes wire, power, grounding, and terminating resistor requirements for an XM system.

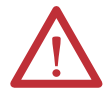

**ATTENTION:** The installation requirements may be different for different XM modules. The following requirements apply only to the 1440-SDM02- 01RA module. Refer to the user manual for the specific XM module for its requirements.

The XM-124 module is designed so that it may be used to replace an XM-120 or XM-121 module, revisions D01 or later. If an earlier revision of an XM-120/XM-121 module is being replaced, wiring changes may be required. Refer to the XM-120/XM-121 User Manual for details.

If replacing an XM-120/XM-121 module and the XM-120/X-121's onboard relay is being used, be sure that the relay requirements and wiring solution are considered, as differences exist between the onboard relays of the XM-120/XM-121 and the XM-124 module.

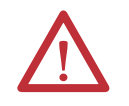

**ATTENTION:** The XM-124 module requires a minimum clearance of 25 mm (1 in.) from the top and bottom of the device.

# <span id="page-16-1"></span>**Wiring Requirements**

Use solid or stranded wire. All wiring must meet the following specifications:

- $2.1...0.3$  mm<sup>2</sup> (14...22 AWG) copper conductors without pretreatment;  $8.4\ \mathrm{mm^2}$  (8 AWG) required for grounding the DIN rail for electromagnetic interference (EMI) purposes
- Recommended strip length 8 mm (0.31 in.)
- Minimum insulation rating of 300V
- Soldering the conductor is forbidden
- Wire ferrules can be used with stranded conductors; copper ferrules recommended

## <span id="page-16-2"></span>**Power Requirements**

Before installing your module, calculate the power requirements of all modules interconnected via their side connectors. The total current draw through the side connector cannot exceed 3 A. Refer to the specifications for the specific modules for power requirements.

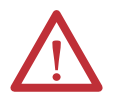

**ATTENTION:** A separate power connection is necessary if the total current draw of the interconnecting modules is greater than 3 A.

Figure 2 is an illustration of wiring modules using separate power connections.

### **Figure 2 - XM Modules with Separate Power Connections**

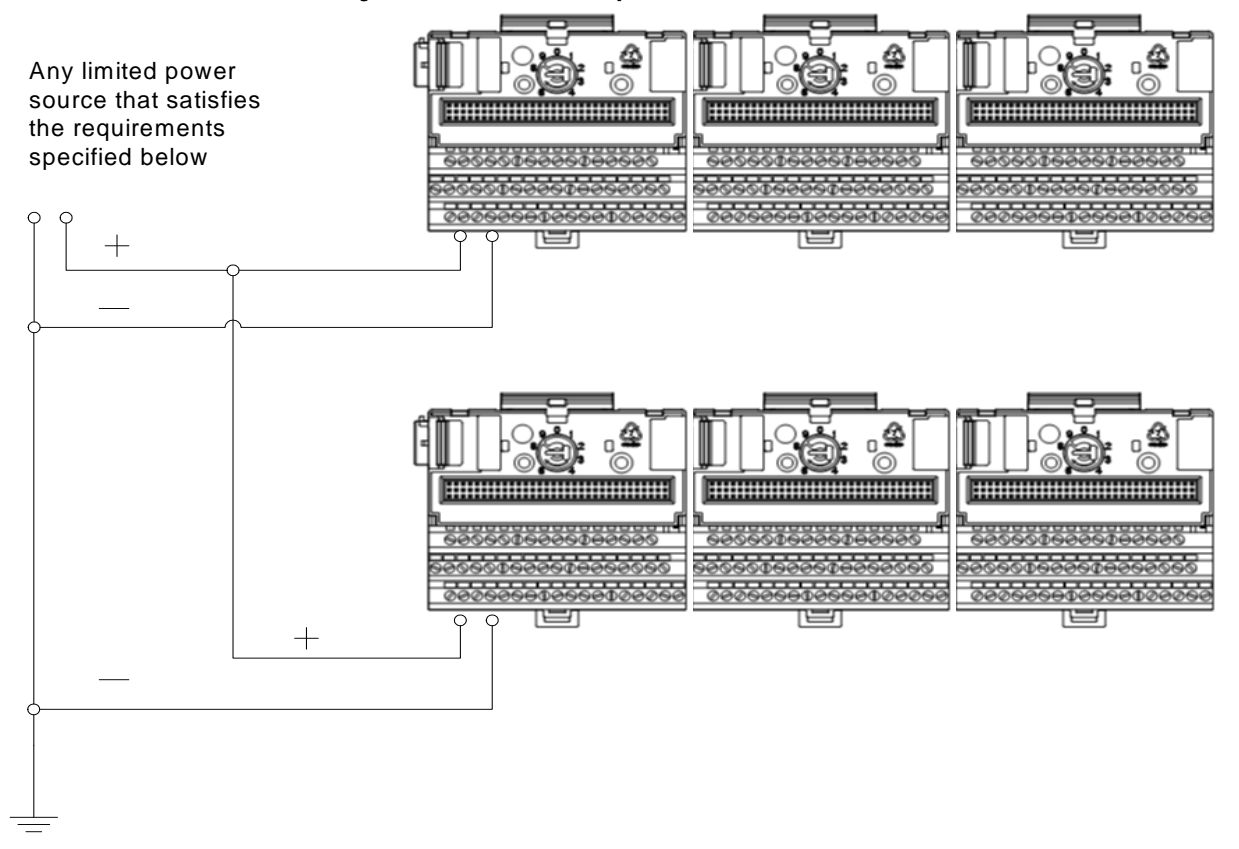

#### **Table 1 - Power Supply Requirements**

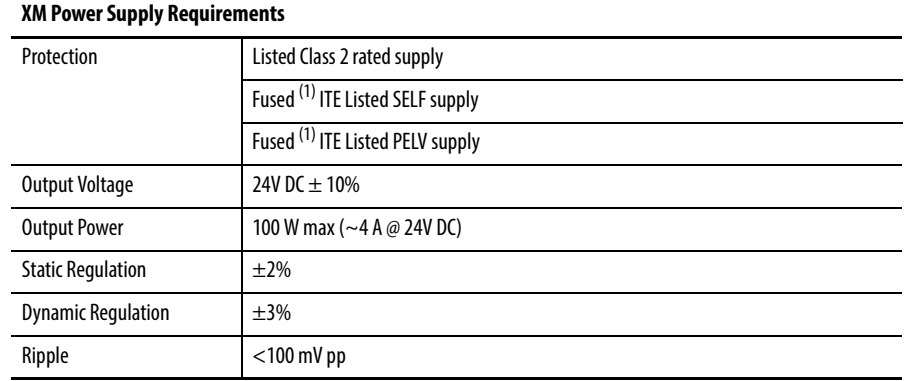

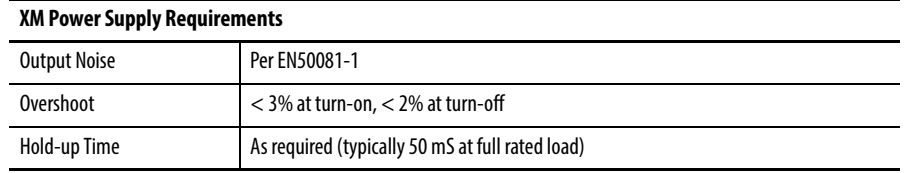

(1) When a fused supply is used, the fuse must be a 5 A, listed, fast-acting fuse such as provided by Allen-Bradley part number 1440- 5AFUSEKIT.

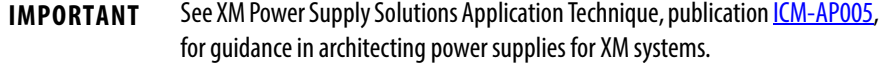

# <span id="page-18-0"></span>**Grounding Requirements**

Use these grounding requirements to be sure of safe electrical operating circumstances, and to help avoid potential EMI and ground noise that can cause unfavorable operating conditions for your XM system.

#### DIN Rail Grounding

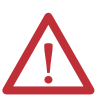

**ATTENTION:** This product is grounded through the DIN rail to chassis ground. Use zinc-plated yellow-chromate steel DIN rail to assure proper grounding. The use of other DIN rail materials (for example, aluminum or plastic) that can corrode, oxidize, or are poor conductors, can result in improper or intermittent grounding. Secure DIN rail to mounting surface approximately every 200 mm (7.8 in.) and use end-anchors appropriately.

The DIN rail must be connected to a ground bus or grounding electrode

conductor using  $(8.4 \text{ mm}^2)$   $8 \text{ AWG}$  or 1-in. copper braid. The grounding wire can be connected to the DIN rail using a DIN rail grounding block.

#### **Figure 3 - DIN Rail Grounding Block**

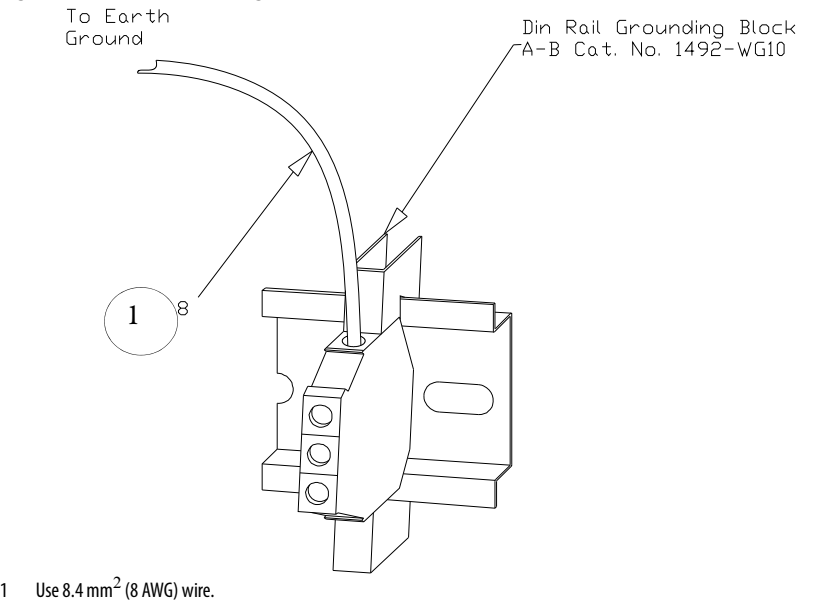

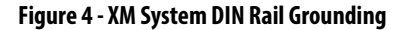

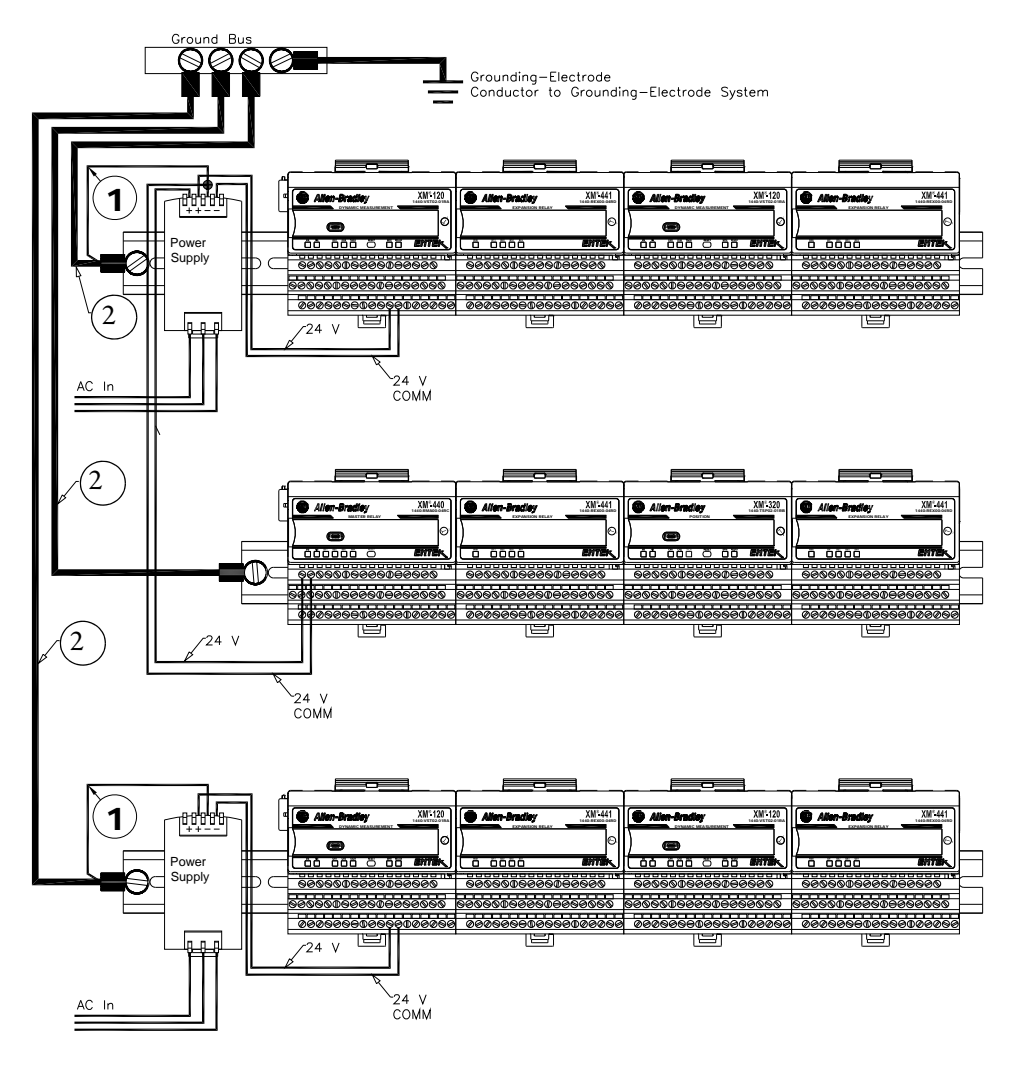

- 1 Use 2.1 mm<sup>2</sup> (14 AWG) wire.
- 2 Use 8.4 mm<sup>2</sup> (8 AWG) wire.

### Panel/Wall Mount Grounding

The XM modules can also be mounted to a conductive mounting plate that is grounded. See [Figure 6](#page-21-0). Use the grounding screw hole provided on the terminal base to connect the mounting plate to the Functional Earth terminals. See [Figure 5](#page-20-0).

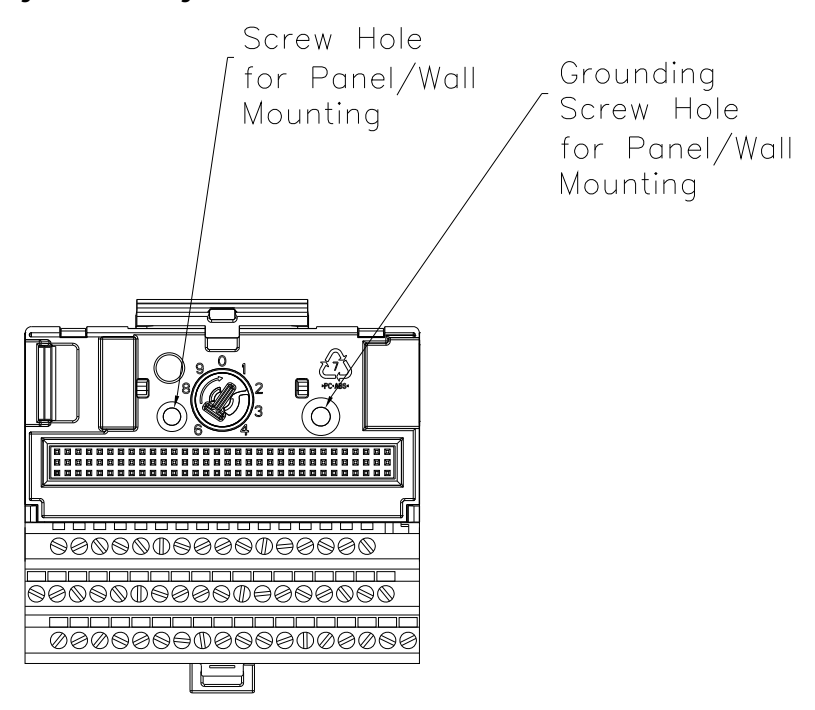

### <span id="page-20-0"></span>**Figure 5 - Grounding Screw on XM Terminal Base**

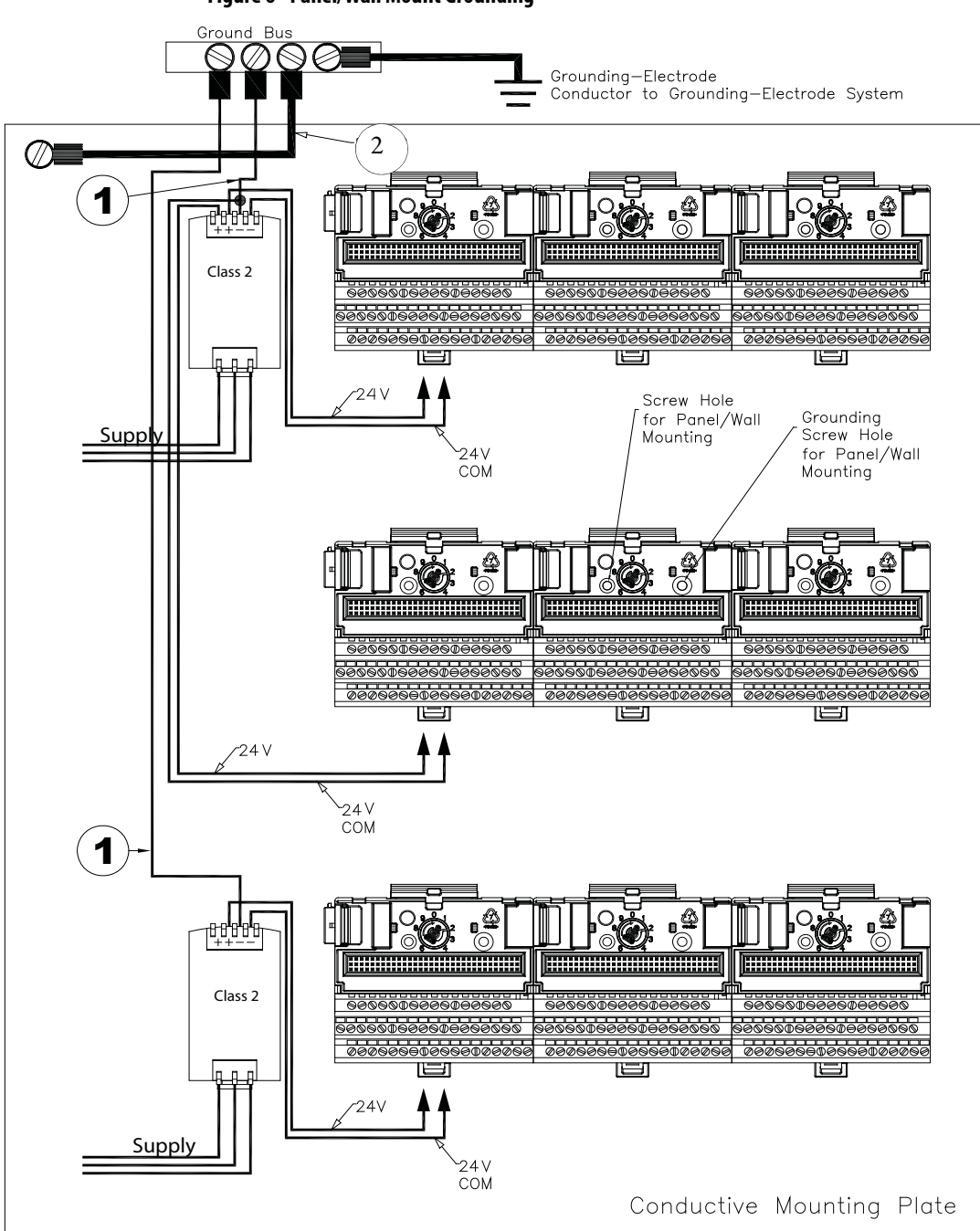

<span id="page-21-0"></span>**Figure 6 - Panel/Wall Mount Grounding**

- 1 Use 2.1 mm<sup>2</sup> (14 AWG) wire. If it is desired to isolate the power supply because of possible ground loops, do not connect 24V common to earth, as illustrated.
- 2 Use 8.4 mm<sup>2</sup> (8 AWG) wire.

### 24V Common Grounding

The XM system is sourced by a single Class 2 power supply. We recommend that the 24V power to the XM modules is grounded.

#### DeviceNet Grounding

The XM-124 and XM-940 are able to use an external DeviceNet power supply. If DeviceNet V- is not grounded elsewhere, connect DeviceNet V- to earth ground at one of the XM modules, as shown in [Figure 7](#page-22-1).

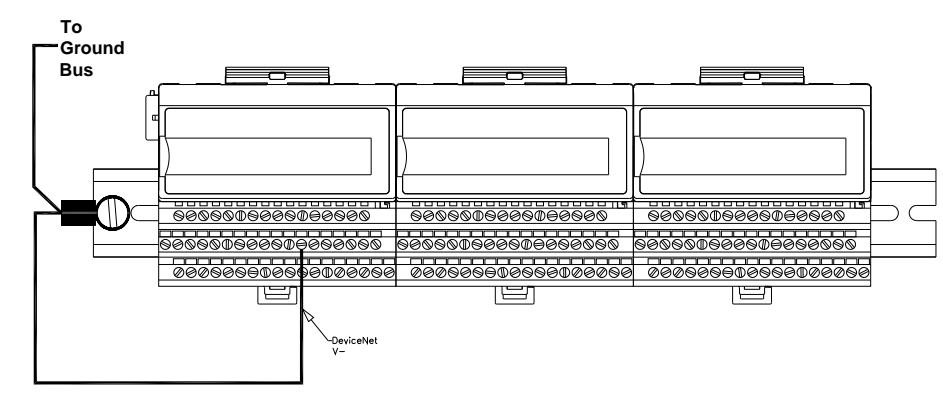

<span id="page-22-1"></span>**Figure 7 - Grounded DeviceNet V- at XM Module**

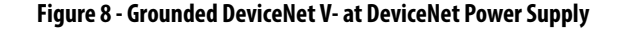

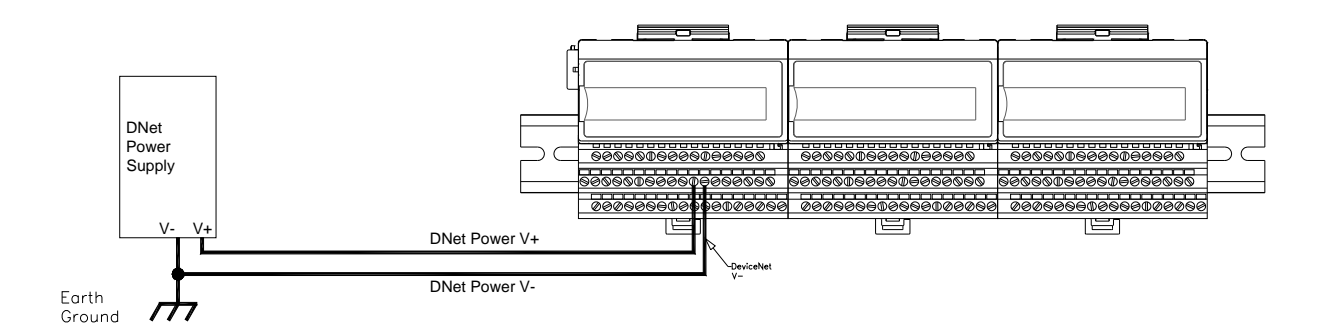

For more information on the DeviceNet installation, refer to the ODVA Planning and Installation Manual - DeviceNet Cable System, which is available on the ODVA website (<http://www.odva.org>).

# <span id="page-22-0"></span>**Mount the Terminal Base Unit**

The XM family includes several different terminal base units to serve all of the XM modules. The 1440-TB-A/C terminal base is the only terminal base used with the XM-124 standard dynamic measurement module (catalog number 1440-SDM02-01RA).

The terminal base can be DIN rail or wall/panel mounted.

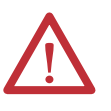

**WARNING:** If you insert or remove the module while backplane power is on, an electrical arc can occur. This could cause an explosion in hazardous location installations.

Be sure that power is removed or the area is nonhazardous before proceeding.

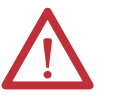

**ATTENTION:** Do not remove or replace a Terminal Base unit while power is applied. Interruption of the backplane can result in unintentional operation or machine motion.

**IMPORTANT** Install the overlay slide label to protect serial connector and electronics when the serial port is not in use.

**IMPORTANT** XM-124 module certifications are valid only when used with the 1440-TB-A/C revision of the terminal base.

## <span id="page-23-0"></span>**Mount the Terminal Base Unit on a DIN Rail**

Use the following steps to mount the terminal base unit on a DIN rail (Allen-Bradley catalog no. 199-DR1 or 199-DR4).

1. Position the terminal base on the 35 x 7.5 mm DIN rail (A).

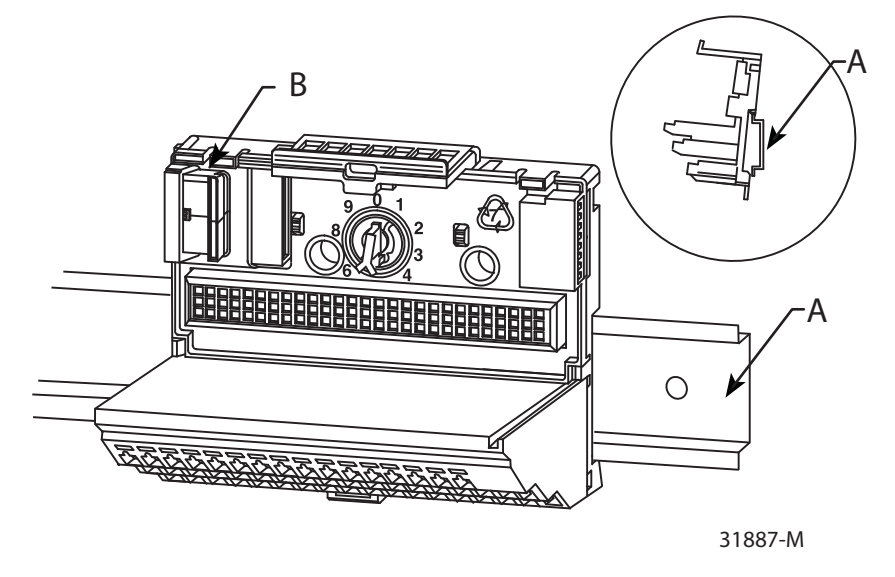

Position terminal base at a slight angle and hook over the top of the DIN rail.

2. Slide the terminal base unit over leaving room for the side connector (B).

- under the lip on the rear of the terminal base.  $\bigcirc$ 31883-M
- 4. Press down on the terminal base unit to lock the terminal base on the DIN

3. Rotate the terminal base onto the DIN rail with the top of the rail hooked

If the terminal base does not lock into place, use a screwdriver or similar device to open the locking tab, press down on the terminal base until flush with the DIN rail and release the locking tab to lock the base in place.

# <span id="page-24-0"></span>**Interconnect Terminal Base Units**

rail.

Follow the steps below to install another terminal base unit on the DIN rail.

**IMPORTANT** Terminal base units are mounted left to right on the DIN rail.

- 1. Position the terminal base on the 35 x 7.5 mm DIN rail (A).
- 2. Make certain the side connector  $(B)$  is **fully retracted** into the base unit.
- 3. Slide the terminal base unit over tight against the neighboring terminal base.

Make sure the hook on the terminal base slides under the edge of the terminal base unit.

4. Press down on the terminal base unit to lock the terminal base on the DIN rail.

If the terminal base does not lock into place, use a screwdriver or similar device to open the locking tab, press down on the terminal base until flush with the DIN rail and release the locking tab to lock the base in place.

5. Gently push the side connector into the side of the neighboring terminal base to complete the backplane connection.

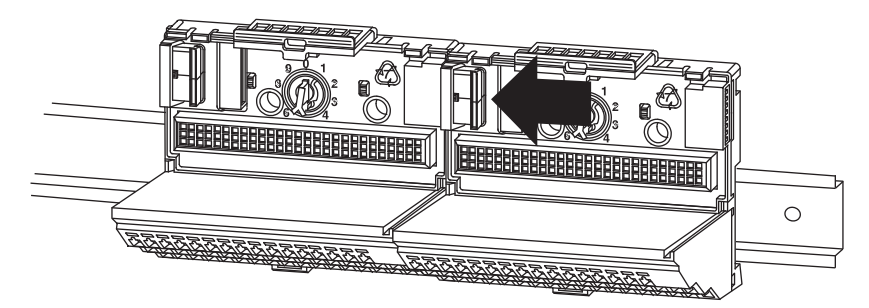

# <span id="page-25-0"></span>**Mount to Panel or Wall**

Installation on a wall or panel consists of the following:

- Laying out the drilling points on the wall or panel
- Drilling the pilot holes for the mounting screws
- Installing the terminal base units and securing them to the wall or panel

Use the following steps to install the terminal base on a wall or panel.

1. Lay out the required points on the wall/panel as shown in the drilling dimension drawing below.

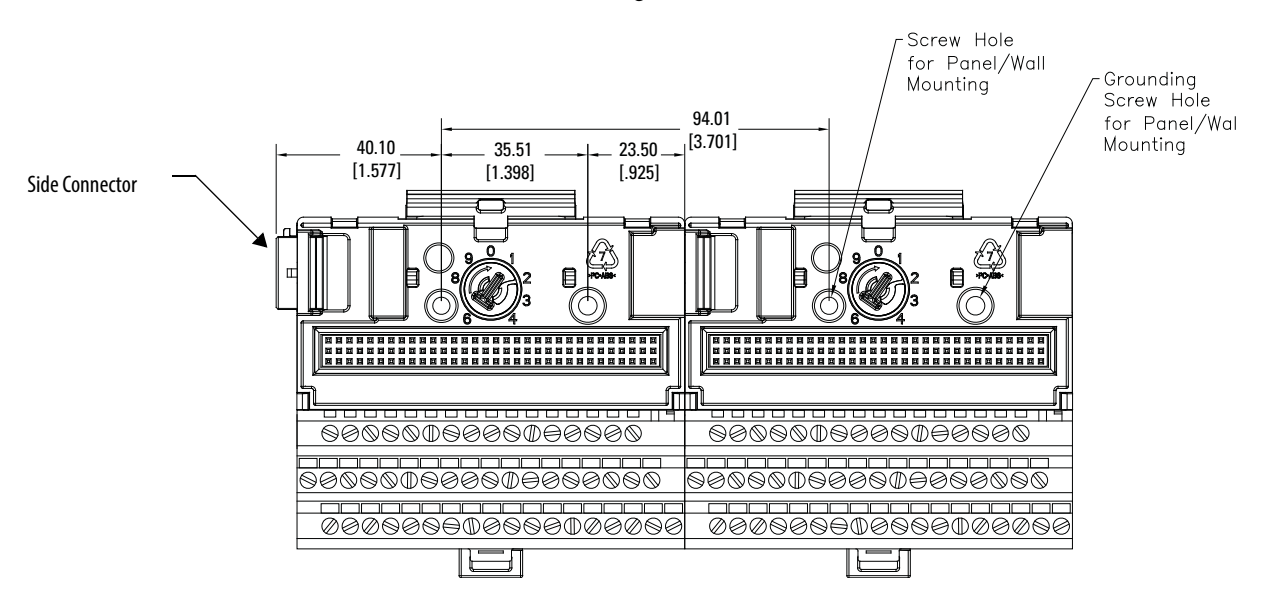

- 2. Drill the necessary holes for the #6 self-tapping mounting screws.
- 3. Secure the terminal base unit using two #6 self-tapping screws.

To install another terminal base unit, retract the side connector into the base unit.

Make sure it is fully retracted.

4. Position the terminal base unit up tight against the neighboring terminal base.

Make sure the hook on the terminal base slides under the edge of the terminal base unit.

- 5. Gently push the side connector into the side of the neighboring terminal base to complete the backplane connection.
- 6. Secure the terminal base to the wall with two #6 self-tapping screws.

<span id="page-26-0"></span>Wire the Terminal Base Unit Wiring to the module is made through the terminal base unit on which the module mounts. The XM-124 module is compatible only with the XM-940 terminal base unit, catalog number 1440-TB-A.

#### **Figure 9 - XM-940 Terminal Base Unit**

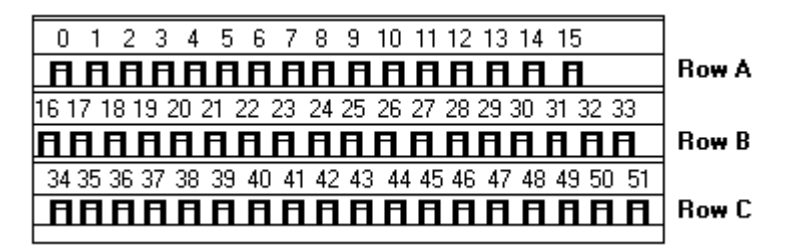

XM-940 (catalog number 1440-TB-A)

## <span id="page-26-1"></span>**Terminal Block Assignments**

The terminal block assignments for the XM-124 standard dynamic measurement module are described below.

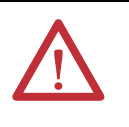

**ATTENTION:** The terminal block assignments are different for different XM modules. [Table 2](#page-27-0) applies only to the XM-124 module. Refer to the installation instructions for the specific XM module for its terminal assignments.

**TIP** The XM module's revision number is on the product label (which is on the front of the XM module, as shown below).

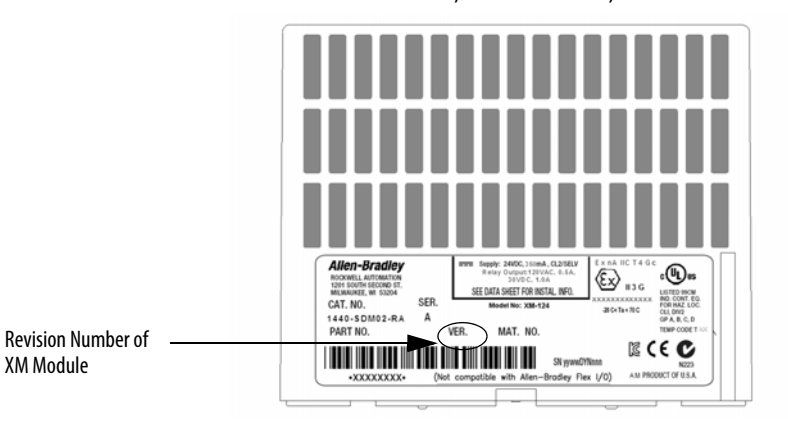

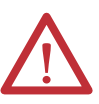

**WARNING:** EXPLOSION HAZARD. Do not disconnect connections to this equipment unless power has been removed or the area is known to be nonhazardous. Secure any external connections that mate to this equipment by using screws, sliding latches, threaded connectors, or other means provided with this product.

#### <span id="page-27-0"></span>**Table 2 - Terminal Block Assignments**

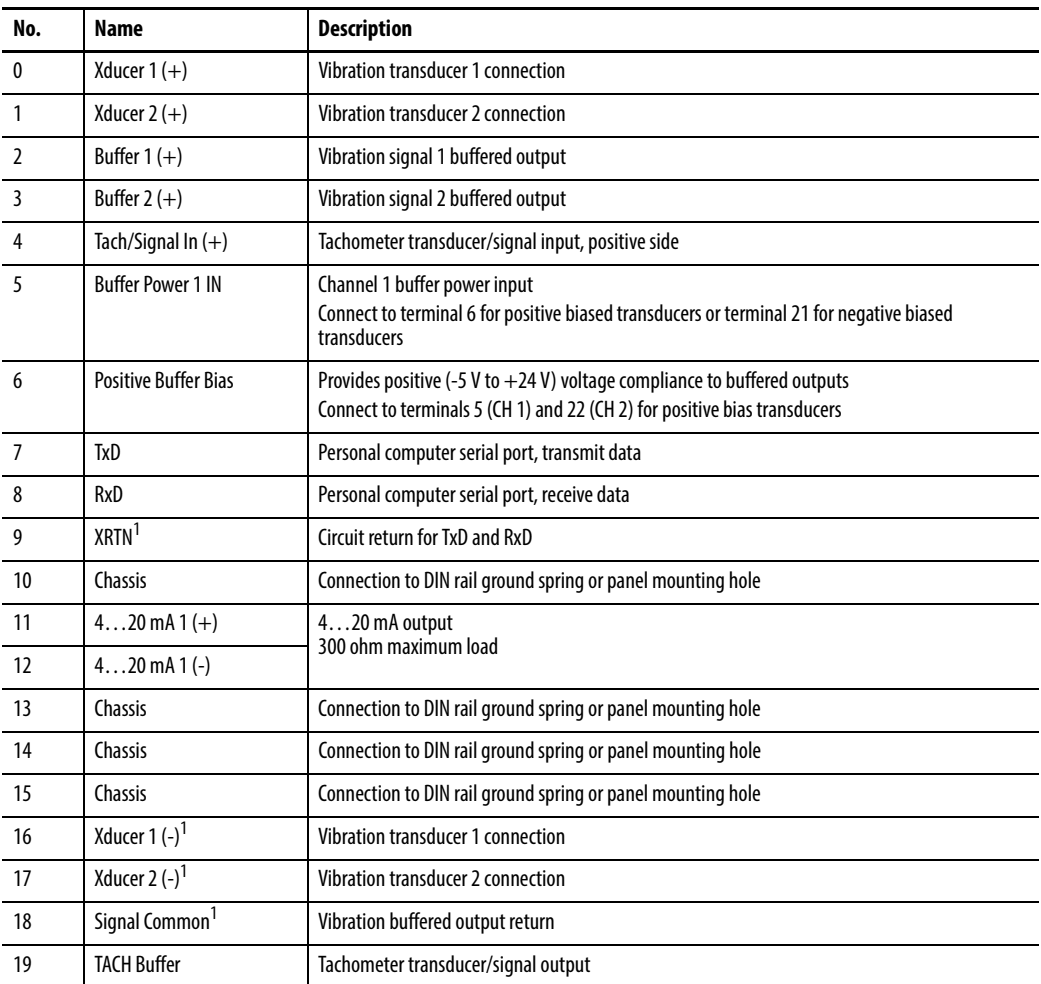

### 20 Tachometer (-) Tachometer transducer/signal return, TACH Buffer return 21 Buffer/Xducer Pwr (-) Provides negative (-24 V to +9 V) voltage compliance to buffered outputs Connect to terminals 5 (CH 1) and 22 (CH 2) for negative bias transducers Transducer power supply output, negative side; used to power external sensor (40 mA maximum load) 22 Buffer Power 2 IN Channel 2 buffer power input Connect to terminal 6 for positive biased transducers or terminal 21 for negative biased transducers 23 CAN\_High DeviceNet bus connection, high differential (white wire) 24 CAN\_Low DeviceNet bus connection, low differential (blue wire) 25 +24 V Out Internally connected to 24 V In 1 (terminal 44) Used to daisy chain power if XM modules are not plugged into each other If power is not present on terminal 44, there is no power on this terminal 26  $\vert$  DNet V  $(+)$  DeviceNet bus power input, positive side (red wire) 27 | DNet V (-) DeviceNet bus power input, negative side (black wire) 28  $24$  V Common<sup>1</sup> Internally connected to 24 V Common (terminals 43 and 45) Used to daisy chain power if XM modules are not plugged into each other 29 4…20 mA 2 (+) 4…20 mA output 300 ohm maximum load 30 4…20 mA 2 (-) 31 | Chassis | Connection to DIN rail ground spring or panel mounting hole 32 | Chassis Connection to DIN rail ground spring or panel mounting hole 33 Chassis Connection to DIN rail ground spring or panel mounting hole 34 | Chassis | Connection to DIN rail ground spring or panel mounting hole 35 Chassis Connection to DIN rail ground spring or panel mounting hole 36 Chassis Connection to DIN rail ground spring or panel mounting hole 37 | Chassis Connection to DIN rail ground spring or panel mounting hole 38 | Chassis Connection to DIN rail ground spring or panel mounting hole 39 SetPtMult Switch input to activate Set Point Multiplication (active closed) 40 Switch RTN Switch return, shared between SetPtMult and Reset Relay 41 Reset Relay Switch input to reset internal relay (active closed) 42 Reserved 43 24 V Common<sup>1</sup> Internally DC-coupled to circuit ground 44 +24 V In Connection to primary external +24 V power supply, positive side 45 24 V Common<sup>1</sup> Connection to external +24 V power supply, negative side (internally DC-coupled to circuit ground) 46 Reserved 47 Relay Common Relay Common contact 48 Relay N.O. Relay Normally Open contact 49 Reserved 50 Reserved 51 Reserved No. Name **Description**

#### **Table 2 - Terminal Block Assignments**

1 Terminals are internally connected and isolated from the chassis terminals.

### <span id="page-29-0"></span>**Connecting Power**

Power supplied to the module must be nominally  $24VDC (\pm 10\%)$  and must be a Class 2 rated source.

Wire the DC-input power supply to the terminal base unit as shown in [Figure 10.](#page-29-2)

### <span id="page-29-2"></span>**Figure 10 - DC Input Power Supply Connections**

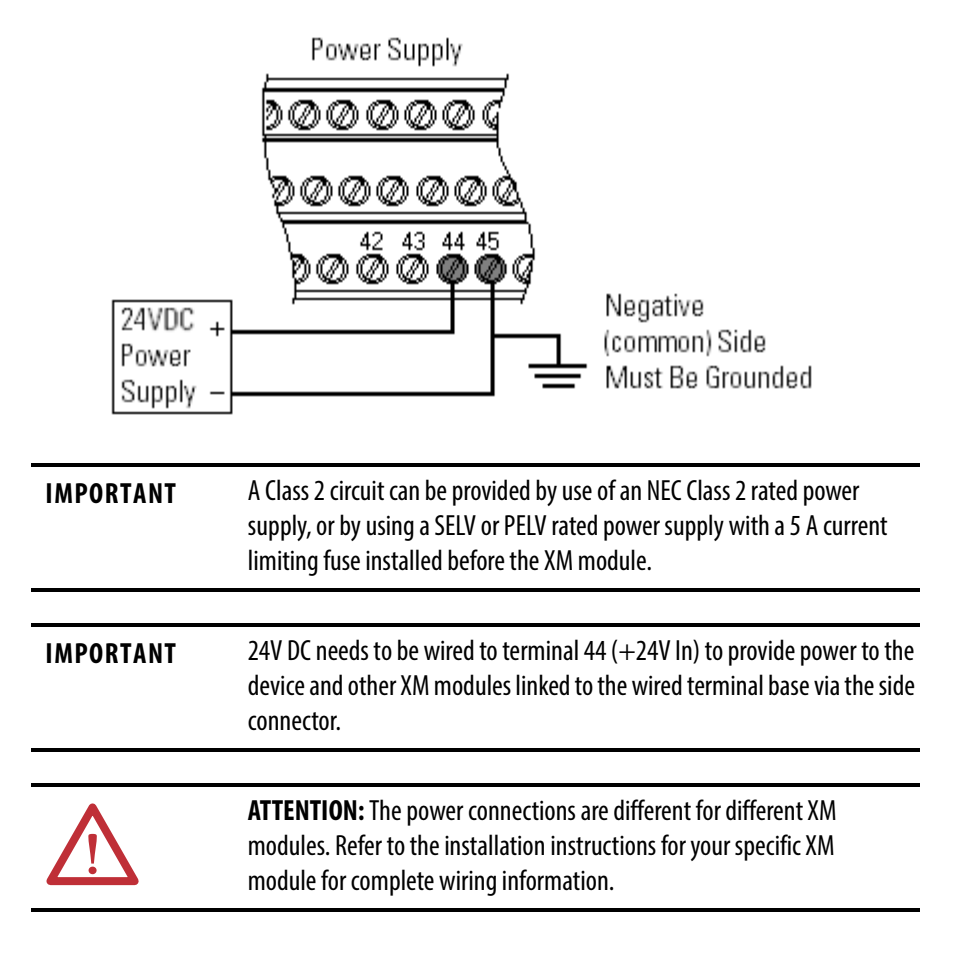

### <span id="page-29-1"></span>**Connect the Relay**

The XM-124 module has Normally Open relay contacts, which close when the control output is energized.

The alarms associated with the relay and whether the relay is normally deenergized (non-failsafe) or normally energized (failsafe) depends on the configuration of the module. [Refer to Relay Parameters on page 82](#page-81-1) for details. [Table 3](#page-30-0) shows the on-board relay connections for the modules.

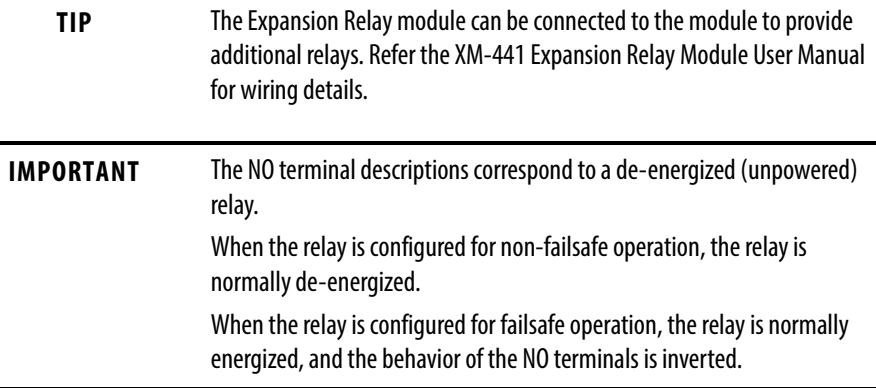

#### <span id="page-30-0"></span>**Table 3 - Relay Connections for the XM-124 Module**

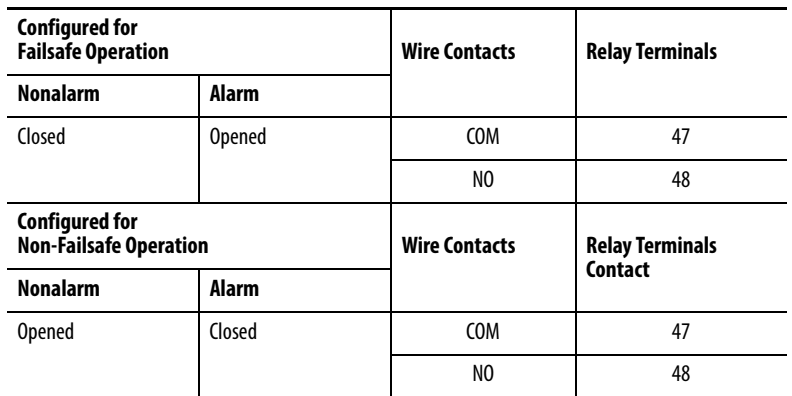

### **Figure 11 - Relay Connection Wiring, Normally Closed and Normally Opened**

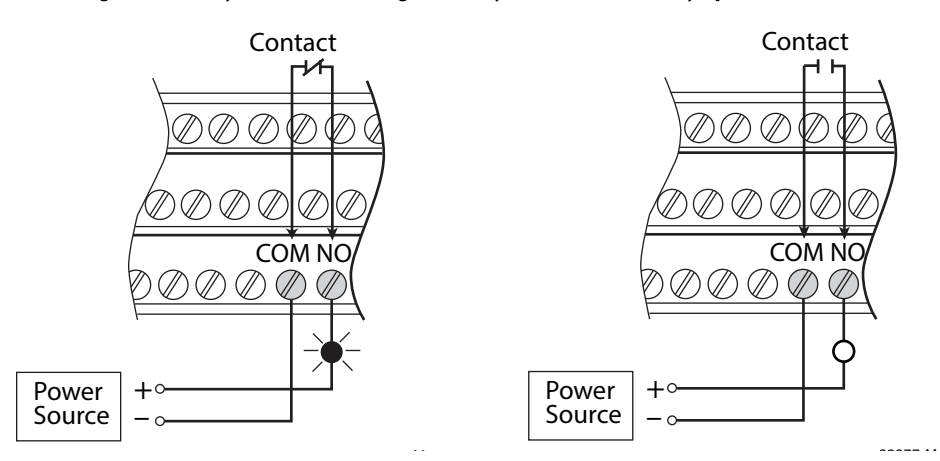

### <span id="page-31-0"></span>**Connect the Tachometer Signal**

The XM-124 module provides a single tachometer input signal. The signal processing performed on the tachometer signal depends on the configuration of the module. See page [78](#page-77-1) for a description of the tachometer parameters.

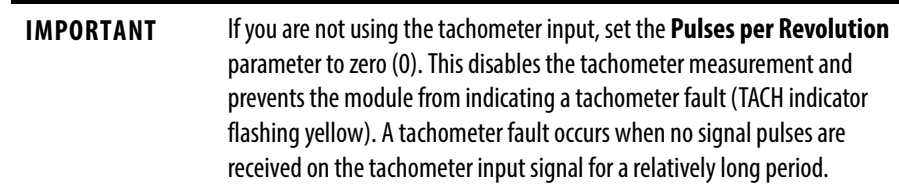

Connecting a Magnetic Pickup Tachometer

[Figure 12](#page-31-1) shows the wiring of a magnetic pickup tachometer to the terminal base unit.

#### <span id="page-31-1"></span>**Figure 12 - Magnetic Pickup Tachometer Signal Connection**

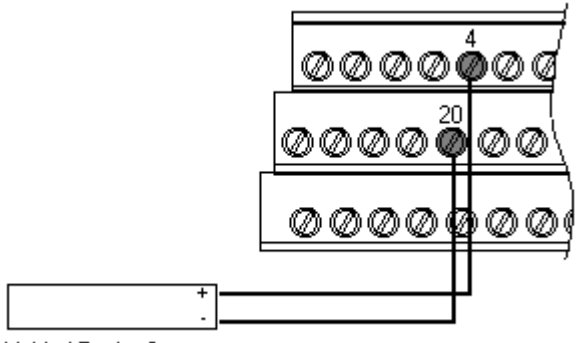

Shielded Tacho Sensor

Connecting a Hall Effect Tachometer Sensor

[Figure 13](#page-31-2) shows the wiring of a Hall Effect Tachometer Sensor, catalog number 44395, to the terminal base unit.

#### <span id="page-31-2"></span>**Figure 13 - Hall Effect Tachometer Signal Connection**

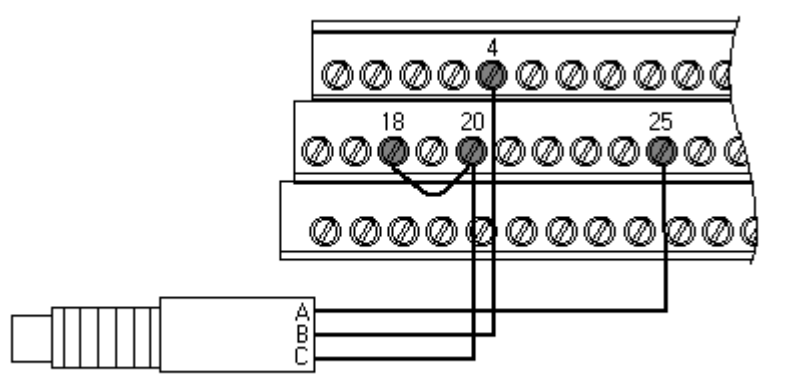

Hall Effect Tacho Sensor

Connecting a Non-contact Sensor to the Tachometer Signal

[Figure 14](#page-32-2) shows the wiring of a non-contact sensor to the tachometer input signal.

<span id="page-32-2"></span>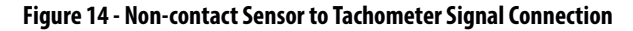

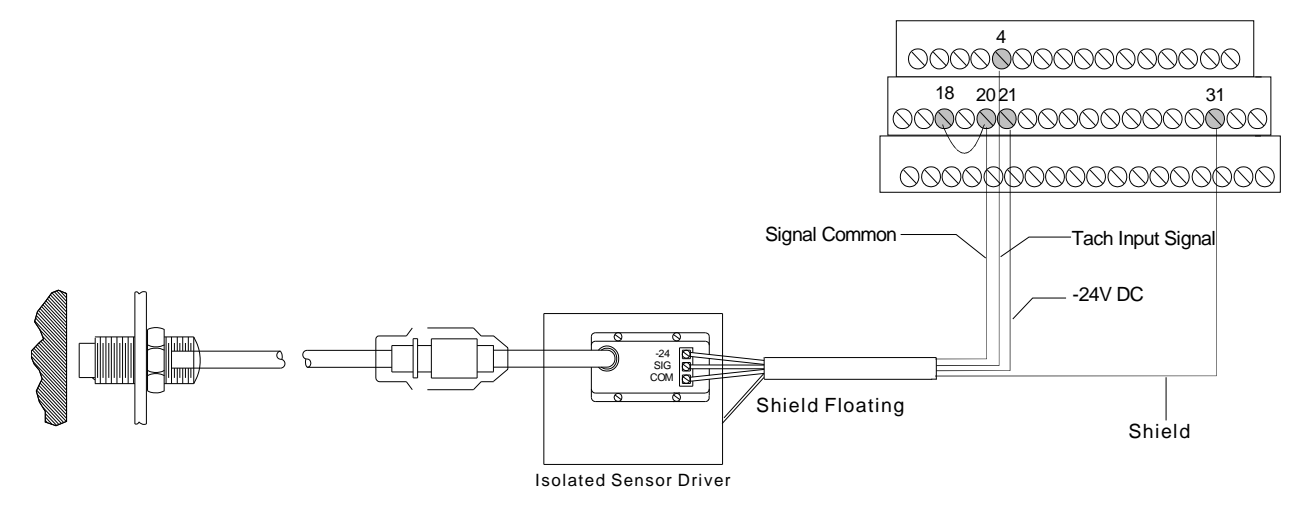

## <span id="page-32-0"></span>**Connect the Buffered Outputs**

The XM-124 module provides buffered outputs of all transducer input signals. The buffered output connections can be used to connect the module to portable data collectors or other online systems.

[Figure 15](#page-32-1) shows the buffered output connections for the modules.

#### <span id="page-32-1"></span>**Figure 15 - Buffered Output Connections**

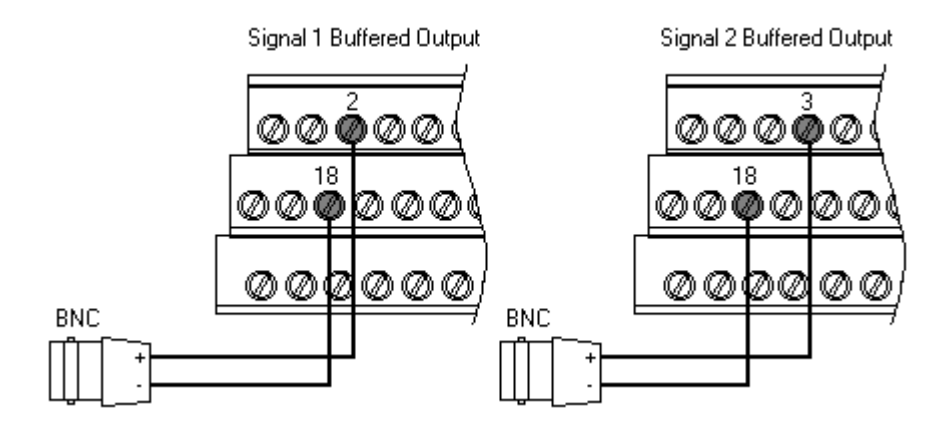

**IMPORTANT** The voltage operating range of the buffered outputs must be configured to coincide with the corresponding transducer bias range. This operating range is configured by placing a jumper from terminal 5 (channel 1) and terminal 22 (channel) to either terminal 6 (Positive Buffer Bias) or terminal 21 (Buffer -), depending on the transducer. See [Table 4.](#page-33-1) The buffered output operating range is configured independently per channel.

| <b>Transducer</b>    | <b>Input Range</b> | Channel | <b>Connect Terminal</b> | <b>To Terminal</b> |
|----------------------|--------------------|---------|-------------------------|--------------------|
| <b>Negative Bias</b> | $-249V$            |         |                         | 21                 |
|                      |                    |         | 22                      | 21                 |
| <b>Positive Bias</b> | $-524V$            |         |                         | 6                  |
|                      |                    |         | 22                      | 6                  |
| Non-Bias             | $-59V$             |         |                         |                    |
|                      |                    |         |                         |                    |

<span id="page-33-1"></span>**Table 4 - Configuring Buffered Output Input Range** 

## <span id="page-33-0"></span>**Connect the Transducer**

The XM-124 module can accept inputs from any Allen-Bradley non-contact eddy current probe, a standard IEPE accelerometer, a velocity transducer, AC voltage output, or a DC voltage output measurement device.

#### Connect an IEPE Accelerometer

The following figures show the wiring of an IEPE accelerometer to the terminal base unit.

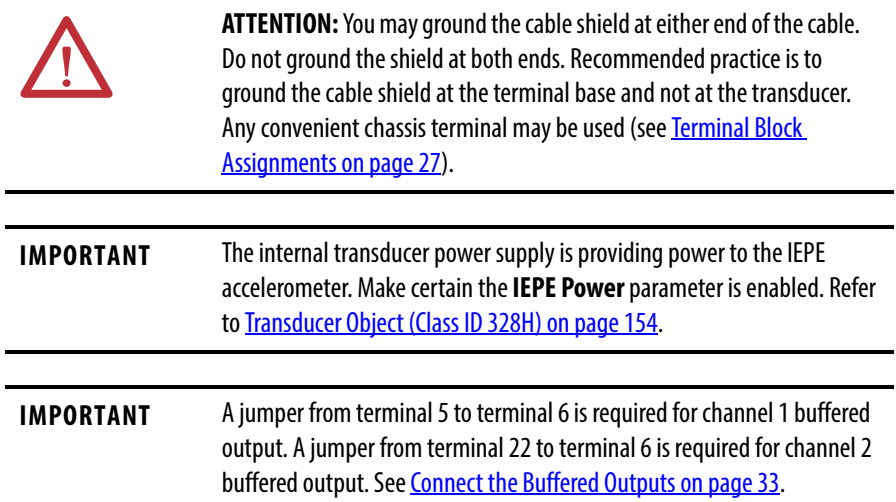

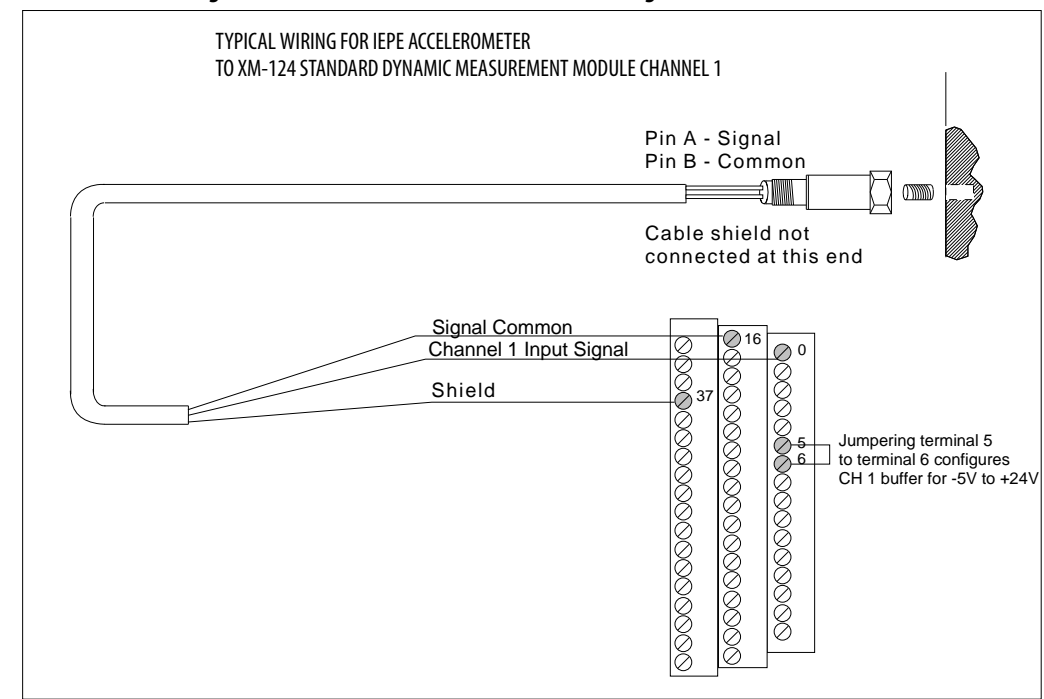

#### **Figure 16 - IEPE Accelerometer to Channel 1 Wiring**

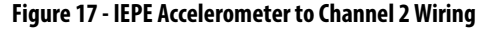

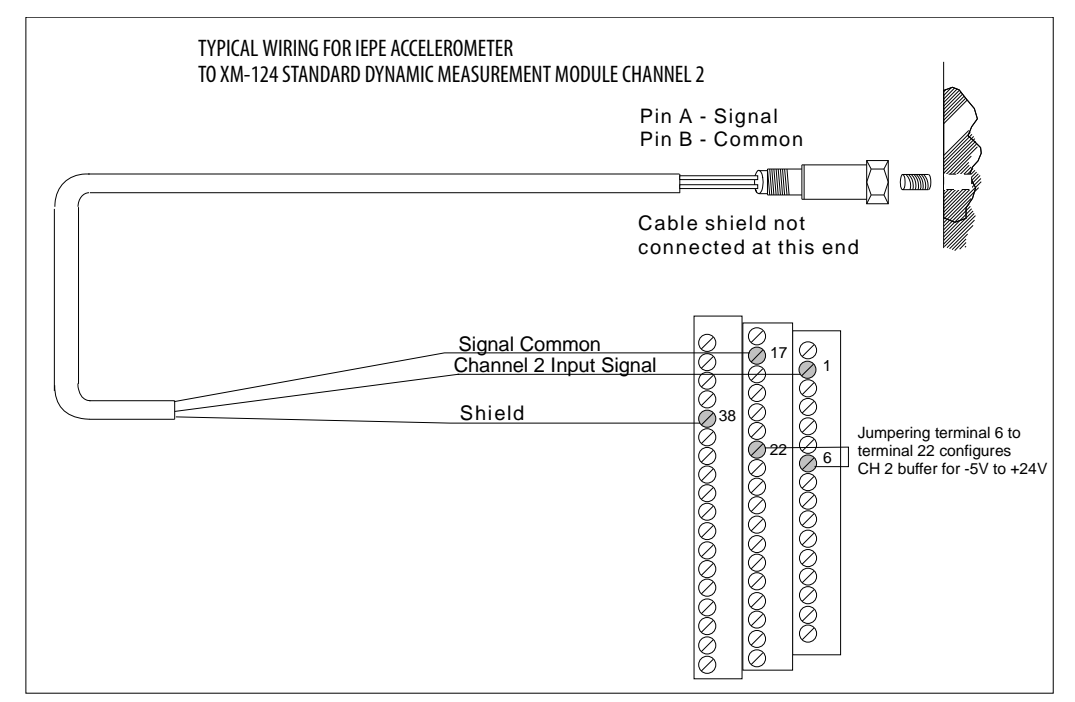

#### Connect a Non-contact Sensor

The figures below show the wiring of a non-contact sensor to the terminal base unit.

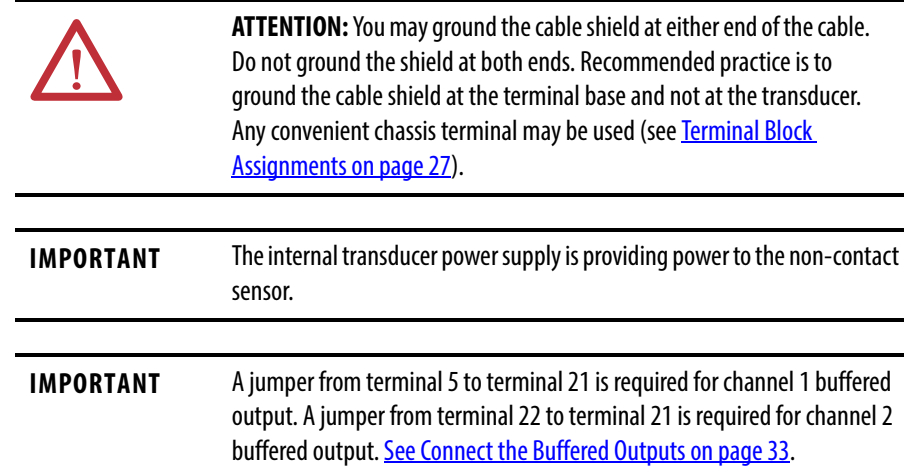

#### **Figure 18 - Non-contact Sensor to Channel 1 Wiring**

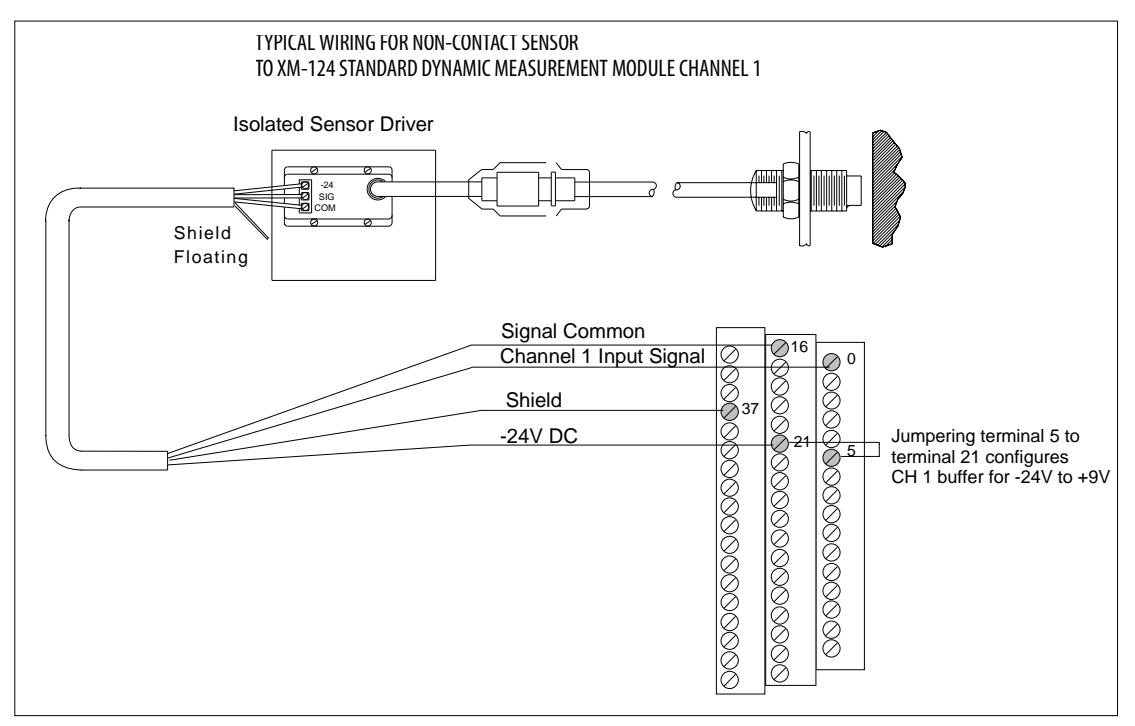
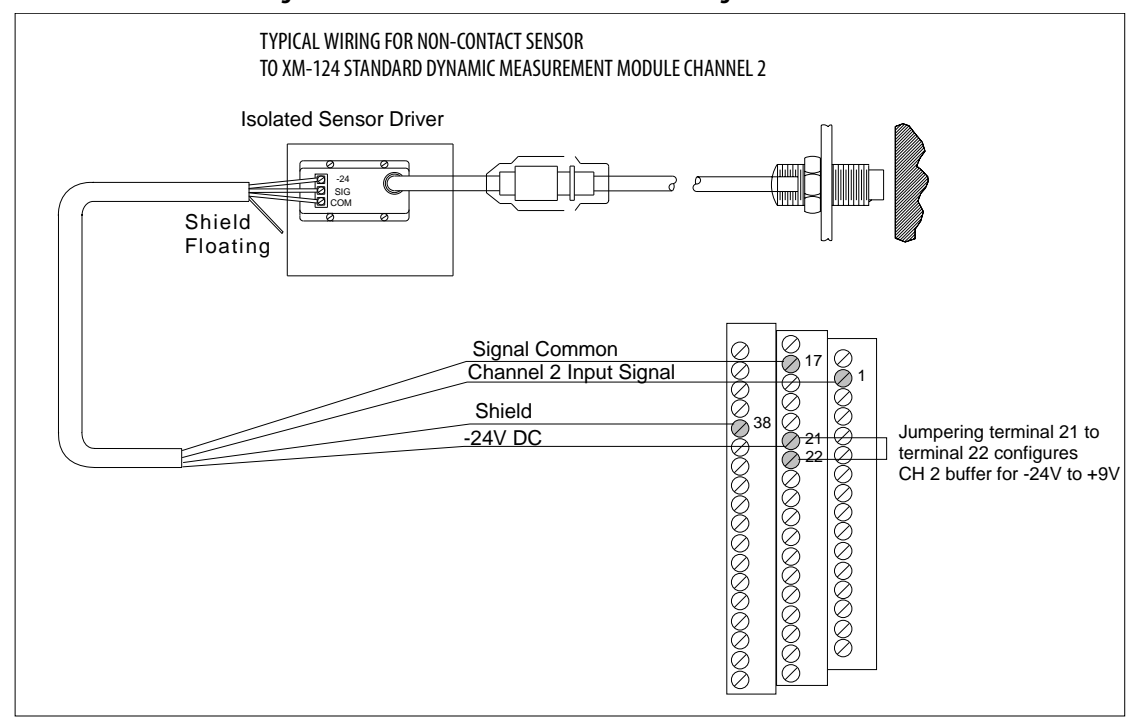

#### **Figure 19 - Non-contact Sensor to Channel 2 Wiring**

## Connect a Passive Transducer

The figures below show the wiring of a passive transducer, such as a velocity sensor, to the terminal base unit.

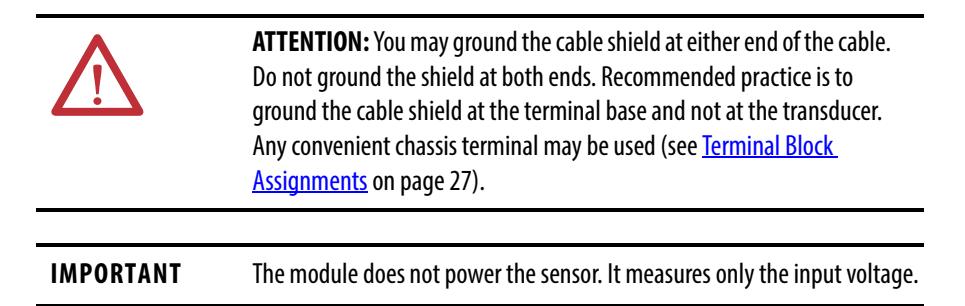

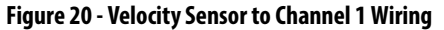

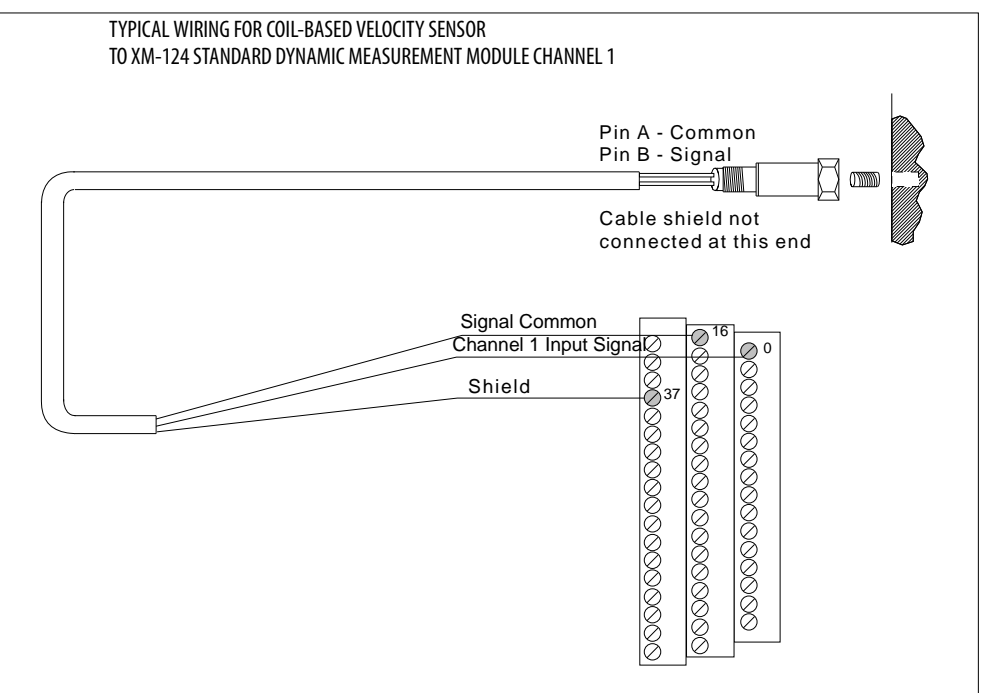

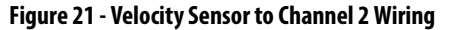

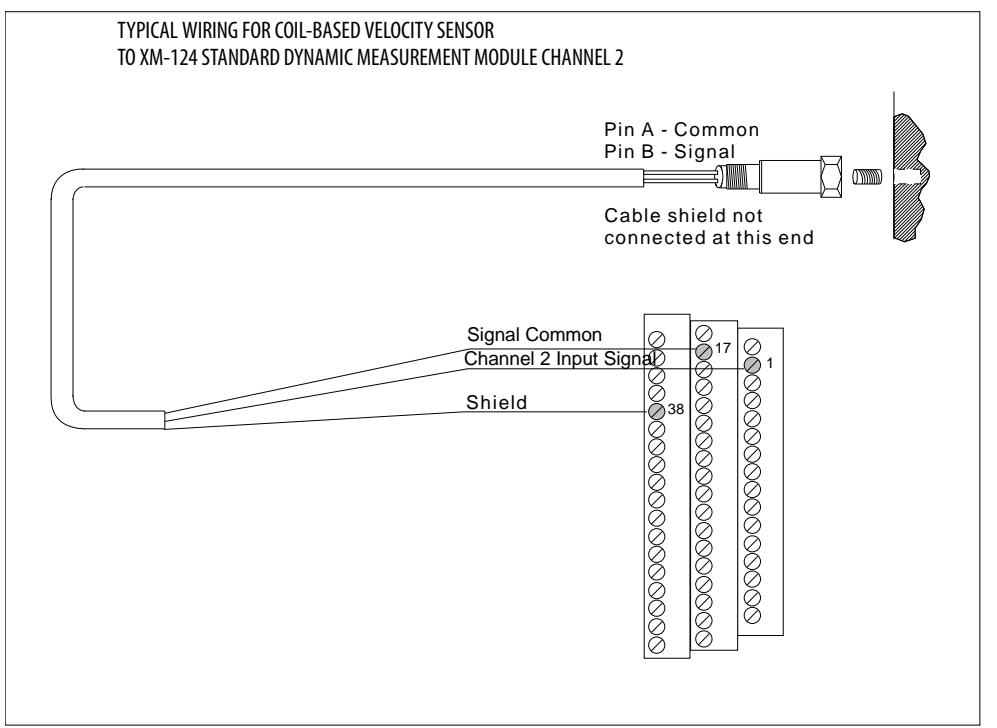

### Connect a Powered Sensor

The figures below show the wiring of a powered sensor, such as the Model 580 Vibration Pickup, to the terminal base unit.

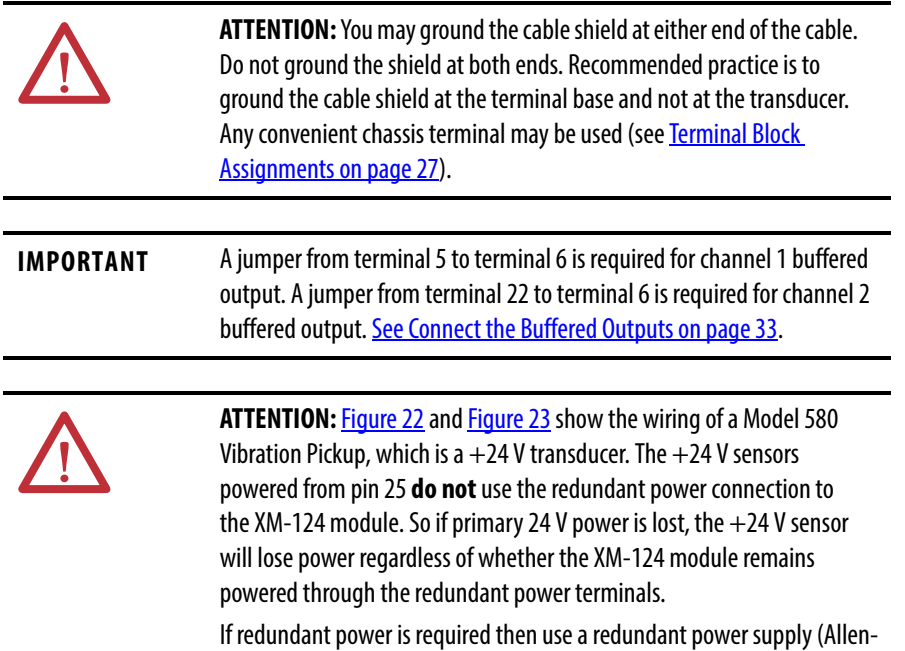

Bradley 1606-series is recommended).

#### <span id="page-38-0"></span>**Figure 22 - Powered Sensor to Channel 1 Wiring**

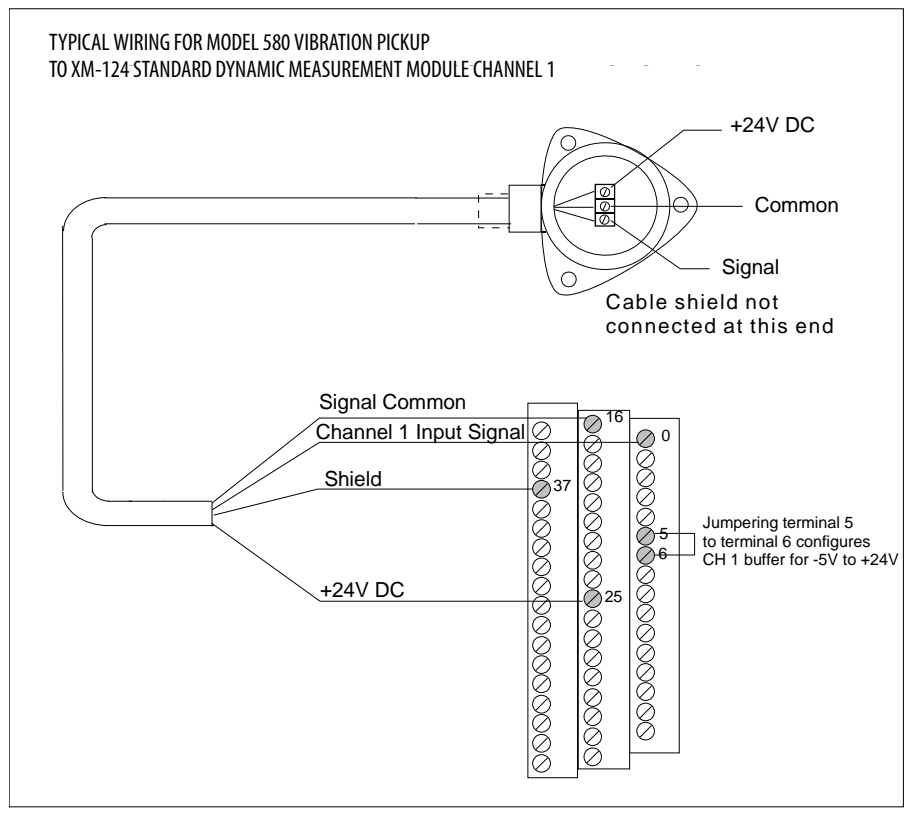

#### <span id="page-39-0"></span>**Figure 23 - Powered Sensor to Channel 2 Wiring**

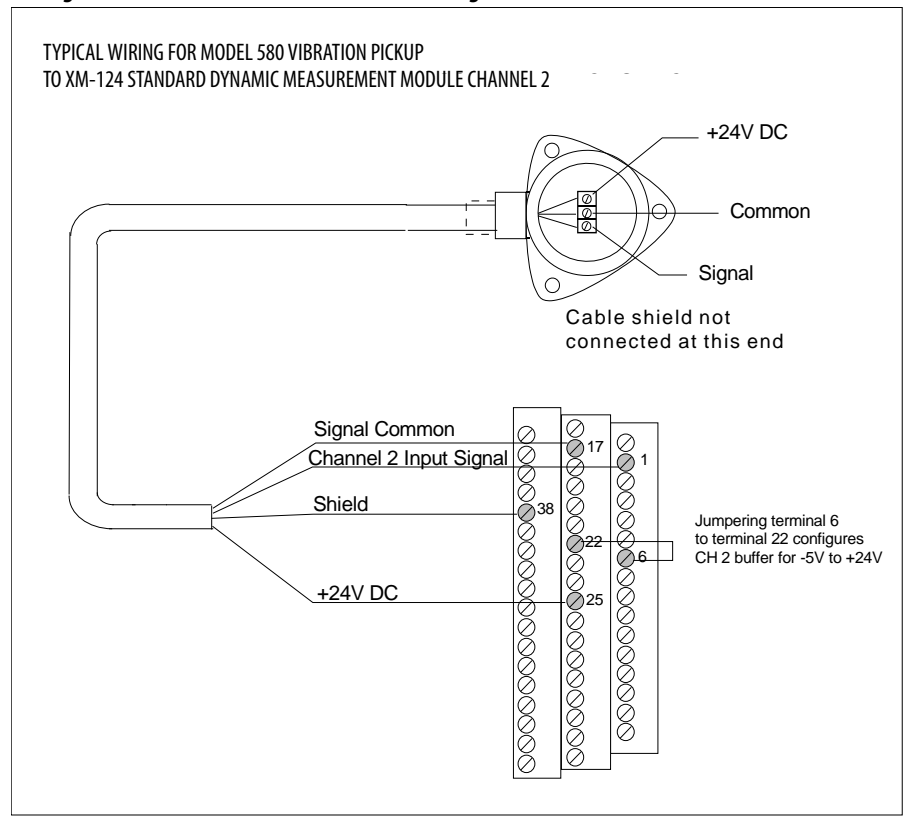

Connect a Process DC Voltage Signal

The following figures show the wiring from a process DC voltage signal to the terminal base unit.

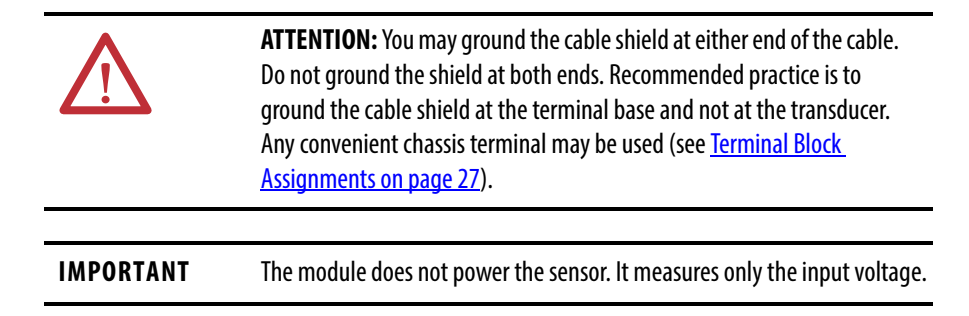

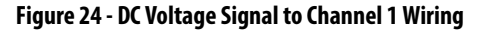

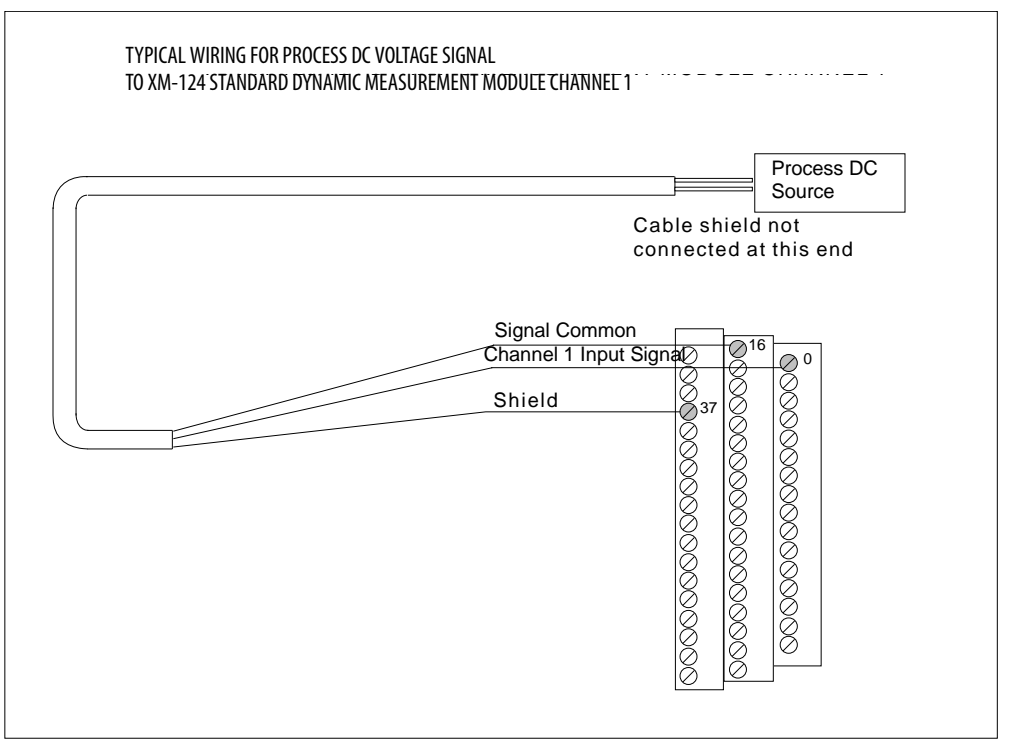

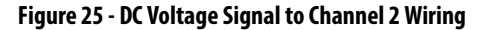

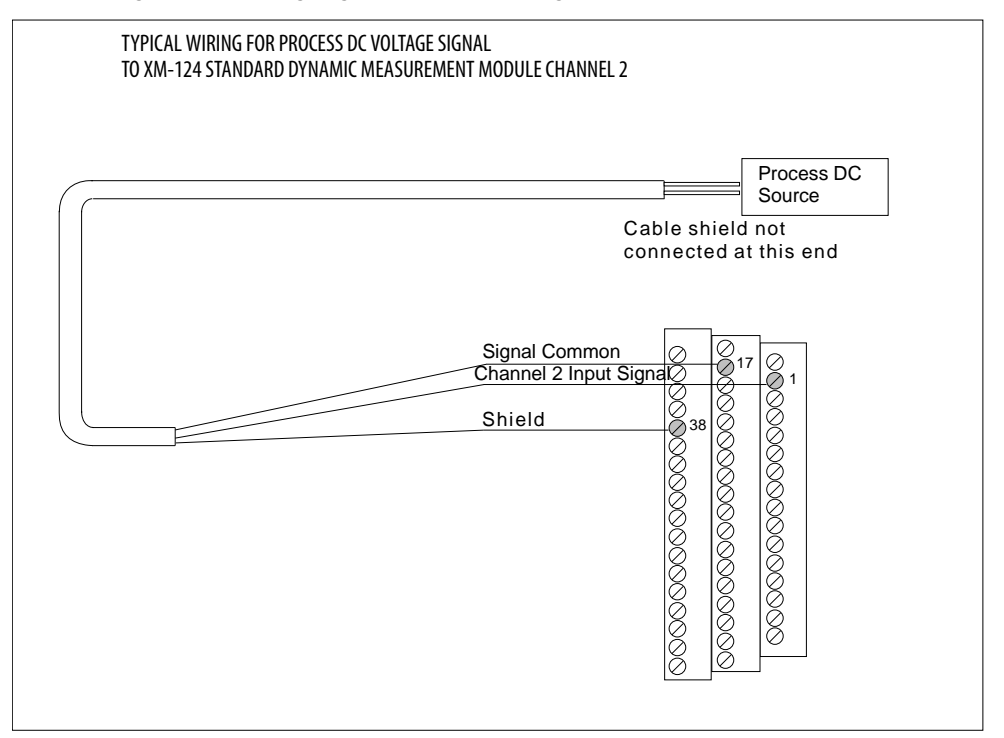

## Connect an IEPE Accelerometer and Non-contact Sensor

The following figure shows the wiring of an IEPE accelerometer to channel 1 and the wiring of a non-contact sensor to channel 2.

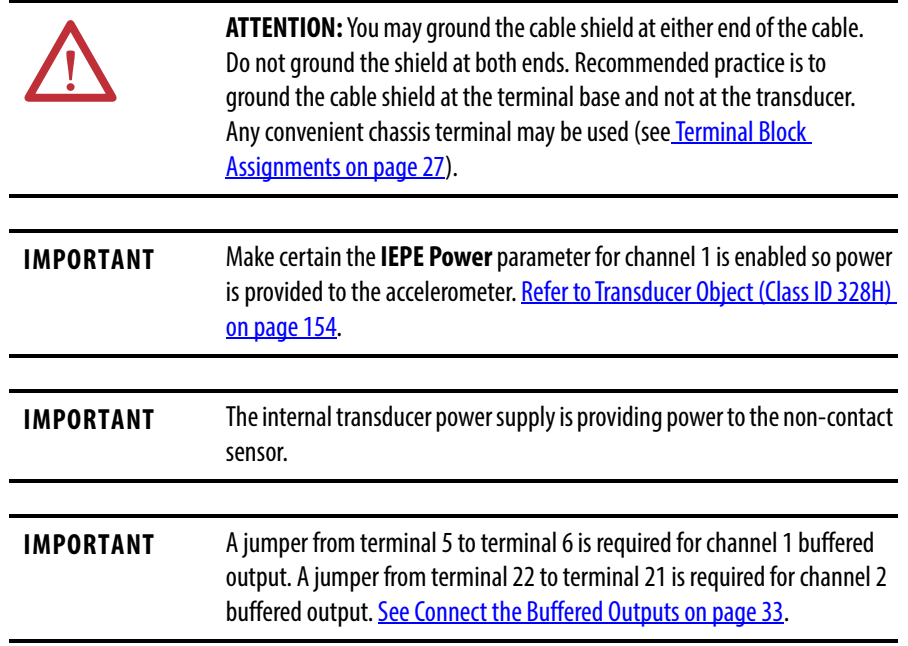

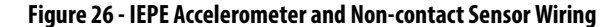

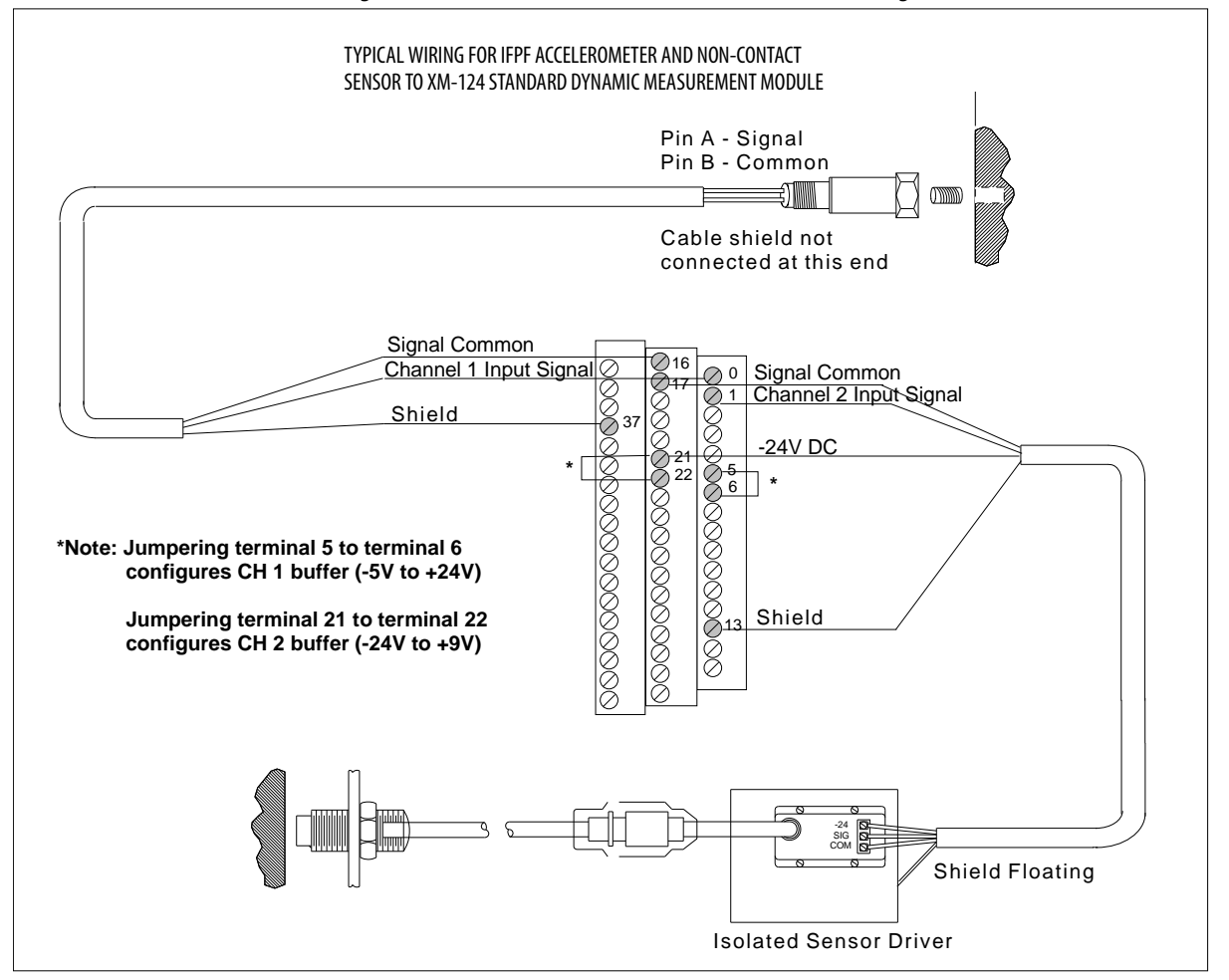

### Connect Two Accelerometers and a Non-Contact Sensor

The following figure shows the wiring of two IEPE accelerometers and a noncontact sensor to the terminal base. The IEPE accelerometers are wired to channel 1 and channel 2. The non-contact sensor is wired to the tachometer input signal.

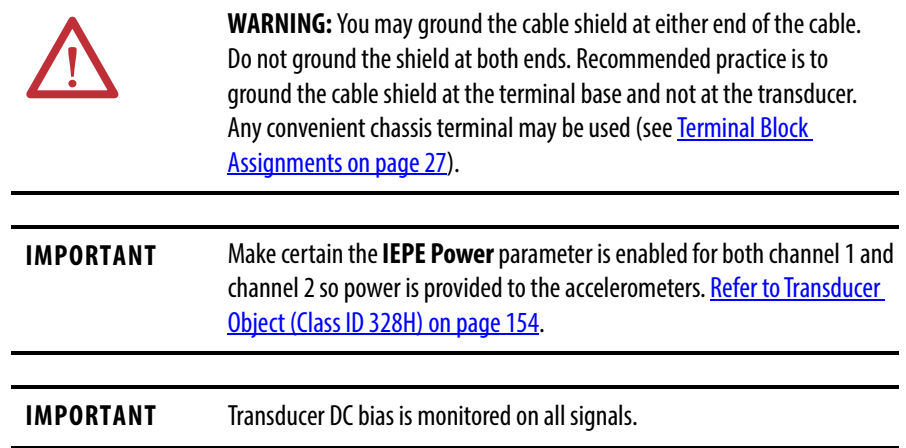

**IMPORTANT** A jumper from terminal 5 to terminal 6 is required for channel 1 buffered output. A jumper from terminal 22 to terminal 6 is required for channel 2 buffered output. [See Connect the Buffered Outputs on page 33.](#page-32-0)

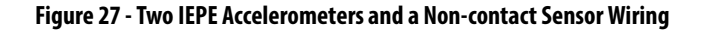

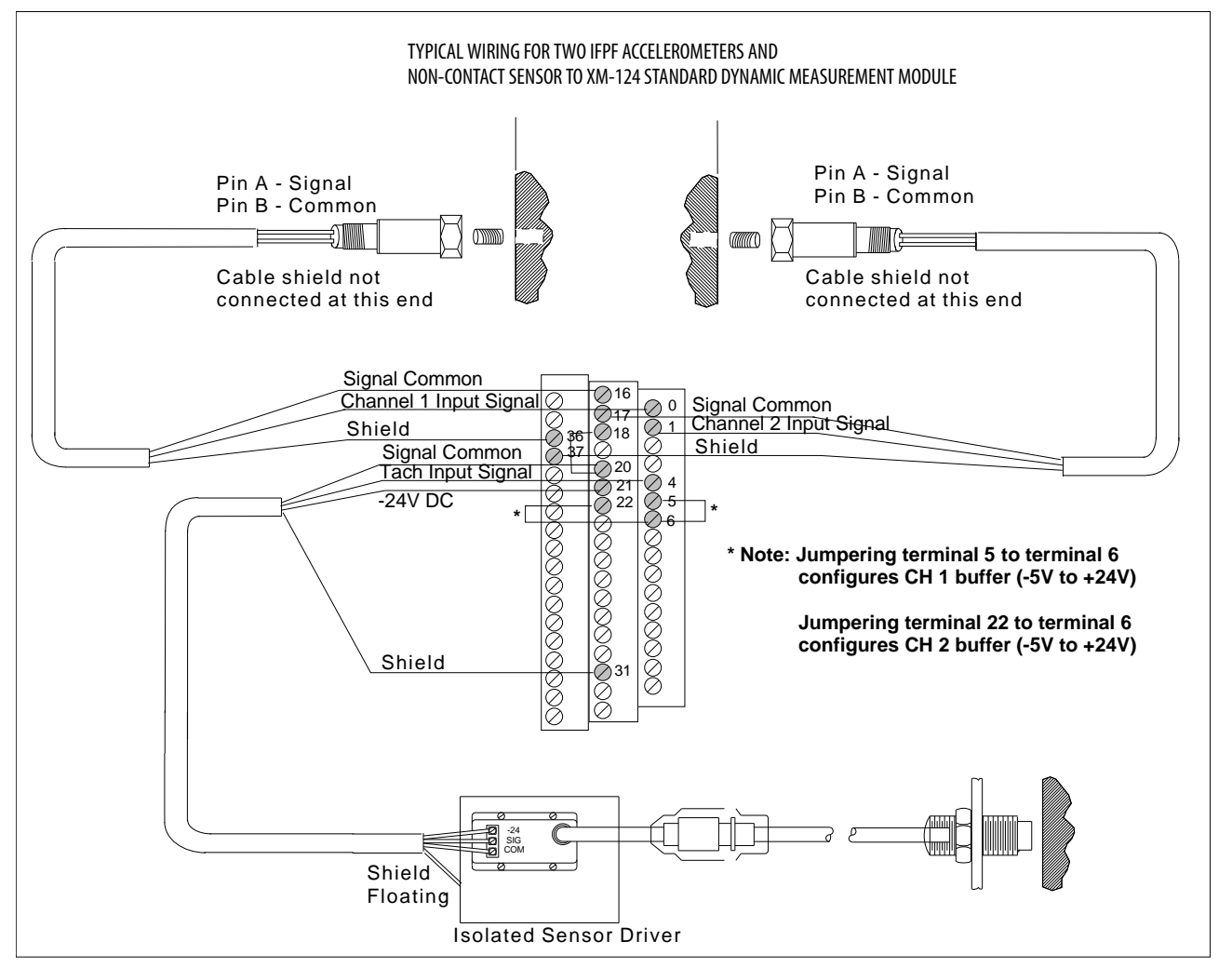

#### Connect a Velocity Sensor and Two Non-contact Sensors

The following figure shows the wiring of a velocity sensor and two non-contact sensors to the terminal base unit. The velocity sensor is wired to channel 1. The first non-contact sensor is wired to channel 2, and the other non-contact sensor is wired to the tachometer input signal.

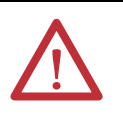

**ATTENTION:** You may ground the cable shield at either end of the cable. Do not ground the shield at both ends. Recommended practice is to ground the cable shield at the terminal base and not at the transducer. Any convenient chassis terminal may be used (see Terminal Block [Assignments](#page-26-0) on page [27\)](#page-26-0).

**IMPORTANT** Transducer DC bias is monitored on all signals. **IMPORTANT** A jumper from terminal 22 to terminal 21 is required for channel 2 buffered output. [See Connect the Buffered Outputs on page 33.](#page-32-0)

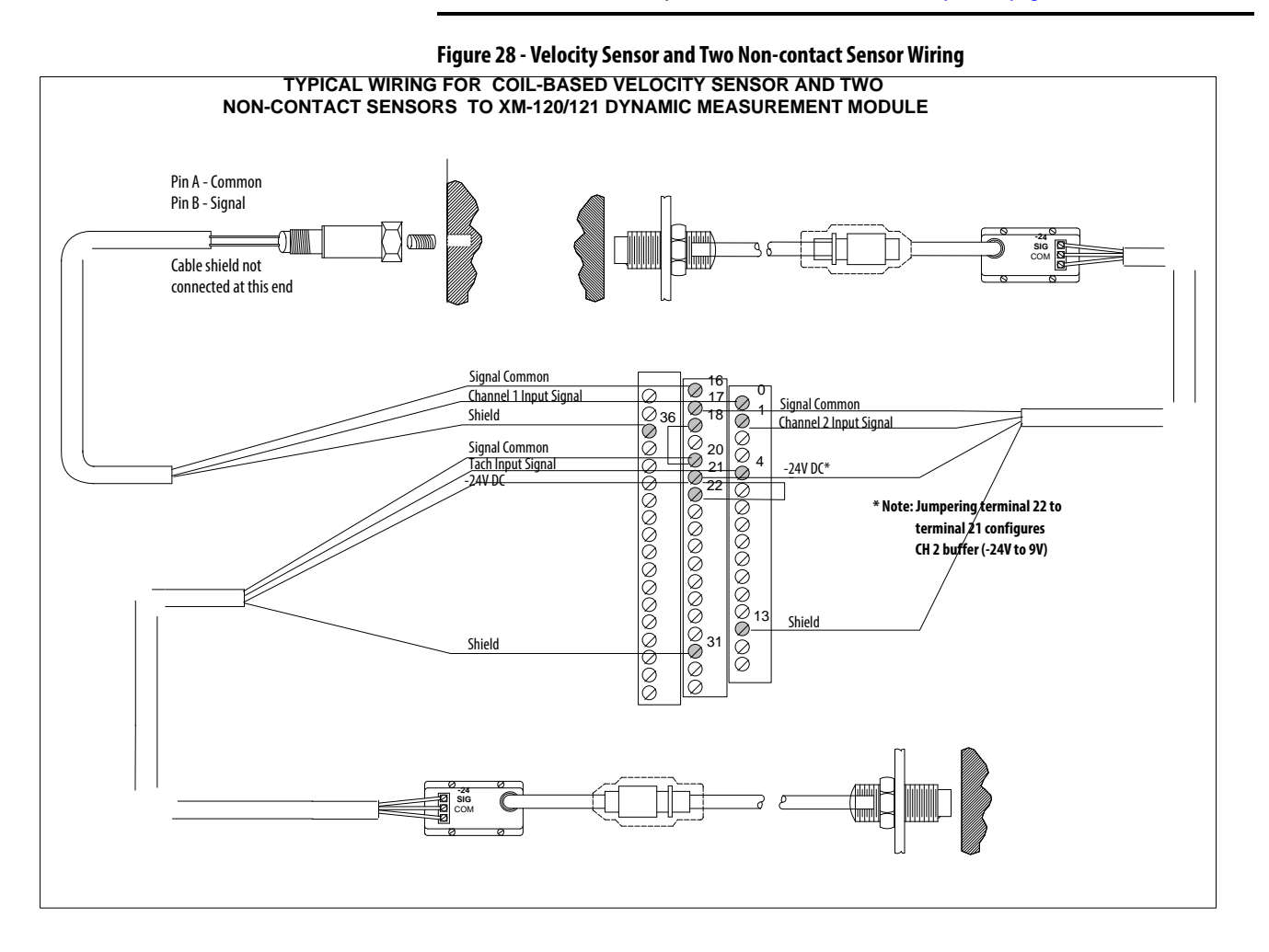

## **Connect the Remote Relay Reset Signal**

If you set the module relay to latching and the relay activates, the relay stays activated even when the condition that caused the alarm has ended. The remote relay reset signal enables you to reset your module relay remotely after you have corrected the alarm condition. This includes latched relays in the Expansion Relay module when it is attached to the XM-124 module.

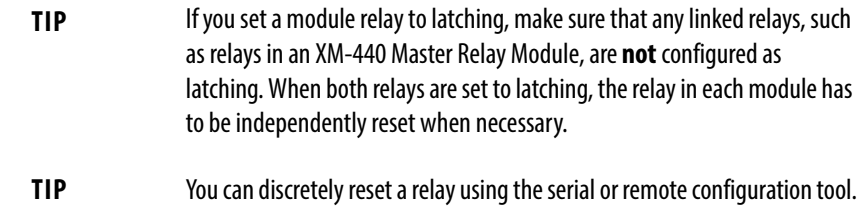

Wire the Remote Relay Reset Signal to the terminal base unit as shown in [Figure 29.](#page-45-0)

#### <span id="page-45-0"></span>**Figure 29 - Remote Relay Reset Signal Connection**

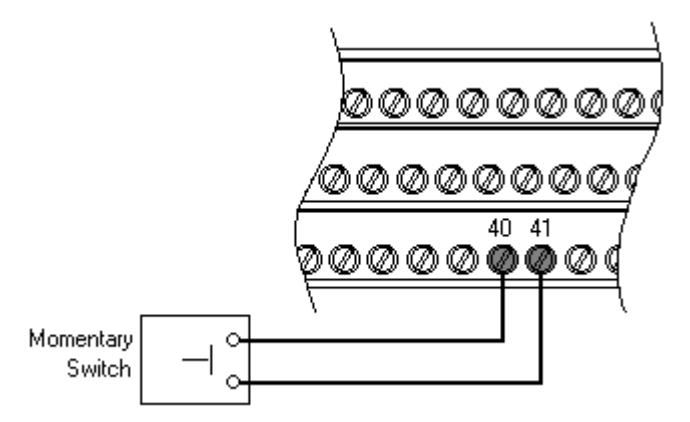

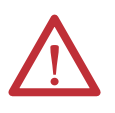

**ATTENTION:** The Switch Input circuits are functionally isolated from other circuits. We recommend that the Switch RTN signal be grounded at a signal point. Connect the Switch RTN signal to the XM terminal base (chassis terminal) or directly to the DIN rail, or ground the signal at the switch or other equipment that is wired to the switch.

A single switch contact can also be shared by multiple XM modules wired in parallel as shown in **[Figure 30](#page-46-0)**.

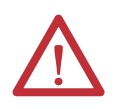

**ATTENTION:** The relay reset connections may be different for different XM modules. [Figure 30](#page-46-0) applies only to the XM-124 module. Refer to the installation instructions for the module for its terminal assignments.

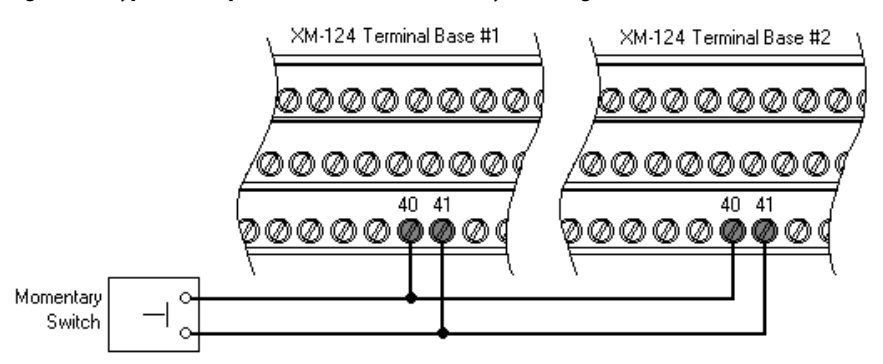

#### <span id="page-46-0"></span>**Figure 30 - Typical Multiple XM Modules Remote Relay Reset Signal Connection**

## **Connect the Setpoint Multiplication Switch**

You can configure the module to multiply the alarm setpoints, or inhibit the alarms during the start-up period. This can be used to avoid alarm conditions that can occur during start-up, for example, when the monitored machine passes through a critical speed.

Wire the Setpoint Multiplication switch to the terminal base unit as shown in [Figure 31](#page-46-1).

#### <span id="page-46-1"></span>**Figure 31 - Setpoint Multiplication Connection**

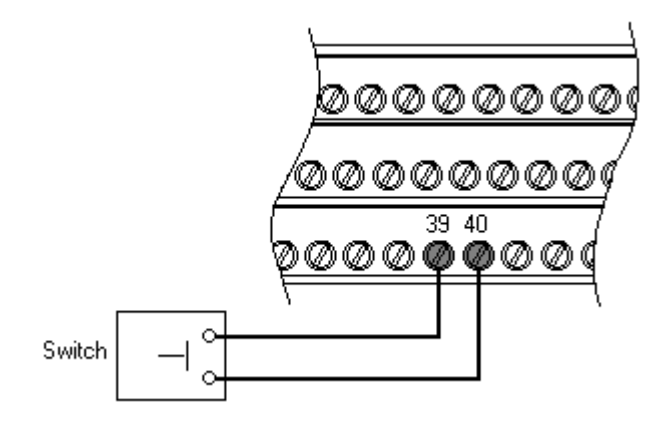

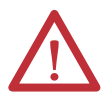

**ATTENTION:** The Switch Input circuits arefunctionally isolated from other circuits. We recommend that the Switch RTN signal be grounded at a signal point. Connect the Switch RTN signal to the XM terminal base (chassis terminal) or directly to the DIN rail, or ground the signal at the switch or other equipment that is wired to the switch.

## **Connect the 4…20 mA Outputs**

The modules include an isolated 4…20 mA per channel output into a maximum load of 300 ohms. The measurements that the 4…20 mA output tracks and the

signal levels that correspond to the 4 mA and 20 mA are configurable. Refer [to Alarm, Relay, and 4…20 mA Output Parameters on page 80](#page-79-0) for details.

Wire the 4...20 mA outputs to the terminal base unit as shown in [Figure 32](#page-47-0).

#### <span id="page-47-0"></span>**Figure 32 - 4…20 mA Output Connections**

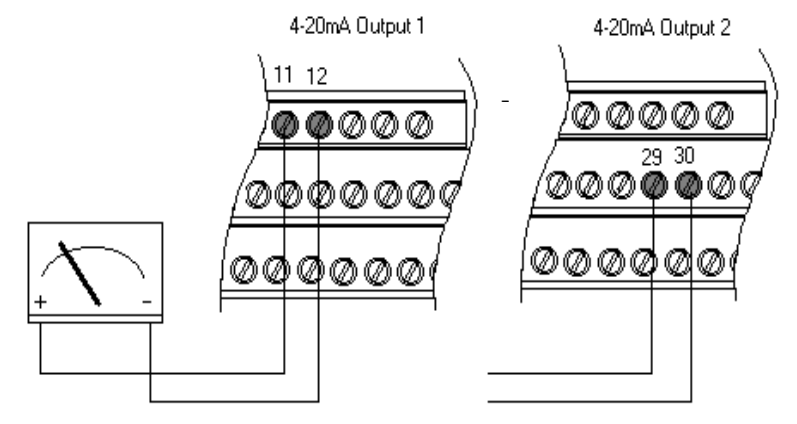

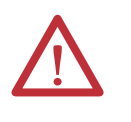

**ATTENTION:** The 4...20 mA outputs are functionally isolated from other circuits. We recommend that the outputs be grounded at a single point. Connect the 4…20 mA (-) to the XM terminal base (chassis terminal) or directly to the DIN rail, or ground the signal at the other equipment in the 4…20 mA loop.

## **Serial Port Connection**

The XM-124 module includes a serial port connection that lets you connect a personal computer to it and configure the module's parameters via the Serial Configuration software utility.

There are two methods of connecting an external device to the module's serial port:

• Terminal Base Unit - There are three terminals on the terminal base unit you can use for the serial port connection. They are TxD, RxD, and RTN (terminals 7, 8, and 9, respectively). If these three terminals are wired to a DB-9 female connector, then a standard RS-232 serial cable with 9-pin (DB-9) connectors can be used to connect the module to a personal computer (no null modem is required).

Wire the DB-9 connector to the terminal block as shown.

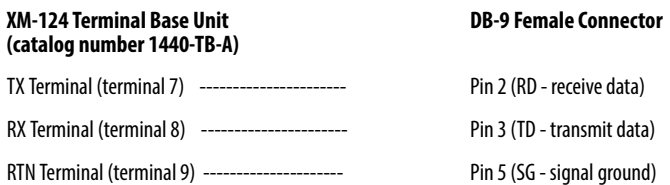

• Mini-connector - The mini-connector is on the top of the module, as shown below.

#### **Figure 33 - Mini-connector**

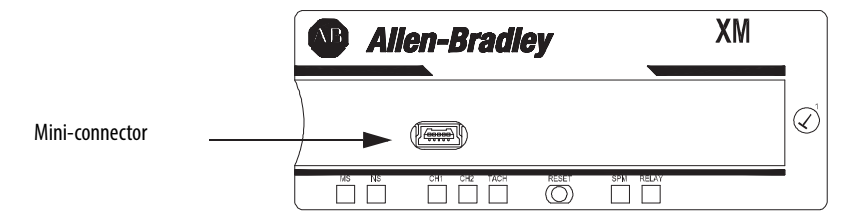

A special cable (catalog number 1440-SCDB9FXM2) is required for this connection. The connector that inserts into the personal computer is a DB-9 female connector, and the connector that inserts into the module is a USB Mini-B male connector. The default communication rate is 19.2 Kbps.

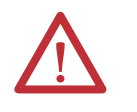

**WARNING:** If you connect or disconnect the serial cable with power applied to the module or the serial device on the other end of the cable, an electrical arc can occur. This could cause an explosion in hazardous location installations. Be sure that power is removed or the area is nonhazardous before proceeding.

## **IMPORTANT** If 24 V Common is not referenced to earth ground, we recommend you use an

RS-232 isolator, such as Phoenix PSM-ME-RS232/RS232-P (catalog number 1440-ISO-232-24), to protect both the XM module and the computer.

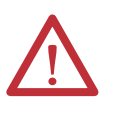

**WARNING:** The Serial port is intended for temporary local programming purposes only and not intended for permanent connection. If you connect or disconnect the serial cable with power applied to this module or the serial device on the other end of the cable, an electrical arc can occur. This could cause an explosion in hazardous location installations. Be sure that power is removed or the area is nonhazardous before proceeding.

## **DeviceNet Connection**

The XM-124 module includes a DeviceNet connection that lets the modules communicate with a programmable logic controller (PLC), distributed control system (DCS), or another XM module.

The DeviceNet network is an open, global, industry-standard communication network designed to provide an interface through a single cable from a programmable controller to a smart device such as the XM-124 module. As multiple XM modules are interconnected, the DeviceNet network also serves as the communication bus and protocol that efficiently transfers data between the XM modules.

L.

÷

÷

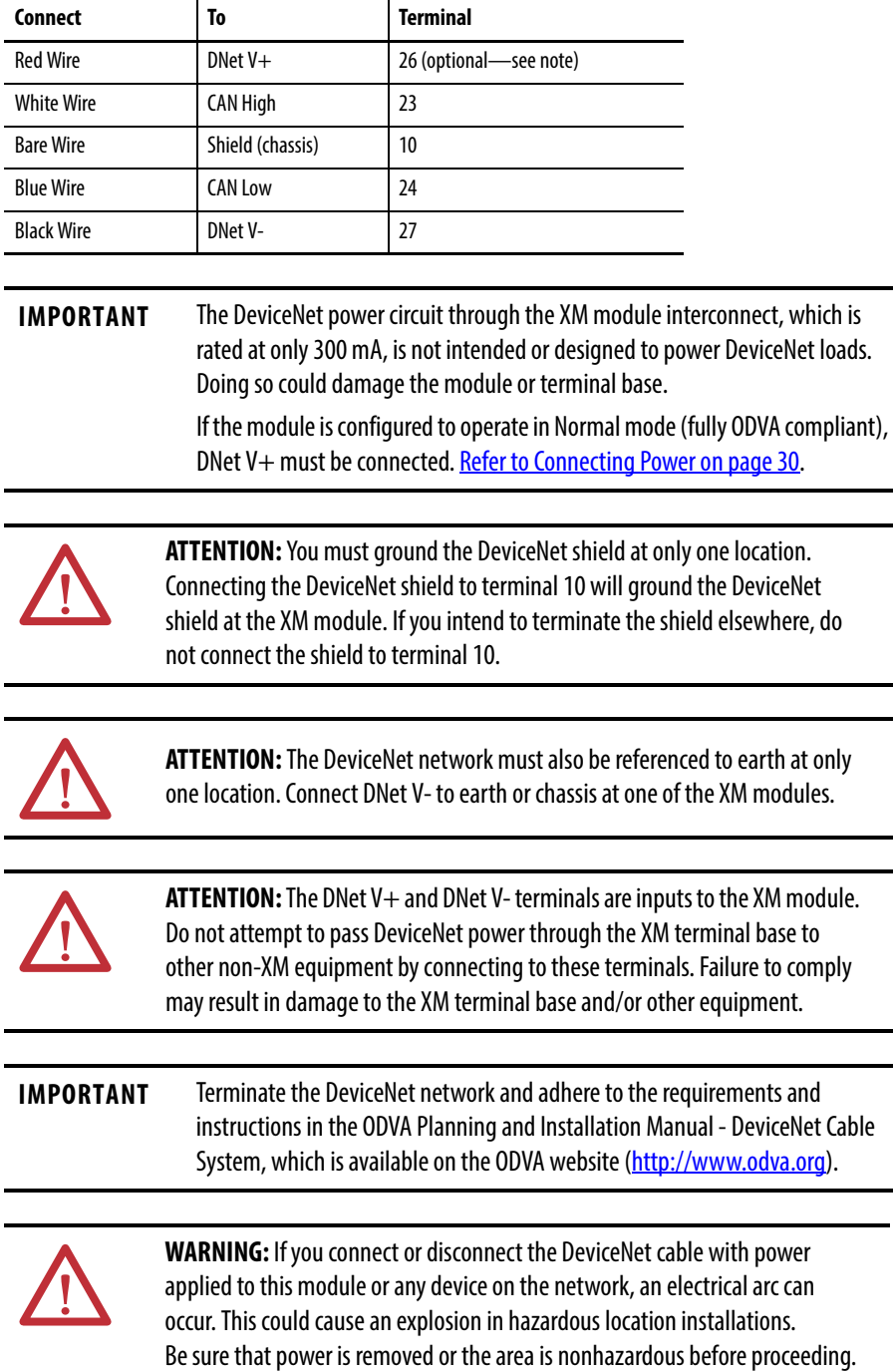

Connect the DeviceNet cable to the terminal base unit as shown.

**Mount the Module** The XM-124 standard dynamic measurement module (catalog number 1440-SDM02-01RA) is used only with the 1440-TB-A/C terminal base.

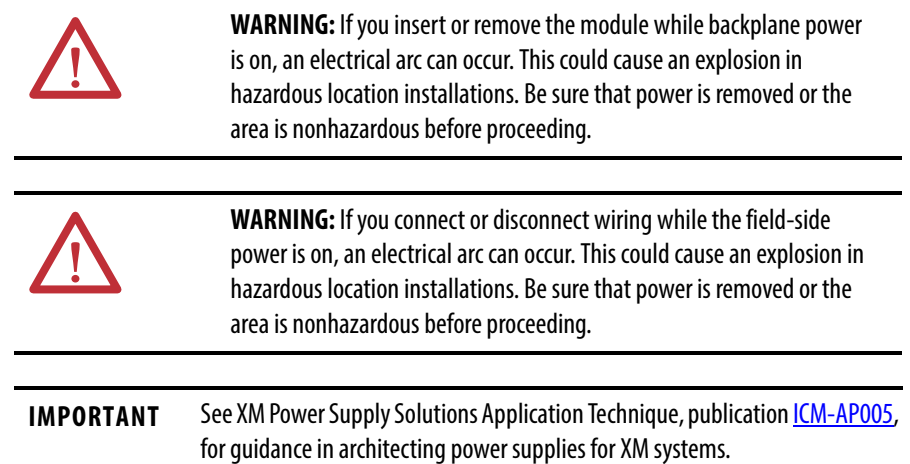

1. Make certain the keyswitch  $(D)$  on the terminal base unit  $(E)$  is at position 1 as required for the module.

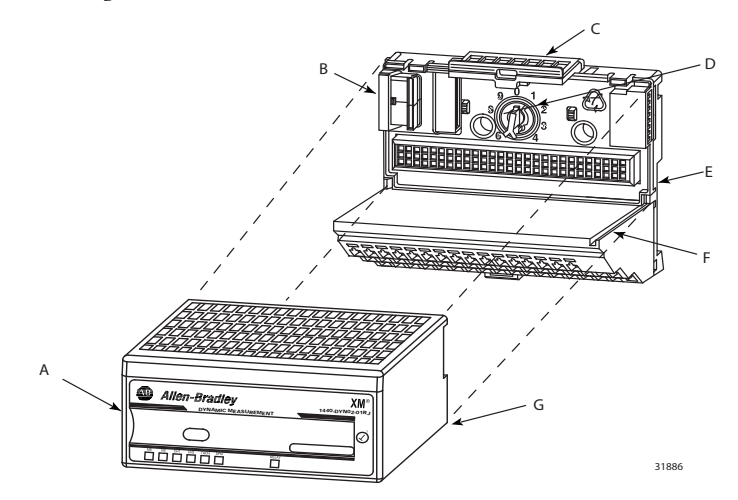

- 2. Make certain the side connector (B) is pushed all the way to the left. You cannot install the module unless the connector is fully extended.
- 3. Make sure that the pins on the bottom of the module are straight so they align properly with the connector in the terminal base unit.
- 4. Position the module  $(A)$  with its alignment bar  $(G)$  aligned with the groove (F) on the terminal base.
- 5. Press firmly and evenly to seat the module in the terminal base unit. The module is seated when the latching mechanism (C) is locked into the module.

Repeat the above steps to install another module in its terminal base.

**Set the Module DIP Switch** Under the slide at the top of the module is a 10 position DIP switch that is used for setting the modules DeviceNet behavior, node address and communication rate. The switches are number from left to right and applied as shown in the illustration below and in the following table.

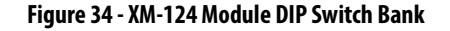

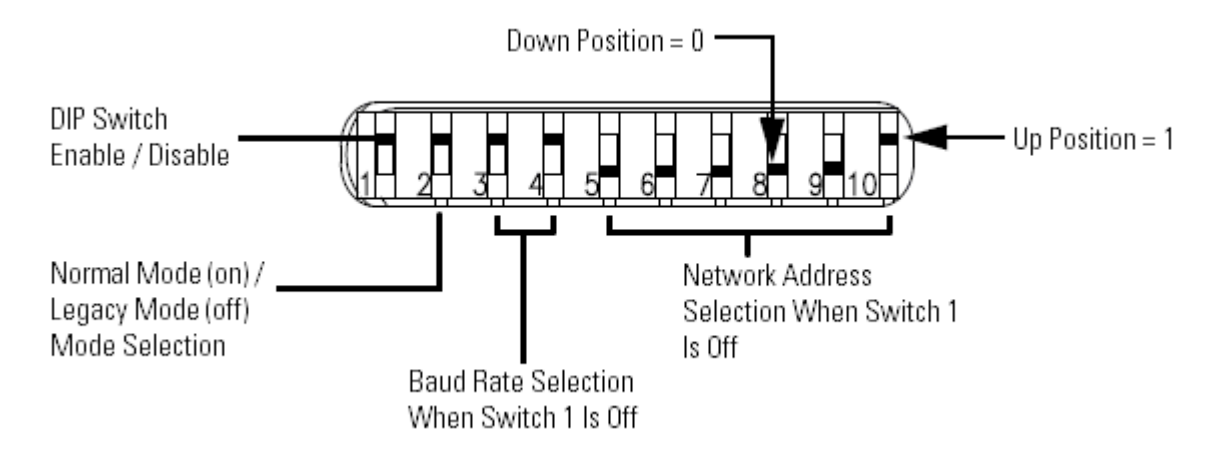

#### **Table 5 - DIP Switch Functions and Defaults**

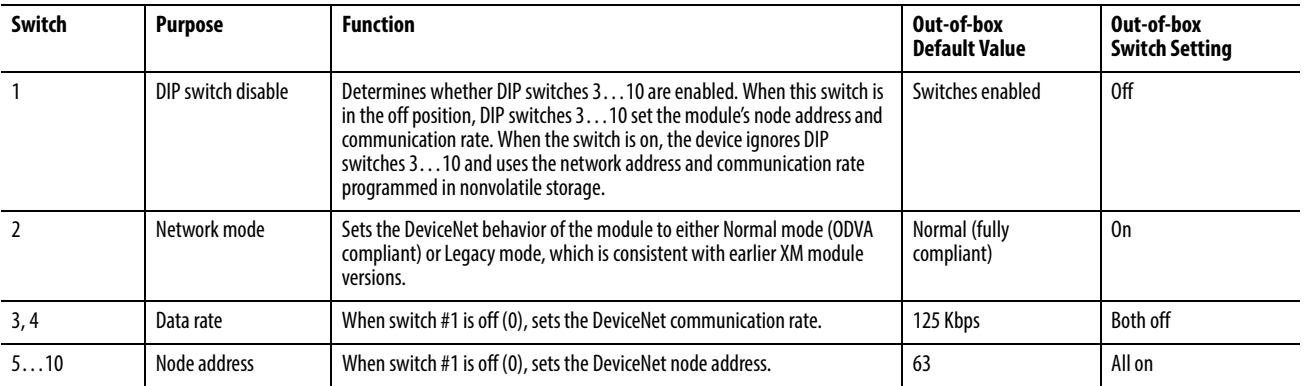

**IMPORTANT** Install the overlay slide label to protect serial connector and electronics when not adjusting the switch.

## **Switch 1 - DIP Switch Enable (0) / Disable (1)**

If the module's DeviceNet address is set in firmware, then the DIP switch must be disabled.

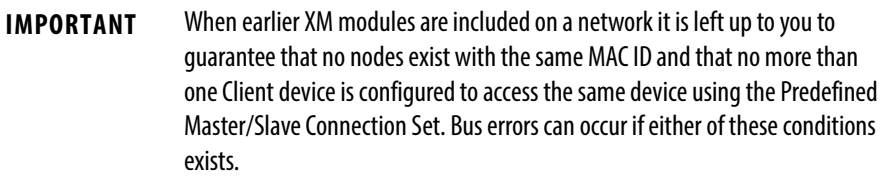

## **Switch 2 - Normal/Legacy Mode**

In most cases, the module must be left in Normal (default) mode. However, if the module is used to replace an existing XM-12X module, and DeviceNet V+ is not wired, then the mode must be set to Legacy.

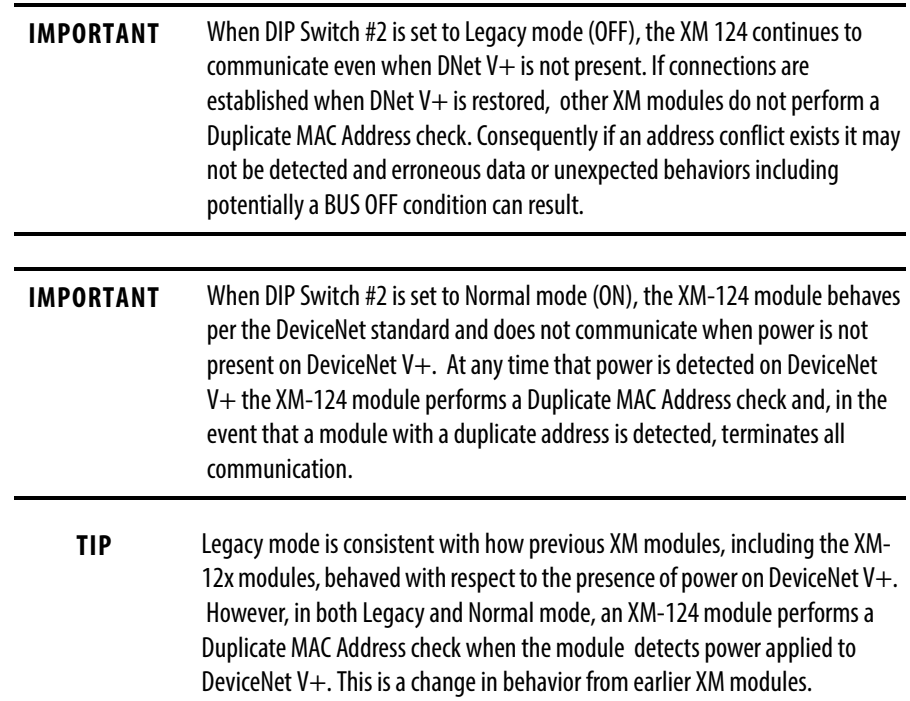

## **Switches 3 and 4 - Set DeviceNet Communication Rate**

These switches are ignored if switch #1 is in the on (1) position (switch disabled). Use these switches to set the communication rate per the following table.

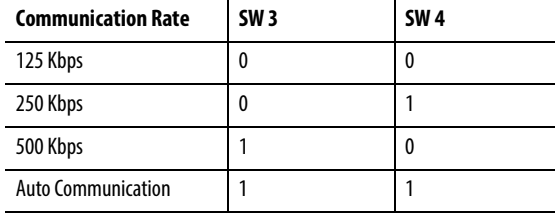

## **Switches 5…10 - Set DeviceNet Address**

Follow these steps to set the node address.

1. Refer to DeviceNet Node Address table on [page 55](#page-54-0) for the switch settings of a specific address.

2. Using a pointed tool, slide switches 5…10 to the appropriate positions (1 or 0).

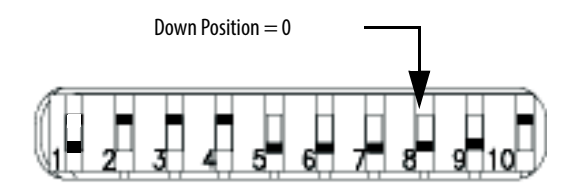

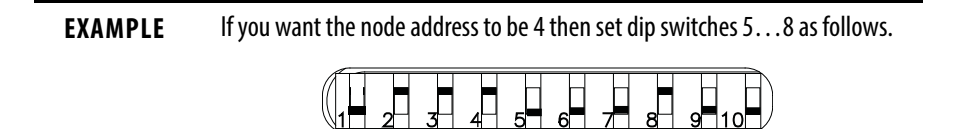

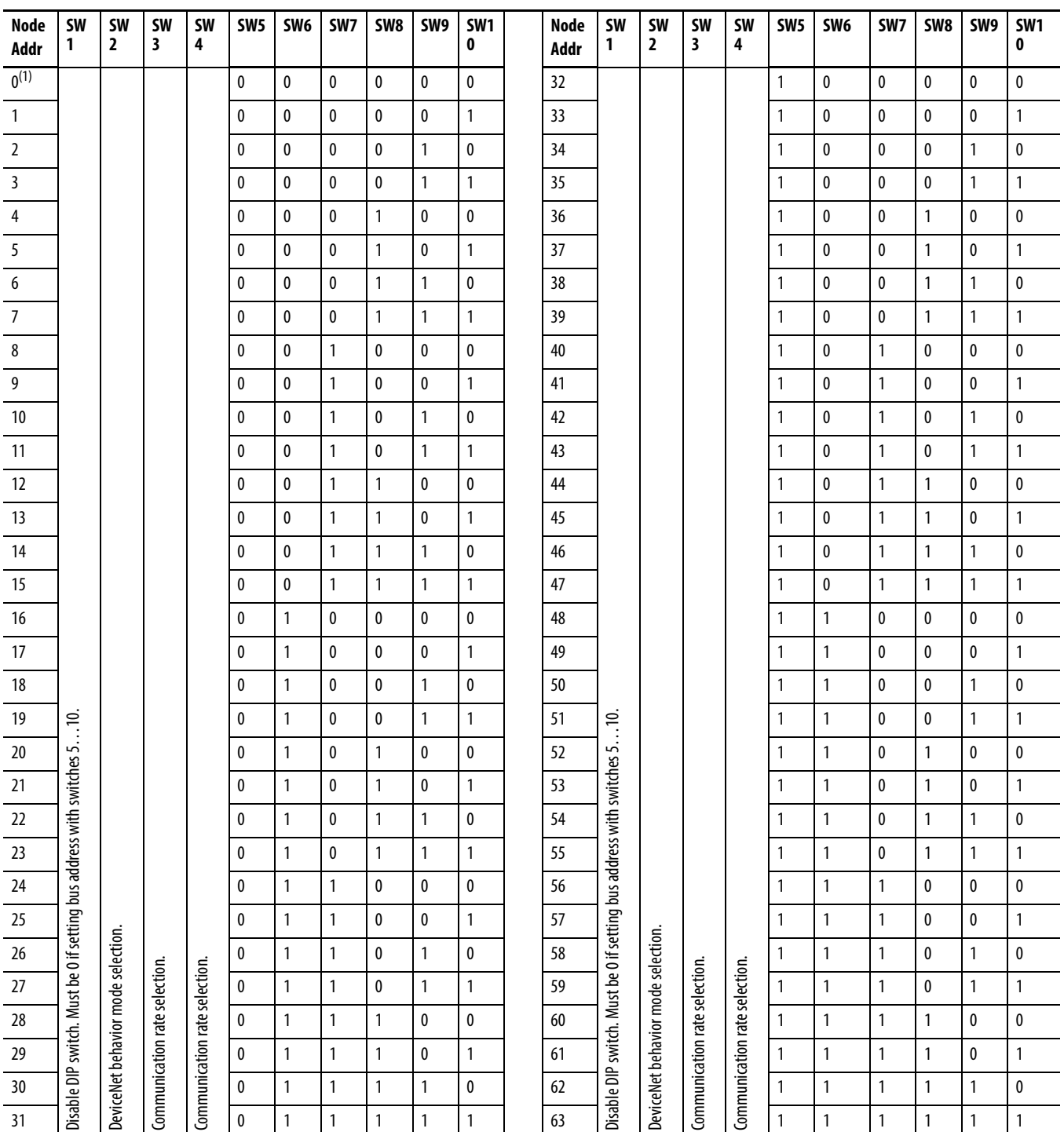

#### <span id="page-54-0"></span>**Table 6 - DeviceNet Node Addresses**

**Electronic Data Sheets** Electronic data sheet (EDS) files are simple text files used by network configuration tools, such as RSNetWorx™ software, version 3.0 or later, to help you identify products and easily commission them on a network. The EDS files describe a product's device type, product revision, and configurable parameters on a DeviceNet network.

The EDS files for the XM modules are installed on your computer with the XM configuration software. The latest EDS files can also be obtained at <http://www.ab.com/networks/eds>or by contacting your local Rockwell Automation representative.

Refer to your DeviceNet documentation for instructions on registering the EDS files.

**ADR for XM Modules** Automatic device replacement (ADR) is a feature of an Allen-Bradley DeviceNet scanner. It provides a means for replacing a failed device with a new unit, and having the device configuration data set automatically. Upon replacing a failed device with a new unit, the ADR scanner automatically downloads the configuration data and sets the node address.

> **IMPORTANT** We recommend that ADR not be used in safety related applications. If the failure of the ADR server, and a subsequent power cycle, would result in the loss of protection for a machine, then do not implement ADR.

ADR can be used with XM modules but keep the following in mind when setting up the XM modules:

• The ADR scanner can not download the configuration data to an XM module if the module has a saved configuration in its nonvolatile memory. This happens because the saved configuration is restored and the module enters Run mode when the power is cycled. (Configuration parameters cannot be downloaded while an XM module is in Run mode.) XM modules must be in Program mode for the ADR configuration to be downloaded and this occurs only when there is no saved configuration.

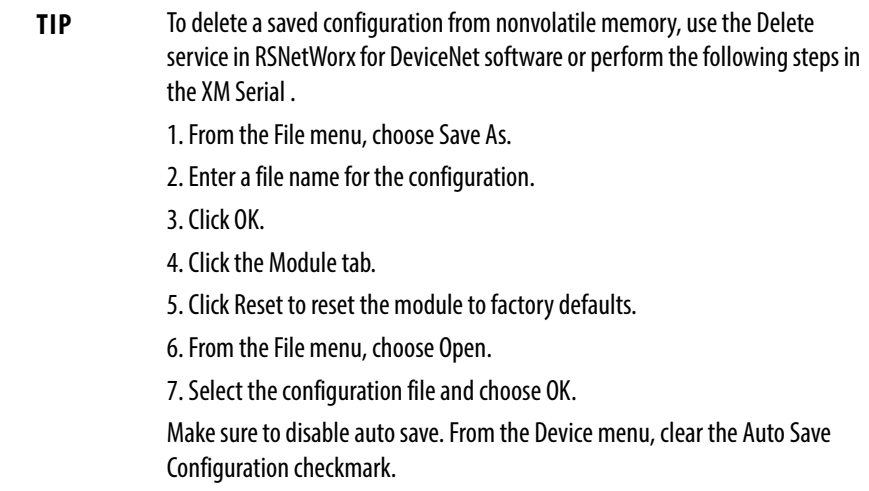

- An XM module enters Run mode automatically after the ADR scanner restores the module's configuration only if the module is in Run mode at the time the configuration is saved to the scanner. If the module is in Program mode when the configuration is saved, then the module remains in Program mode after the configuration is downloaded by the ADR scanner.
- The ADR scanner saves and restores only the configuration parameters contained in the module's EDS file. Some XM parameters are not included in the EDS file because they are not supported by either the EDS specification or the tools that read the EDS files, for example RSNetWorx for DeviceNet software. These configuration parameters are not restored with ADR.

Below is a list of the configuration parameters that are not included in the EDS file and can not be saved or restored with ADR:

- Channel Name
- Tachometer Name
- Alarm Name
- Relay Name
- All Triggered Trend related parameters
- All SU/CD Trend related parameters
- Custom Assembly structure
- The ADR and trigger group functions cannot be used together. A module can have only one primary master so a module cannot be both configured for ADR and included in a trigger group. The ADR scanner must be the primary master for the modules configured for ADR. The XM-440 Master Relay module must be the primary master for modules included in a trigger group.

**Power Up the Module** The module performs a self-test at powerup. The self-test includes a status indicator test and a device test. During the status indicator test, the indicators are turned on independently and in sequence for approximately 0.25 seconds.

> The device test occurs after the Status Indicator test. The Module Status (MS) indicator is used to indicate the status of the device self-test.

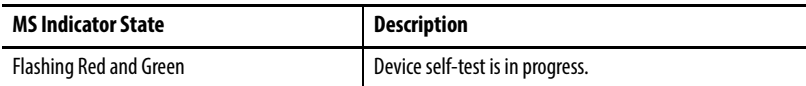

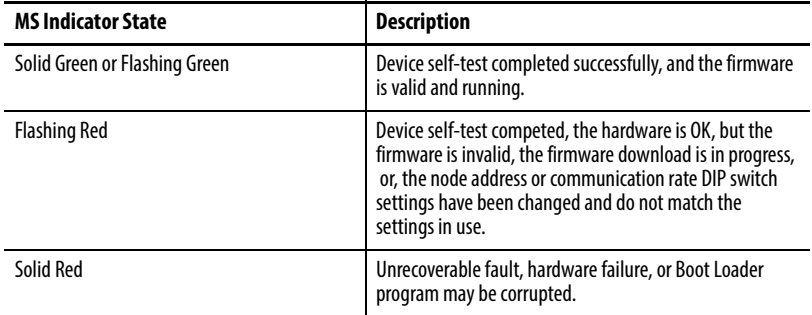

# **Configure the XM-124 Standard Dynamic Measurement Module**

The XM-124 module is configured by using the XM Serial Configuration Utility software. This section details the configuration process and associated parameters.

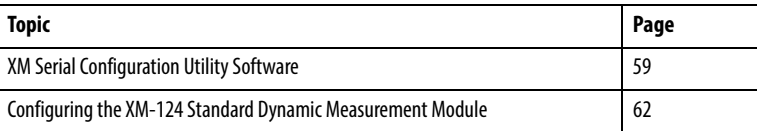

The Serial Configuration Utility is a tool provided for you to locally configure any XM Series module, except for the 1440-DYN02-01RJ Dynamic Measurement Module, which is used exclusively with and configured from a Logix controller. The tool is available on the Rockwell Automation Support for XM website: [http://www.rockwellautomation.com/support/xm.](http://www.rockwellautomation.com/support/xm)

The Serial Configuration Utility, versions 7.0 and later, includes support for the XM-124 standard dynamic measurement module.

The Serial Configuration Utility is a Microsoft Windows-based program that enables configuring XM modules via the module's serial port (usually the micro connector on the top of the module). Besides configuring a module the tool also enables reading and writing configuration files, displaying data being measured by a module and updating a module's firmware.

## **Application Help**

At any time, you can press the F1 function key to access the online help function for the application. When opened, the Help function presents information relative to the tab currently being viewed.

## <span id="page-58-0"></span>**XM Serial Configuration Utility Software**

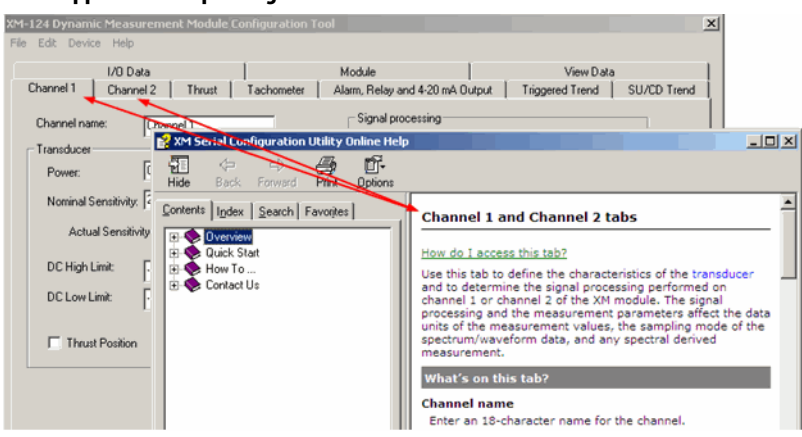

**Figure 35 - Application Help Dialog Box**

For help on topics other than module configuration, consult the back cover of this manual for contact information for Rockwell Automation Support and Installation Assistance.

## **Module Selection and Connection**

The XM Serial Configuration Utility welcome screen is shown below. The software version used for the XM-124 module may vary from the figure, but the release number must be at least 7.0.0.

**Figure 36 - 1XM Serial Configuration Utility Main Dialog Box**

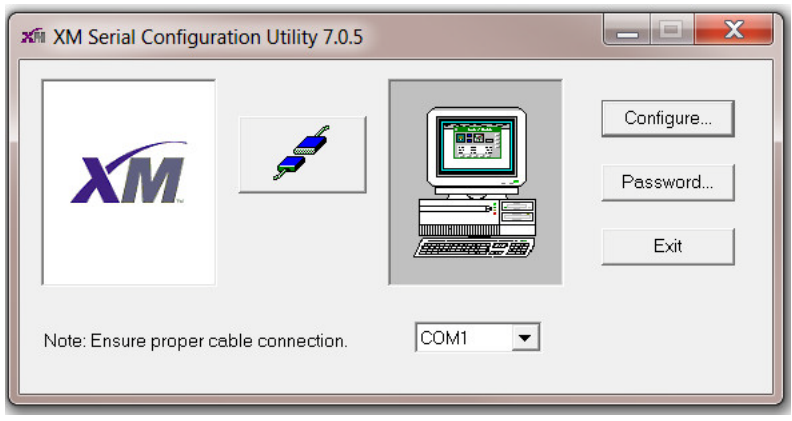

If the computer is connected to an XM-124 module, this is indicated by a closed 'connector' icon, and the application allows only configuration of that specific module. If no module is connected, as in the above figure, the tool may be used to edit configuration files for any type of module.

## **Passwords and Access**

The XM Serial Configuration Utility includes a function for creating and managing passwords for Administrator and Maintenance-level access.

**IMPORTANT** The password function is optional, but once a password is defined for either the Administrator or Maintenance accounts, the utility requires that password to configure an XM-124 module.

Upon initial login, the following dialog box appears.

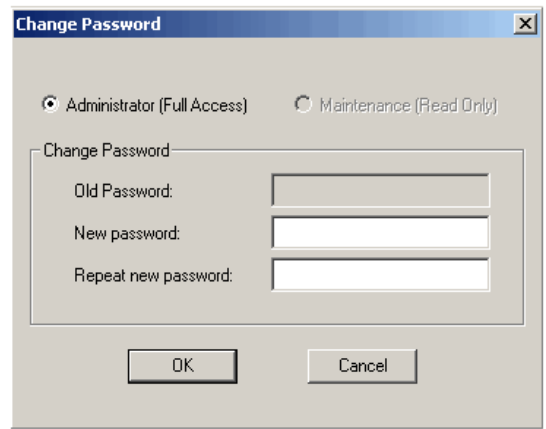

An Administrator password may be verified with re-entry. Once established, the Administrator account may be used to also manage the Maintenance account as well as fully edit and load configurations to a module.

## **Configurations and Commands**

Choosing the Configure option from the main dialog box begins either Online Configuration or Offline Configuration, depending on the module's connection status.

### Online Configuration

If the computer is connected to a module, as indicated by a "closed" connector icon in the main dialog box, the Utility immediately uploads the current configuration from the module and then open the editor appropriate for the type of module connected.

#### Offline Configuration

If the computer is not connected to a module, as indicated by an 'open' connector icon in the main dialog box, the Utility displays a dialog box showing all supported XM modules. Select the desired module and then click OK to begin configuration.

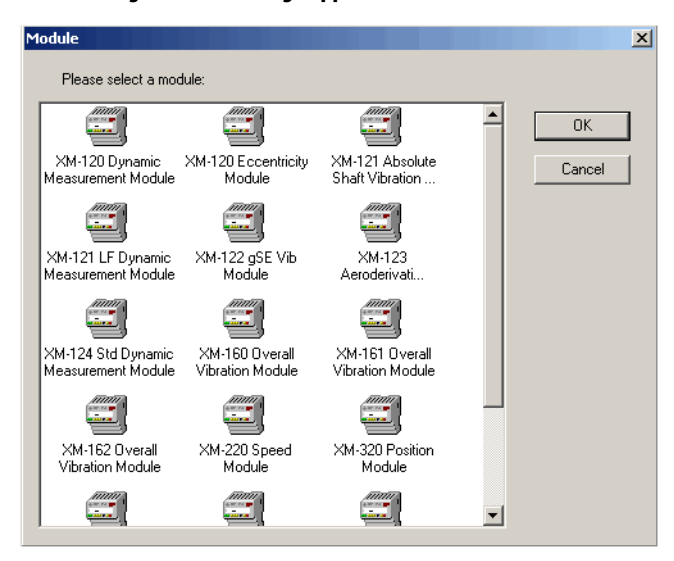

**Figure 37 - 1 Offline Configuration Showing Supported XM Modules**

Common Menu Functions - File, Edit, Device, and Help

The XM Serial Configuration Utility stores XM module configurations in files having type extensions that match the model of the module. For example, configuration files for the XM-124 module end with the type extension '.124'. Use the functions in the File Menu to open, close, and save these files.

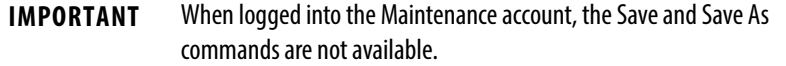

The Edit menu provides functionality solely to copy configurations from one channel to another.

The Device menu provides the functionality necessary to download a configuration to a module and to upload a configuration from a module. When Online (connected to a module), the current module configuration is automatically uploaded when the editor is started.

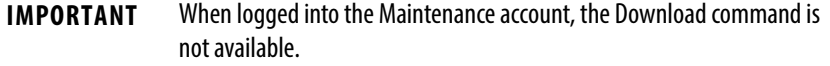

The Help menu may be selected to access the Contents and Index command as well as the About XM Serial Configuration utility command.

## <span id="page-61-0"></span>**Configuring the XM-124 Standard Dynamic Measurement Module**

The editor for the XM-124 standard dynamic measurement module follows the same style and design as the editors for other XM modules. Each tab presents a dialog box containing related parameters.

Generally, a module is configured from the leftmost tab, working toward the right. Begin the XM-124 module configuration with the Channel tabs.

## **Configure the Channel Properties**

Use the Channel tab to define the characteristics of the transducer and the signal processing performed on the input signals. The XM-124 module has two input channels.

1. From the Module Properties dialog box, click the Channel tab.

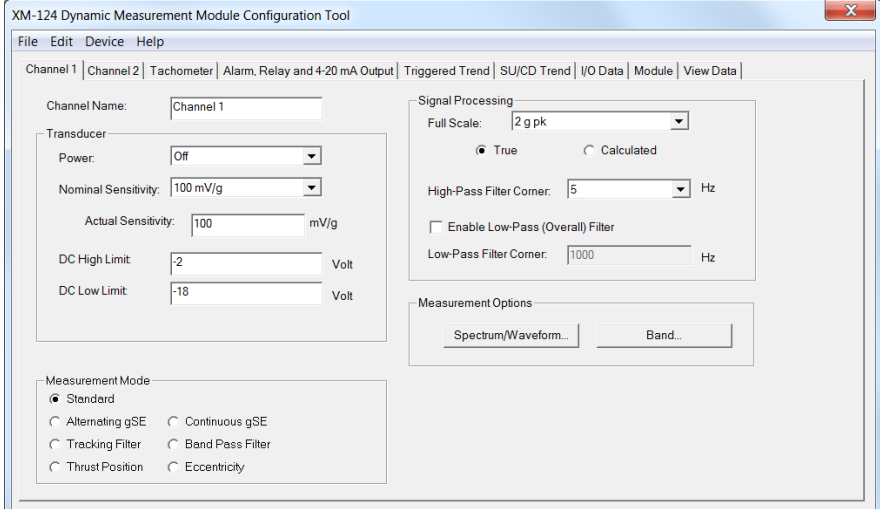

2. Configure the parameters as necessary.

### **Transducer**

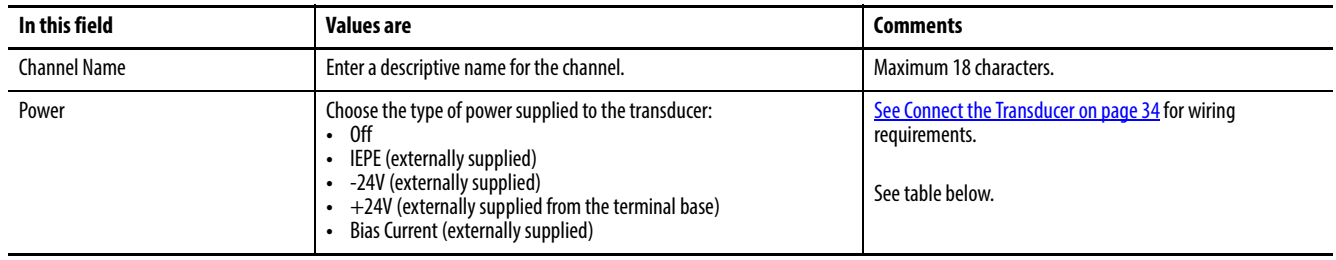

<span id="page-63-0"></span>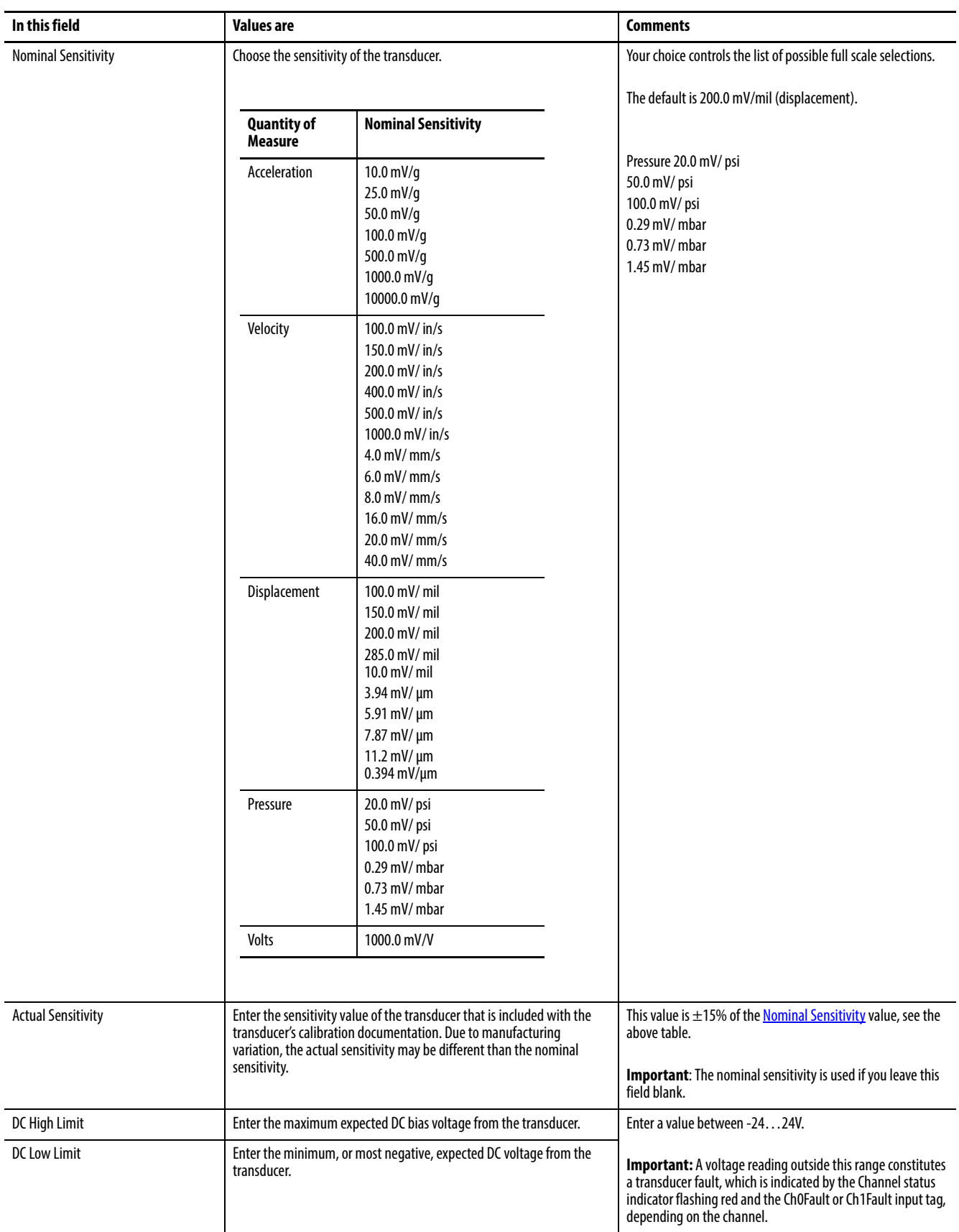

### Measurement Mode

Select the Measurement mode according to the type of measurements to be performed.

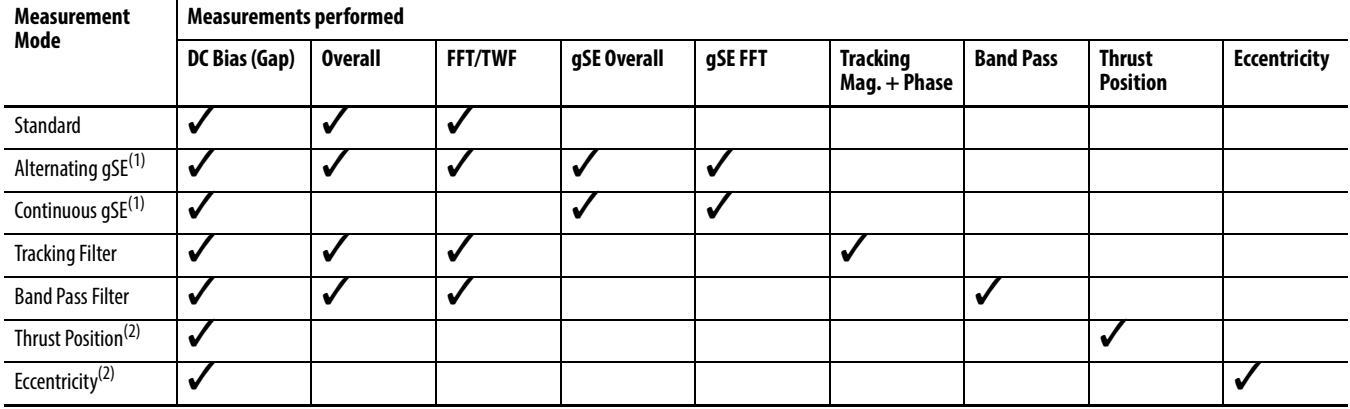

(1) Requires accelerometer transducer

(2) Requires displacement transducer

The Standard measurement mode performs the DC Bias (Gap), Overall, FFT, and TWF measurements. The Standard measurement mode also performs the following measurements, which are derived from the FFT data: four Band measurements, 1X magnitude and phase, 2X magnitude and phase, 3X magnitude, Not 1X, and Sum Harmonics. This is the same measurements that are performed by the XM-120 Dynamic Measurement module. This is also the same set of measurements performed by the XM-124 V6 firmware while the Thrust Position measurement is not enabled.

The gSE measurement modes perform the g's Spike Energy™ measurements. The gSE measurements use a signal processing technique that provides an accurate measure of the energy generated by transient or mechanical impacts. The gSE measurements can provide early detection of surface flaws in rolling element bearings, metal-to-metal contacts, insufficient bearing lubrication, and processrelated problems, such as dry running, cavitation, flow change, and internal recirculation.

Alternating gSE measurement mode alternates between the standard and gSE measurement sets every several seconds. This is like the XM-122 gSE Vibration module. In Alternating gSE mode, the four Band measurements can be derived from either the standard or gSE FFT.

The Continuous gSE measurement mode performs the DC Bias, gSE Overall, and gSE FFT measurements. The Continuous gSE mode also performs four Band measurements, which are derived from the gSE FFT.

The Tracking Filter and Band Pass Filter measurement modes are designed specifically for monitoring aeroderivative gas turbine engines, such as the General Electric LM2500 engine.

The Tracking Filter measurement mode performs the DC Bias, Overall, FFT, TWF, Tracking Filter magnitude and phase measurements. This is similar to the XM-123 Aeroderivative module's Tracking Filter measurement set except the XM-123 does not perform the FFT and TWF measurements.

The Band Pass Filter measurement mode performs the DC Bias, Overall, FFT, TWF, and Band Pass Filter measurements. This is similar to the XM-123 Aeroderivative module's Band Pass Filter measurement set except the XM-123 does not perform the FFT and TWF measurements.

The Thrust Position measurement mode performs a Thrust Position measurement in addition to the Standard measurement mode measurements. This is the same set of measurements performed by the XM-124 V6 firmware while the Thrust Position measurement is enabled. This is also like the position measurement performed by the XM-320 Position module when it is configured in its Normal mode.

The Eccentricity measurement mode performs the DC Bias and Eccentricity measurements. Eccentricity is the measure of the amount of bow in a rotor. The lower the eccentricity value, the more straight the shaft. Rotor bow can be a fixed mechanical bow, or it can be a temporary bow caused by uneven thermal heating or simply by the weight of the rotor (gravity bow). The Eccentricity measurement mode is suitable for virtually all types of rotating and reciprocating machinery where rotor bow must be measured prior to or during startup. This eccentricity measurement is the same as the eccentricity measurement performed by the XM-120E Eccentricity module.

## Signal Processing

The Signal Processing group box options apply to the Standard, Alternating gSE, Tracking Filter, and Band Pass Filter measurement modes. These settings affect the standard Overall, FFT, and TWF measurements.

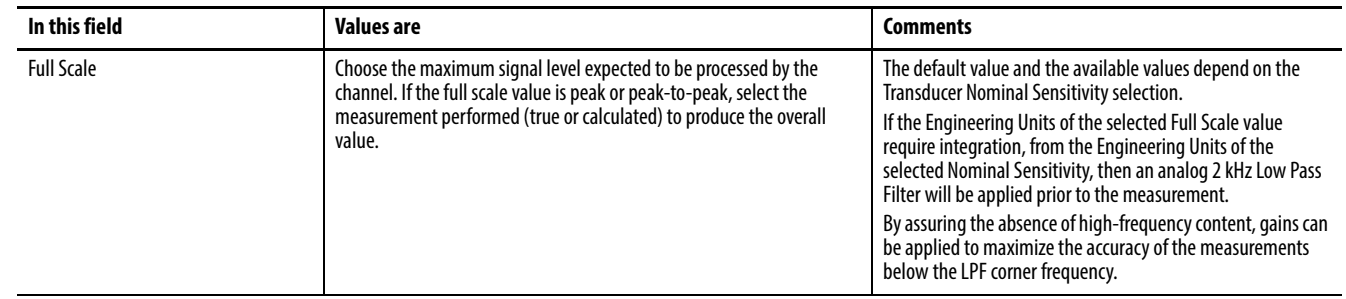

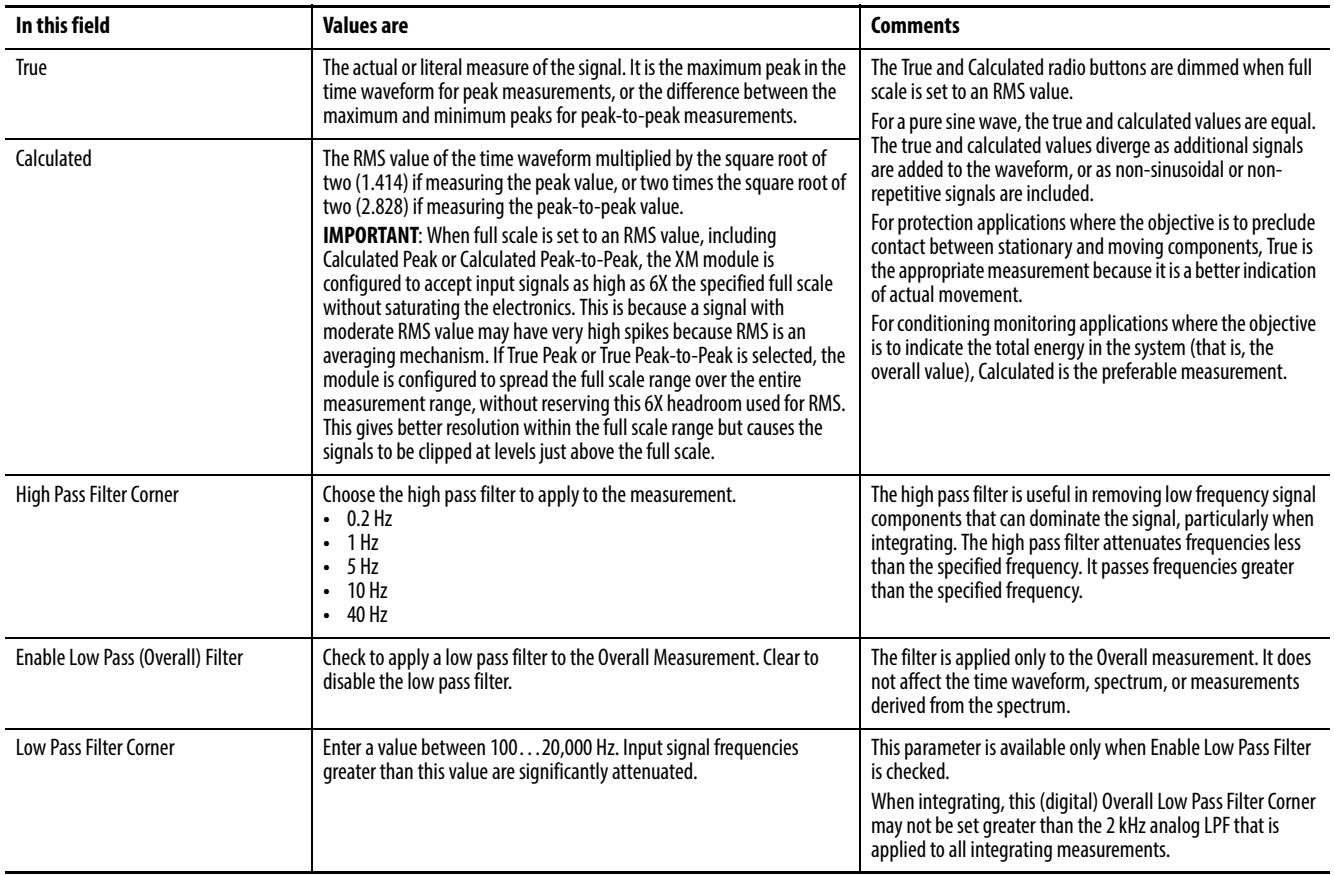

## Spectrum/Waveform Measurement Options

The Spectrum/Waveform Measurement options apply to the Standard, Alternating gSE, Tracking Filter, Band Pass Filter, and Thrust Position measurement modes. These settings affect the standard FFT and TWF 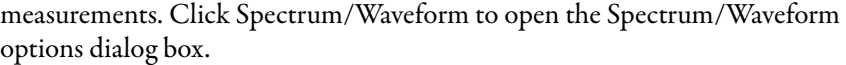

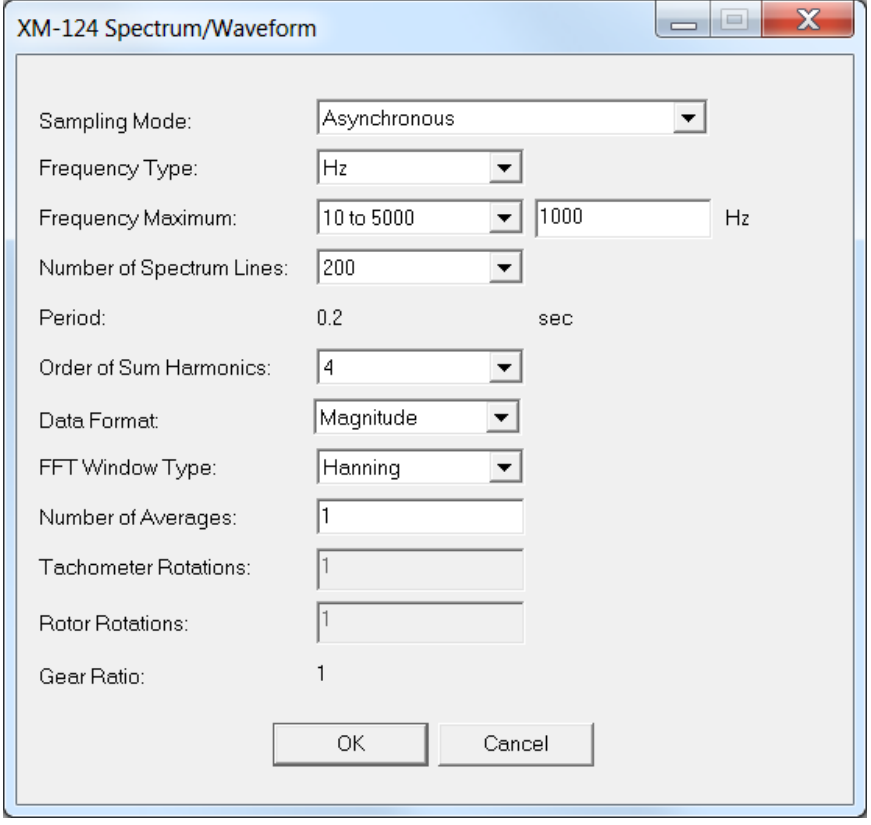

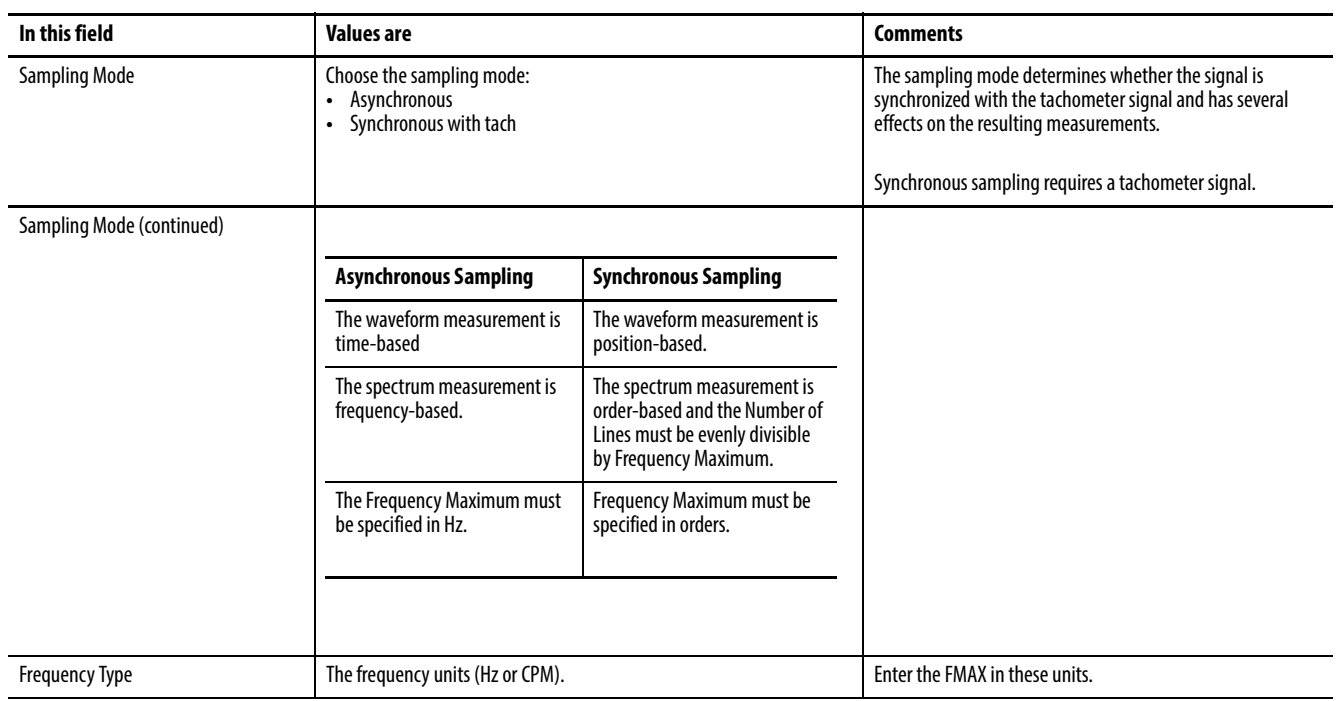

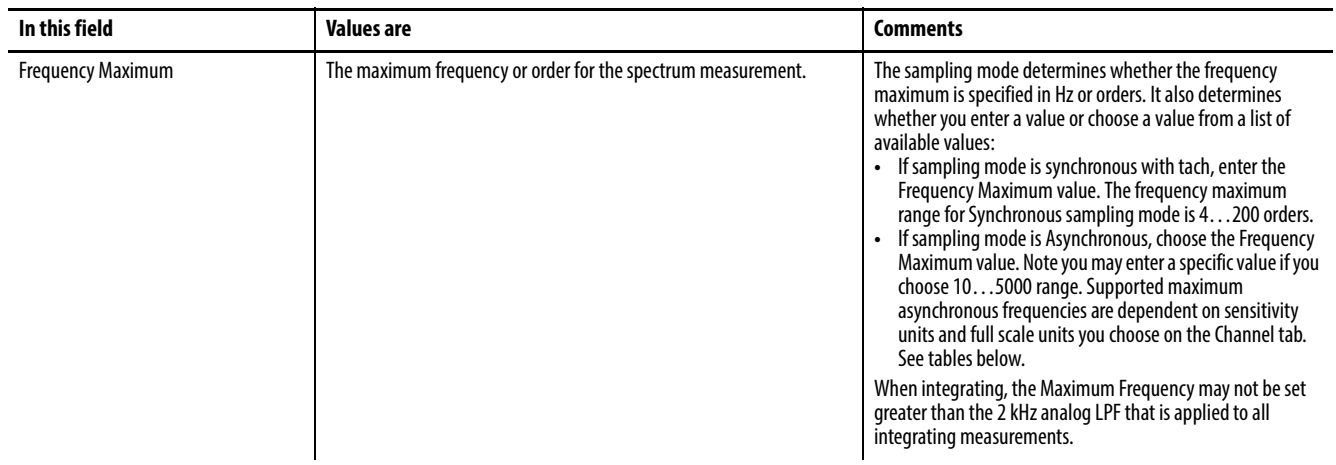

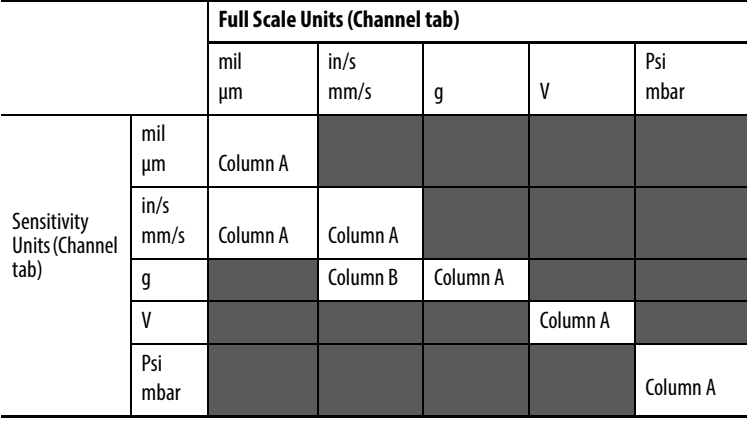

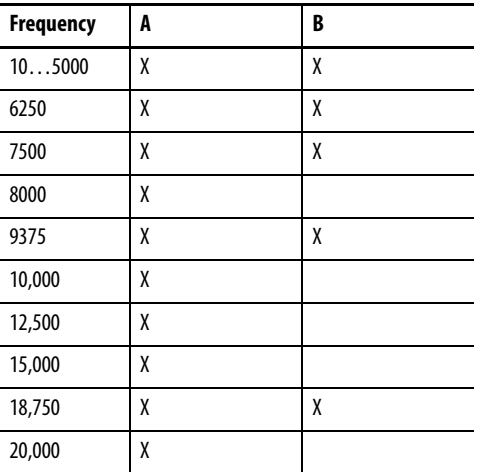

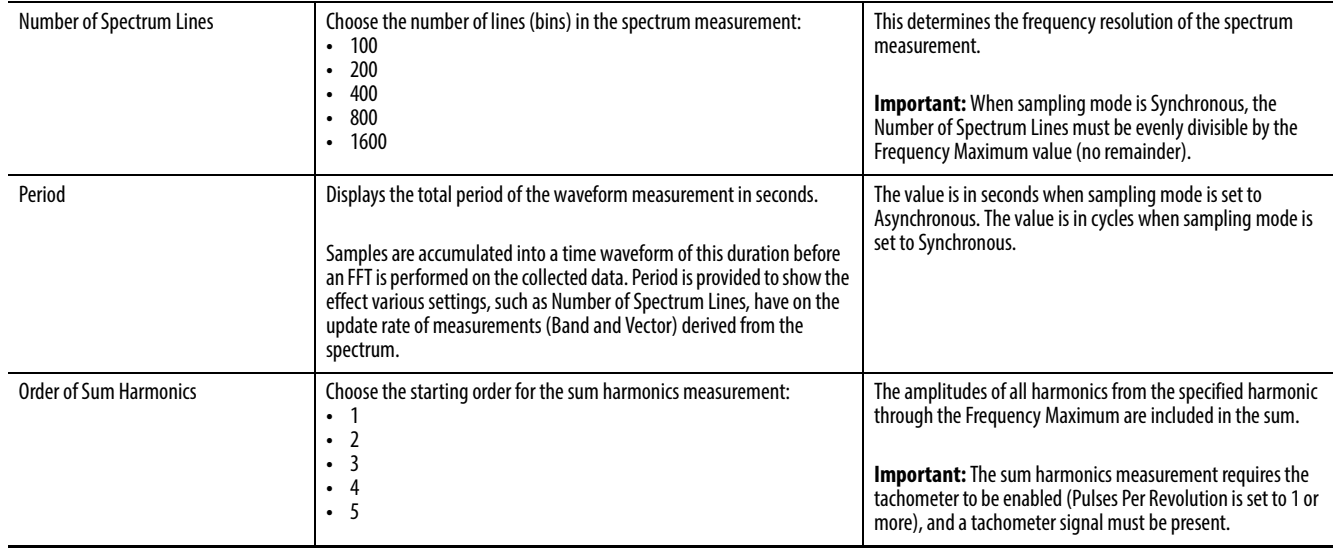

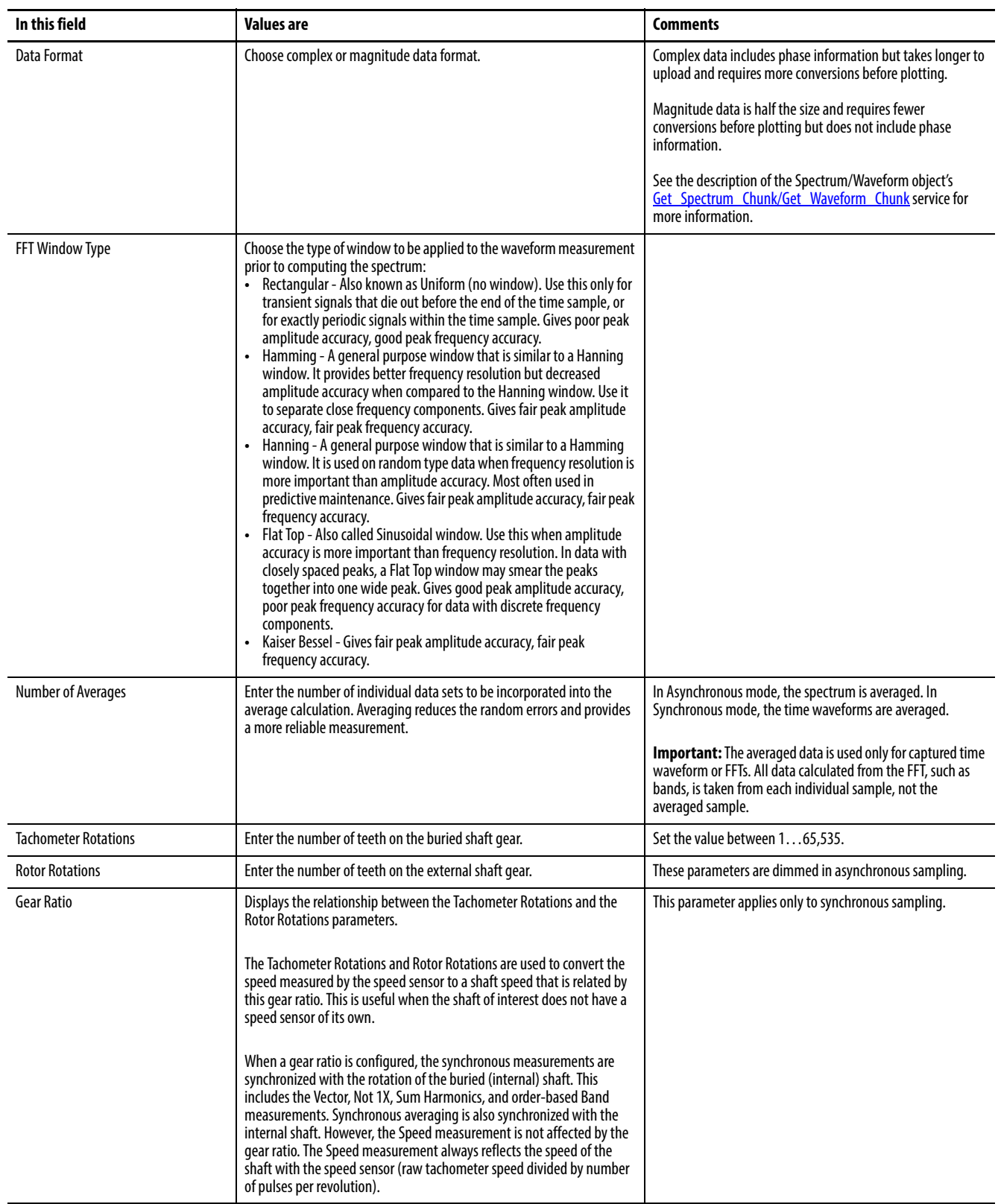

## Band Measurement Options

The Band measurement options apply to the Standard, Alternating gSE, Continuous gSE, and Thrust Position measurement modes. These settings affect the Band measurements that are derived from the FFT. There are four Band measurements for each channel. Click Band to open the Band options dialog box.

**TIP** The frequency ranges for each Band measurement may overlap. For example, Band 1 Minimum Frequency is 500 Hz and Maximum Frequency is 1500 Hz, and Band 2 Minimum Frequency is 1000 Hz and Maximum Frequency is 3000 Hz.

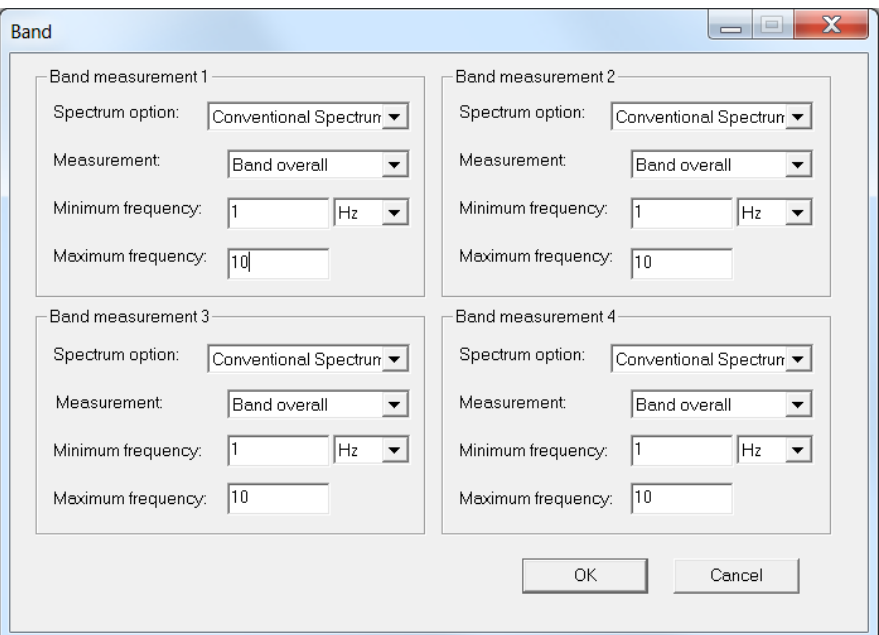

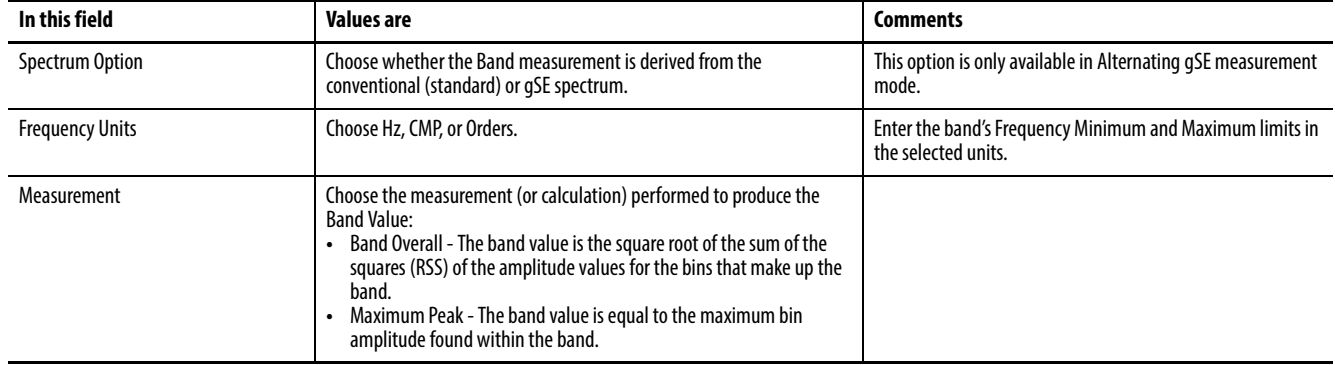

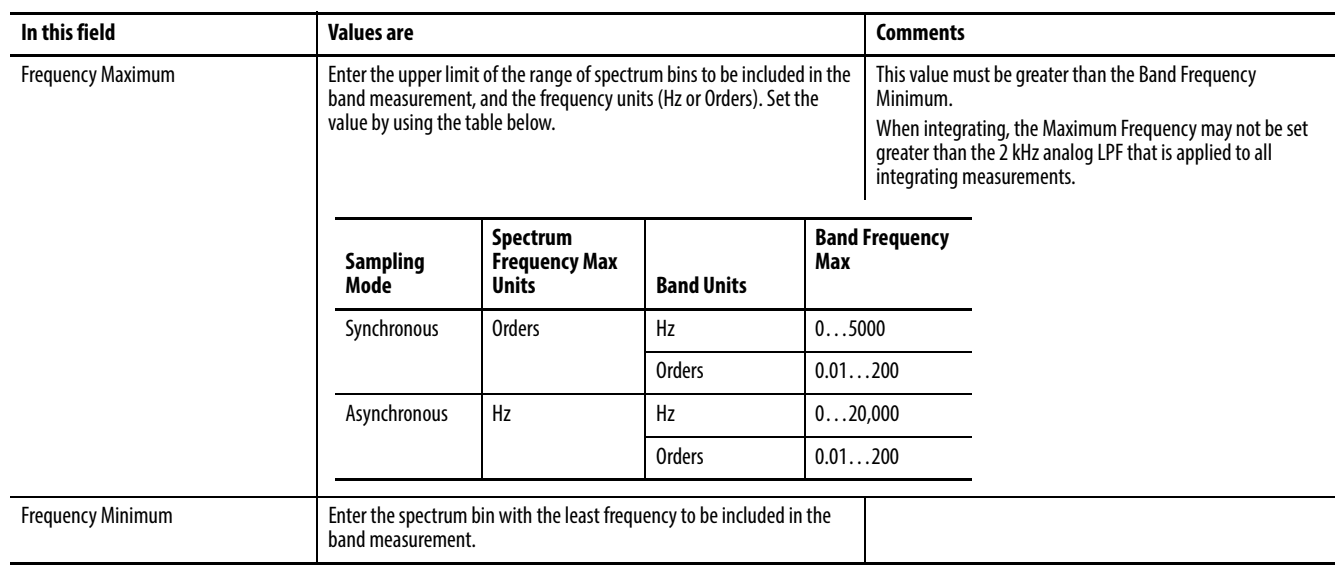

**IMPORTANT** For bands specified in Hz on an orders-based spectrum (Sampling Mode set to Synchronous with tach), the band measurement value is zero when the Band Frequency Minimum and Frequency Maximum fall completely beyond the frequencies represented in the spectrum. If any of the band falls within the spectrum, only that portion contributes to the band value.

### **Example**

Band Frequency Maximum = 250 Hz

Band Frequency Minimum = 150 Hz

Spectrum Frequency Maximum = 10 Orders

The following table shows the actual Band Frequency Maximum and Minimum values given different operating speeds for this example. Note that when the speed is 600 rpm, the Band Frequency Maximum and Minimum values fall outside the range of the Spectrum Frequency Maximum, so that the band value is zero. When the speed is 1200 rpm, the band is calculated from 150…200 Hz.

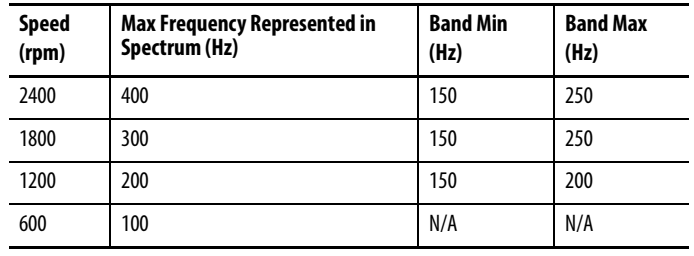
# gSE Measurement Options

The gSE Measurement options apply to the Alternating gSE and Continuous gSE measurement modes. These settings affect the gSE Overall or gSE FFT measurements.

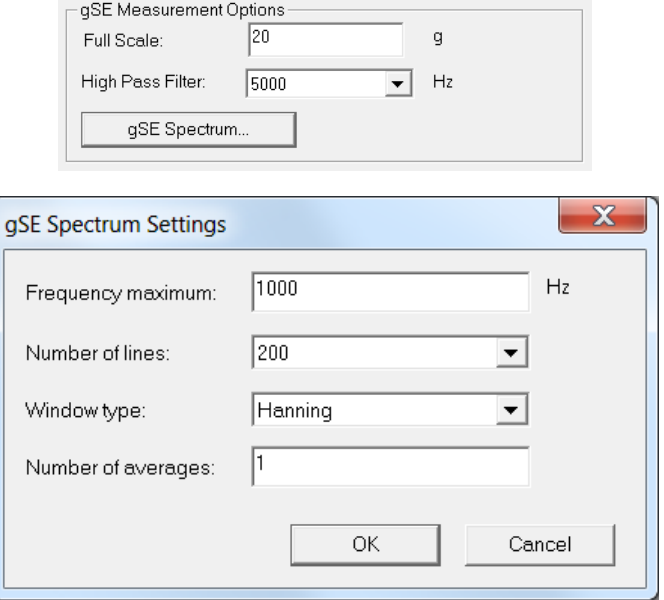

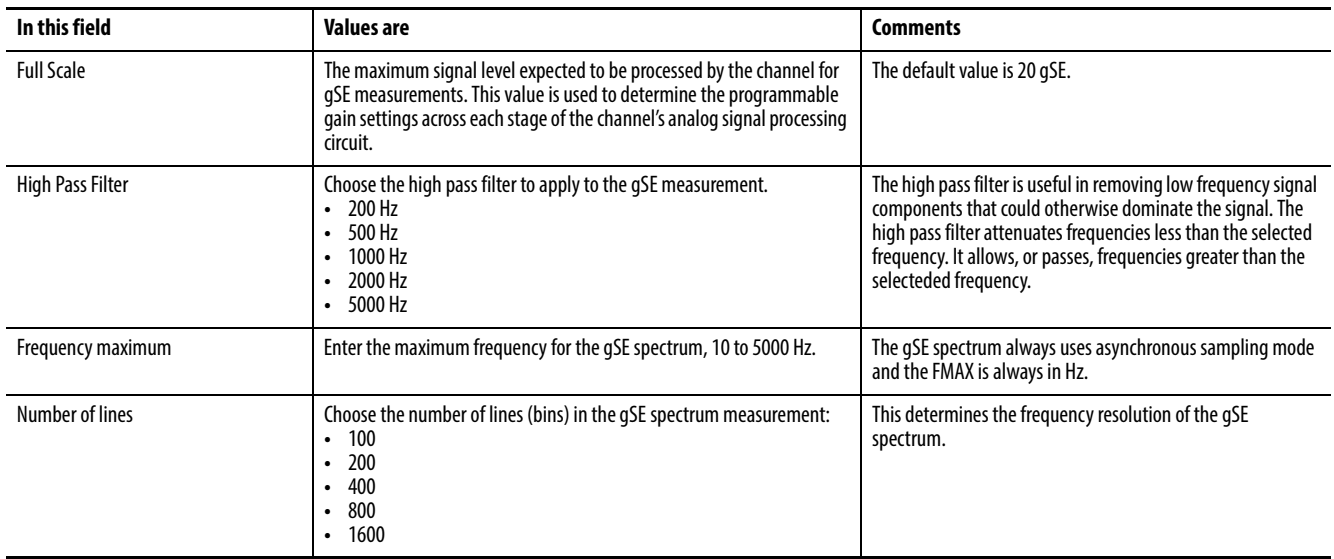

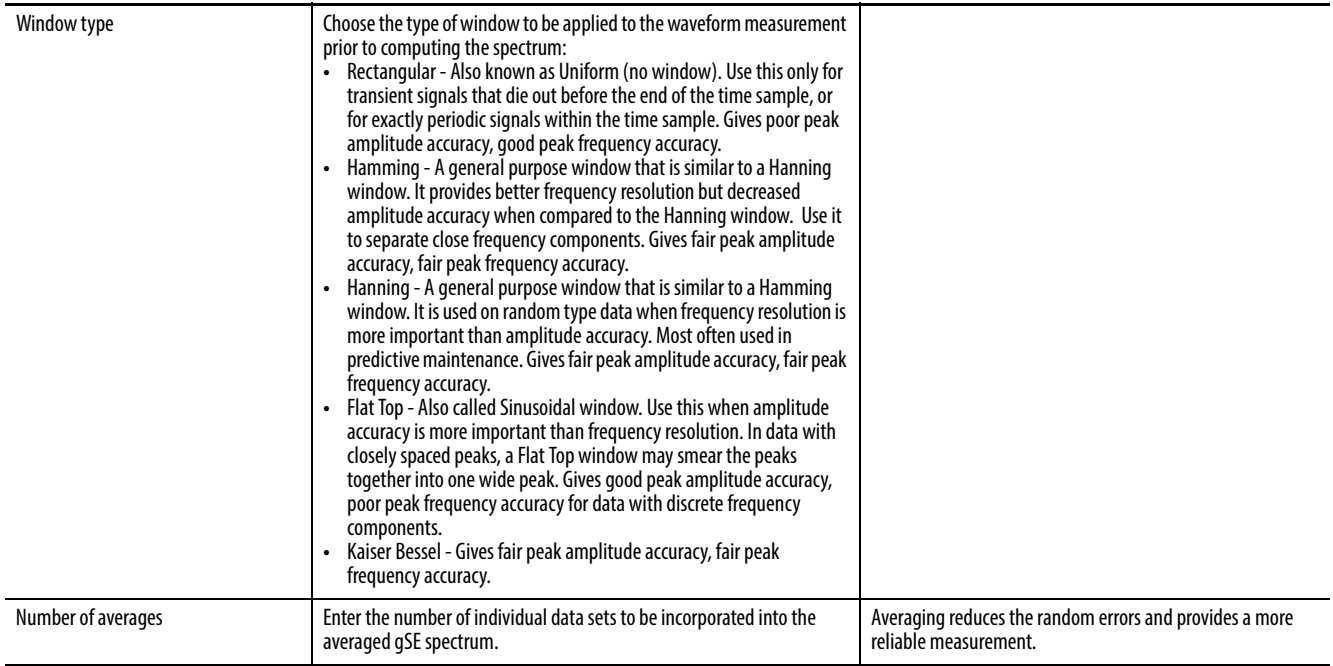

## Tracking Filter Options

The Tracking Filter options apply to the Tracking Filter measurement mode and affect the Tracking Filter measurement.

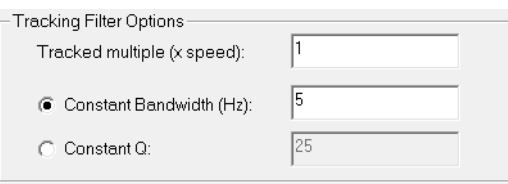

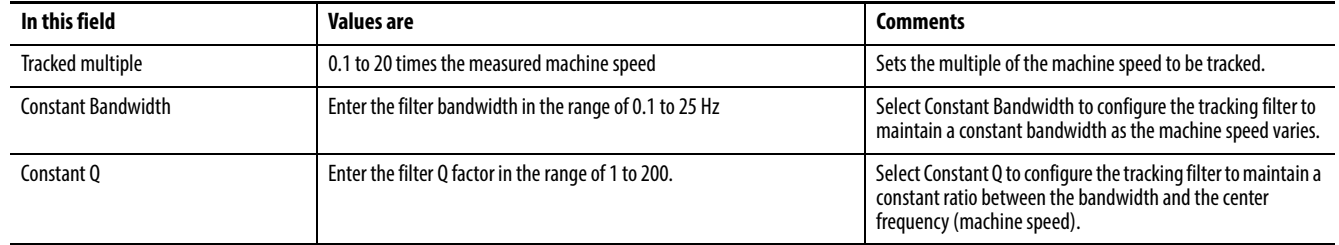

### Band Pass Filter Options

The Band Pass Filter options apply to the Band Pass Filter measurement mode and affect the Band Pass Filter measurement.

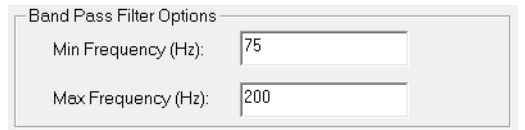

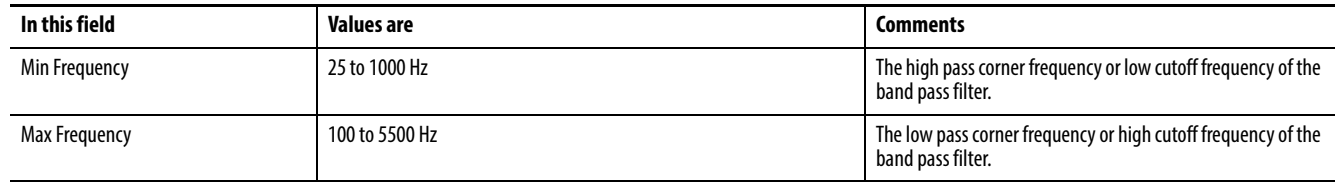

### Thrust Position Measurement Options

The Thrust Position measurement options apply to the Thrust Position measurement mode and affect the Thrust Position measurement.

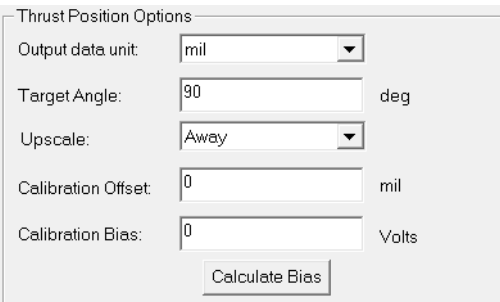

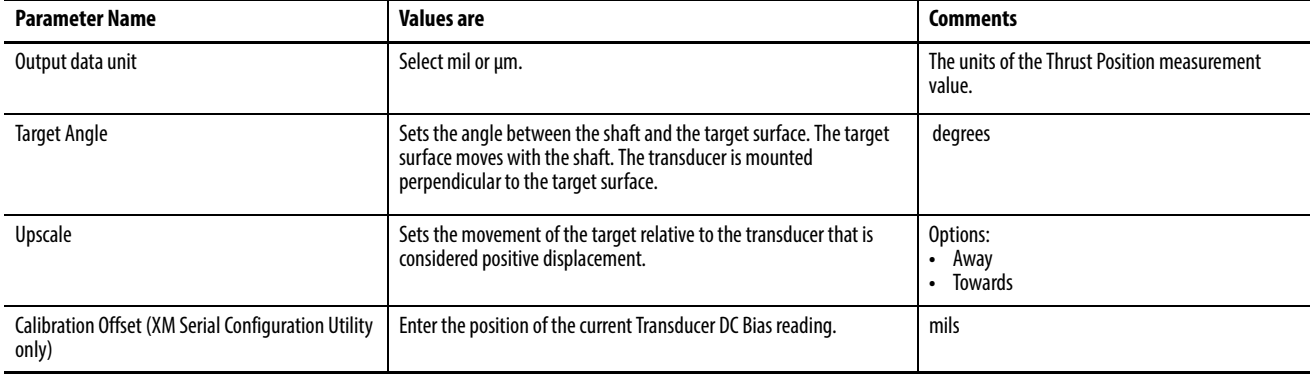

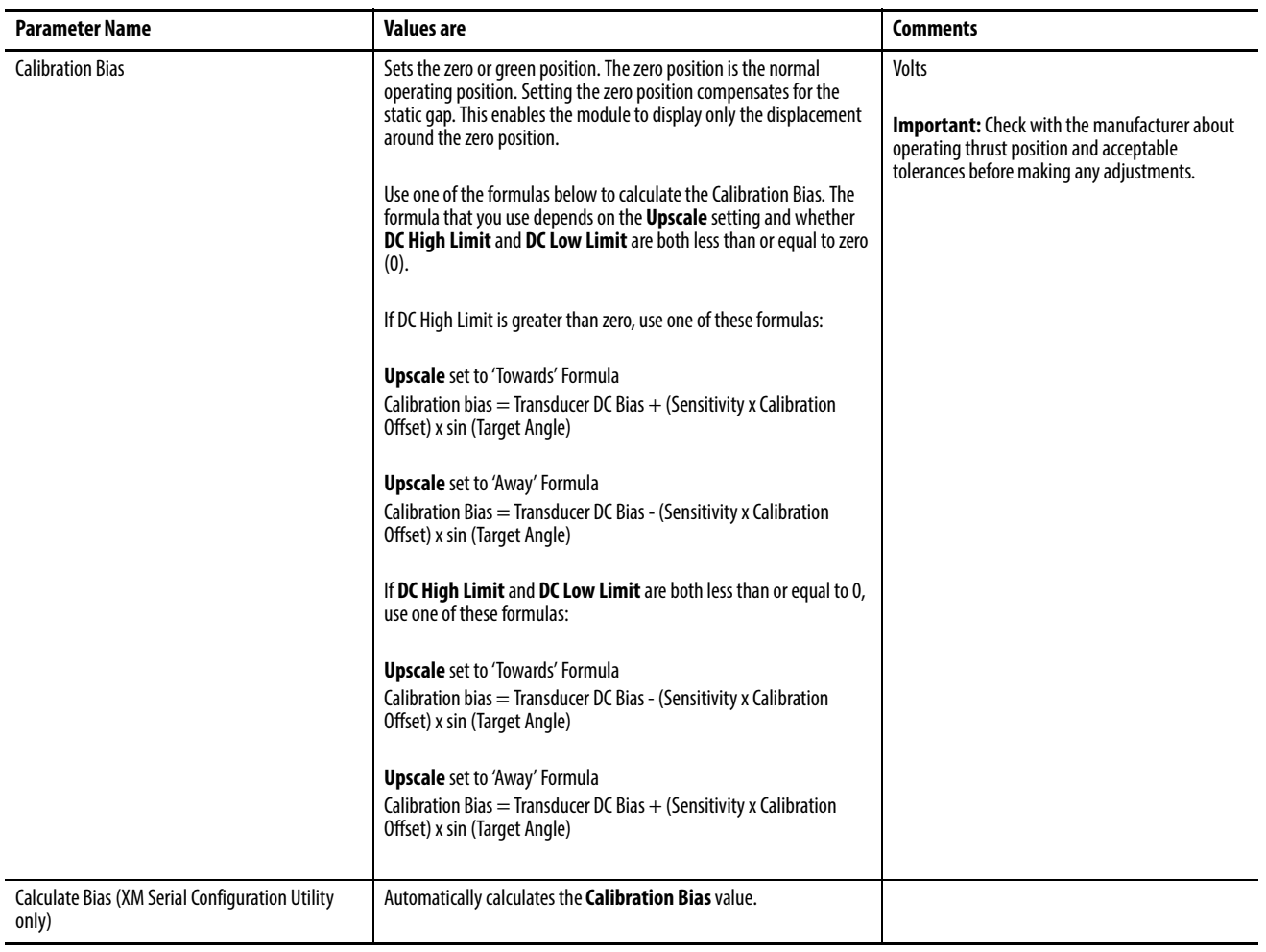

**IMPORTANT** The XM-124 module supports only Normal mode position measurements. If Head-to-Head or Radial Cancel measurements are required, then the XM-320 module (catalog number 1440-TPS02-01RB) must be used.

Position measurements, including thrust, can be measured in one of three ways:

- Normal -The two sensors are used independently tot perform two separate position measurements. See below for a description for a description of Normal mode measurements.
- Head-to-head<sup>(1)</sup>- The two sensors are used together, facing each other on either side of the target, to perform a single position measurement. This mode can be used to extend the measurable range beyond that of a single sensor.
- Radial Cancel<sup>(1)</sup>- The two sensors are used together to perform a single position measurement. The second sensor is set up to measure the radial movement of the target. The radial movement is then subtracted from the position measurement performed by the first sensor.

In Normal mode the module behaves as a two channel differential unit with the probes mounted on the casing and measuring the shaft position relative to the

(1) Head-to-Head and Radial Cancel modes are not available in the XM-124. See IMPORTANT note, above.

casing. Positioning of probes is critical to be sure that valid shaft movement cannot at any time damage the probes. Selection of probe type and range is obviously important. The static gaps of the probes are automatically subtracted from the measurement so that the system can measure small movements relative to the total gaps.

When using this mode, the module uses straight targets, angled targets, or mixed target types, as shown in Figure 38.

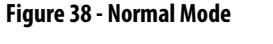

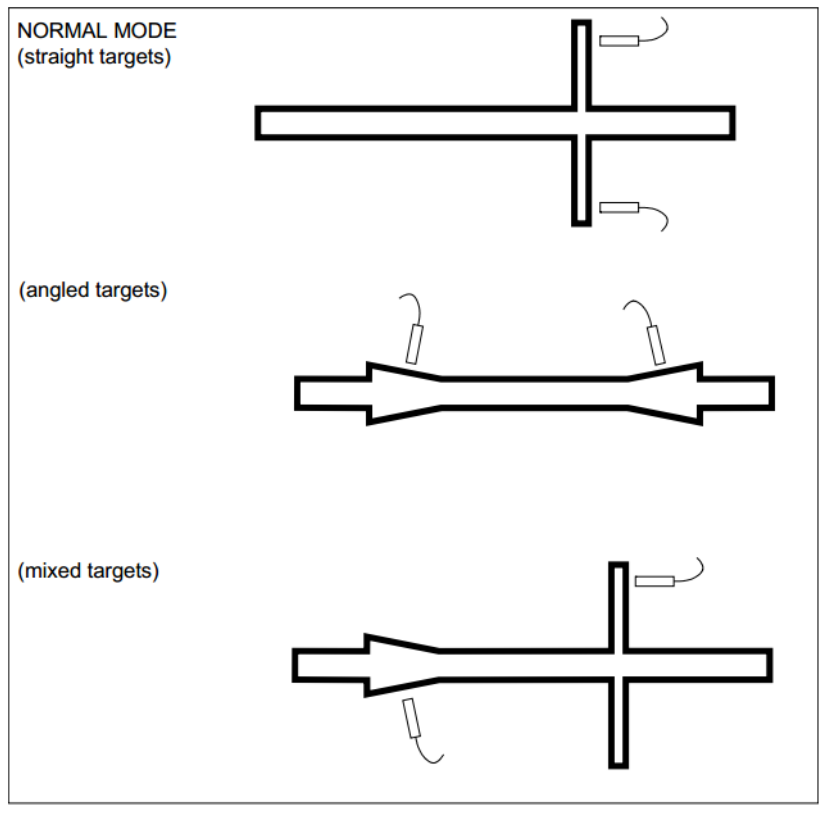

The XM-124 provides monitoring facilities only for axial (thrust) measurements.

### Eccentricity Measurement Options

The Eccentricity options apply to the Eccentricity measurement mode and affect the Eccentricity measurement.

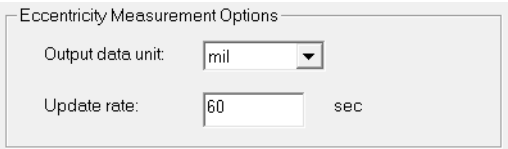

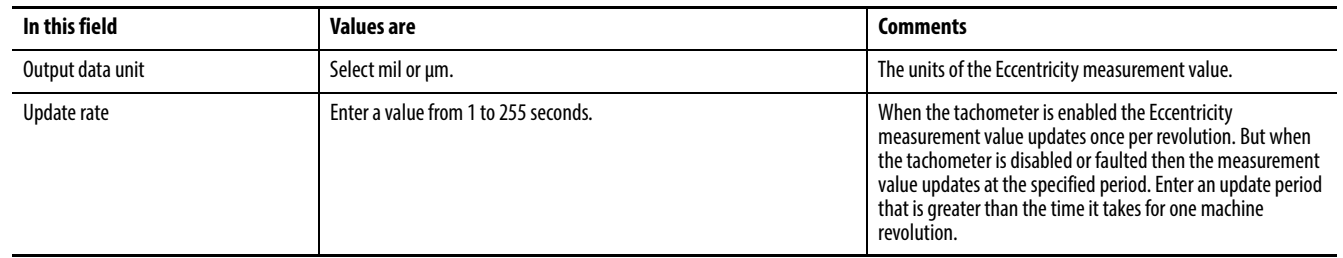

# **Configure the Tachometer Properties**

The Tachometer tab defines the characteristics of the tachometer and the signal processing that is performed on the tachometer signal.

1. From the Module Properties dialog box, click the Tachometer tab.

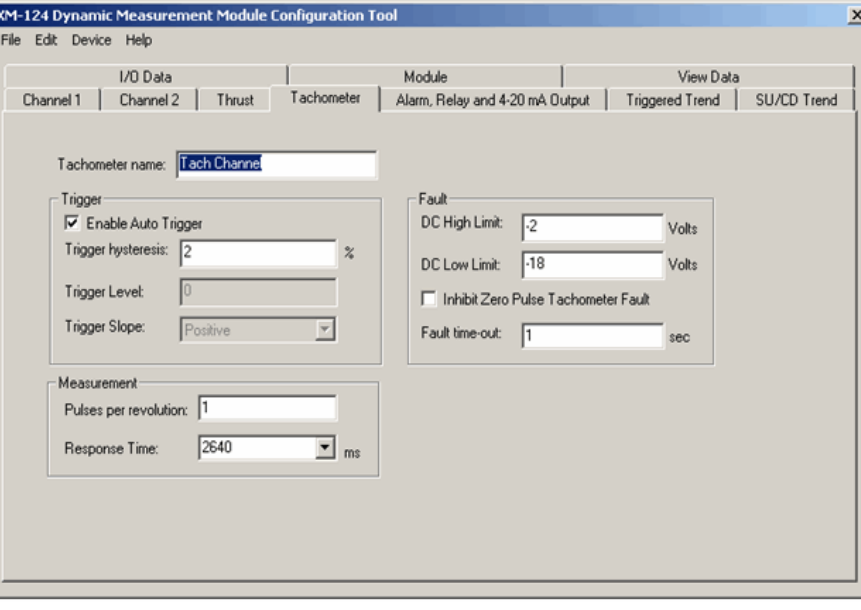

2. Configure the parameters, as necessary.

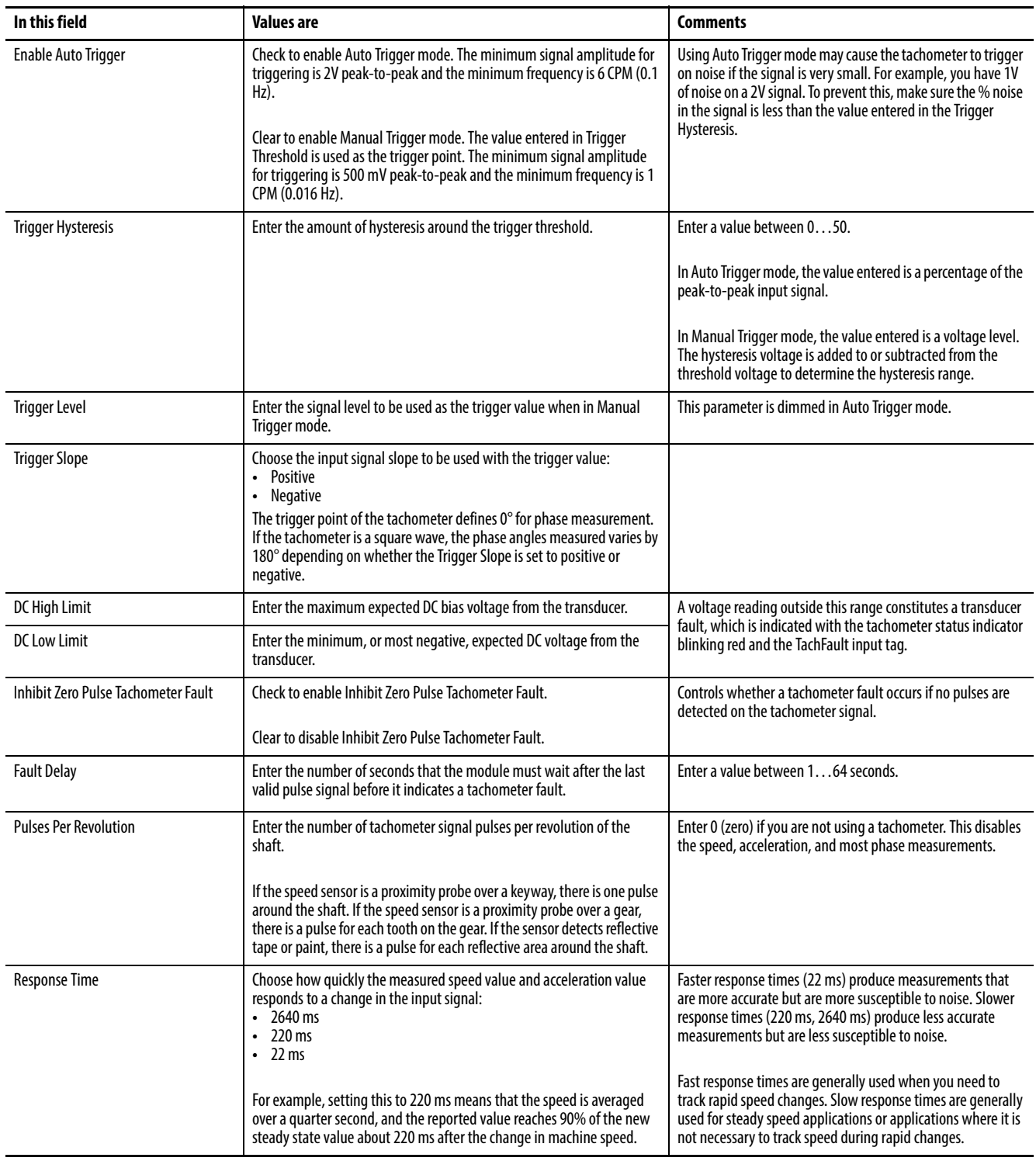

# **Alarm, Relay, and 4…20 mA Output Parameters**

Use this dialog box to configure alarms, relays, and the analog output signal. The 4…20 mA output has no dependencies, so these may be configured in any order. However, the relay logic is dependent on alarms, so always configure alarms before relays.

#### **Table 7 - Alarm Parameters**

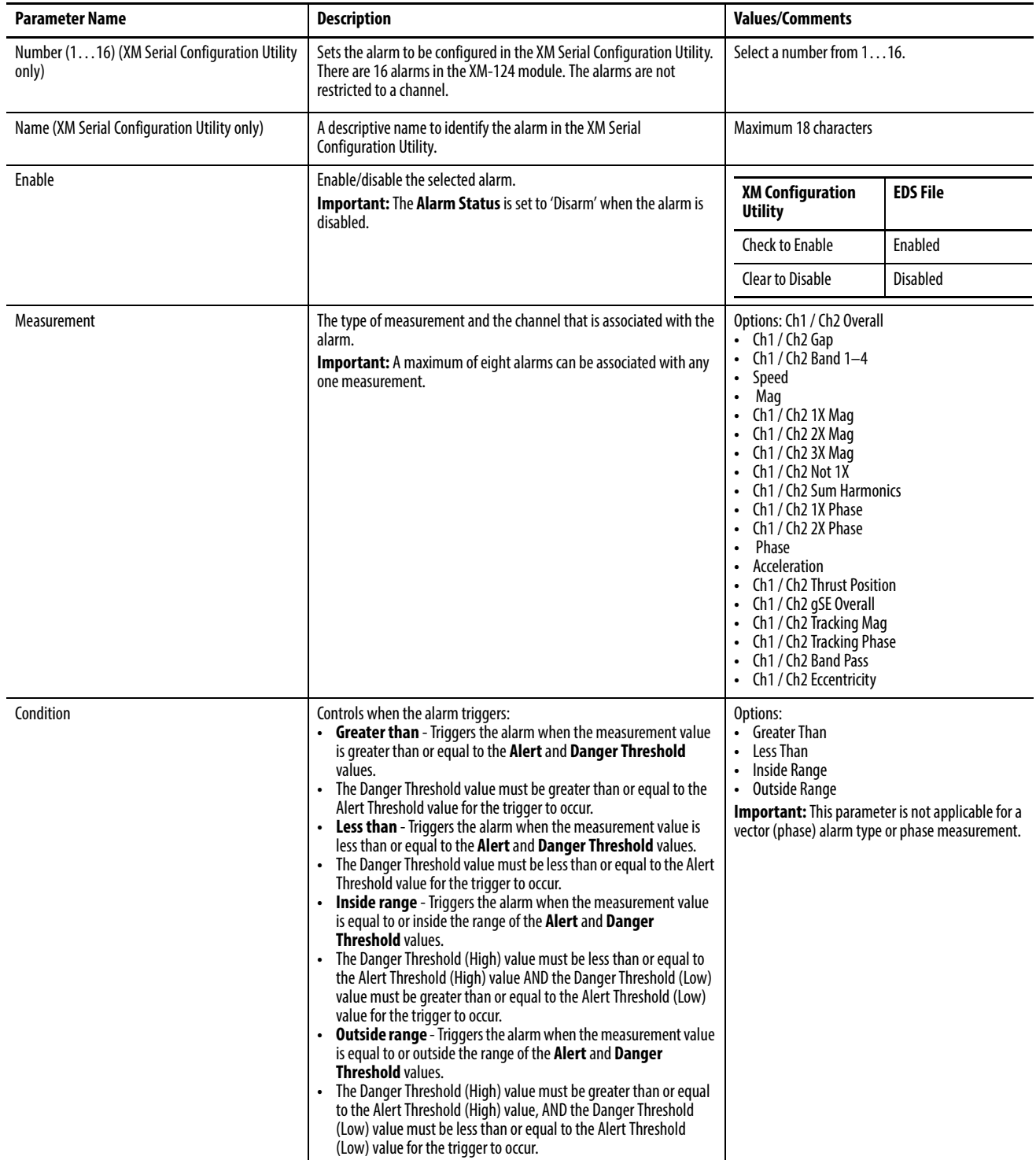

#### **Table 7 - Alarm Parameters**

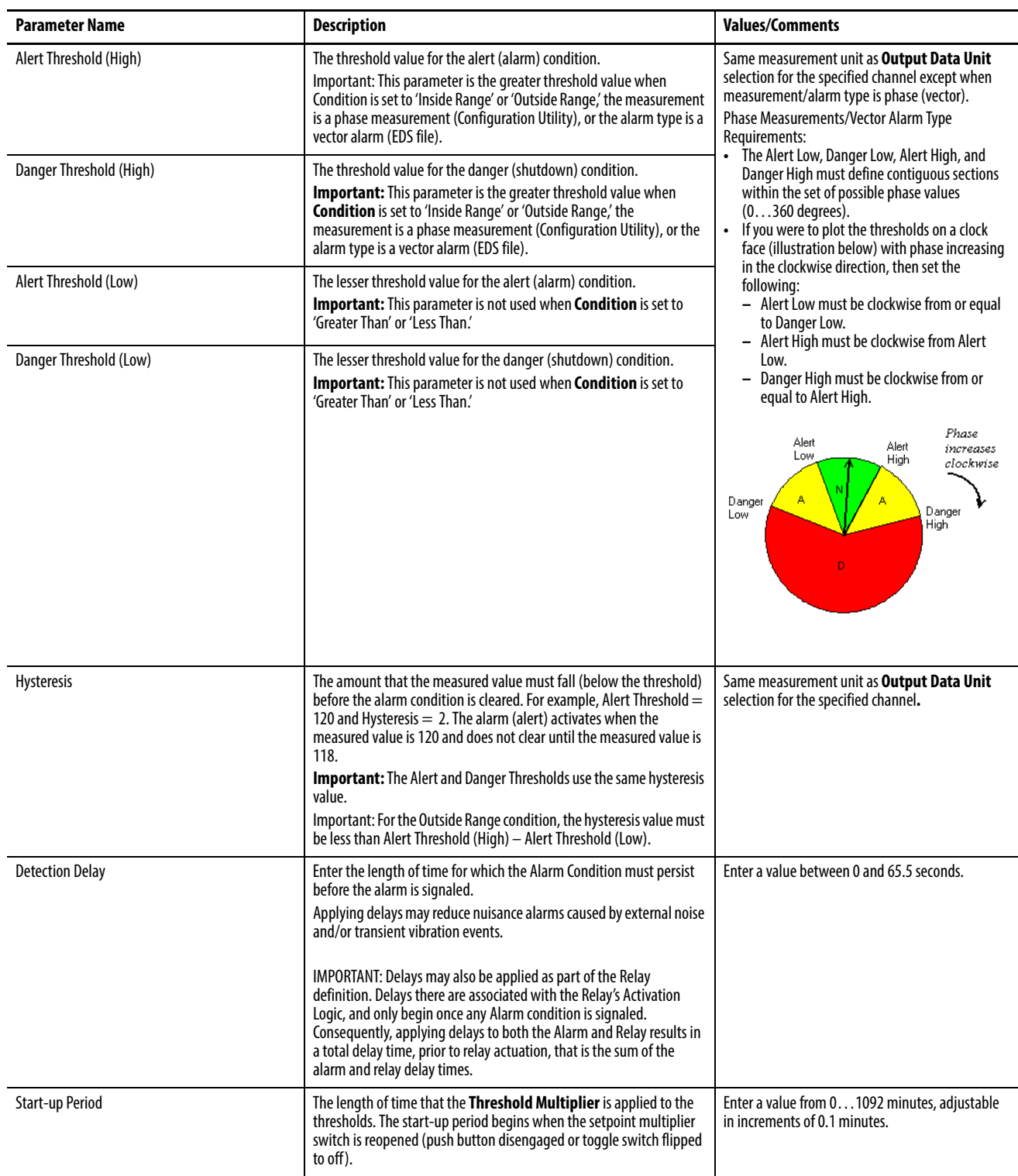

#### **Table 7 - Alarm Parameters**

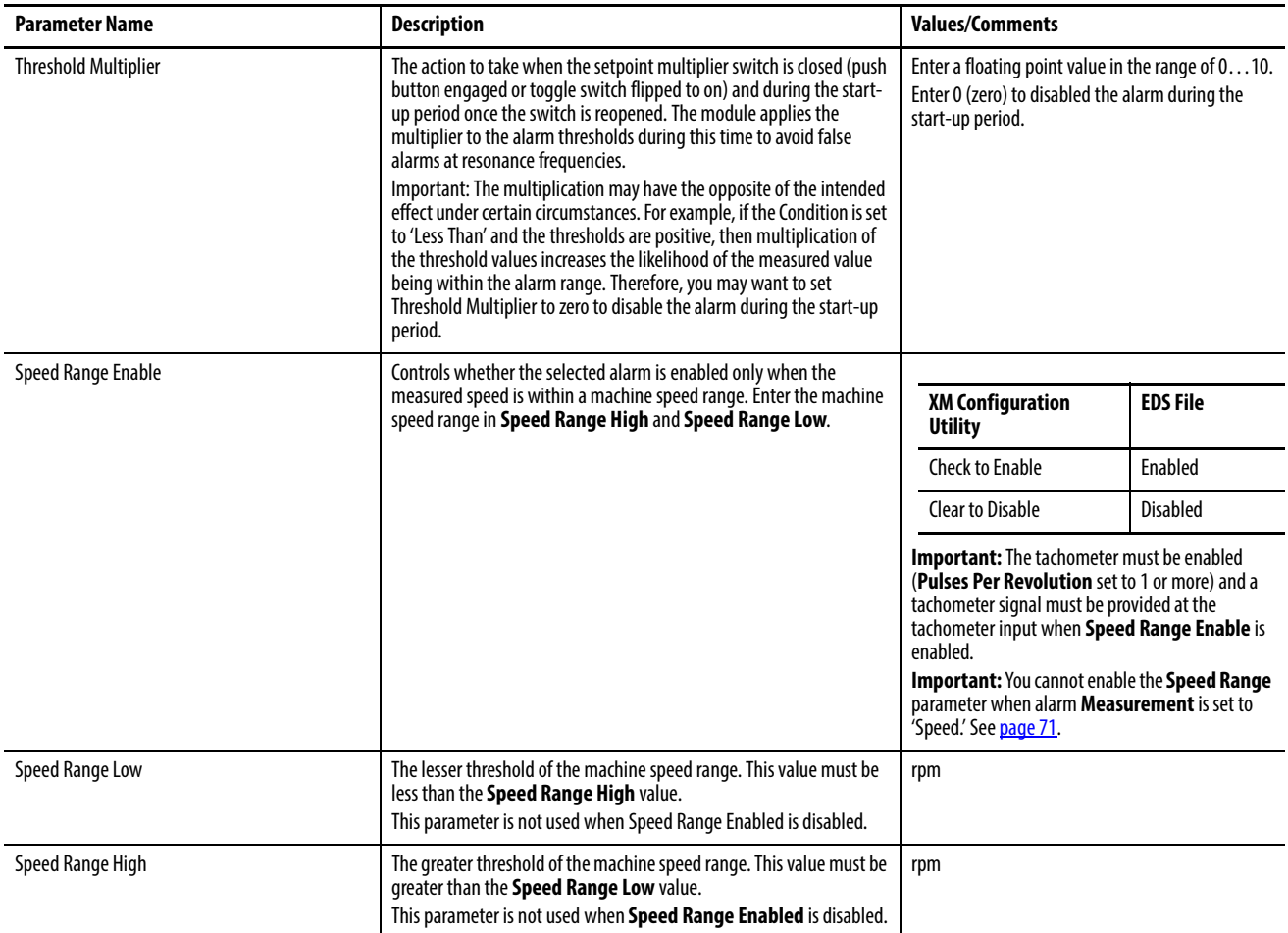

# <span id="page-81-1"></span><span id="page-81-0"></span>**Relay Parameters**

The Relay parameters control the operation of the on-board relay, as well as the relays on the Expansion Relay (XM-441) module. Use these parameters to

configure which alarm the relay is associated with, as well as the behavior of the relay.

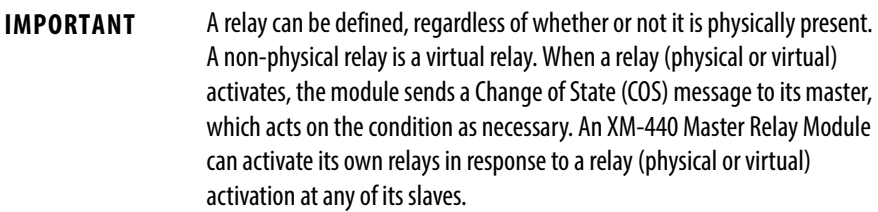

### **Table 8 - Relay Parameters**

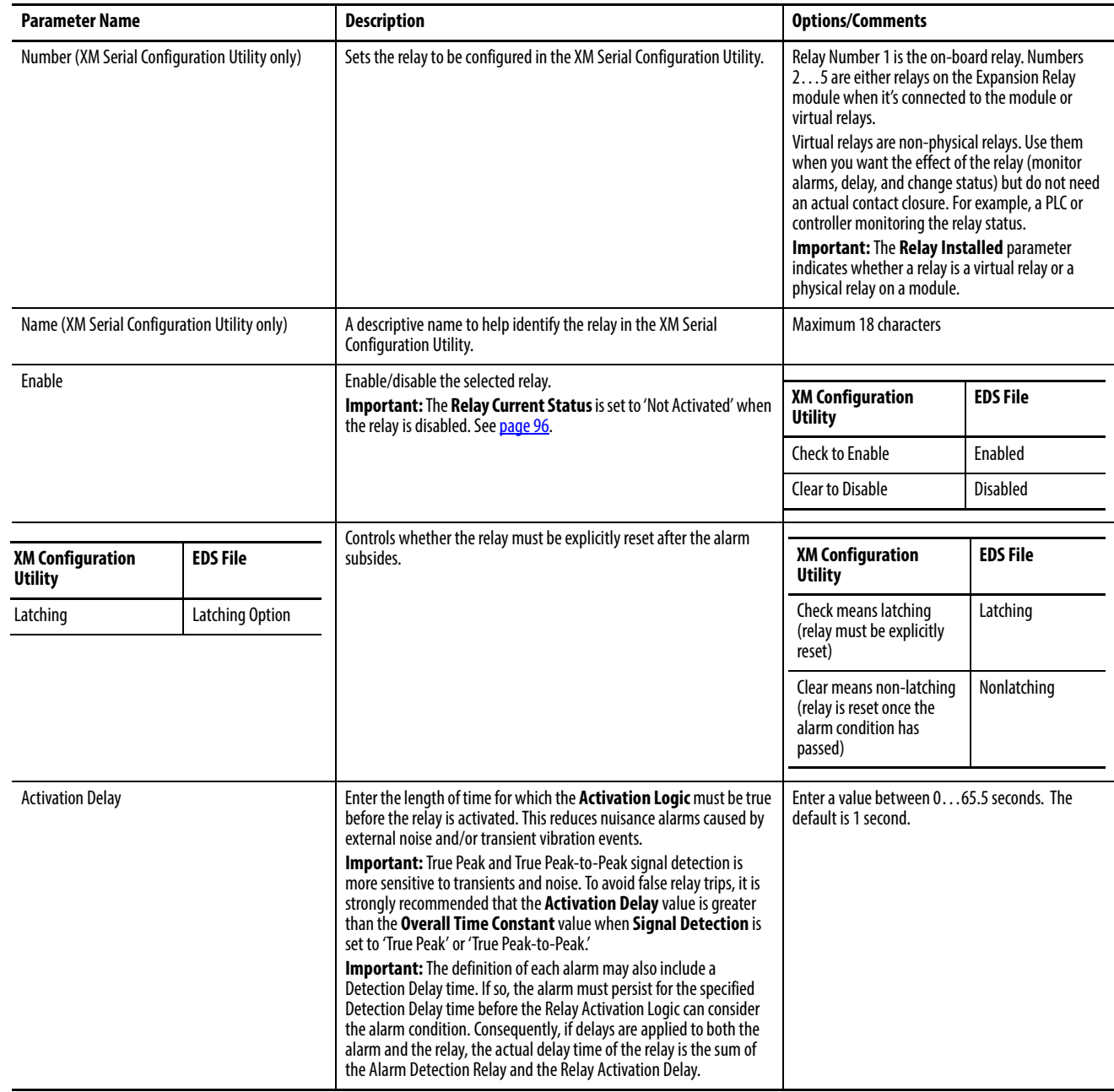

### **Table 8 - Relay Parameters**

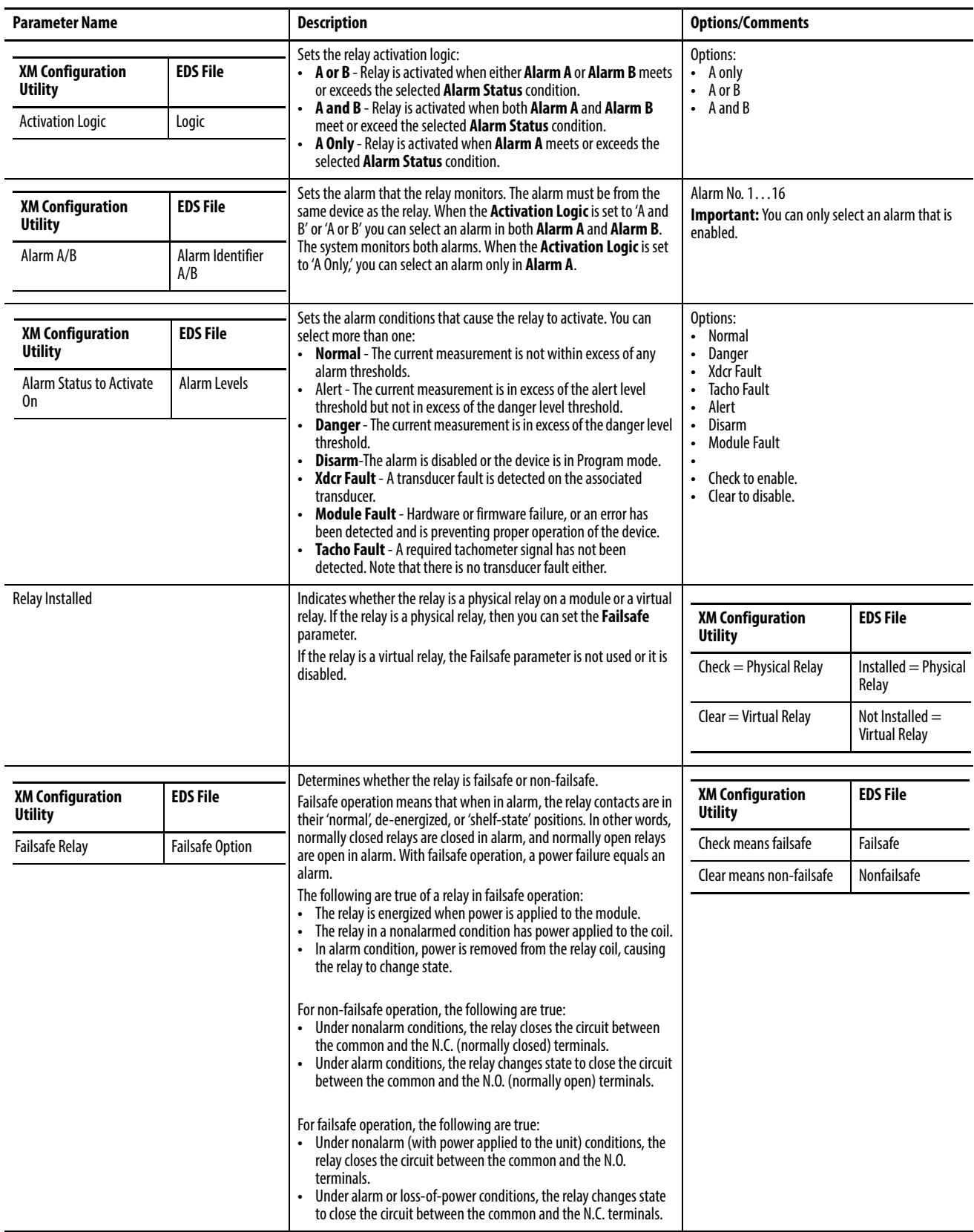

# **4…20 mA Output Parameters**

The 4…20 mA output parameters define the characteristics of the two 4…20 mA output signals. The parameters are the same for each output.

#### **Table 9 - 4…20 mA Parameters**

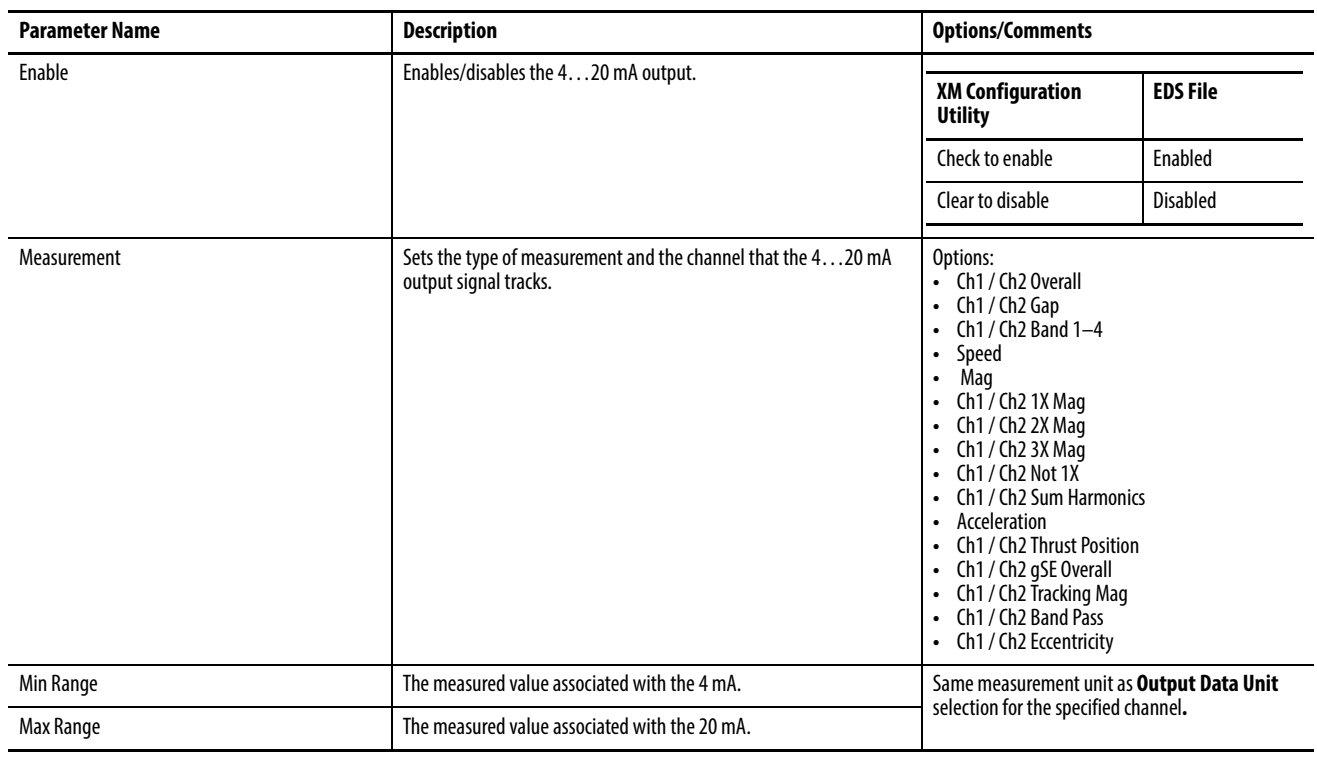

**IMPORTANT** Measured values between **Min Range** and **Max Range** are scaled into the range from 4…20 to produce the output value. The **Min Range** value does not have to be less than the **Max Range** value. If the **Min Range** value is greater than the **Max Range** value, then the output signal is effectively inverted from the input signal.

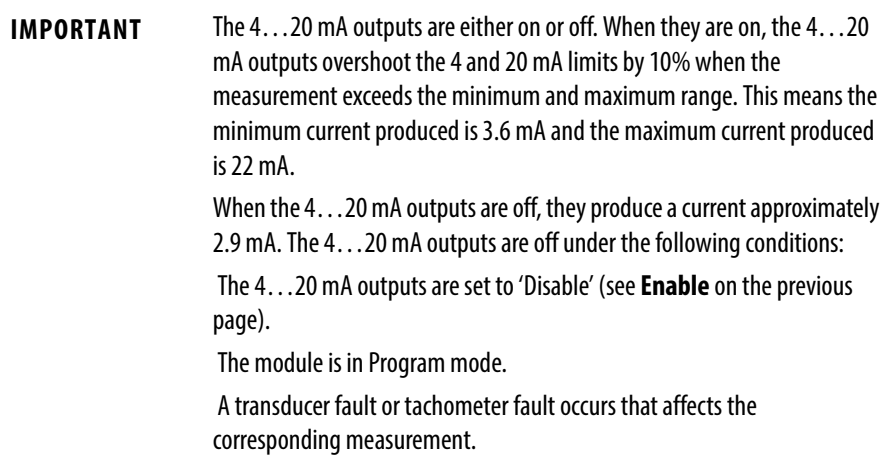

## **Triggered Trend Parameters**

The XM-124 module can collect a triggered trend. A triggered trend is a timebased trend that is collected when a relay on the XM module is activated, or the module receives a trigger event.

Once the triggered trend is configured, the XM module continuously monitors the trended measurements. When a trigger occurs, the XM module collects additional data as specified by the **Post Trigger** parameter. The XM-124 module can also store the spectrum or waveform at the time of the trigger.

The XM module can only store one triggered trend. Unless the triggered trend is latched, the trend data is overwritten with new data when the next trigger occurs.

The triggered trend parameters define the trend data that is collected by the module. Use these parameters to select the measurements included in the trend records, the interval between trend records, and which relay triggers (activates) the collection of the trend data.

**IMPORTANT** The Triggered Trend parameters are not included in the EDS file and cannot be edited by using generic configuration tools such as RSNetWorx for DeviceNet software.

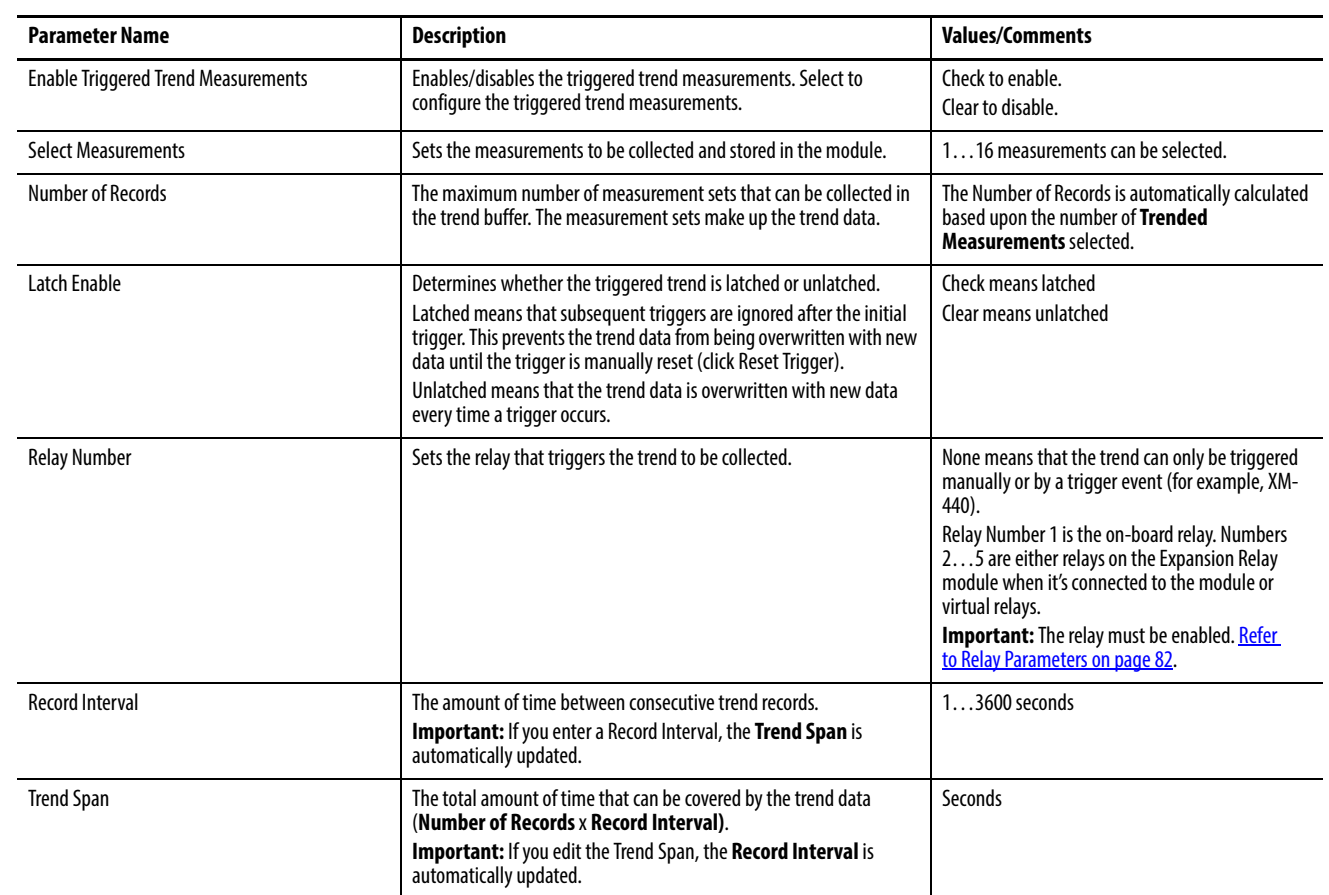

#### **Table 10 - Triggered Trend Parameters**

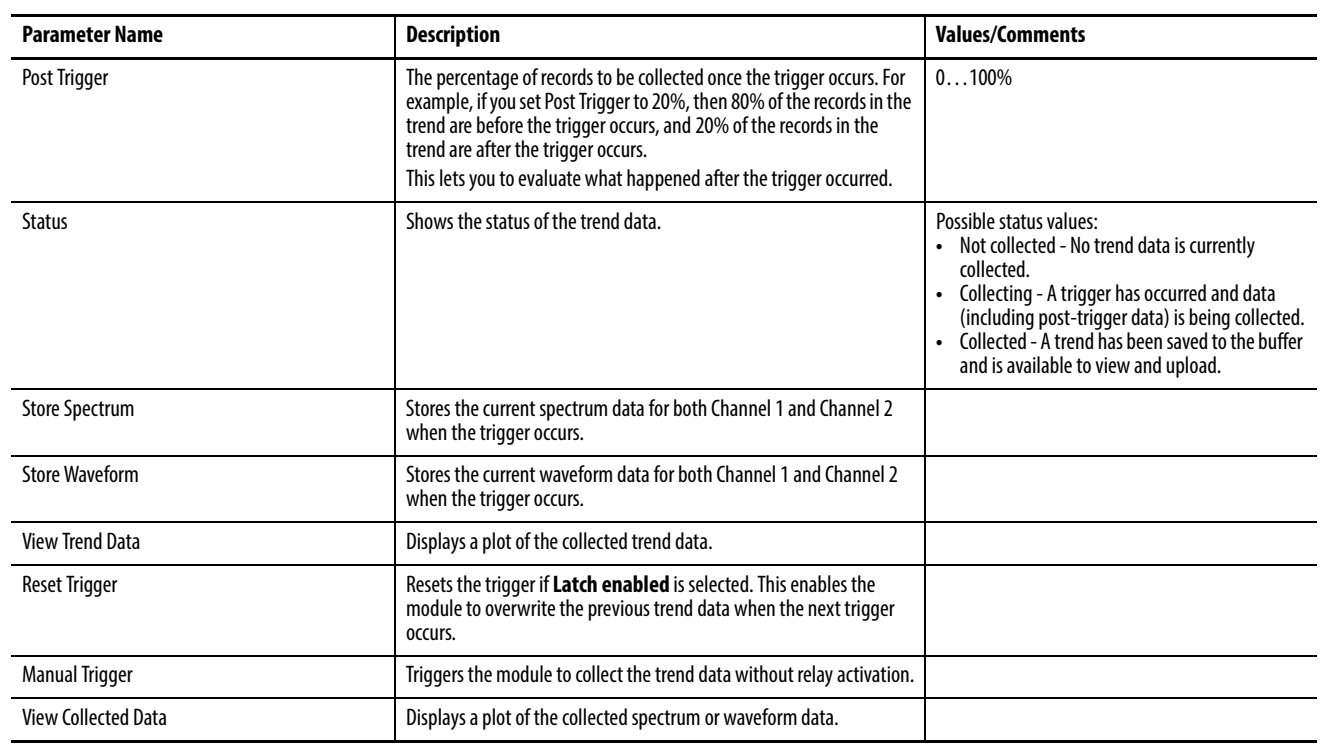

#### **Table 10 - Triggered Trend Parameters**

# **SU/CD Trend Parameters**

The XM-124 module can collect start-up or coast-down trend data when the machine speed passes into a defined speed range. A tachometer input is required to collect the start-up/coast-down trend.

The XM module collects a start-up trend when the machine speed rises through the Minimum Speed + 8 rpm, and stops when the machine speed crosses either the Minimum Speed or the Maximum Speed. The module collects data only when machine speed is increasing. It does not collect data if the machine speed is constant or decreasing.

The XM module collects a coast-down trend when the machine speed falls through the Maximum Speed - 8 rpm, and stops when the machine speed crosses either the Minimum Speed or the Maximum Speed. The module collects data when the machine speed is decreasing or increasing during a coast-down trend (for example, a coast-down restart).

The XM module can only store one start-up/coast-down trend. Unless the startup/coast-down trend is latched, the trend data is overwritten with new data when the next trigger occurs.

The SU/CD trend parameters define the trend data that is collected by the module during the start-up or coast-down of a machine. Use these parameters to configure the measurements included in the start-up and coast-down trend records, the interval between trend records, and the minimum and maximum speed limits at which record collection starts and stops.

**IMPORTANT** The SU/CD Trend parameters are not included in the EDS file and cannot be edited by using generic configuration tools such as RSNetWorx for DeviceNet software.

#### **Table 11 - SU/CD Trend Parameters**

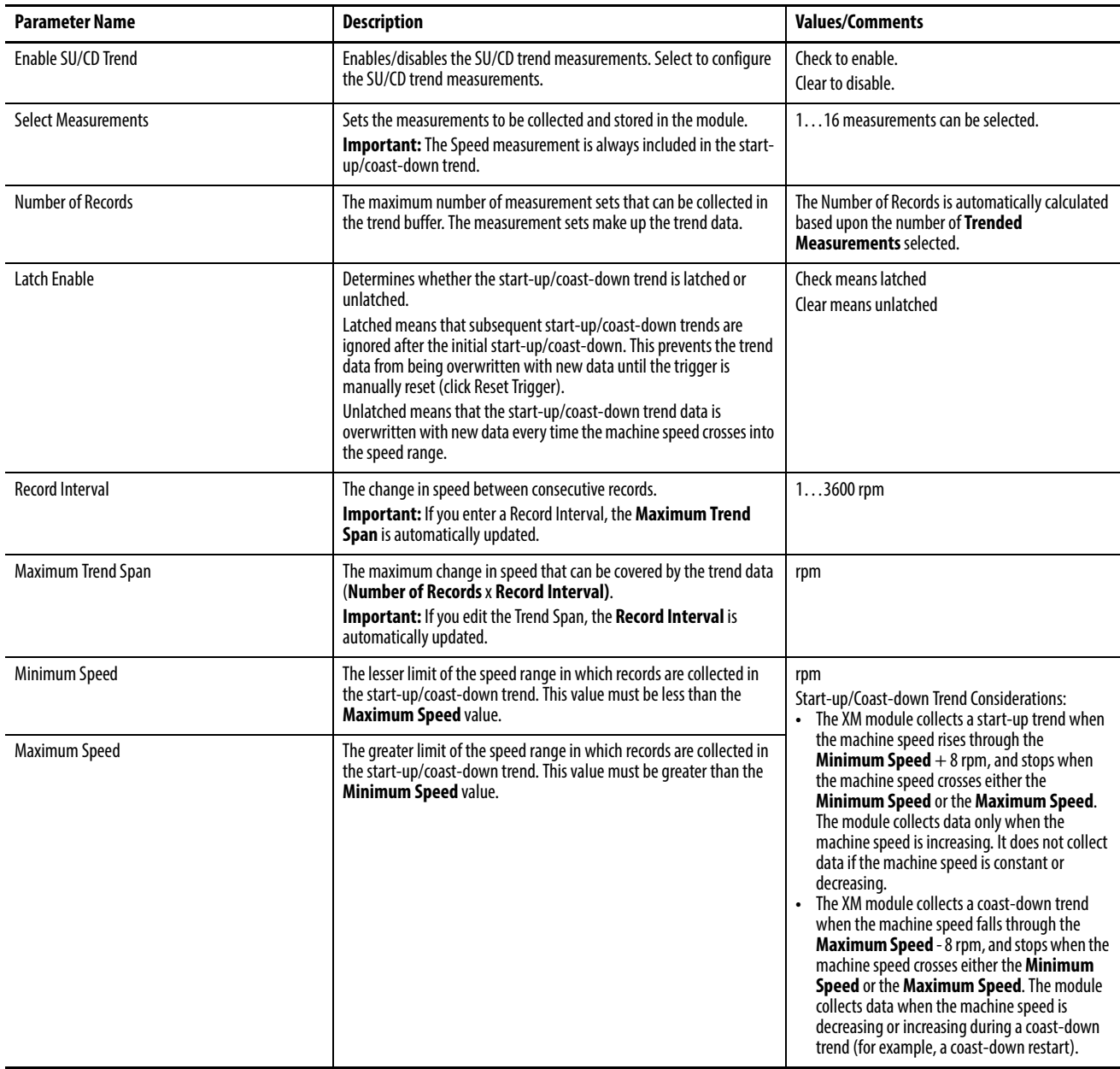

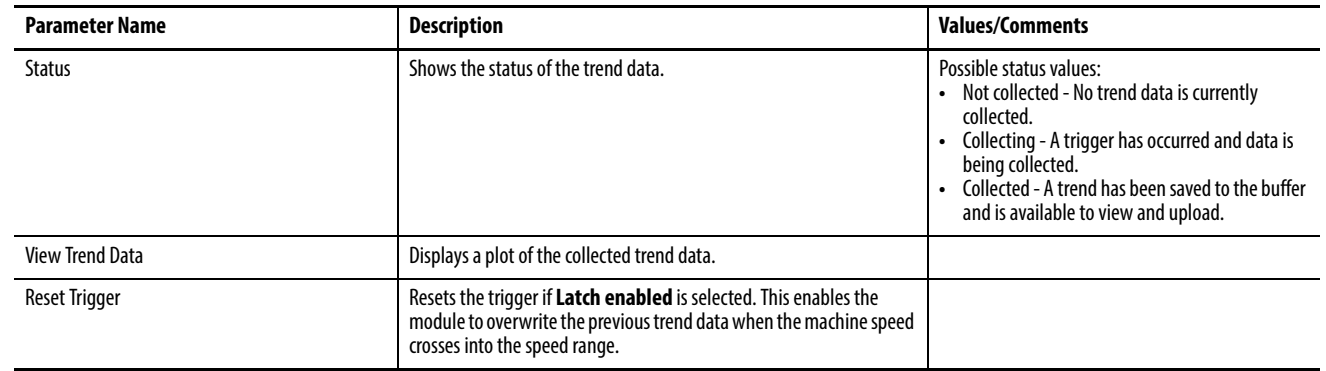

#### **Table 11 - SU/CD Trend Parameters**

# <span id="page-88-0"></span>**I/O Data Tab**

If the module's poll output table is read by a controller, then consideration must be given to the content and organization of the displayed table before configuring the module. This is because the module configuration must support (produce) the measurements defined in this table. Knowing what must be produced is critical to properly configuring the module.

**Figure 39 - 1 Main Editor View, I/O Data Tab**

| Channel 1<br>Channel 2<br>Thrust  <br>I/O Data | Tachometer         | Module            | Alarm, Relay and 4-20 mA Output |                         | <b>Triggered Trend</b><br>View Data | SU/CD Trend |
|------------------------------------------------|--------------------|-------------------|---------------------------------|-------------------------|-------------------------------------|-------------|
|                                                |                    |                   | Assembly instance 101           |                         |                                     |             |
| COS size:<br><b>Bytes</b><br>l8                |                    | <b>Bits 31-24</b> | <b>Bits 23-16</b>               | <b>Bits 15-8</b>        | <b>Bits 7-0</b>                     |             |
| COS output:<br>Assembly instance 100           | DWORD 0            |                   |                                 | Ch1 Overall             |                                     |             |
|                                                | DWORD 1            |                   |                                 | Ch <sub>2</sub> Overall |                                     |             |
|                                                | DWORD <sub>2</sub> |                   |                                 | Ch1 Gap (AIP 1)         |                                     |             |
| Poll size:<br>124<br>÷<br>Bytes                | DWORD 3            |                   |                                 | Ch2 Gap (AIP 2)         |                                     |             |
| Assembly instance 101 -<br>Poll output:        | DWORD 4            |                   |                                 | Speed value             |                                     |             |
|                                                | DWORD 5            |                   |                                 | Peak speed value        |                                     |             |
| Custom Assembly                                | DWORD 6            | Ch1 Band 1        |                                 |                         |                                     |             |
|                                                | DWORD 7            |                   | Ch <sub>2</sub> Band 1          |                         |                                     | ▾           |

#### Change of State (COS)

The editor displays the structure of the COS table if the COS size or COS output fields are clicked but the COS assembly is fixed and cannot be changed.

#### Poll Output

The output table defines the structure of the table output when polled by a scanner. The size and contents of the poll output can be modified in either Defined or Custom Assembly.

#### Defined Assembly

The Configuration Utility lets you define the Output Table contents either by uniquely defining a Custom Assembly. or by using the predefined assembly instance, 101.

**Figure 40 - 1 Pre-defined Assembly Instances**

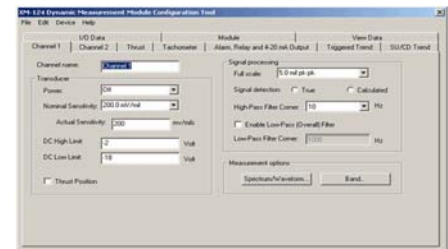

The pre-defined assembly instance 101 appears as in the below figure.

#### **Figure 41 - Assembly Instance 101**

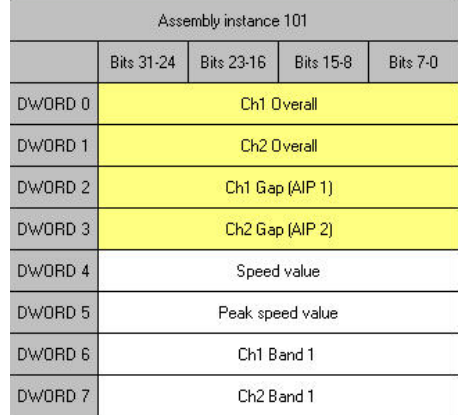

When using the predefined assembly, the parameters and the order in which they appear is fixed. However, you may specify that only a subset of the assembly be communicated by limiting the number of bytes that are to be transmitted by using the Poll size parameter.

#### **Figure 42 - 1 Assembly Instance 101 with Poll Size Set to 8**

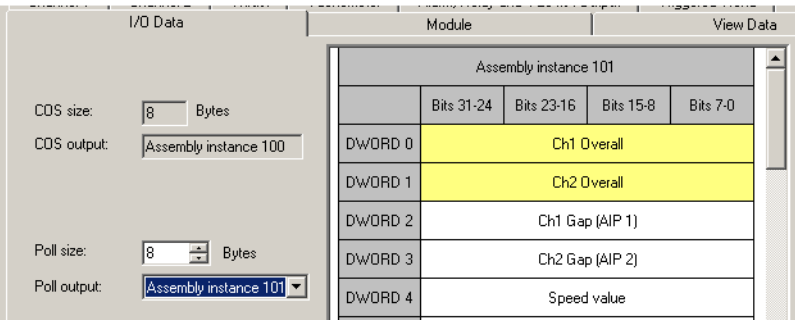

The importance of this is that it lets you do the following:

- Limit the amount of data transmitted to just that which is necessary for the application. This minimizes the network loading on the DeviceNet network.
- Minimize the amount of scanner space required. DeviceNet scanners provide no more than about 500-bytes for their input table. By minimizing the size of the output table from each module, you can optimize the space available in their scanner table.

#### Custom Assembly

In some cases, the predefined assembly instance does not include the desired data in the required order. In these cases, a custom assembly can be specified.

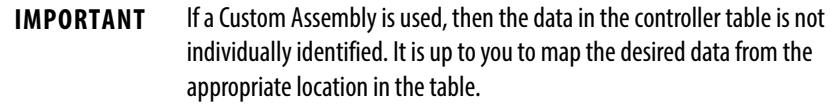

To define a Custom Assembly click Custom Assembly on the dialog box to open the Custom Assembly Configuration editor.

#### **Figure 43 - 1 Custom Assembly Configuration Dialog Box**

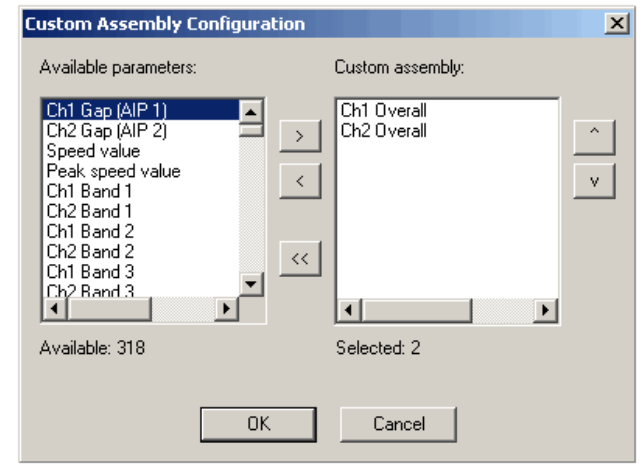

- 1. Click the left and right arrows between the panes to move the desired parameters to the 'Custom assembly' pane (right side).
- 2. Click the up and down arrows to change the order of the parameters.
- 3. Click OK.

The custom assembly is then presented as the assembly on the I/O dialog box (see below figure).

**Figure 44 - 1 Custom Assembly on I/O Tab**

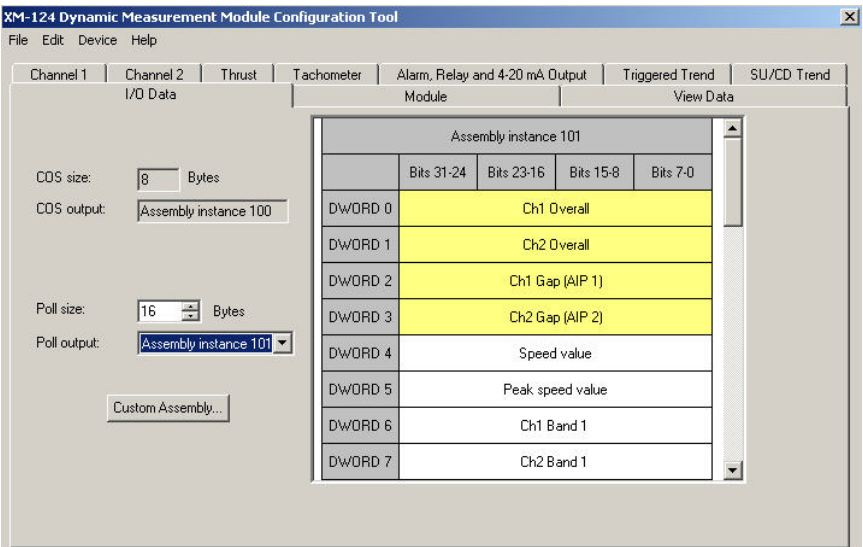

# **Module**

Use this dialog box to view the module identity specifics, including its DeviceNet address and communication rate. Depending on the module's DIP switch settings, it may also be used to set the module's address and communication rate, as well as to update the module's firmware.

#### **Identity**

The identify section presents information read from the module. If no module is connected these values are blank. Note that these values may be asked for when discussing issues with the Rockwell Automation Technical Support group.

#### DeviceNet Network

The DeviceNet section shows the current setting of a connected modules DeviceNet address and communication rate. If no module is connected these values display 'Node address: 63' and 'Communication rate: AutoBaud'.

SW1 (leftmost switch): DIP switch enable/disable

SW2: Normal/Legacy mode selection

SW3 – SW4: Set the communication rate

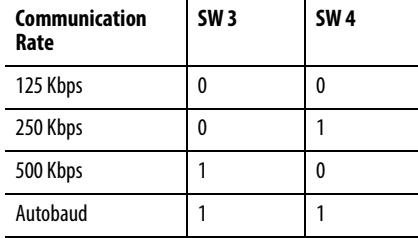

SW5 - SW10: Set the MAC ID (DeviceNet address). See Set The Module DIP Switch on [page 52](#page-51-0) for details on how to set a node address using DIP switches.

## **Firmware Update**

The firmware update section shows the current firmware revision of the connected module. The field is blank if no module is connected. Click Update Firmware to load a new firmware into the module.

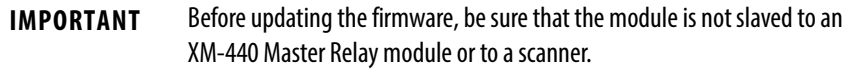

# **View Data**

The Data parameters are used to view the measured values of the input channels and the 4…20 mA outputs, as well as to monitor the status of the channels, alarms, and relays.

**TIP** To view all the data parameters in the XM Serial Configuration Utility, click the View Data tab.

### Monitor Data Parameters

#### **Table 12 - Monitor Data Parameters**

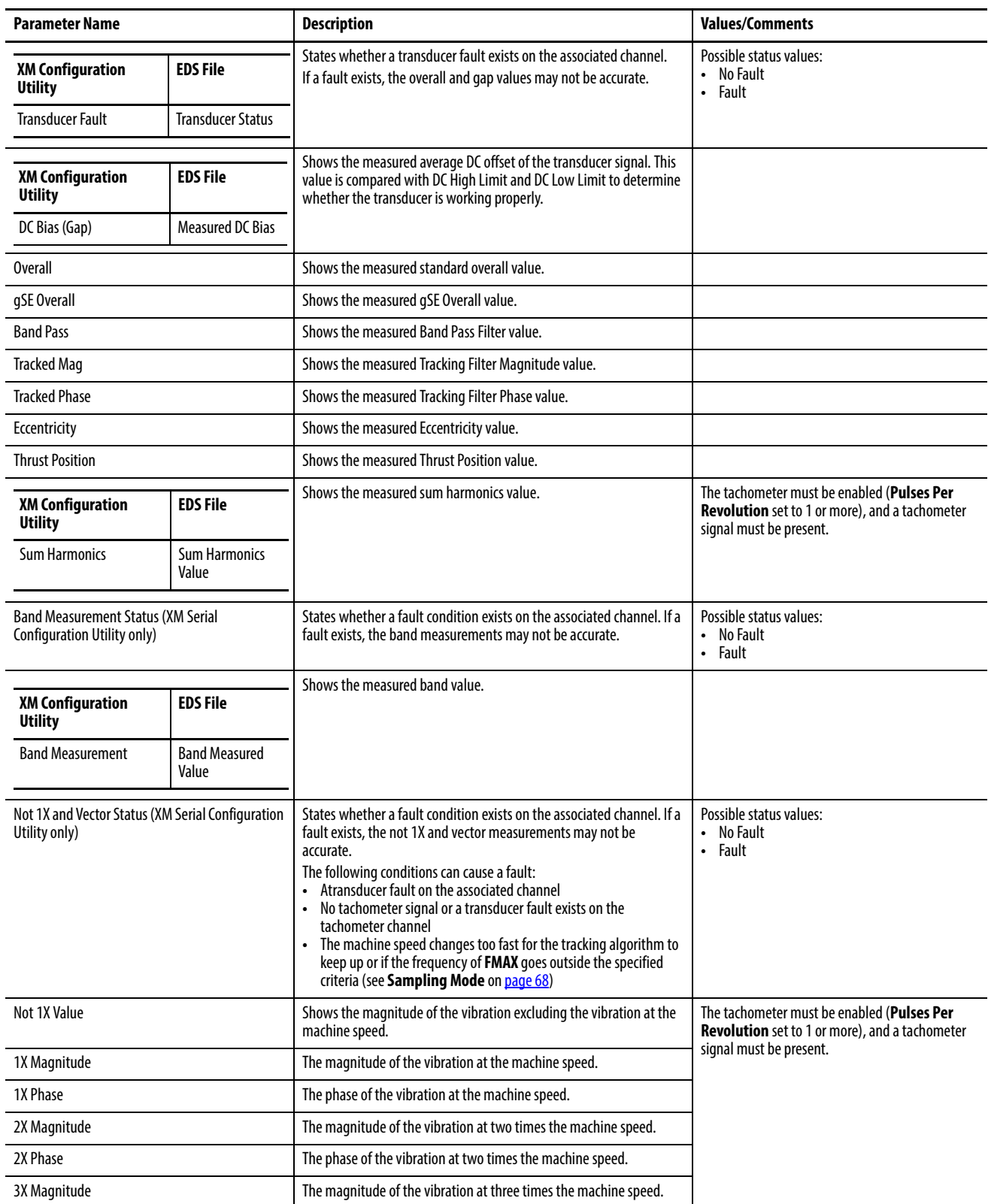

#### **Table 12 - Monitor Data Parameters**

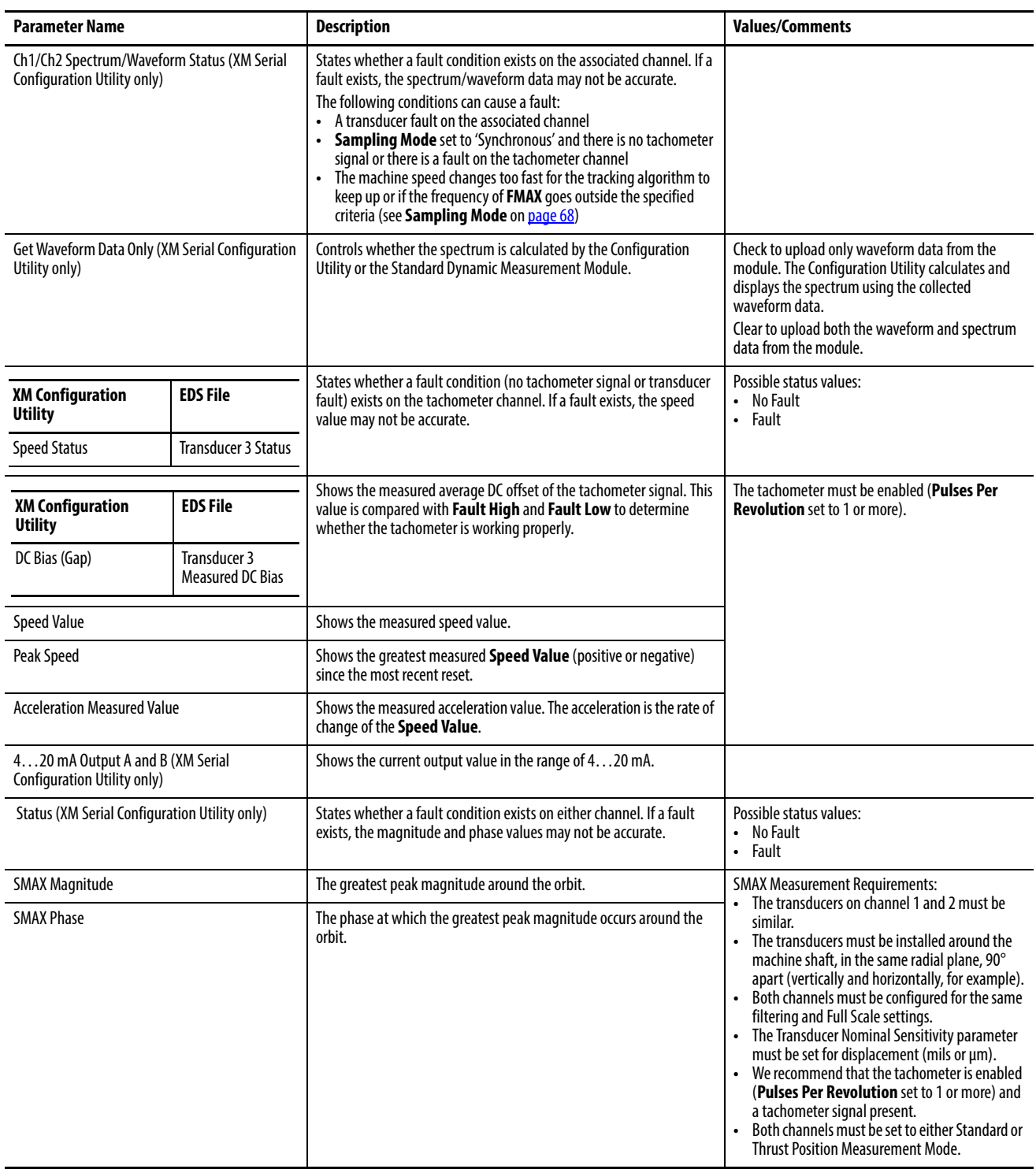

# Alarm and Relay Status Parameters

#### **Table 13 - Alarm and Relay Status Parameters**

<span id="page-95-0"></span>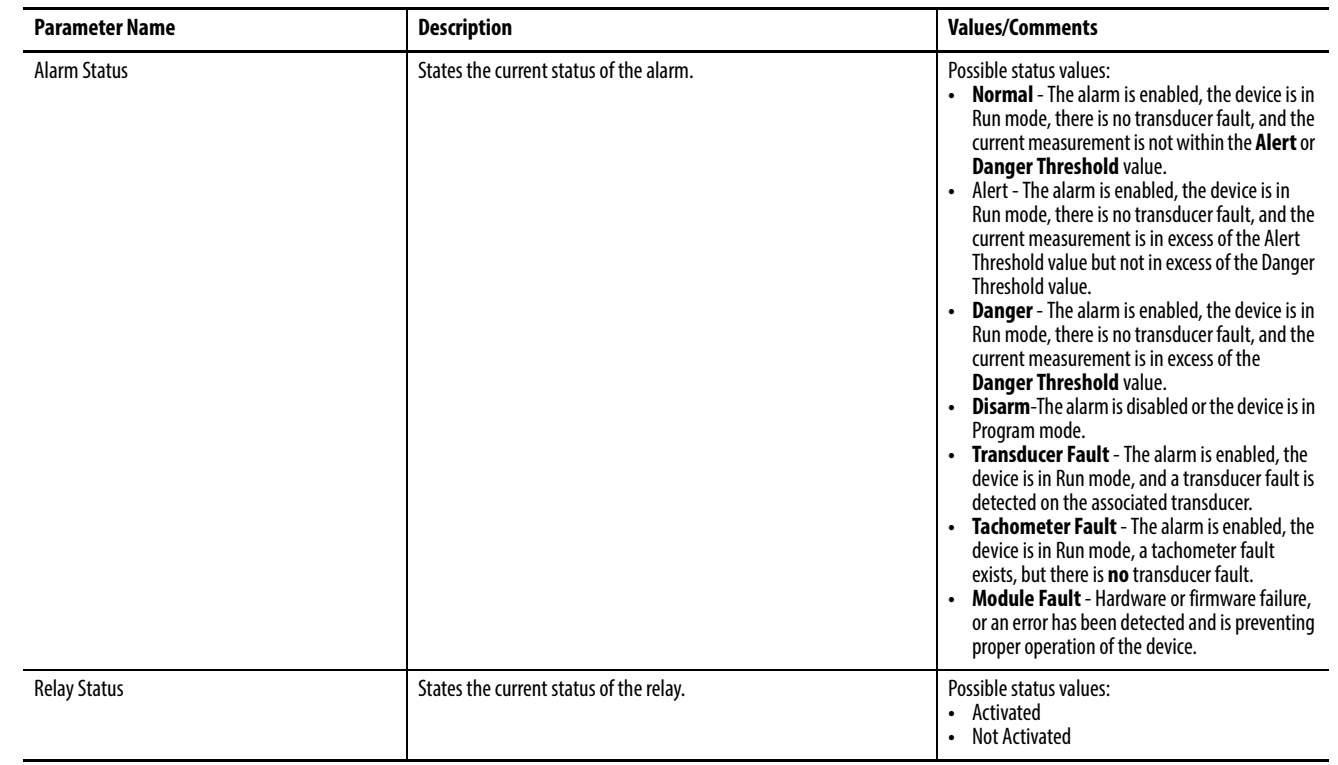

# **Operate the Module**

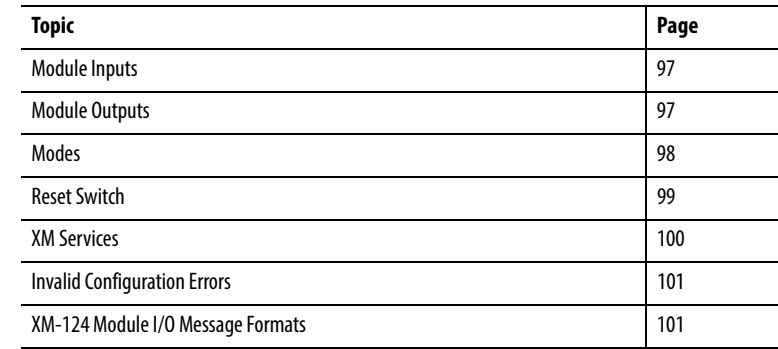

<span id="page-96-0"></span>**Module Inputs** The XM-124 module accepts eddy current transducer signals, accelerometer signals, and voltage signals from dynamic measurement sensors such as those from velocity or pressure transducers. A tachometer input is also provided.

<span id="page-96-1"></span>**Module Outputs** The XM-124 module provides an active buffer for each of the vibration transducer inputs, a resistive buffer for the tachometer input, and two isolated, analog 4…20 mA outputs independently programmed to represent any measured parameter for the two transducer inputs.

> The two 4…20 mA outputs are independently programmed to represent any measured parameter from either channel. Isolation is 250V between channels and to other circuits.

**IMPORTANT** The module has a 300 ohm maximum load.

П

<span id="page-97-0"></span>**Modes** The XM-124 module operates in two modes.

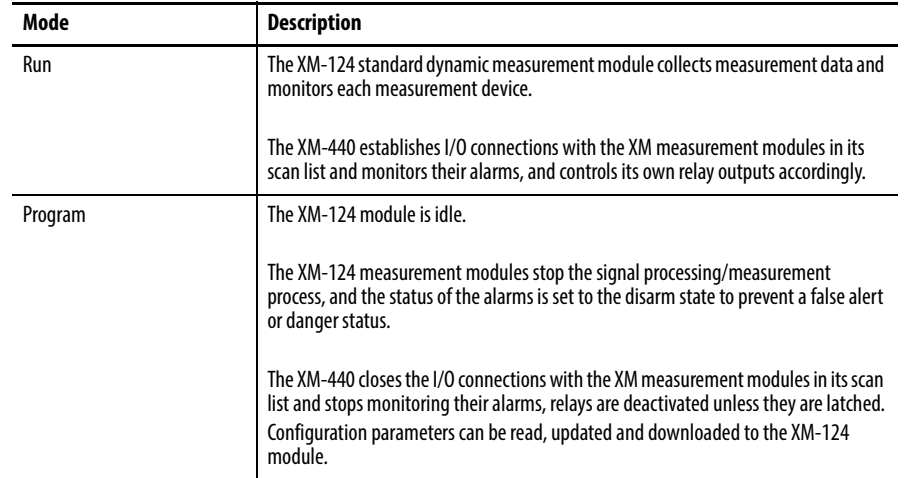

To change the operation mode of the module, use the parameter in the EDS file. Note that the Stop and Start services can also be used to change the operation mode.

**IMPORTANT** The XM Serial software automatically puts the XM-124 module in Program mode and Run mode without user interaction.

# **Transition to Program Mode**

Parameter values can only be downloaded to the XM-124 module while the module is in Program mode. Any attempt to download a parameter value while the module is in Run mode results in a Device State Conflict error.

To transition from Run mode to Program mode on a DeviceNet network, set the Device Mode parameter to Program mode and click Apply. Note that you cannot change any other parameter until you have downloaded the Program mode parameter.

**TIP** The Module Status indicator flashes green when the module is in Program mode.

Refer to your DeviceNet documentation for specific instructions on editing EDS device parameters.

**TIP** You can also use the Stop service to transition the module to Program mode.

# **Transition to Run Mode**

To collect data and monitor measurement devices, the module must be in Run mode. To transition the XM-124 module from Program mode to Run mode on a DeviceNet network, set the Device Mode parameter to Run mode and click Apply.

**TIP** The Module Status indicator is solid green when the module is in Run mode.

Refer to your DeviceNet documentation for specific instructions on editing EDS device parameters.

**TIP** You can also use the Start service to transition to Run mode.

<span id="page-98-0"></span>**Reset Switch** The XM-124 module has an external reset switch on top of the module. The Reset switch can be used to reset all latched relays in the Relay Expansion module when it is attached to the XM-124 module.

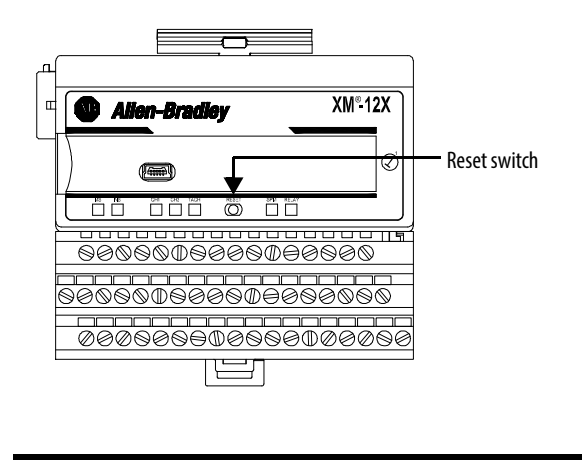

**IMPORTANT** The Reset switch resets the relays only if the input is no longer in alarm or the condition that caused the alarm is no longer present.

<span id="page-99-0"></span>**XM Services** The table below defines services supported by the XM-124 module. The table includes the service codes, classes, instances, and attributes by their appropriate hexadecimal codes. Use the Class Instance Editor in RSNetWorx software to execute these services, as illustrated in the example below.

# **Table 14 - XM Services**

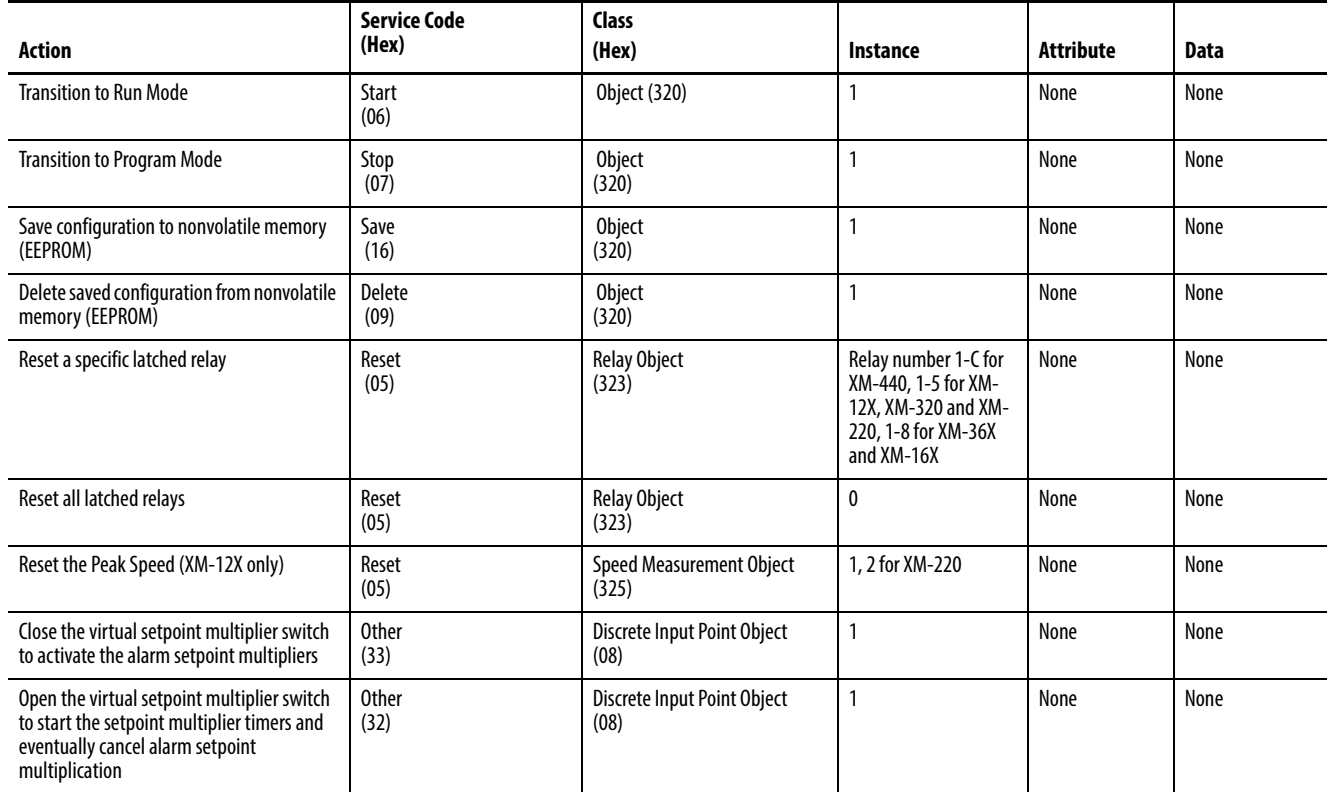

### Example

To save the configuration parameters to the nonvolatile memory (EEPROM), fill in the Class Instance Editor as shown below.

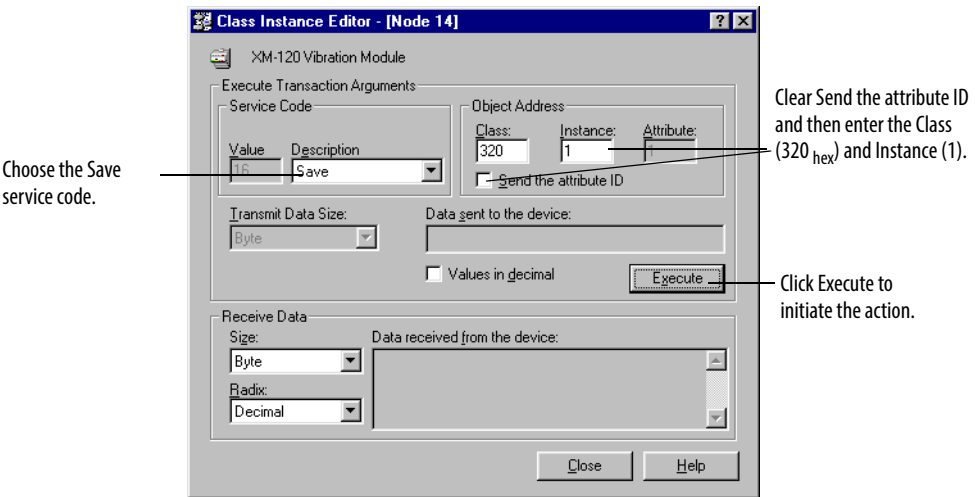

I

<span id="page-100-0"></span>**Invalid Configuration Errors** A Start or Save service request to the XM-124 module may return an Invalid Device Configuration error when there is a conflict amongst the configuration settings.

> The general error code for the Invalid Device Configuration error is  $D0_{hex}$ . An additional error code is returned with the general error code to specify which configuration settings are invalid. The table below lists the additional error codes associated with the Invalid Device Configuration error.

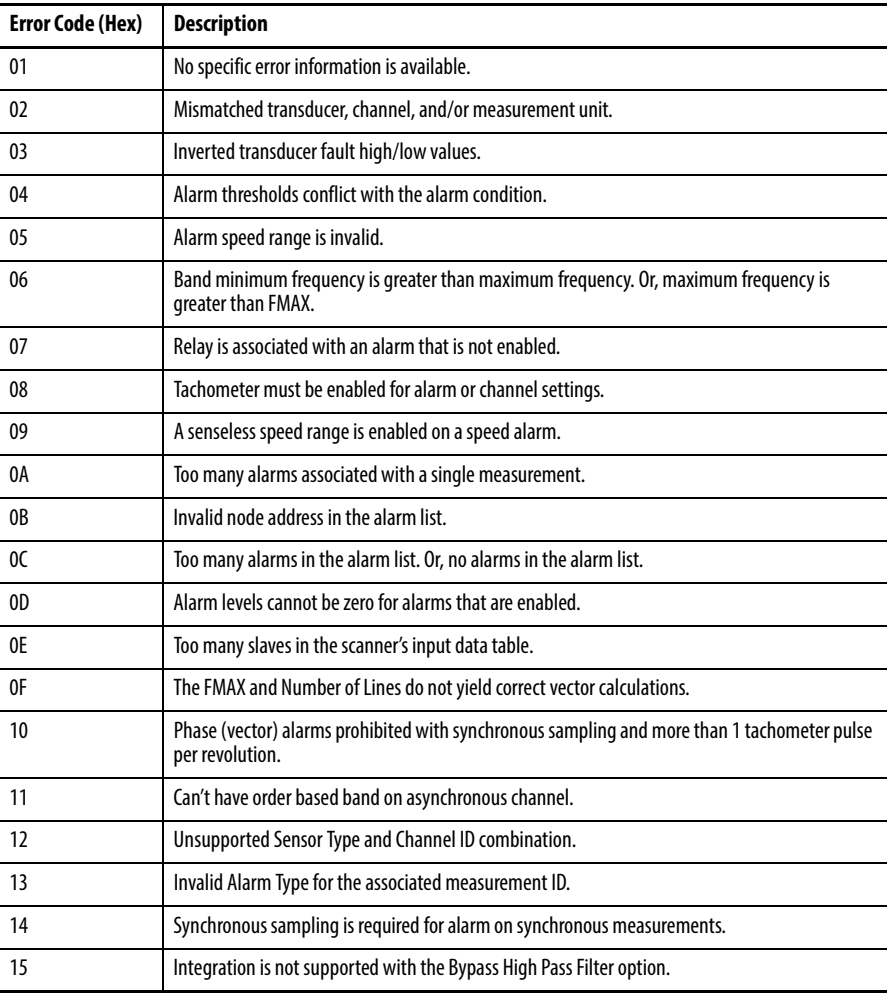

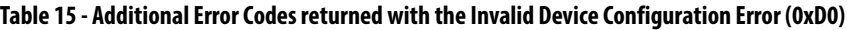

# <span id="page-100-1"></span>**XM-124 Module I/O Message Formats**

The XM-124 standard dynamic measurement module supports Poll, Change of State (COS), and Bit-Strobe I/O messages. The Poll response message is used by the module to produce measured values, and the COS message is used to produce the Alarm and Relay Status. The Bit-Strobe message is used by a master device to send a trigger event to all the XM slaves on the network.

## **Poll Message Format**

The XM-124 module Poll request message contains no data. The Poll response message can contain up to 44 REAL values for a total of 176 bytes.

The XM-124 module provides one pre-defined (static) data format of the Poll response, defined in Assembly instance 101. It also provides a dynamic Assembly instance, instance 199, with which you can define a custom data format for the Poll response. The dynamic Assembly instance can contain any of the measurement parameters included in Assembly instance 101, as well as several of the alarm and relay configuration parameters.

The default Assembly instance is 101 and the default size is 20 bytes. You can change the Assembly instance and define the custom Assembly instance using the configuration software. Refer to **I/O Data Tab on page 89**.

The Poll response data can also be requested explicitly through Assembly Object (Class ID 0x4), Instance 101 (0x65), Data Attribute (3). When you explicitly request the Data Attribute for Assembly instance 101, it returns the entire 176 bytes.

The following tables show the static data format of Assembly instance 101.

**Table 16 - XM-124 Module Assembly Instance 101 Data Format**

| <b>Byte</b> | <b>Definition</b>                               |
|-------------|-------------------------------------------------|
| 03          | Channel 1 Overall measurement value             |
| 47          | Channel 2 Overall measurement value             |
| 811         | Channel 1 Gap measurement value                 |
| 1215        | Channel 2 Gap measurement value                 |
| 1619        | Current Speed measurement value                 |
| 2023        | Peak Speed measurement value                    |
| 2427        | Channel 1 Band 1 measurement value              |
| 28.31       | Channel 2 Band 1 measurement value              |
| 3235        | Channel 1 Band 2 measurement value              |
| 3639        | Channel 2 Band 2 measurement value              |
| 4043        | Channel 1 Band 3 measurement value              |
| 4447        | Channel 2 Band 3 measurement value              |
| 4851        | Channel 1 Band 4 measurement value              |
| 5255        | Channel 2 Band 4 measurement value              |
| 5659        | Channel 1 1X Vector Magnitude measurement value |
| 6063        | Channel 11X Vector Phase measurement value      |
| 6467        | Channel 2 1X Vector Magnitude measurement value |
| 6871        | Channel 2 1X Vector Phase measurement value     |
| 7275        | Channel 1 2X Vector Magnitude measurement value |
| 7679        | Channel 12X Vector Phase measurement value      |

| <b>Byte</b> | <b>Definition</b>                                |
|-------------|--------------------------------------------------|
| 8083        | Channel 2 2X Vector Magnitude measurement value  |
| 8487        | Channel 2 2X Vector Phase measurement value      |
| 8891        | Channel 1 3X Vector Magnitude measurement value  |
| 9295        | Channel 2 3X Vector Magnitude measurement value  |
| 9699        | Channel 1 Not 1X measurement value               |
| 100103      | Channel 2 Not 1X measurement value               |
| 104107      | SMAX Magnitude measurement value                 |
| 108111      | <b>SMAX Phase measurement value</b>              |
| 112115      | <b>Channel 1 Sum Harmonics measurement value</b> |
| 116119      | <b>Channel 2 Sum Harmonics measurement value</b> |
| 120123      | <b>Channel 1 Position Measurement</b>            |
| 124127      | <b>Channel 2 Position Measurement</b>            |
| 128131      | Acceleration measurement value                   |
| 132         | <b>Channel 1 Measurement Mode</b>                |
| 133         | empty                                            |
| 134         | <b>Channel 2 Measurement Mode</b>                |
| 135         | empty                                            |
| 136. 139    | Channel 1 gSE Overall measurement value          |
| 140143      | Channel 2 gSE Overall measurement value          |
| 144147      | Channel 1 Eccentricity measurement value         |
| 148151      | Channel 2 Eccentricity measurement value         |
| 152155      | Channel 1 Band Pass measurement value            |
| 156159      | <b>Channel 2 Band Pass measurement value</b>     |
| 160163      | Channel 1 Tracked Magnitude measurement value    |
| 164167      | Channel 1 Tracked Phase measurement value        |
| 168171      | Channel 2 Tracked Magnitude measurement value    |
| 172175      | Channel 2 Tracked Phase measurement value        |

**Table 16 - XM-124 Module Assembly Instance 101 Data Format**

# **COS Message Format**

The XM-124 module's COS message contains 8 bytes of data as defined in the table below. The COS data can also be requested explicitly through Assembly Object (Class ID 0x4), Instance 100 (0x64), Data Attribute (3).

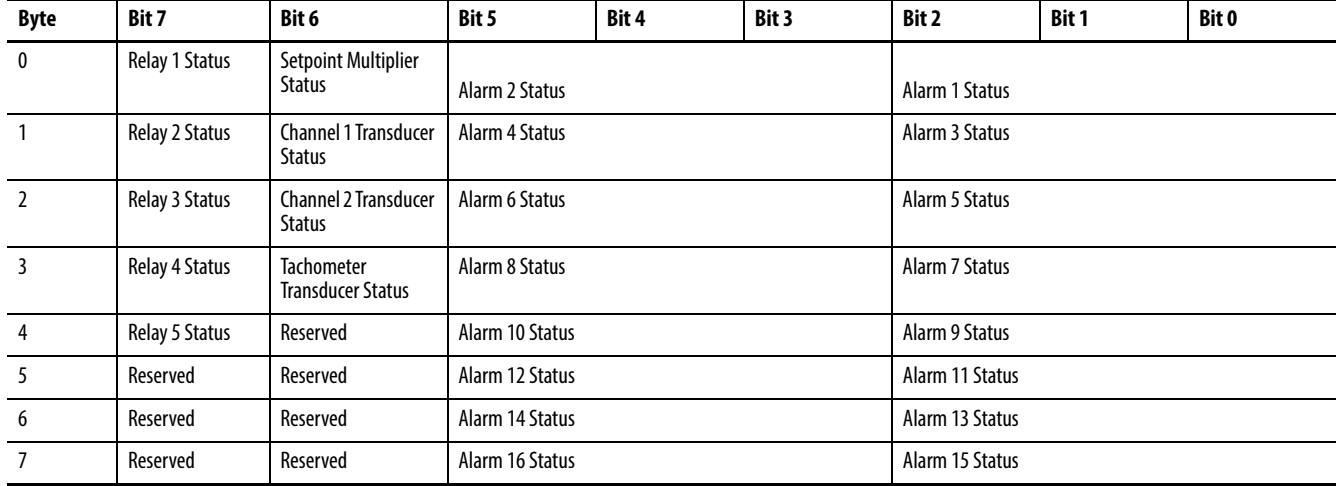

#### **Table 17 - XM-124 COS Message Format**

#### XM Status Values

The following tables describe the XM Status values that are included in the COS messages.

#### **Table 18 - Alarm Status Descriptions**

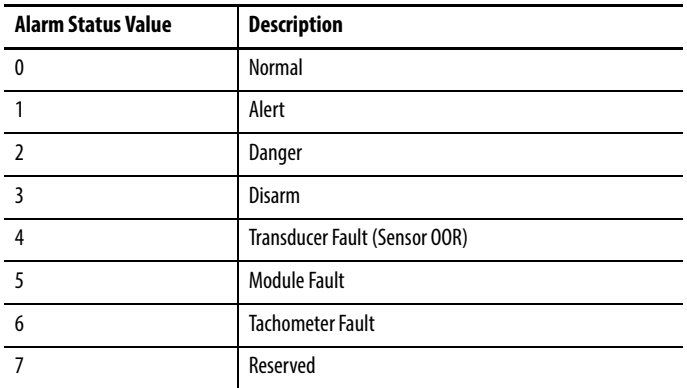

### **Table 19 - Setpoint Multiplier Status Descriptions**

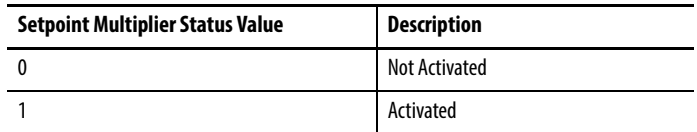

#### **Table 20 - Relay Status Descriptions**

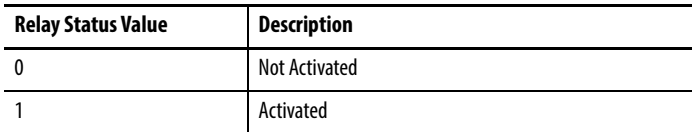

#### **Table 21 - Transducer Status Descriptions**

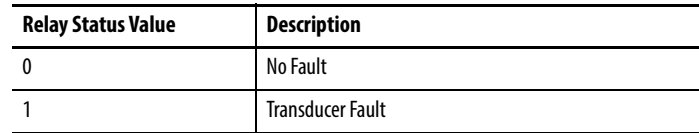

## **Bit-Strobe Message Format**

The Bit-Strobe command sends one bit of output data to each XM slave whose node address appears in the master's scanlist.

The Bit-Strobe command message contains a bit string of 64 bits (8 bytes) of output data, one output bit per node address on the network. One bit is assigned to each node address supported on the network  $(0...63)$  as shown in [Figure 45](#page-104-0).

#### <span id="page-104-0"></span>**Figure 45 - Bit-Strobe Command**

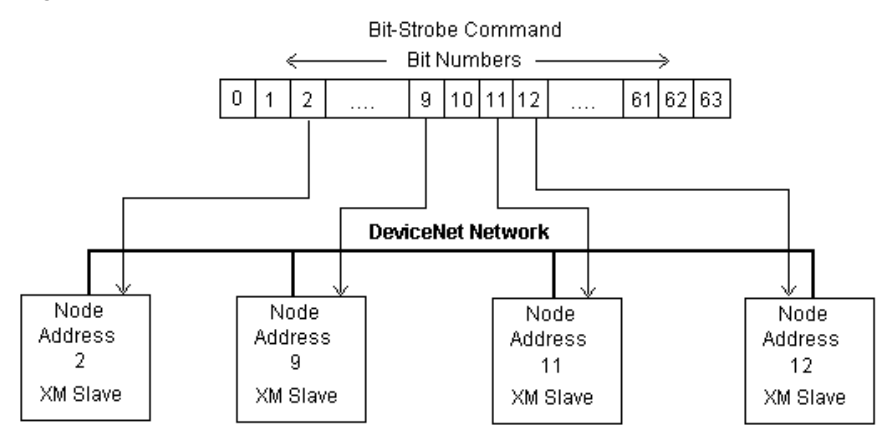

The XM-124 module uses the bit received in a Bit-Strobe connection as a trigger event. When the bit number corresponding to the module's node address is set, the module collects the triggered trend data and store the spectrum or waveform data.

Note that the XM-124 module does not send data in the Bit-Strobe response.

# **Notes:**

# **Trends**

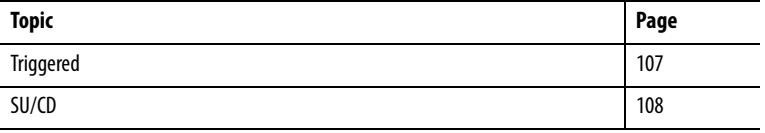

<span id="page-106-0"></span>**Triggered** The XM-124 module can collect a triggered trend. A triggered trend is a timebased trend that is collected when a relay on the module is activated, or when the module receives a trigger event.

> Once the triggered trend is configured, the XM-124 module continuously monitors the trended measurements. When a trigger occurs, the module collects additional data as specified by the Post Trigger parameter. The XM-124 module can also store the spectrum or waveform at the time of the trigger.

> The XM-124 module can only store one triggered trend. Unless the triggered trend is latched, the trend data is overwritten with new data when the next trigger occurs.

The triggered trend parameters define the trend data that is collected by the module. Use these parameters to select the measurements included in the trend records, the interval between trend records, and which relay triggers (activates) the collection of the trend data.

**IMPORTANT** The Triggered Trend parameters are not included in the EDS file and cannot be edited using generic configuration tools such as RSNetWorx for DeviceNet software.

#### **Table 22 - Triggered Trend Parameters**

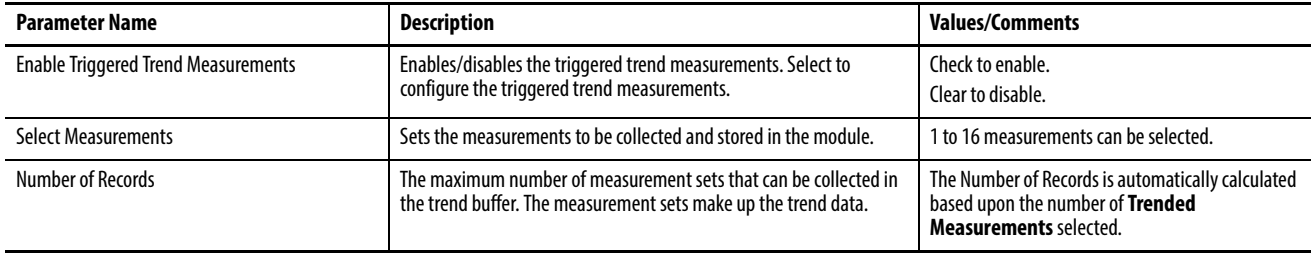

#### **Table 22 - Triggered Trend Parameters**

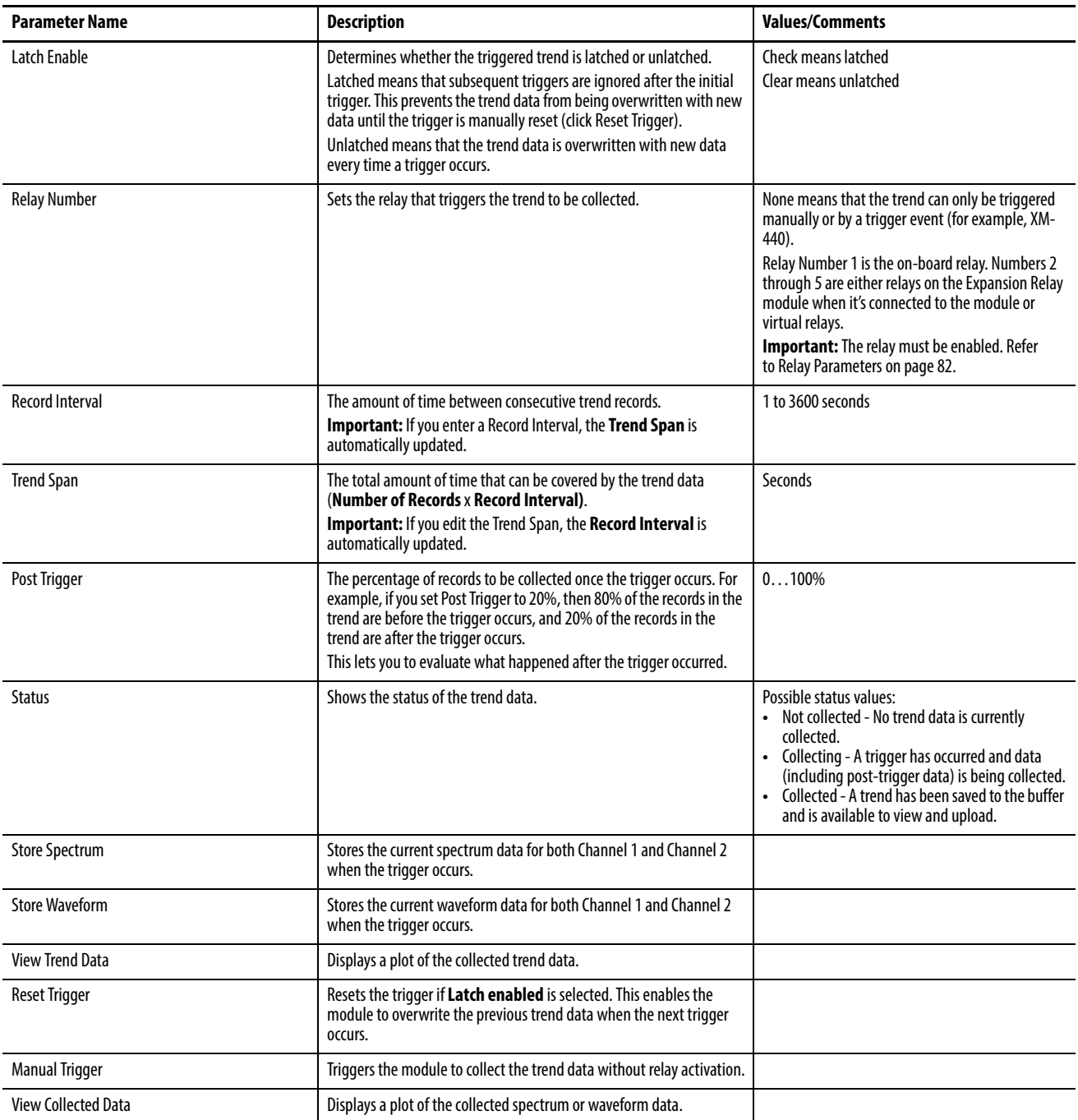

<span id="page-107-0"></span>**SU/CD** The XM-124 module can collect start-up or coast-down trend data when the machine speed passes into a defined speed range. A tachometer input is required to collect the start-up/coast-down trend.

> The XM-124 module collects a start-up trend when the machine speed rises through the Minimum Speed + 8 rpm, and stops when the machine speed crosses either the Minimum Speed or the Maximum Speed. The module
collects data only when machine speed is increasing. It does not collect data if the machine speed is constant or decreasing.

The XM-124 module collects a coast-down trend when the machine speed falls through the Maximum Speed - 8 rpm, and stops when the machine speed crosses either the Minimum Speed or the Maximum Speed. The module collects data when the machine speed is decreasing or increasing during a coast-down trend (for example, a coast-down restart).

The XM-124 module can only store one start-up/coast-down trend. Unless the start-up/coast-down trend is latched, the trend data is overwritten with new data when the next trigger occurs.

The SU/CD trend parameters define the trend data that is collected by the module during the start-up or coast-down of a machine. Use these parameters to configure the measurements included in the start-up and coast-down trend records, the interval between trend records, and the minimum and maximum speed limits at which record collection starts and stops.

**IMPORTANT** The SU/CD Trend parameters are not included in the EDS file and cannot be edited using generic configuration tools such as RSNetWorx for DeviceNet software.

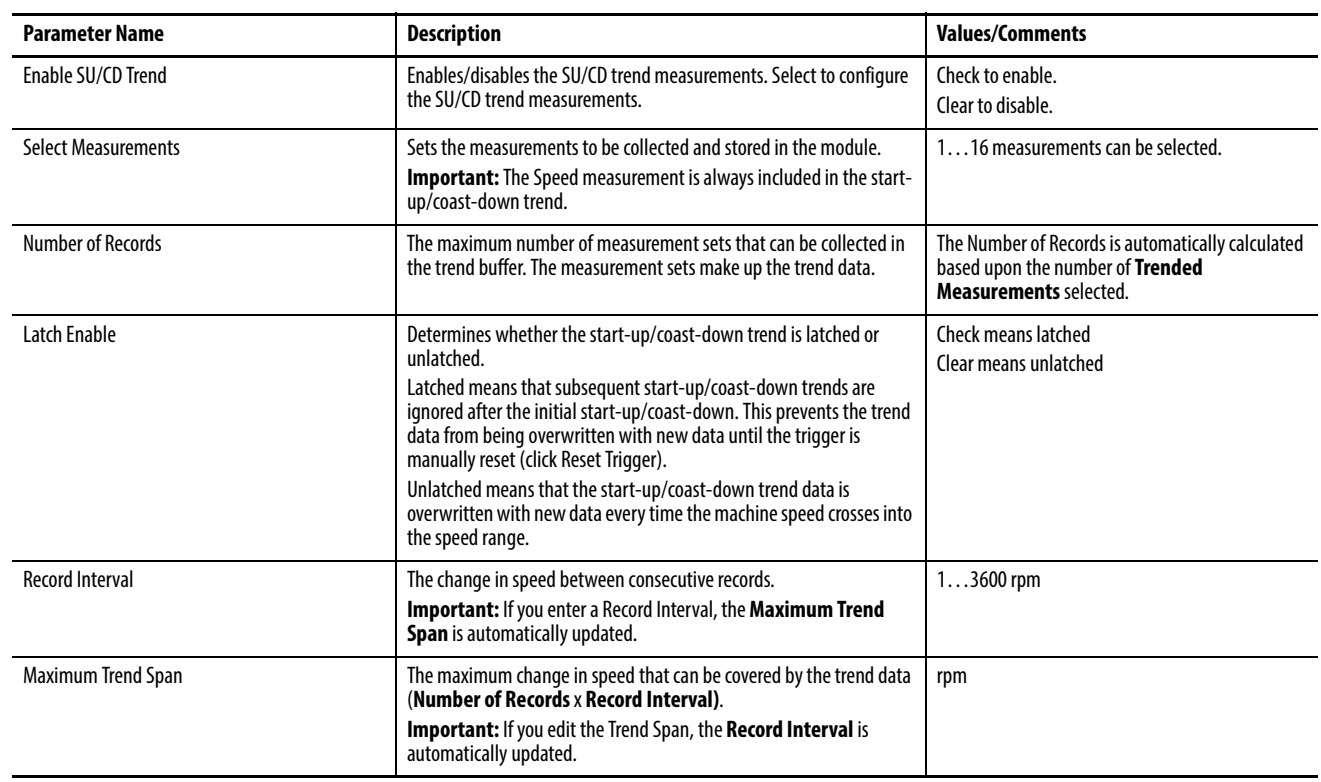

#### **Table 23 - SU/CD Trend Parameters**

### **Table 23 - SU/CD Trend Parameters**

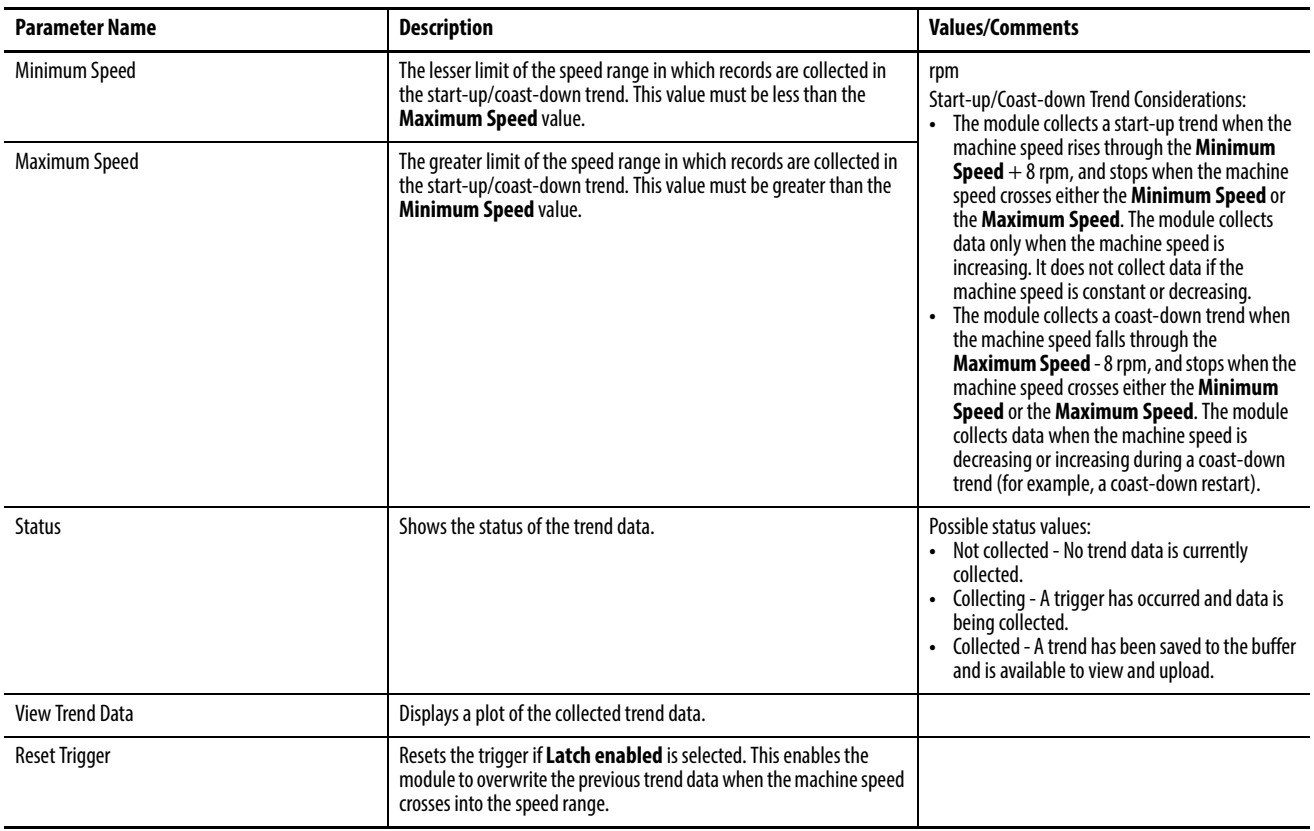

# **Status Indicators**

This chapter details the visible status indicators of the XM-124 standard dynamic measurement module.

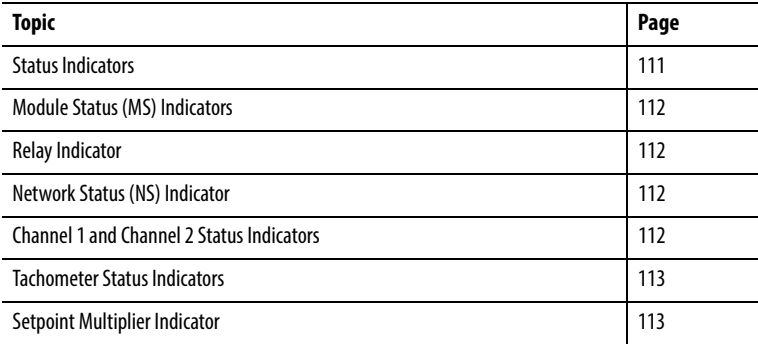

<span id="page-110-0"></span>**Status Indicators** The module has seven status indicators, which are on the top of the module. **Status Indicators**

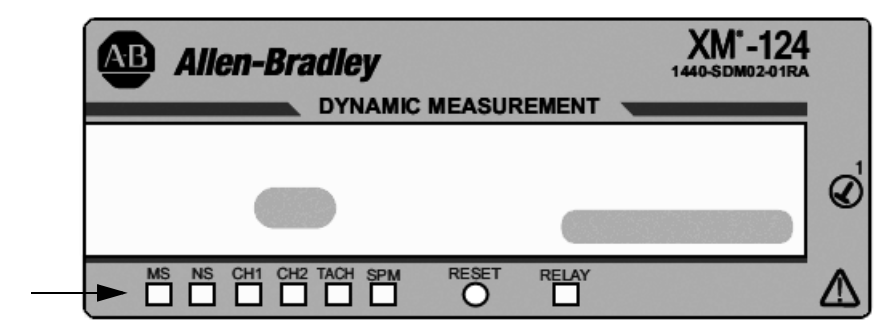

The status indicators include the following:

- Module Status (MS)
- Network Status (NS)
- Channel 1

Status Indicators

- Channel 2
- Tachometer
- Setpoint Multiplier (SPM)
- Relay

# <span id="page-111-0"></span>**Module Status (MS) Indicators**

The following table describes the Module Status indicators.

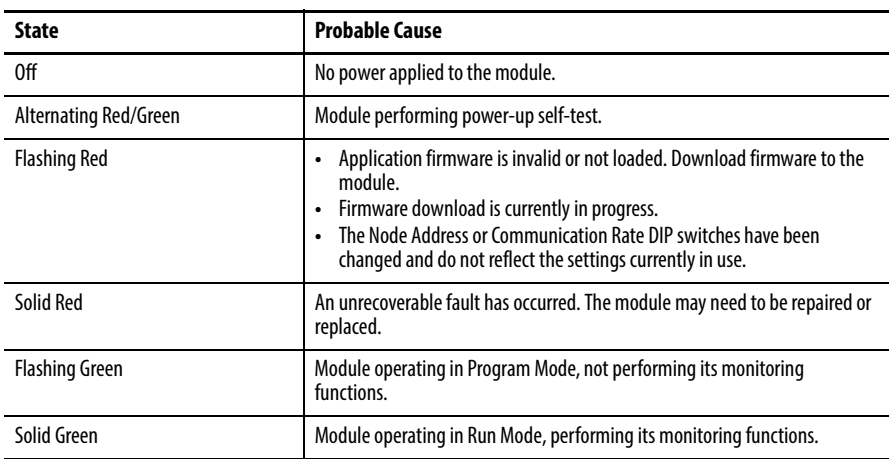

<span id="page-111-2"></span>**Relay Indicator** The following table describes the relay indicator.

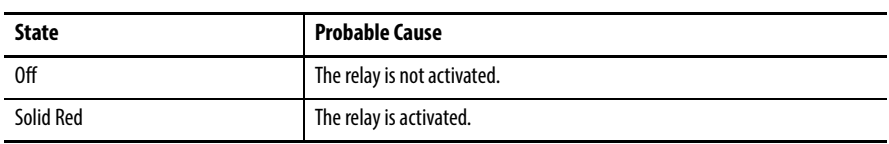

# <span id="page-111-1"></span>**Network Status (NS) Indicator**

The following table describes the network status indicator.

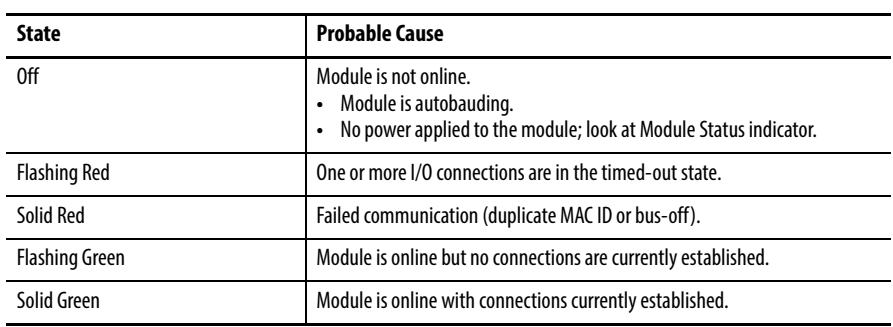

# <span id="page-111-3"></span>**Channel 1 and Channel 2 Status Indicators**

The following table describes the channel indicators.

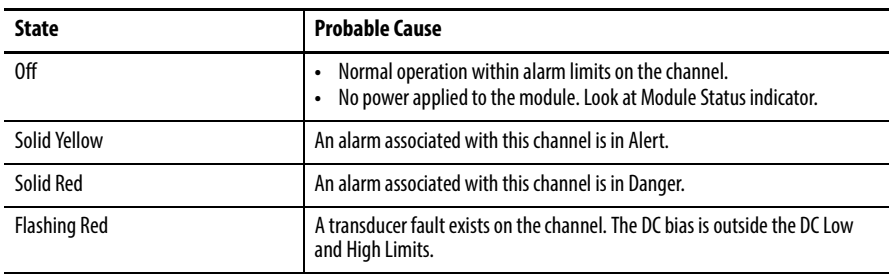

# <span id="page-112-0"></span>**Tachometer Status Indicators** The following table describes the table

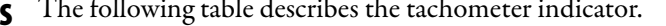

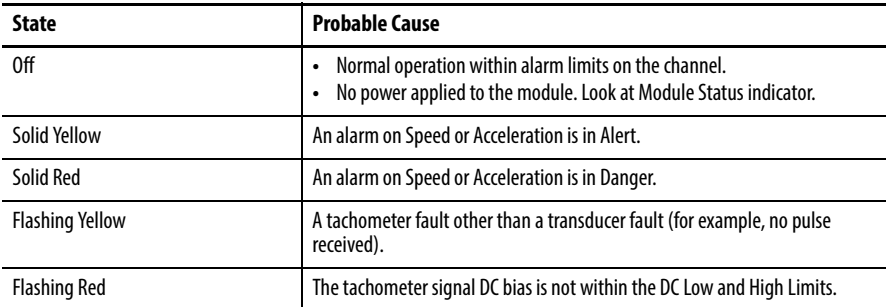

<span id="page-112-1"></span>**Setpoint Multiplier Indicator** The following table describes the setpoint multiplier indicator.

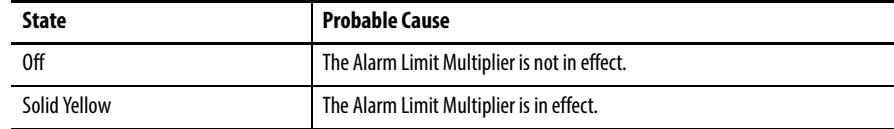

# **Notes:**

# **CIP Objects**

This appendix defines the specific CIP Objects, Instances, Attributes, and Services supported by the Standard Dynamic Measurement Module.

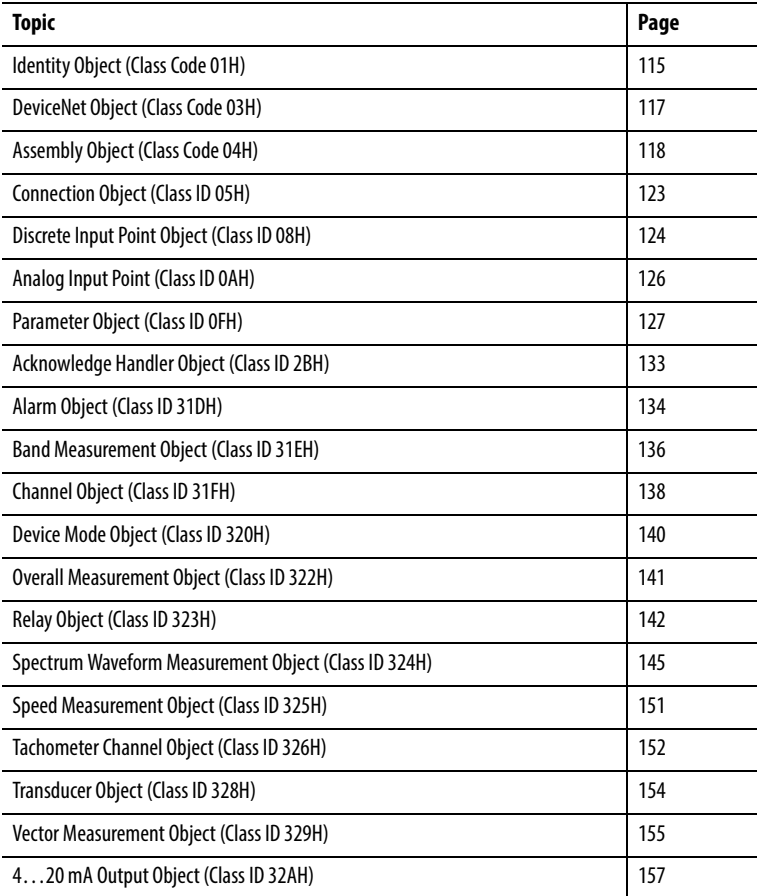

# <span id="page-114-0"></span>**Identity Object** (Class Code 01<sub>H</sub>)

The Identity Object provides identification and general information about the device.

# **Class Attributes**

The Identity Object provides no class attributes.

# **Instance Attributes**

## **Table 24 - Identity Object Instance Attributes**

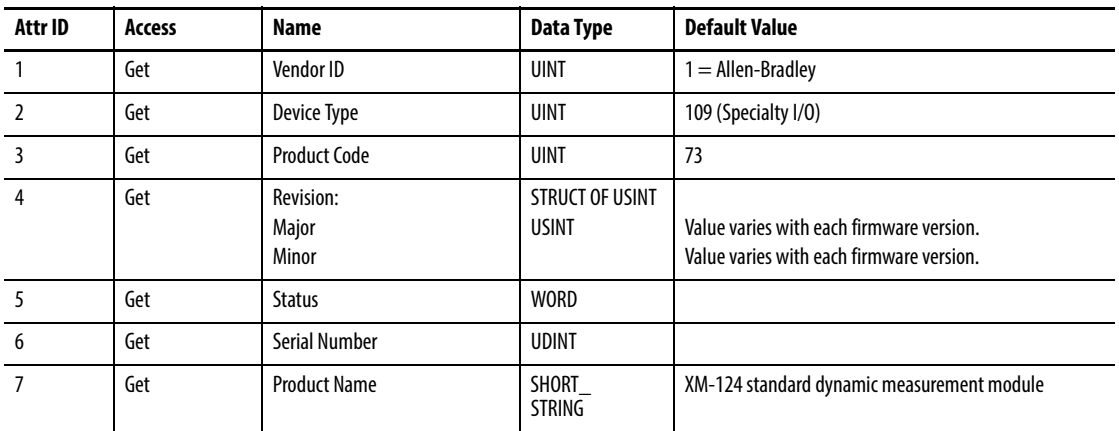

# **Status**

The Status is a 16 bit value. The following bits are implemented.

## **Table 25 - Identity Object Status**

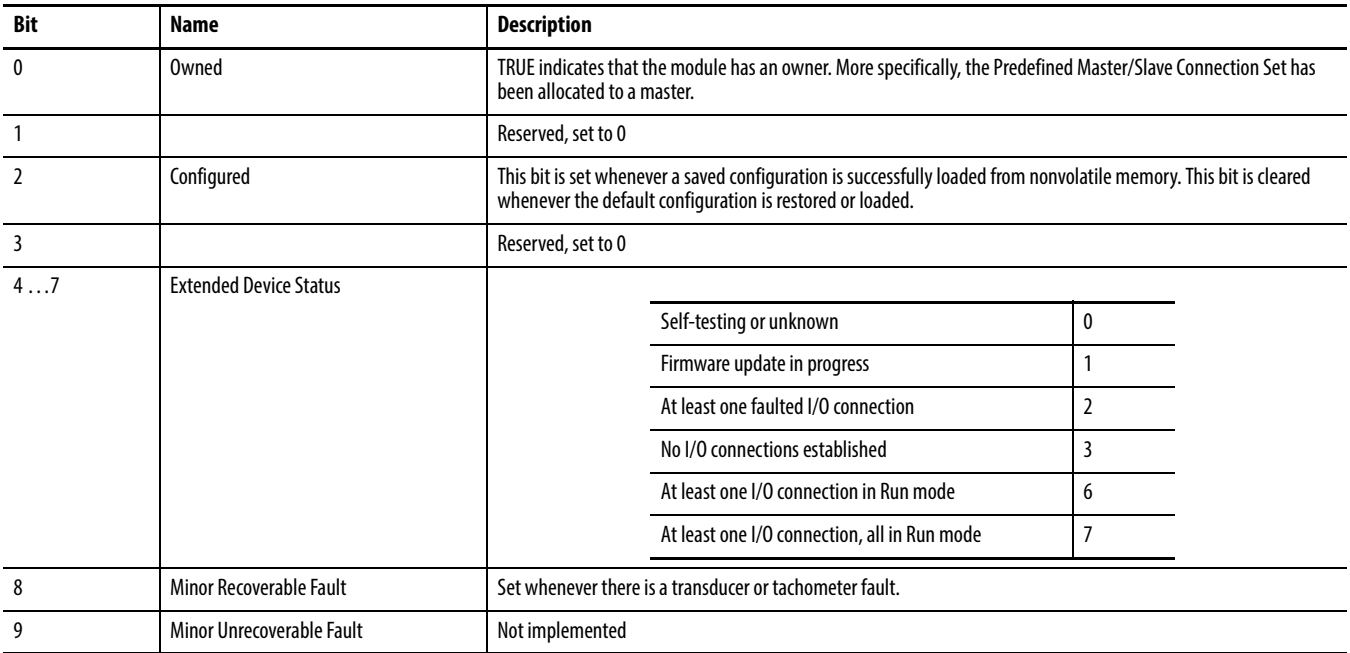

#### **Table 25 - Identity Object Status**

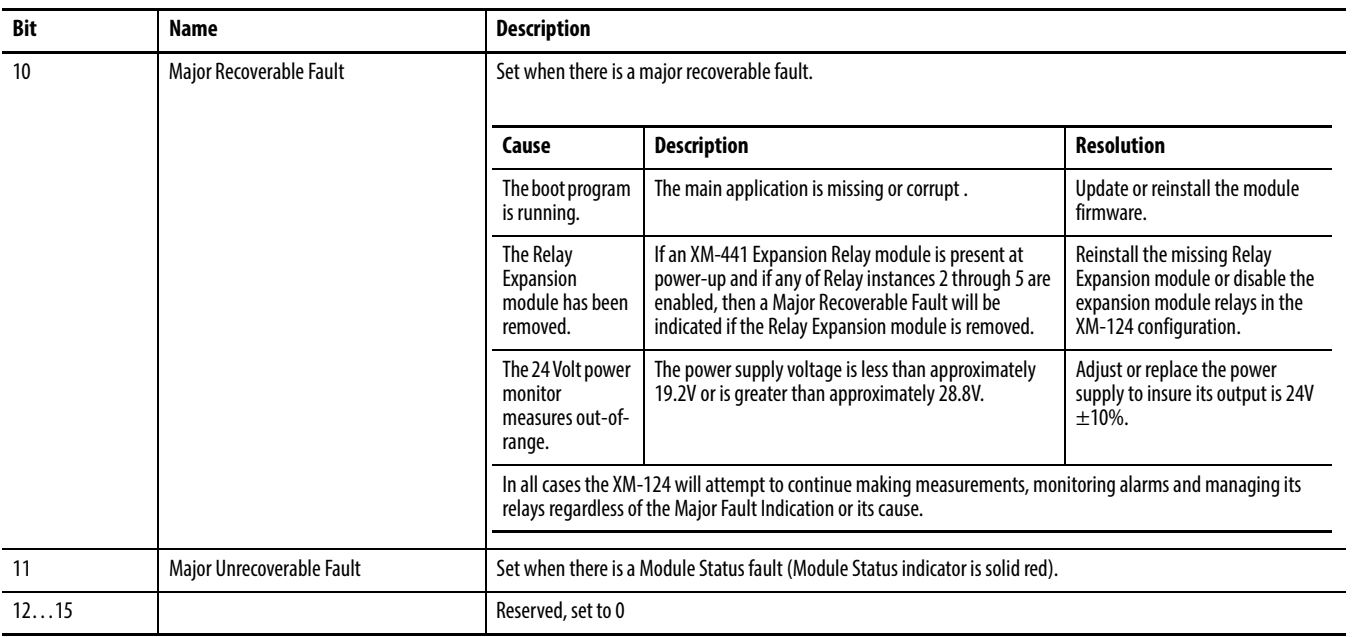

# **Services**

#### **Table 26 - Identity Object Services**

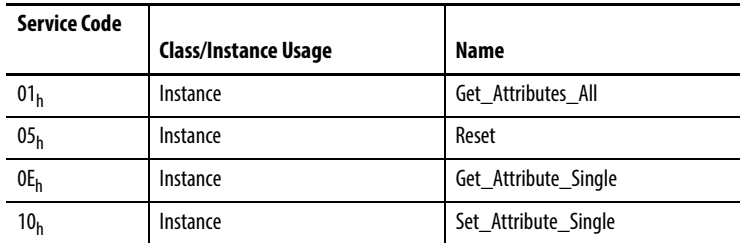

# <span id="page-116-0"></span>**DeviceNet Object** (Class Code 03<sub>H</sub>)

The DeviceNet Object is used to provide the configuration and status of a physical attachment to DeviceNet.

# **Class Attributes**

#### **Table 27 - DeviceNet Object Class Attributes**

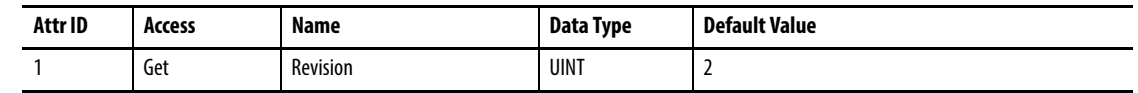

# **Instance Attribute**

#### **Table 28 - DeviceNet Object Instance Attributes**

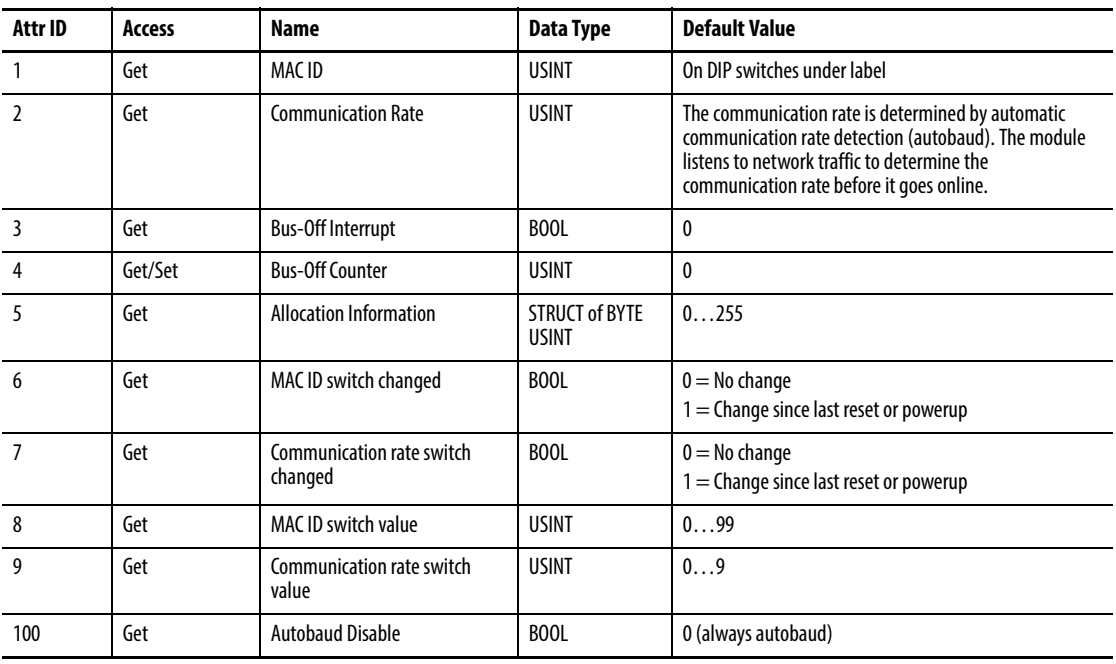

# **Services**

#### **Table 29 - DeviceNet Object Services**

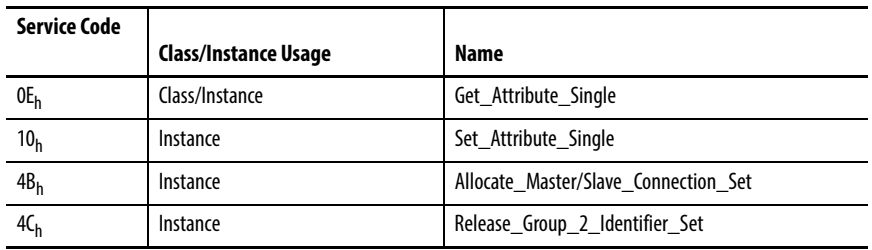

# <span id="page-117-0"></span>**Assembly Object (Class Code 04H)**

The Assembly Object binds attributes of multiple objects to allow data to or from each object to be sent or received in a single message.

The XM-124 module provides both static and dynamic assemblies.

# **Class Attribute**

### **Table 30 - Assembly Object Class Attributes**

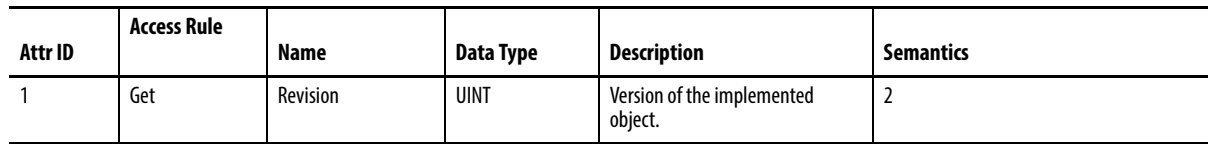

## **Instances**

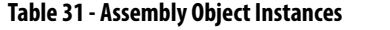

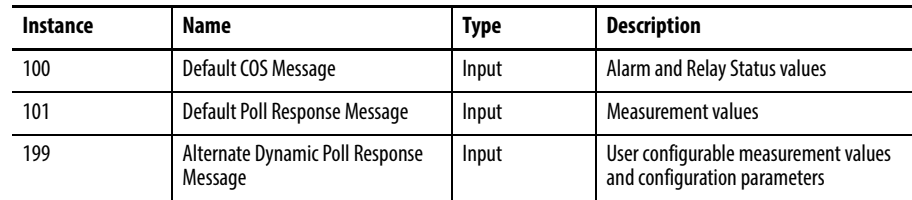

# **Instance Attributes**

#### **Table 32 - Assembly Object Instance Attributes**

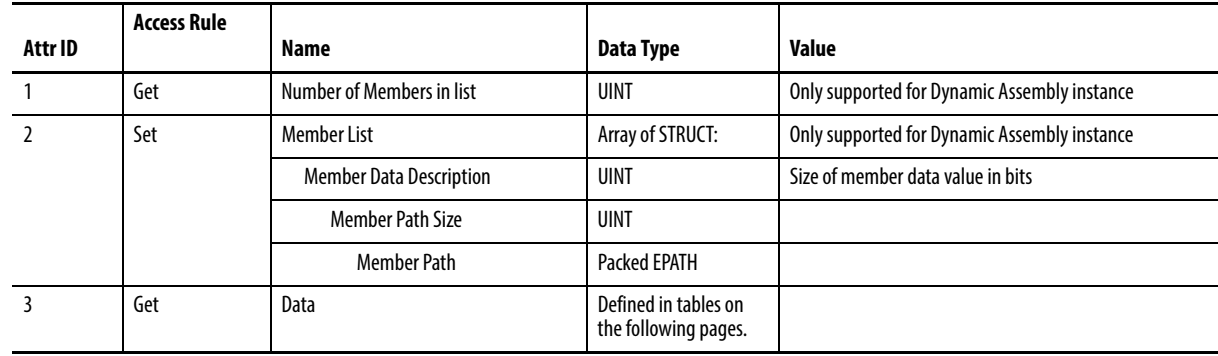

# **Assembly Instance Attribute Data Format**

Instance 100 - Alarm and Relay Status

This assembly is sent using COS messaging when any of the Alarm or Relay Status values change.

#### **Table 33 - Instance 100 Data Format (alarm and relay status values assembly)**

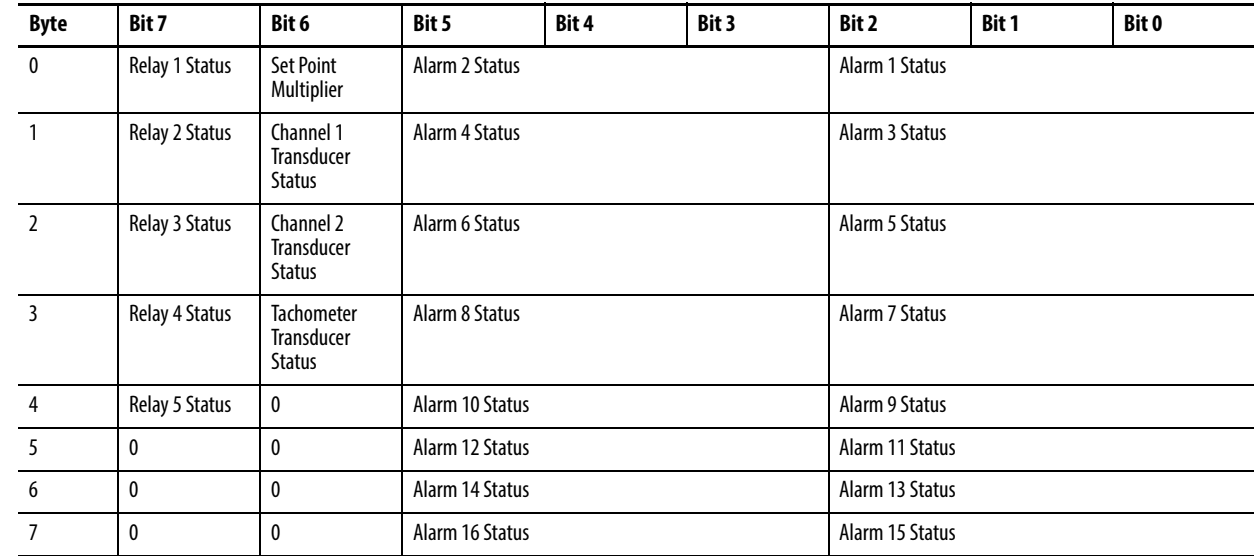

### Instance 101 - Measurement Values

This assembly instance can be selected to be sent in response to an I/O Poll Request from a Master. This instance is the default Poll response selection for firmware version 3 or later, and it is the only available Poll response for firmware versions 1 and 2.

**Table 34 - Instance 101 Data Format (measurement values assembly)**

| <b>Byte</b> | Bit 7                                                             | Bit 6                  | Bit 5 | Bit 4 | Bit 3 | Bit 2 | Bit 1 | Bit 0 |  |
|-------------|-------------------------------------------------------------------|------------------------|-------|-------|-------|-------|-------|-------|--|
| 03          | Channel 1 Overall value                                           |                        |       |       |       |       |       |       |  |
| 47          | Channel 2 Overall value                                           |                        |       |       |       |       |       |       |  |
| 811         | Channel 1 Gap value (Analog Input Point (AIP) Object Instance #1) |                        |       |       |       |       |       |       |  |
| 1215        | Channel 2 Gap value (AIP Object Instance #2)                      |                        |       |       |       |       |       |       |  |
| 1619        | Speed value                                                       |                        |       |       |       |       |       |       |  |
| 2023        |                                                                   | Maximum Speed value    |       |       |       |       |       |       |  |
| 2427        | Channel 1 Band 1 value                                            |                        |       |       |       |       |       |       |  |
| 2831        |                                                                   | Channel 2 Band 1 value |       |       |       |       |       |       |  |
| 3235        |                                                                   | Channel 1 Band 2 value |       |       |       |       |       |       |  |
| 3639        |                                                                   | Channel 2 Band 2 value |       |       |       |       |       |       |  |
| 4043        |                                                                   | Channel 1 Band 3 value |       |       |       |       |       |       |  |
| 4447        |                                                                   | Channel 2 Band 3 value |       |       |       |       |       |       |  |
| 4851        | Channel 1 Band 4 value                                            |                        |       |       |       |       |       |       |  |
| 5255        | Channel 2 Band 4 value                                            |                        |       |       |       |       |       |       |  |
| 5659        | Channel 1 Vector 1 Magnitude value                                |                        |       |       |       |       |       |       |  |
| 6063        | Channel 1 Vector 1 Phase value                                    |                        |       |       |       |       |       |       |  |
| 6467        | Channel 2 Vector 1 Magnitude value                                |                        |       |       |       |       |       |       |  |
| 6871        | Channel 2 Vector 1 Phase value                                    |                        |       |       |       |       |       |       |  |
| 7275        | Channel 1 Vector 2 Magnitude value                                |                        |       |       |       |       |       |       |  |
| 7679        | Channel 1 Vector 2 Phase value                                    |                        |       |       |       |       |       |       |  |
| 8083        | Channel 2 Vector 2 Magnitude value                                |                        |       |       |       |       |       |       |  |
| 8487        | Channel 2 Vector 2 Phase value                                    |                        |       |       |       |       |       |       |  |
| 8891        | Channel 1 Vector 3 Magnitude value                                |                        |       |       |       |       |       |       |  |
| 9295        | Channel 2 Vector 3 Magnitude value                                |                        |       |       |       |       |       |       |  |
| 9699        | Channel 1 Not 1X value (AIP Object Instance #3)                   |                        |       |       |       |       |       |       |  |
| 100103      | Channel 2 Not 1X value (AIP Object Instance #4)                   |                        |       |       |       |       |       |       |  |
| 104107      | SMAX Magnitude value (AIP Object Instance #5)                     |                        |       |       |       |       |       |       |  |
| 108111      | SMAX Phase value (AIP Object Instance #6)                         |                        |       |       |       |       |       |       |  |
| 112115      | Channel 1 Sum Harmonics value (AIP Object Instance #7)            |                        |       |       |       |       |       |       |  |
| 116119      | Channel 2 Sum Harmonics (AIP Object Instance #8)                  |                        |       |       |       |       |       |       |  |
| 120123      | <b>Channel 1 Position measurement</b>                             |                        |       |       |       |       |       |       |  |
| 124127      | <b>Channel 2 Position measurement</b>                             |                        |       |       |       |       |       |       |  |
| 128131      | Acceleration measurement value                                    |                        |       |       |       |       |       |       |  |
| 132         | <b>Channel 1 Measurement Mode</b>                                 |                        |       |       |       |       |       |       |  |

| <b>Byte</b> | Bit 7                                         | Bit 6 | Bit 5 | Bit 4 | Bit 3 | Bit 2 | Bit 1 | Bit 0 |
|-------------|-----------------------------------------------|-------|-------|-------|-------|-------|-------|-------|
| 133         | empty                                         |       |       |       |       |       |       |       |
| 134         | <b>Channel 2 Measurement Mode</b>             |       |       |       |       |       |       |       |
| 135         | empty                                         |       |       |       |       |       |       |       |
| 136139      | Channel 1 gSE Overall measurement value       |       |       |       |       |       |       |       |
| 140143      | Channel 2 qSE Overall measurement value       |       |       |       |       |       |       |       |
| 144147      | Channel 1 Eccentricity measurement value      |       |       |       |       |       |       |       |
| 148151      | Channel 2 Eccentricity measurement value      |       |       |       |       |       |       |       |
| 152155      | <b>Channel 1 Band Pass measurement value</b>  |       |       |       |       |       |       |       |
| 156159      | Channel 2 Band Pass measurement value         |       |       |       |       |       |       |       |
| 160163      | Channel 1 Tracked Magnitude measurement value |       |       |       |       |       |       |       |
| 164167      | Channel 1 Tracked Phase measurement value     |       |       |       |       |       |       |       |
| 168171      | Channel 2 Tracked Magnitude measurement value |       |       |       |       |       |       |       |
| 172175      | Channel 2 Tracked Phase measurement value     |       |       |       |       |       |       |       |

**Table 34 - Instance 101 Data Format (measurement values assembly)**

## Instance 199 - Dynamic Assembly

This Assembly instance can be created and configured with the XM Serial or RSMACC Enterprise Online. Using the configuration software, you determine the format of the data. This assembly instance can be selected to be sent in response to an I/O Poll request from a Master.

The dynamic Assembly can include all of the measurement values included in Assembly instance 101. In addition, the dynamic Assembly can include the following configuration parameters.

| EPATH (where $ii =$ instance<br>number) | <b>Class</b><br>Name | <b>Class</b><br>Number | Instance<br><b>Number</b> | <b>Attribute</b><br>Name                   | Attribute<br>Number | <b>Data</b><br>Type |
|-----------------------------------------|----------------------|------------------------|---------------------------|--------------------------------------------|---------------------|---------------------|
| 21 1D 03 24 ii 30 04                    | Alarm                | 31D <sub>h</sub>       | 116                       | Alarm Enable                               | 4                   | BOOL                |
| 21 1D 03 24 ii 30 05                    | Alarm                | 31D <sub>h</sub>       | 116                       | Type                                       | 5                   | <b>USINT</b>        |
| 21 1D 03 24 ii 30 07                    | Alarm                | 31D <sub>h</sub>       | 116                       | Condition                                  | 7                   | <b>USINT</b>        |
| 21 1D 03 24 ii 30 08                    | Alarm                | 31D <sub>h</sub>       | 116                       | Alert Threshold (High)                     | 8                   | <b>REAL</b>         |
| 21 1D 03 24 ii 30 09                    | Alarm                | 31D <sub>h</sub>       | 116                       | Danger Threshold (High)                    | 9                   | REAL                |
| 21 1D 03 24 ii 30 0A                    | Alarm                | 31D <sub>h</sub>       | 116                       | Alert Threshold Low                        | 10                  | <b>REAL</b>         |
| 21 1D 03 24 ii 30 0B                    | Alarm                | 31D <sub>h</sub>       | 116                       | Danger Threshold Low                       | 11                  | REAL                |
| 21 1D 03 24 ii 30 OC                    | Alarm                | 31D <sub>h</sub>       | 116                       | <b>Hysteresis</b>                          | 12                  | REAL                |
| 21 1D 03 24 ii 30 0D                    | Alarm                | 31D <sub>h</sub>       | 116                       | Threshold (Set Point)<br><b>Multiplier</b> | 13                  | <b>REAL</b>         |
| 21 1D 03 24 ii 30 0E                    | Alarm                | 31D <sub>h</sub>       | 116                       | <b>Start-up Period</b>                     | 14                  | <b>UINT</b>         |
| 21 1D 03 24 ii 30 OF                    | Alarm                | 31D <sub>h</sub>       | 116                       | Speed Range Enable                         | 15                  | BOOL                |
| 21 1D 03 24 ii 30 10                    | Alarm                | 31D <sub>h</sub>       | 116                       | Speed Range High                           | 16                  | REAL                |
| 21 1D 03 24 ii 30 11                    | Alarm                | 31D <sub>h</sub>       | 116                       | Speed Range Low                            | 17                  | <b>REAL</b>         |

**Table 35 - Instance 199 Component Mapping**

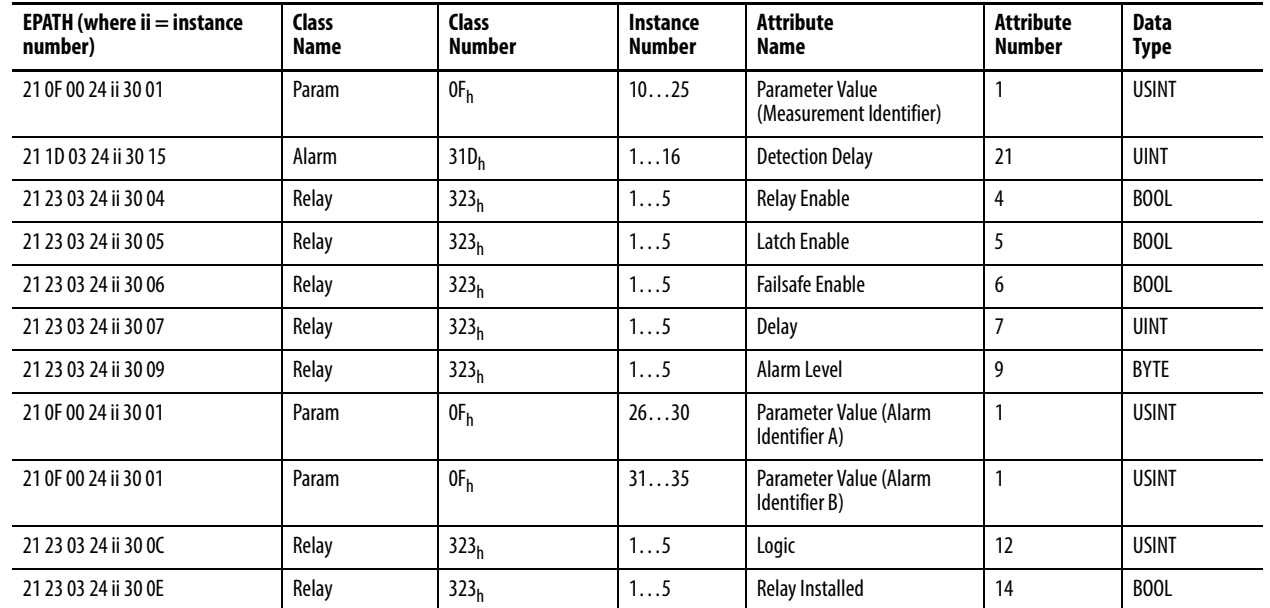

#### **Table 35 - Instance 199 Component Mapping**

The dynamic Assembly instance must be instantiated with a call to the class level Create service. Then the structure can be defined with the Set\_Attribute\_Single service for the Member List attribute. Only one dynamic Attribute instance is supported so subsequent calls to the Create service returns a Resource Unavailable (0x02) error. The Delete service can be used to destroy the dynamic Assembly instance so that it can be re-created.

## **Services**

#### **Table 36 - Assembly Object Services**

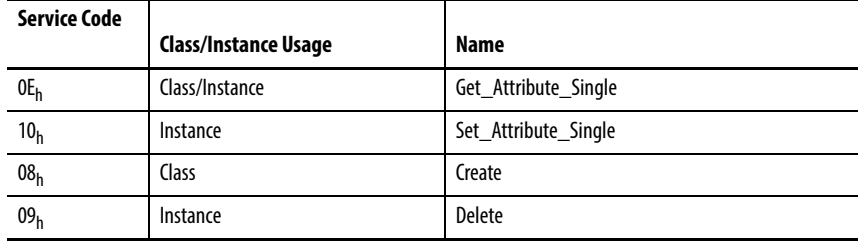

# <span id="page-122-0"></span>**Connection Object (Class ID 05H)**

The Connection Object allocates and manages the internal resources associated with both I/O and Explicit Messaging Connections.

# **Class Attributes**

The Connection Object provides no class attributes.

## **Instances**

### **Table 37 - Connection Object Instances**

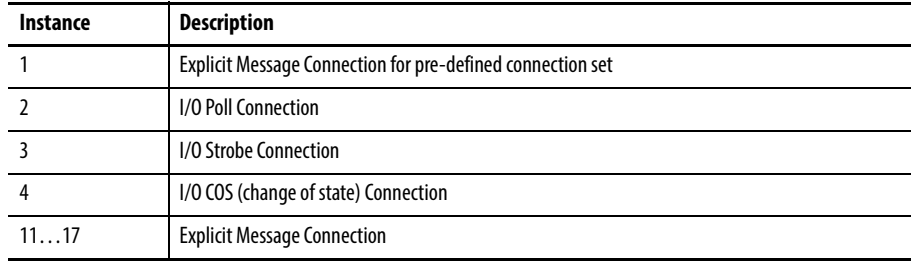

# **Instance Attributes**

#### **Table 38 - Connection Object Instance Attributes**

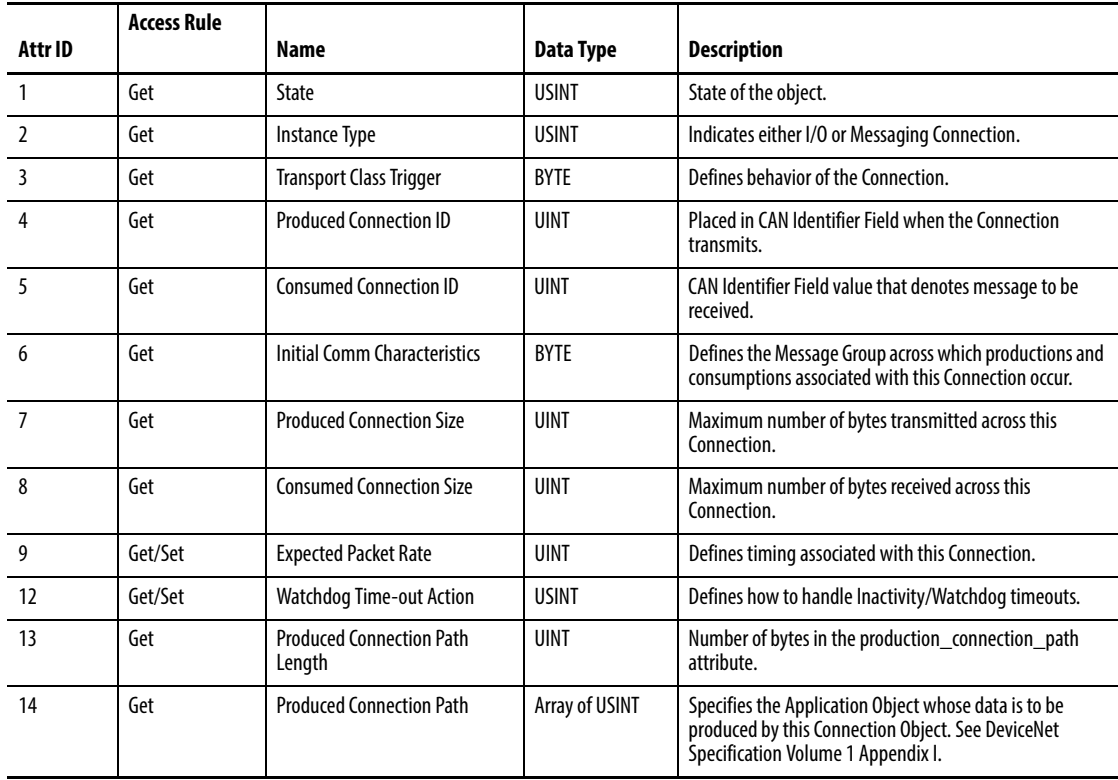

#### **Table 38 - Connection Object Instance Attributes**

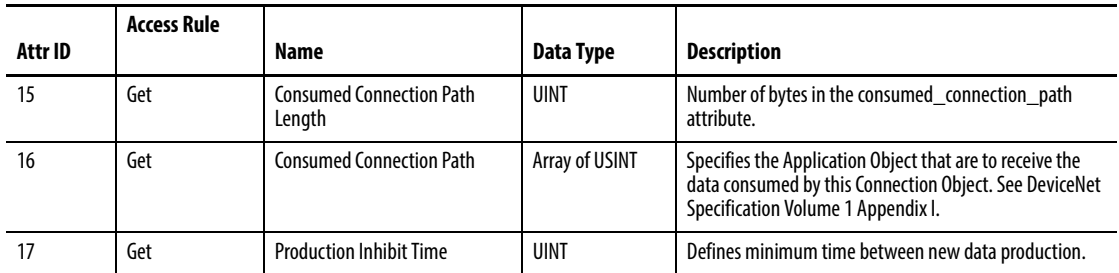

# **Services**

#### **Table 39 - Connection Object Services**

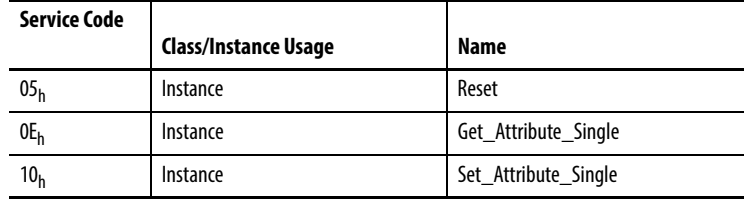

# <span id="page-123-0"></span>**Discrete Input Point Object (Class ID 08H)**

The Discrete Input Point Object stores information about the value of the Setpoint Multiplier signal.

# **Class Attributes**

## **Table 40 - Discrete Input Object Class Attributes**

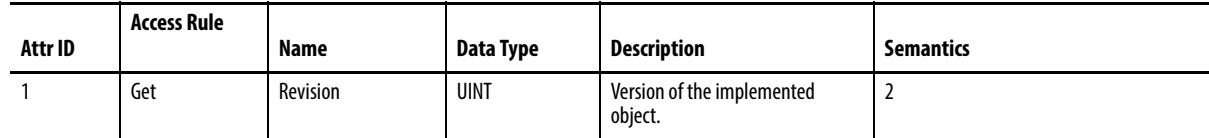

# **Instance Attributes**

## **Table 41 - Discrete Input Object Instance Attributes**

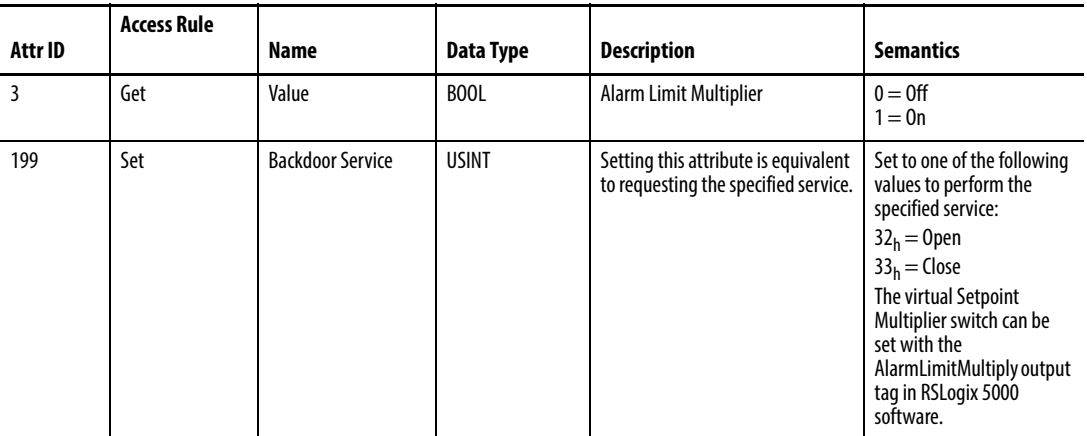

# **Services**

#### **Table 42 - Discrete Input Object Services**

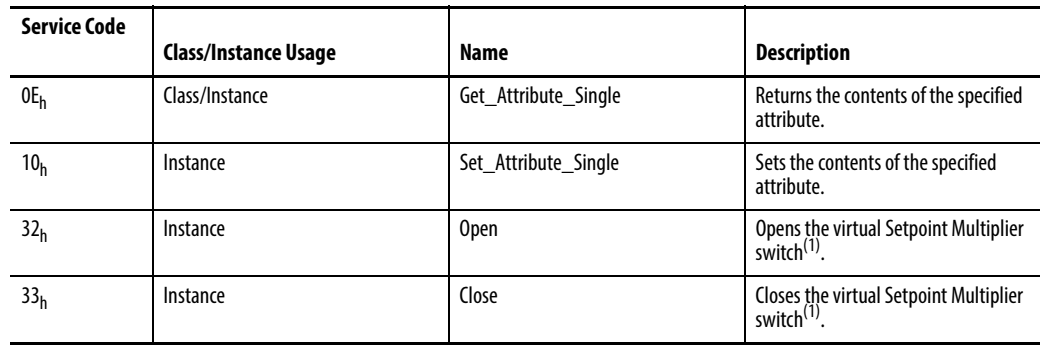

 $(1)$  The AlarmLimitMultiply output tag in RSLogix 5000 software can also set the Setpoint Multiplier switch. It does not overwrite this service.

# <span id="page-125-0"></span>**Analog Input Point (Class ID 0AH)**

The Analog Input Point Object models simple analog measurements performed by the Standard Dynamic Measurement Module.

# **Class Attributes**

#### **Table 43 - Analog Input Point Object Class Attributes**

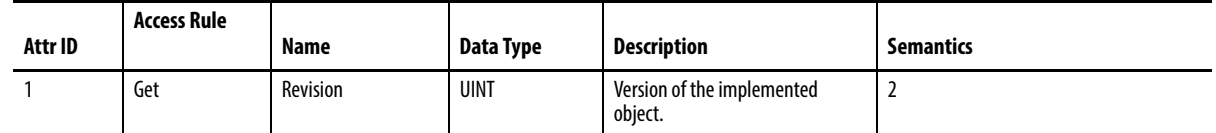

## **Instances**

#### **Table 44 - Analog Input Point Object Instances**

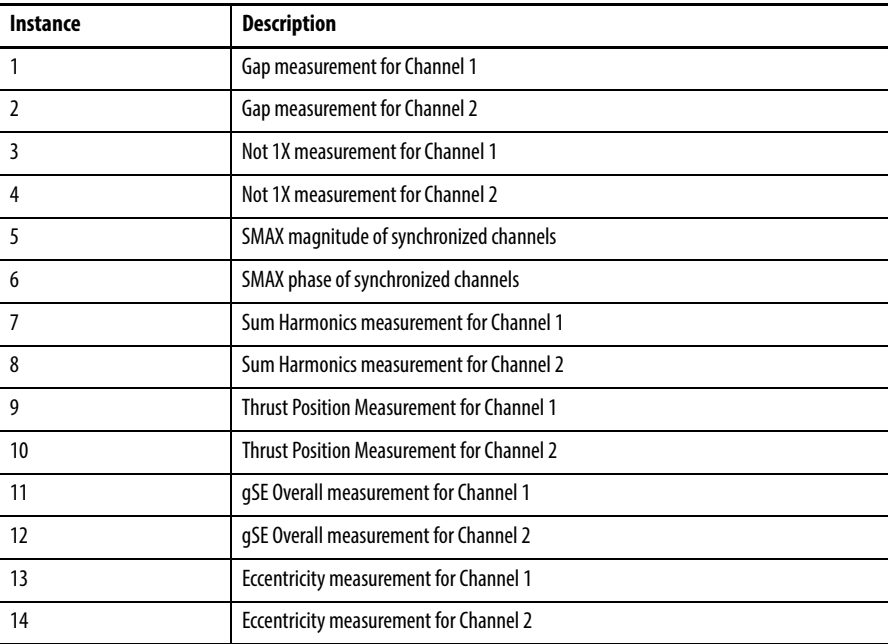

# **Instance Attributes**

#### **Table 45 - Analog Input Point Object Class Attributes**

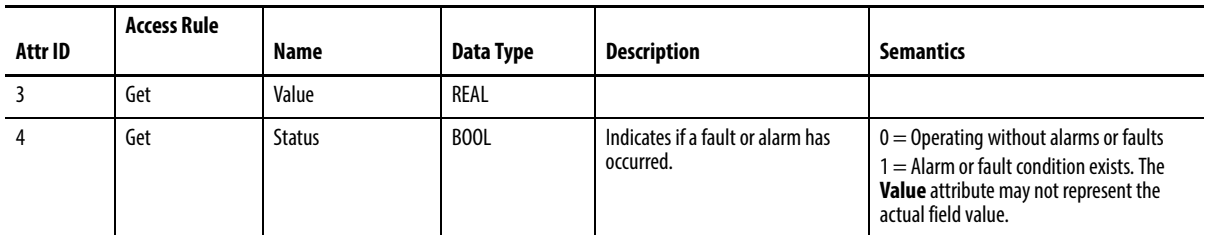

#### **Table 45 - Analog Input Point Object Class Attributes**

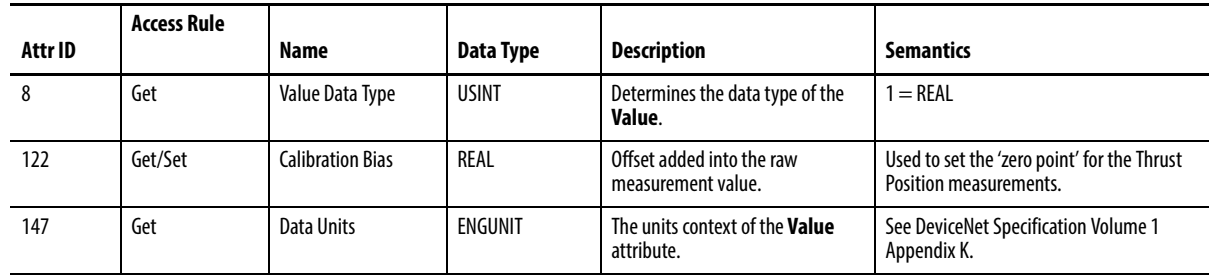

## **Services**

#### **Table 46 - Analog Input Point Object Services**

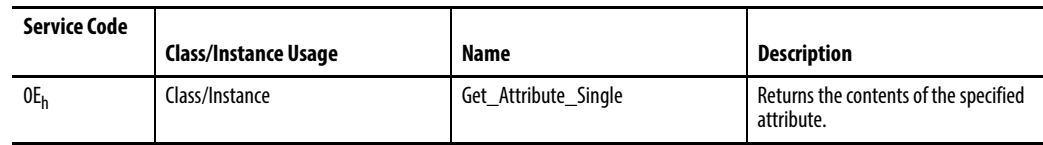

# <span id="page-126-0"></span>**Parameter Object (Class ID 0F<sub>H</sub>)**

The Parameter Object provides the interface to the Standard Dynamic Measurement Module configuration data. There are 51 Parameter Object instances implemented in the module.

Parameter Object instances 1…4 and 7…37 are implemented to provide an alternate method of setting the configuration parameters with EPATH or ENGUNIT data types. Parameter Object instances 38 and 39 provide an alternate method of setting the Produced Connection Size and Produced Connection Path attributes for the Poll Connection because these attributes can be difficult to get/set directly through the Connection Object. Note that these cannot be set if there is an active Poll Connection.

Parameter Object instances 5 and 6 are for setting the starting order for the Sum Harmonics measurements. Instances 40 and 41 are for setting the Measurement Mode for each Channel. Instances 42… 49 are for setting the Spectrum Option for Band object instances 1… 8. Instances 50 and 51 are for setting the Update Rate for the Eccentricity measurements.

# **Class Attributes**

## **Table 47 - Parameter Object Class Attributes**

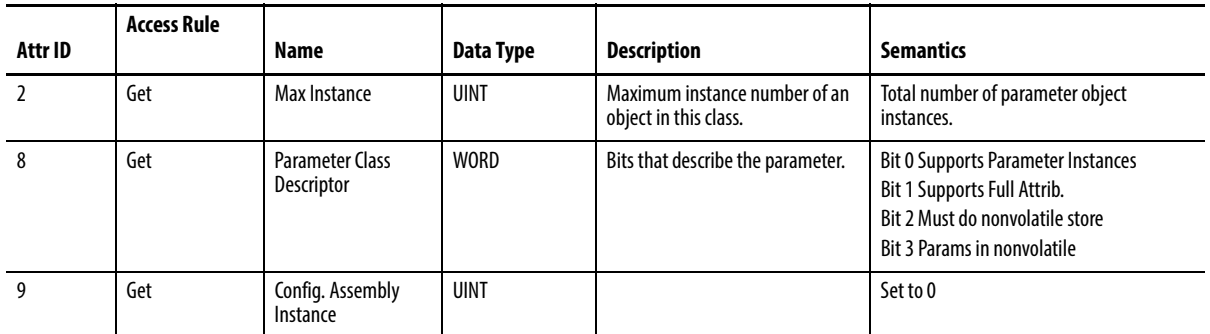

## **Instances**

# There are 51 instances of this object

<span id="page-127-0"></span>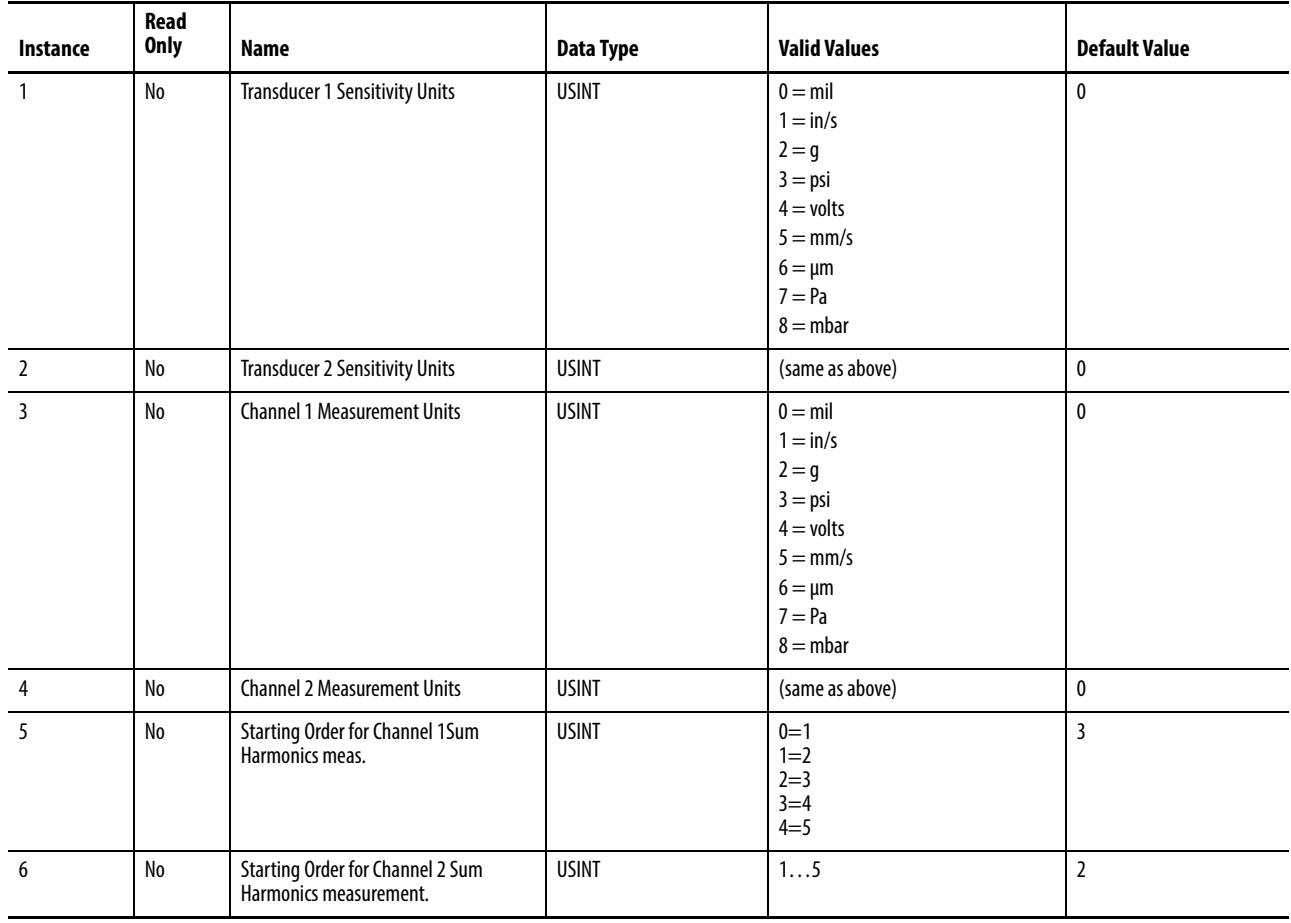

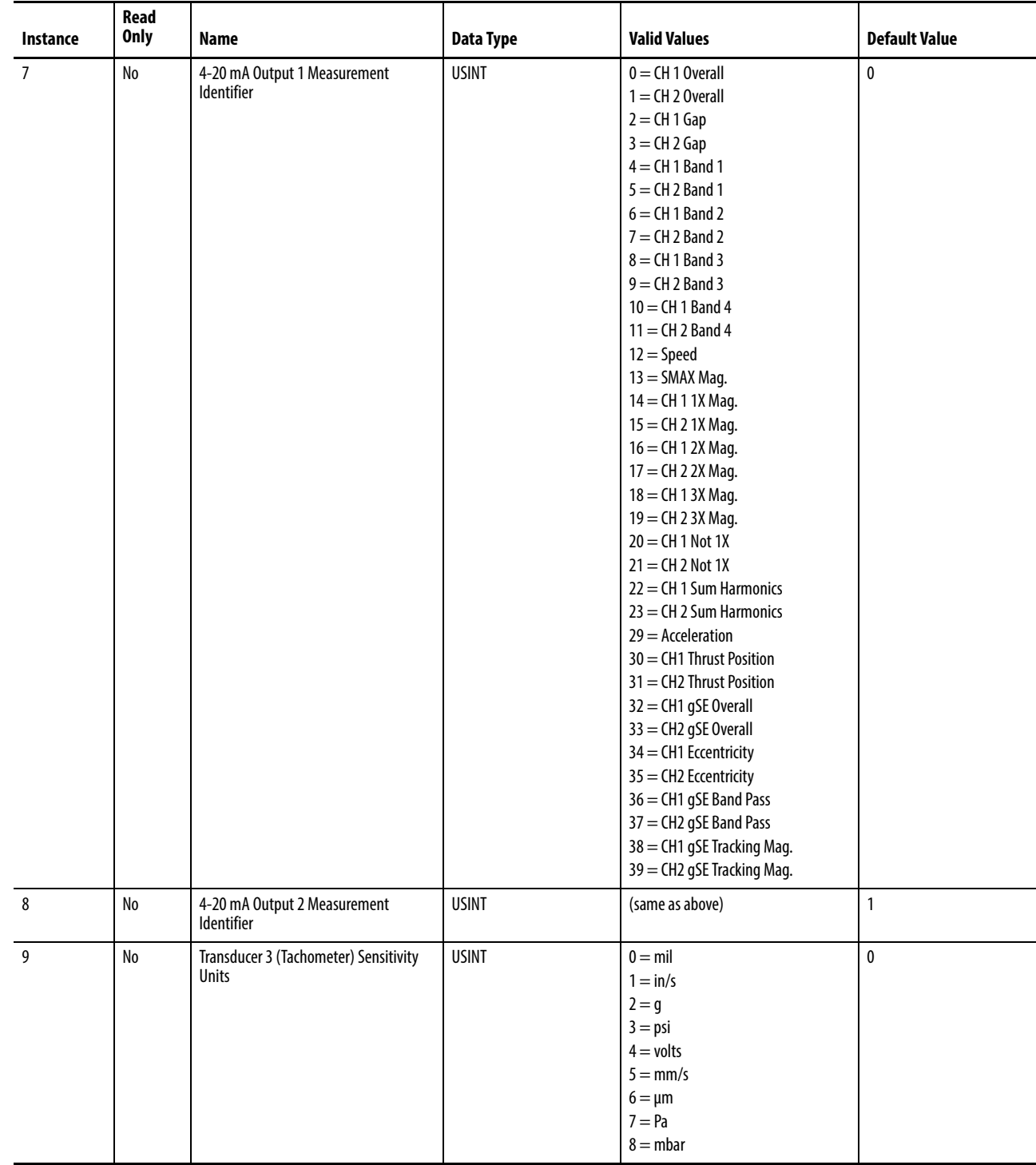

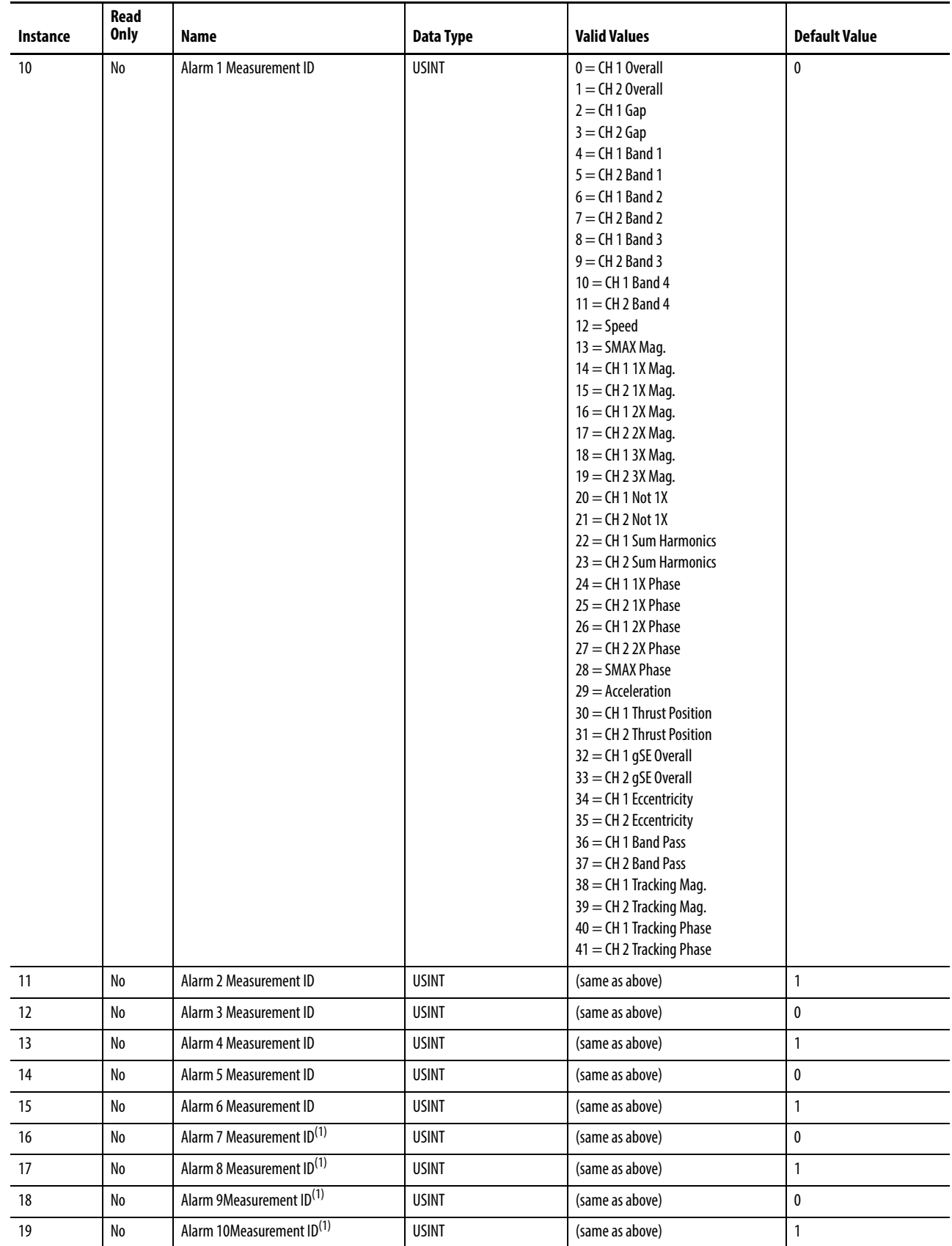

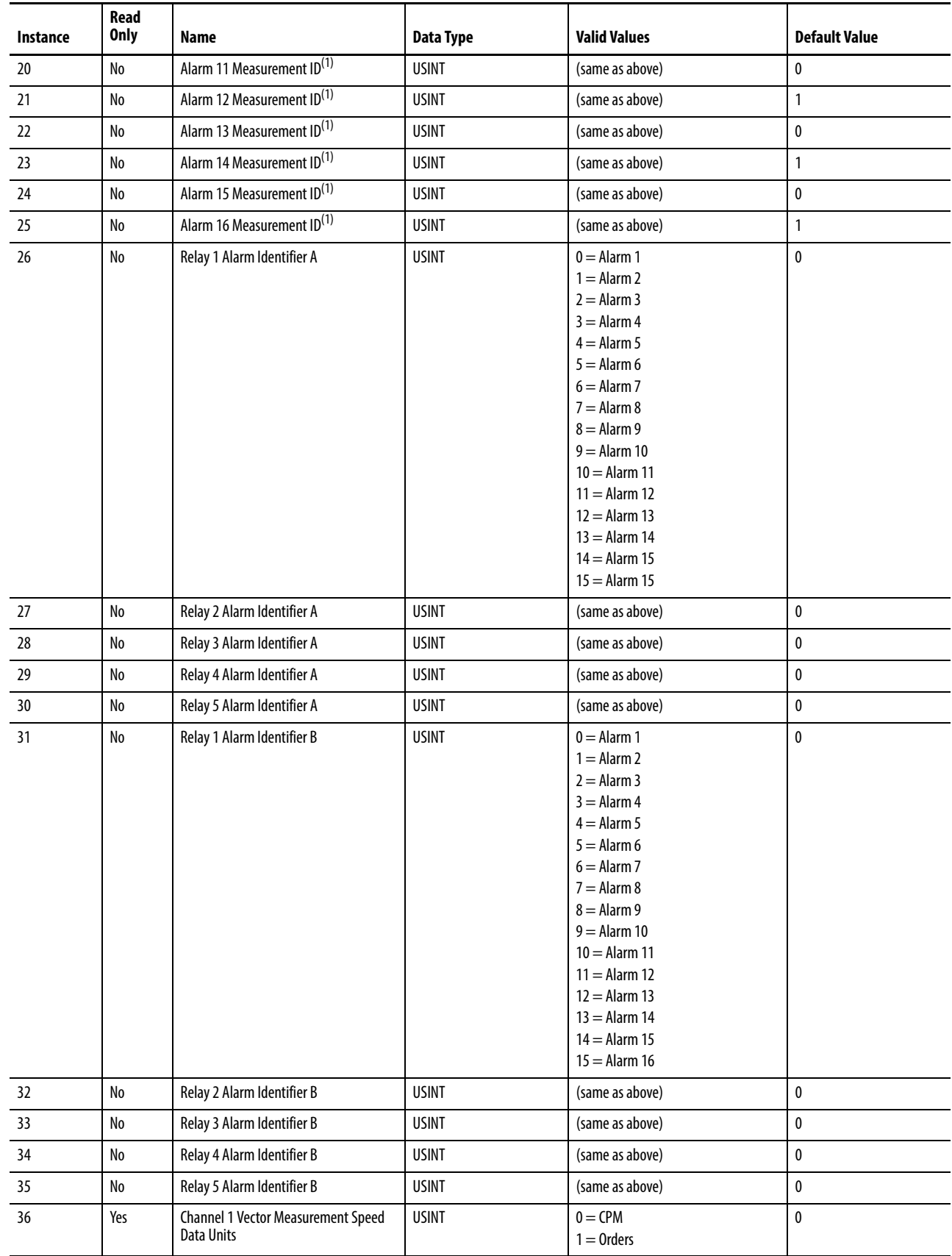

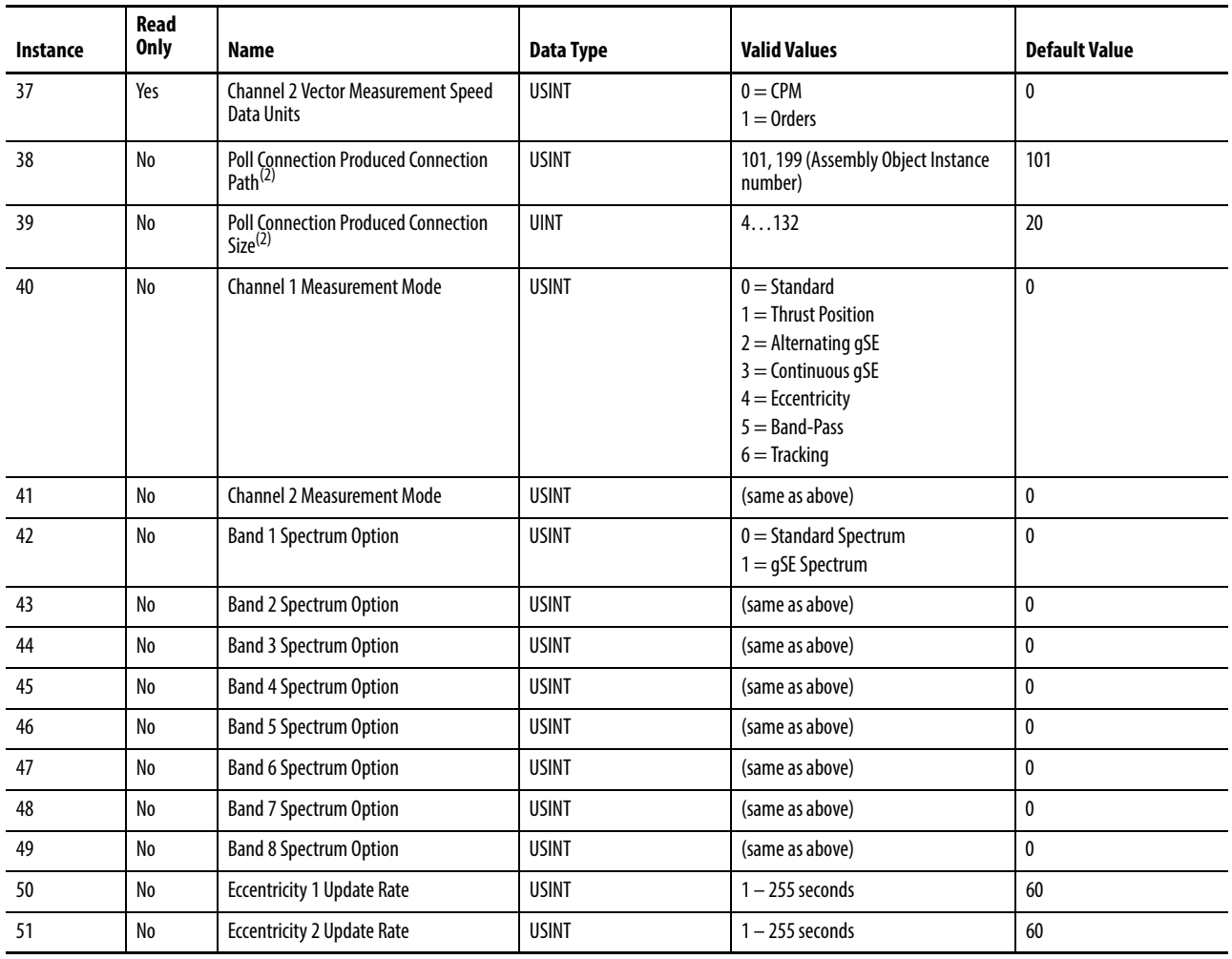

(1) Alarms 6-15 are not available when the module is configured in the RSLogix 5000 software.

 $(2)$  The Poll Connection Produced Connection Path and Size parameters cannot be set while the Poll connection is already established with a master/scanner. Attempting to do so results in an Object State Conflict error (error code 0xC) These Parameter instances are a little more flexible than the actual Connection Object attributes because they can be set while the connection is in the **nonexistent** state (before the master/scanner allocates the connection).

## **Instance Attributes**

#### **Table 49 - Parameter Object Instance Attributes**

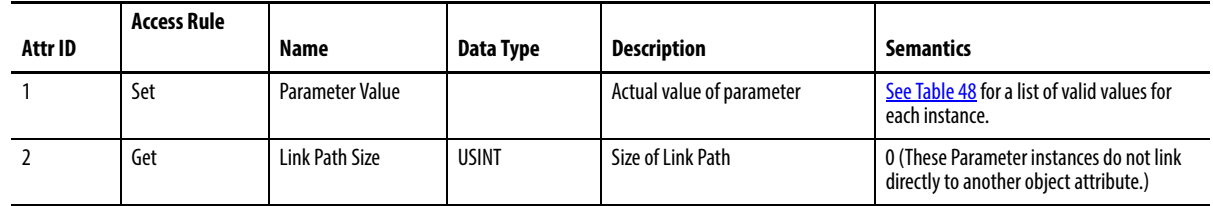

#### **Table 49 - Parameter Object Instance Attributes**

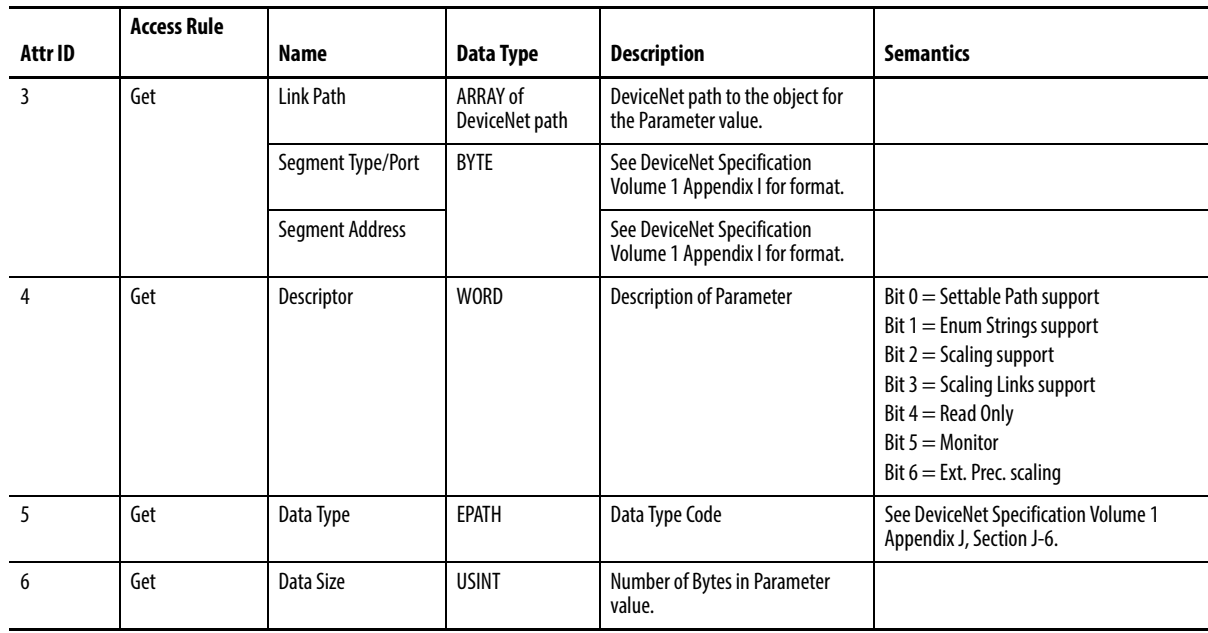

## **Services**

#### **Table 50 - Parameter Object Services**

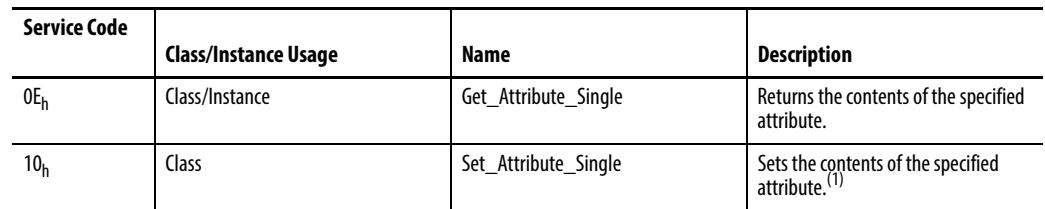

(1) Attributes can only be set while the device is in Program mode. See the description of the Device Mode Object for more information.

# <span id="page-132-0"></span>**Acknowledge Handler Object (Class ID 2BH)**

The Acknowledge Handler Object is used to manage the reception of message acknowledgments. This object communicates with a message producing Application Object within a device. The Acknowledge Handler Object notifies the producing application of acknowledge reception, acknowledge timeouts, and production retry limit errors.

# **Class Attributes**

The Acknowledge Handler Object provides no class attributes.

## **Instances**

A module provides only a single instance (instance 1) of the Acknowledge Handler Object. This instance is associated with instance 4 of the Connection Object, the slave COS connection to a higher level master.

# **Instance Attributes**

#### **Table 51 - Acknowledge Handler Object Instance Attributes**

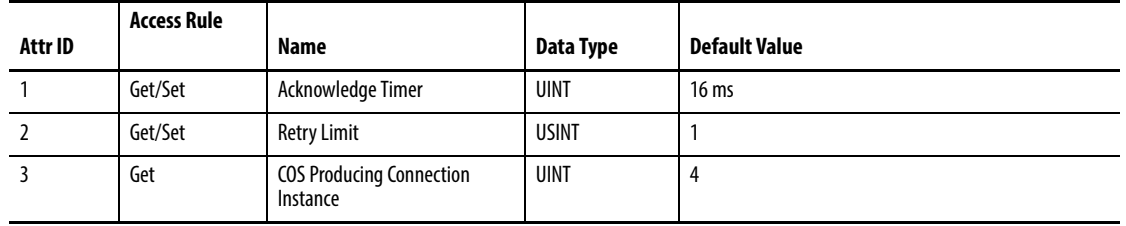

# **Services**

**Table 52 - Acknowledge Handler Object Services**

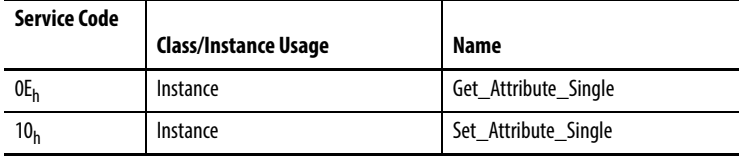

<span id="page-133-0"></span>**Alarm Object (Class ID 31DH)** The Alarm Object mode is a two-stage (alert and danger levels) alarm.

# **Class Attributes**

**Table 53 - Alarm Object Class Attributes**

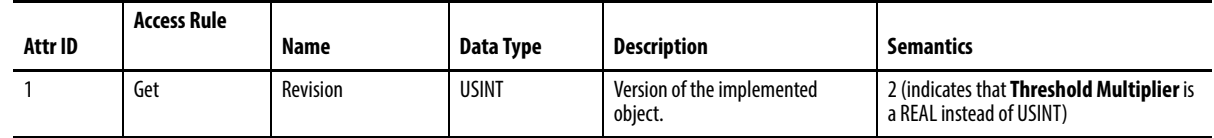

# **Instances**

There are 16 instances of this object.

# **Instance Attributes**

## **Table 54 - Alarm Object Instance Attributes**

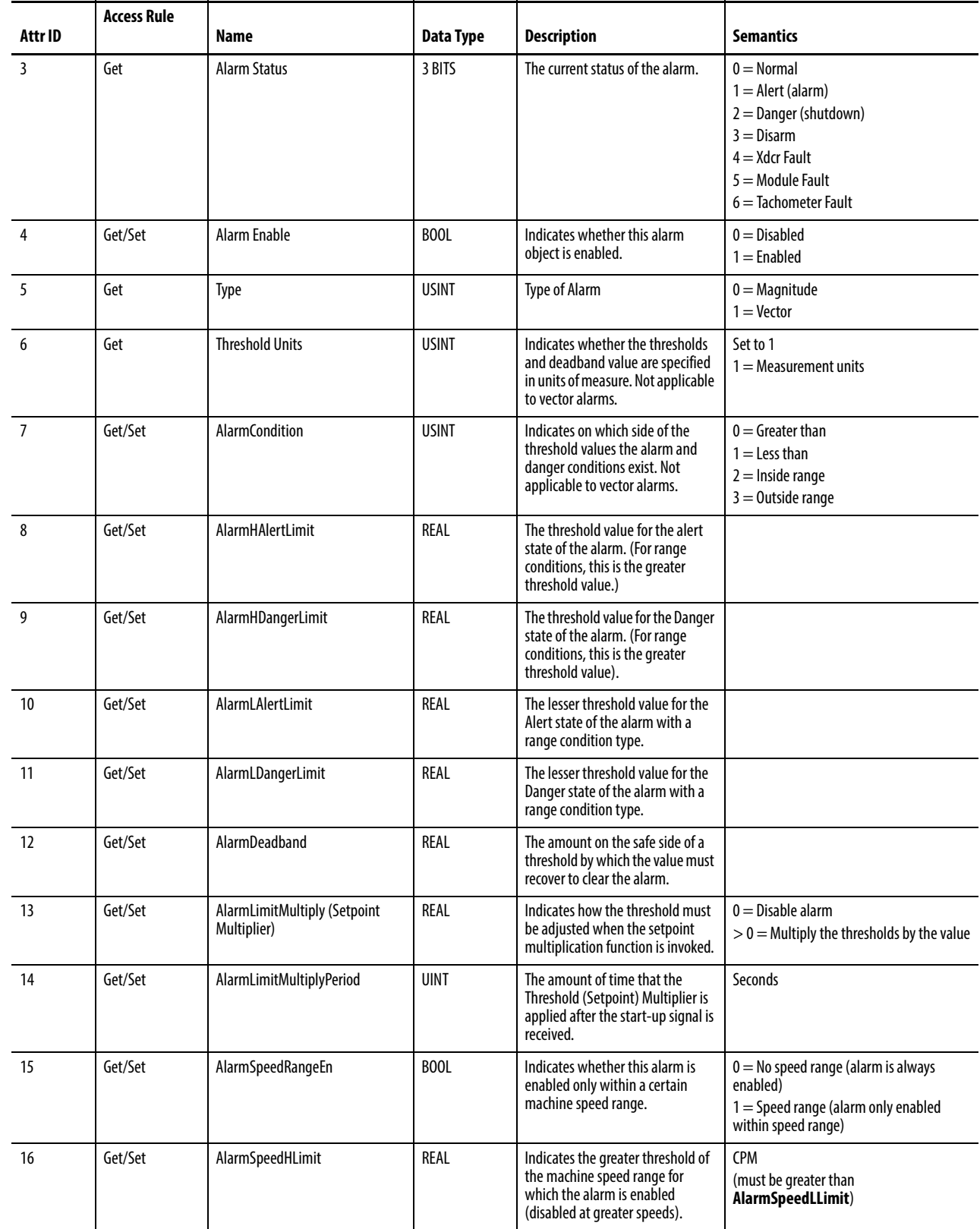

#### **Table 54 - Alarm Object Instance Attributes**

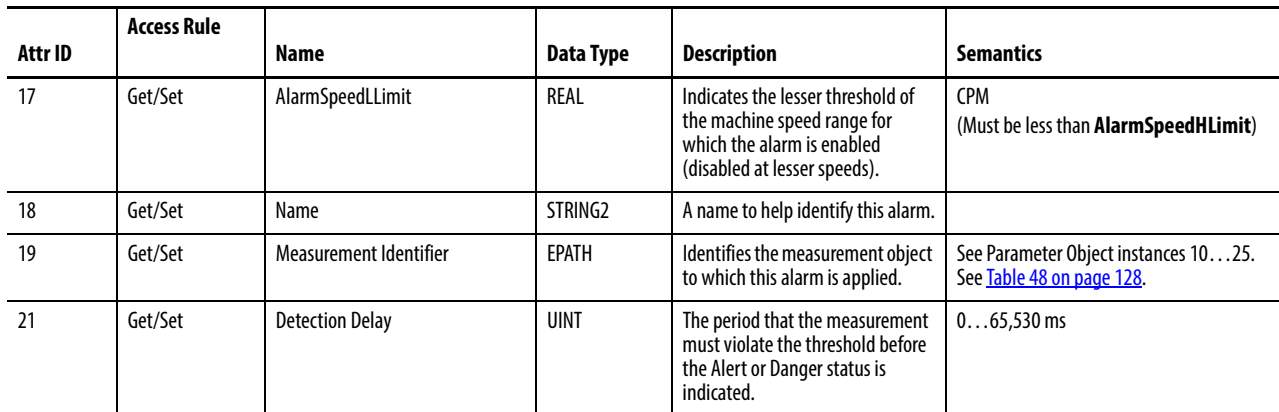

# **Services**

#### **Table 55 - Alarm Object Services**

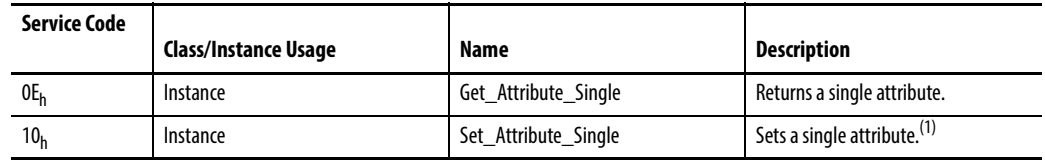

(1) Attributes can only be set while the device is in Program mode. See the description of the Device Mode Object for more information.

# <span id="page-135-0"></span>**Band Measurement Object (Class ID 31EH)**

The Band Measurement Object models the measurement of the amplitude of a signal within a narrow frequency range.

# **Class Attributes**

The Band Measurement Object provides no class attributes.

## **Instances**

There are 10 instances of this object. Instances 1 through 8 are the Band measurements that are derived from the spectrum data. Instances 9 and 10 are the Band Pass measurements that are performed in Band Pass Filter measurement mode.

**Table 56 - Band Measurement Object Instances**

| Instance | <b>Description</b>            |
|----------|-------------------------------|
|          | Channel 1 Band Measurement #1 |
|          | Channel 2 Band Measurement #1 |
|          | Channel 1 Band Measurement #2 |

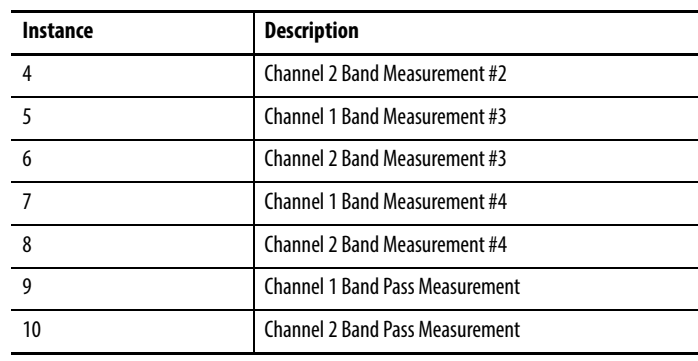

## **Table 56 - Band Measurement Object Instances**

# **Instance Attributes**

#### **Table 57 - Band Measurement Object Instance Attributes**

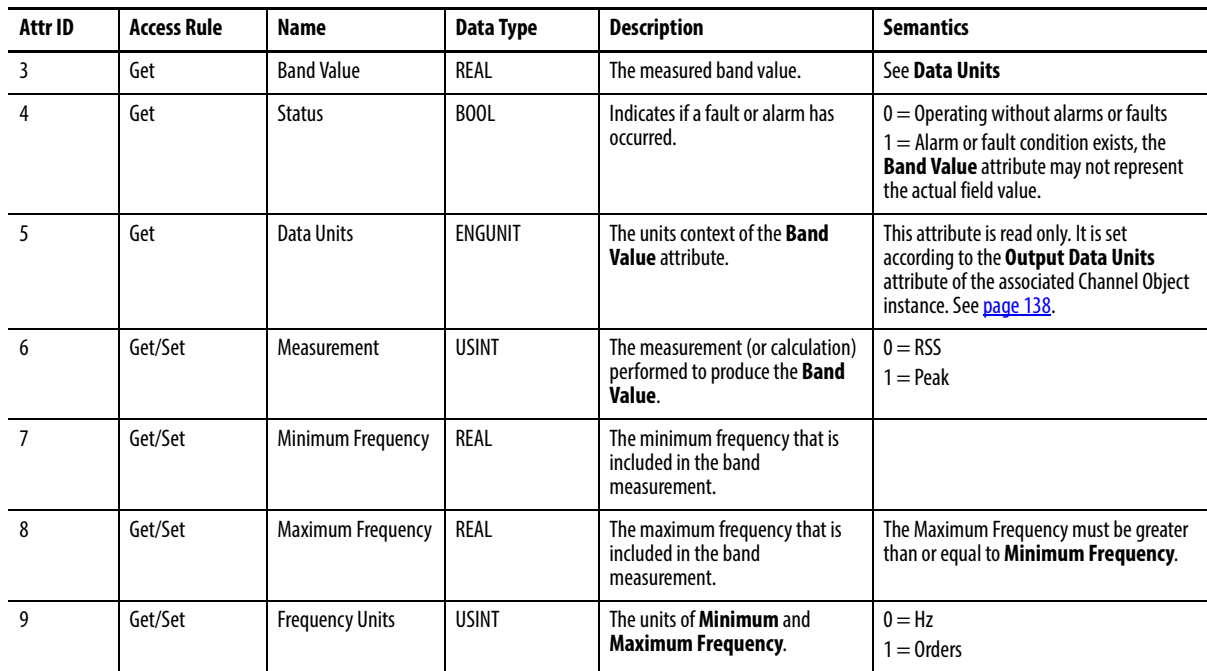

# **Services**

## **Table 58 - Band Measurement Object Services**

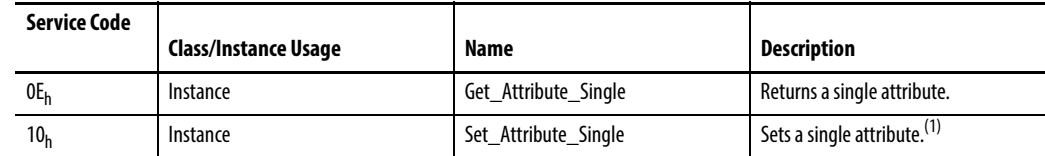

(1) Attributes can only be set while the device is in Program mode. See the description of the Device Mode Object for more information.

# <span id="page-137-0"></span>**Channel Object (Class ID 31FH)**

The Channel Object models front-end processing performed on an input signal before specific measurements are performed. This processing typically includes gain, filtering, and/or integration.

# **Channel Attributes**

The Channel Object provides no class attributes.

## **Instances**

There are four instances of this object. Instances 1 and 2 correspond to standard channels 1 and 2, respectively. Instances 3 and 4 correspond to gSE channels 1 and 2, respectively.

# **Instance Attributes**

#### **Table 59 - Channel Object Instance Attributes**

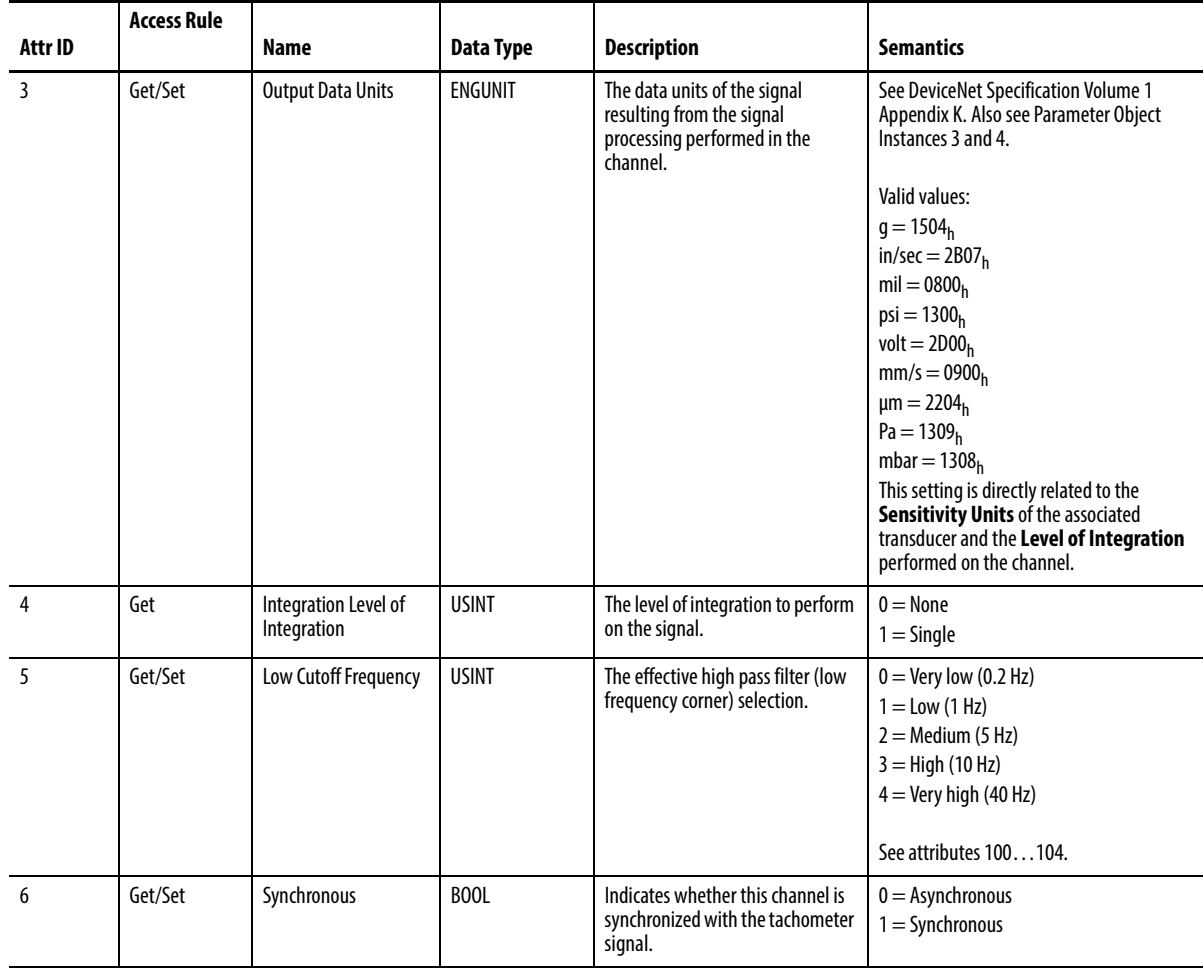

## **Table 59 - Channel Object Instance Attributes**

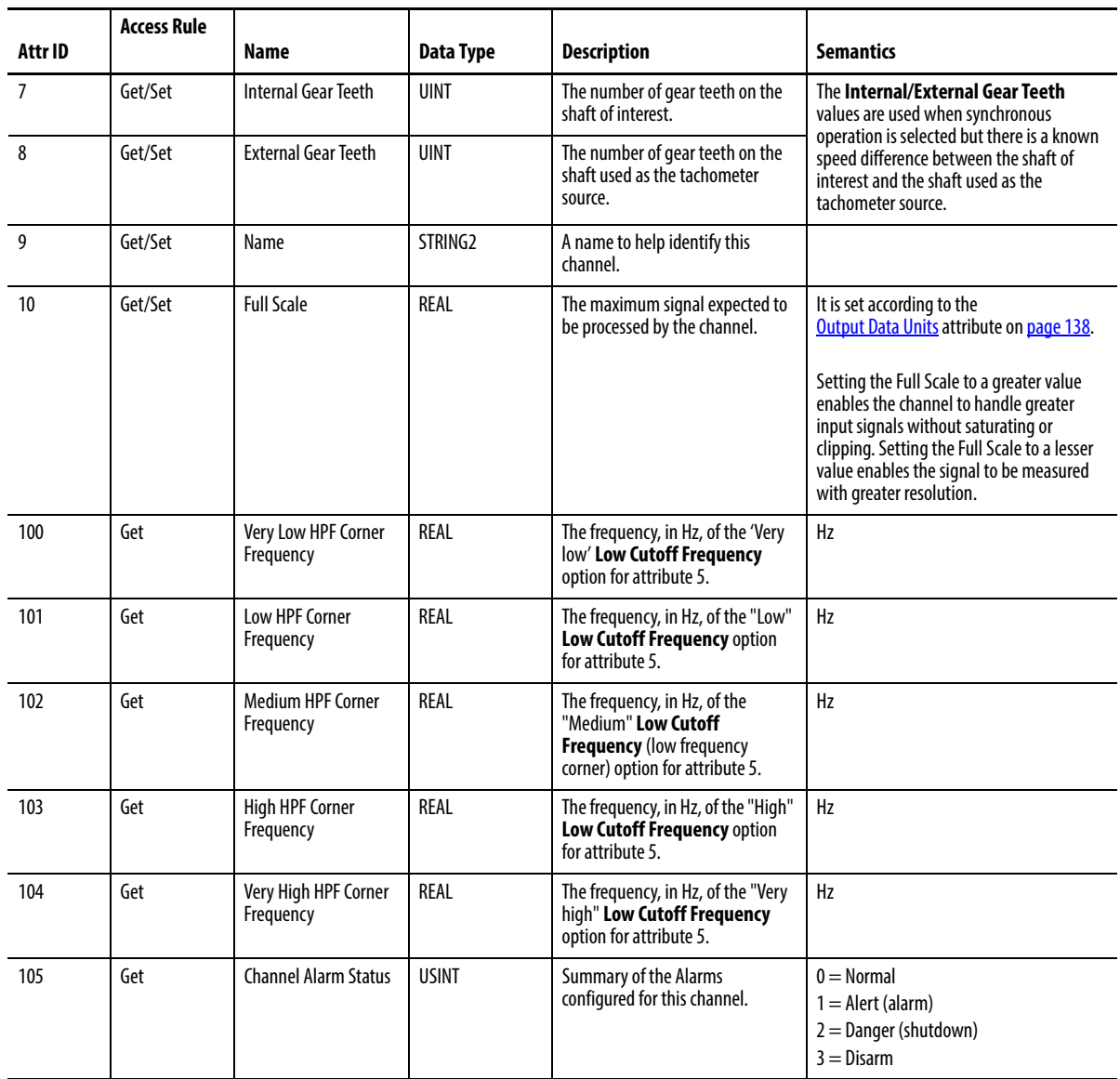

# **Services**

## **Table 60 - Channel Object Services**

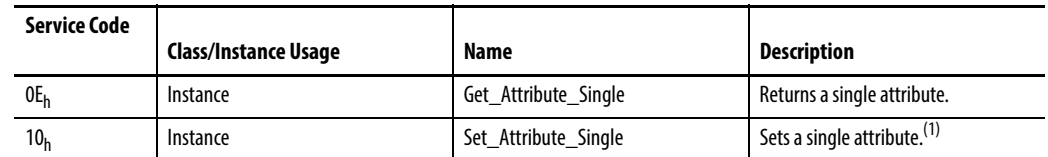

 $(1)$  Attributes can only be set while the device is in Program mode. See the description of the Device Mode Object for more information.

# <span id="page-139-0"></span>**Device Mode Object** (Class ID 320<sub>H</sub>)

The Device Mode object is used to control access to the configuration parameters in the module. This object's Device Mode attribute must be in Program mode to allow the module's configuration parameters to be Set (see Services). Attempts to set the configuration parameters while the Device Mode is in Run mode returns an error. Note that the module collects measurements while in Run mode but not while it is in Program mode.

# **Class Attributes**

The Device Mode object provides no class attributes.

## **Instance Attributes**

#### **Table 61 - Device Mode Object Instance Attributes**

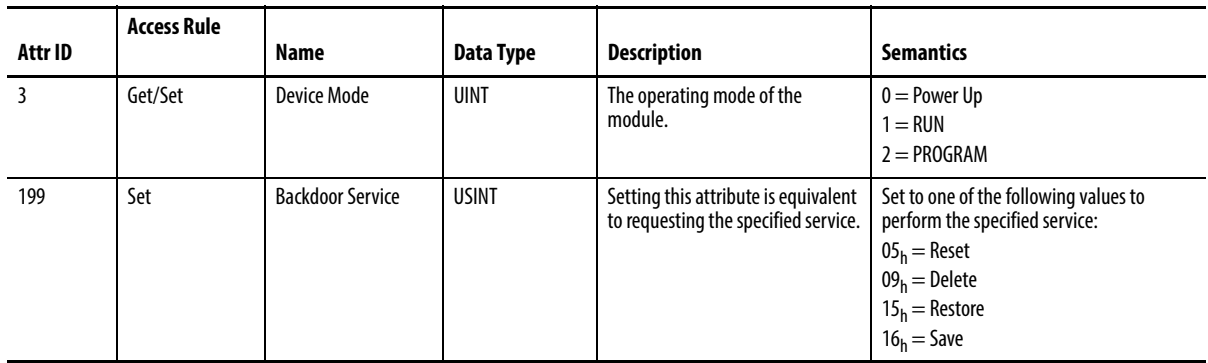

Setting the Device Mode attribute to 1 (RUN) is equivalent to executing the Start service. Setting the Device Mode attribute to 2 (PROGRAM) is equivalent to executing the Stop service.

## **Services**

#### **Table 62 - Device Mode Object Services**

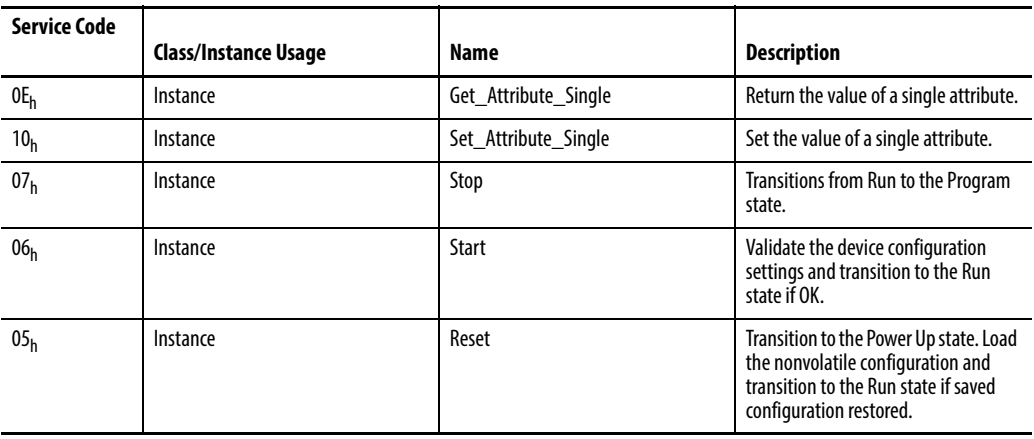

#### **Table 62 - Device Mode Object Services**

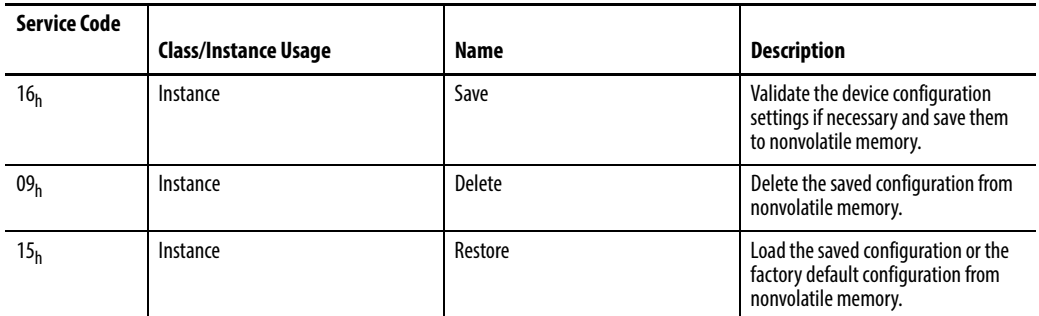

# <span id="page-140-0"></span>**Overall Measurement Object (Class ID 322H)**

The Overall Measurement Object models the measurement of the amplitude of a signal including a wide frequency range.

# **Class Attributes**

The Overall Measurement Object provides no class attributes.

## **Instances**

There are two instances of this object.

# **Instance Attributes**

#### **Table 63 - Overall Measurement Object Instance Attributes**

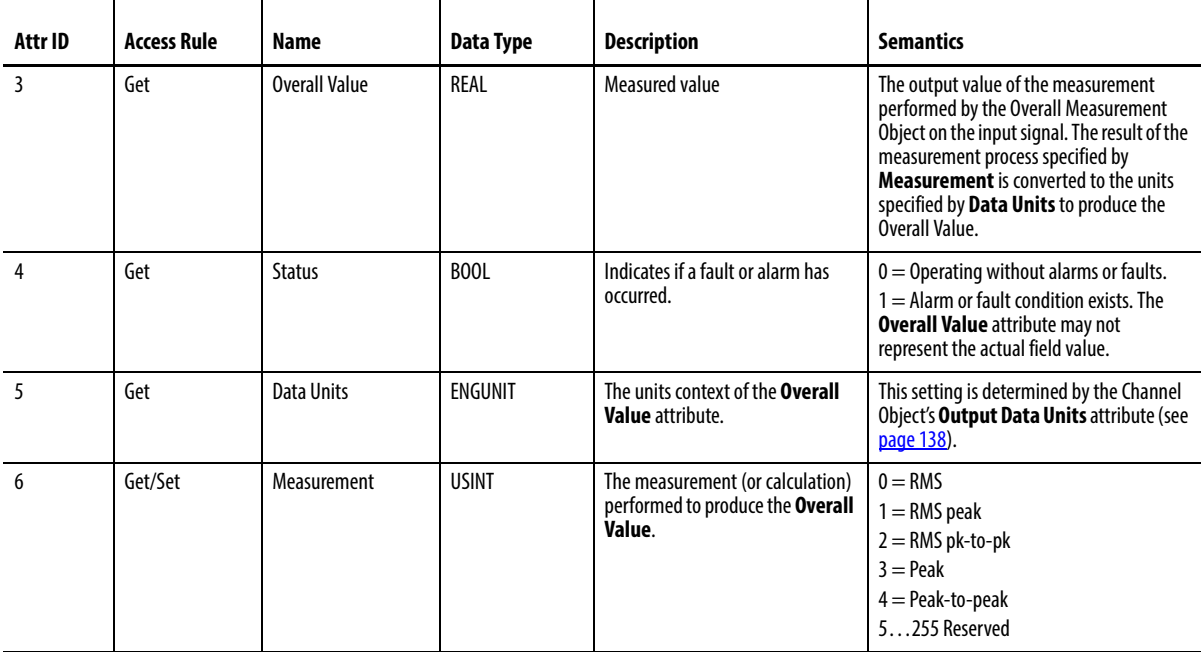

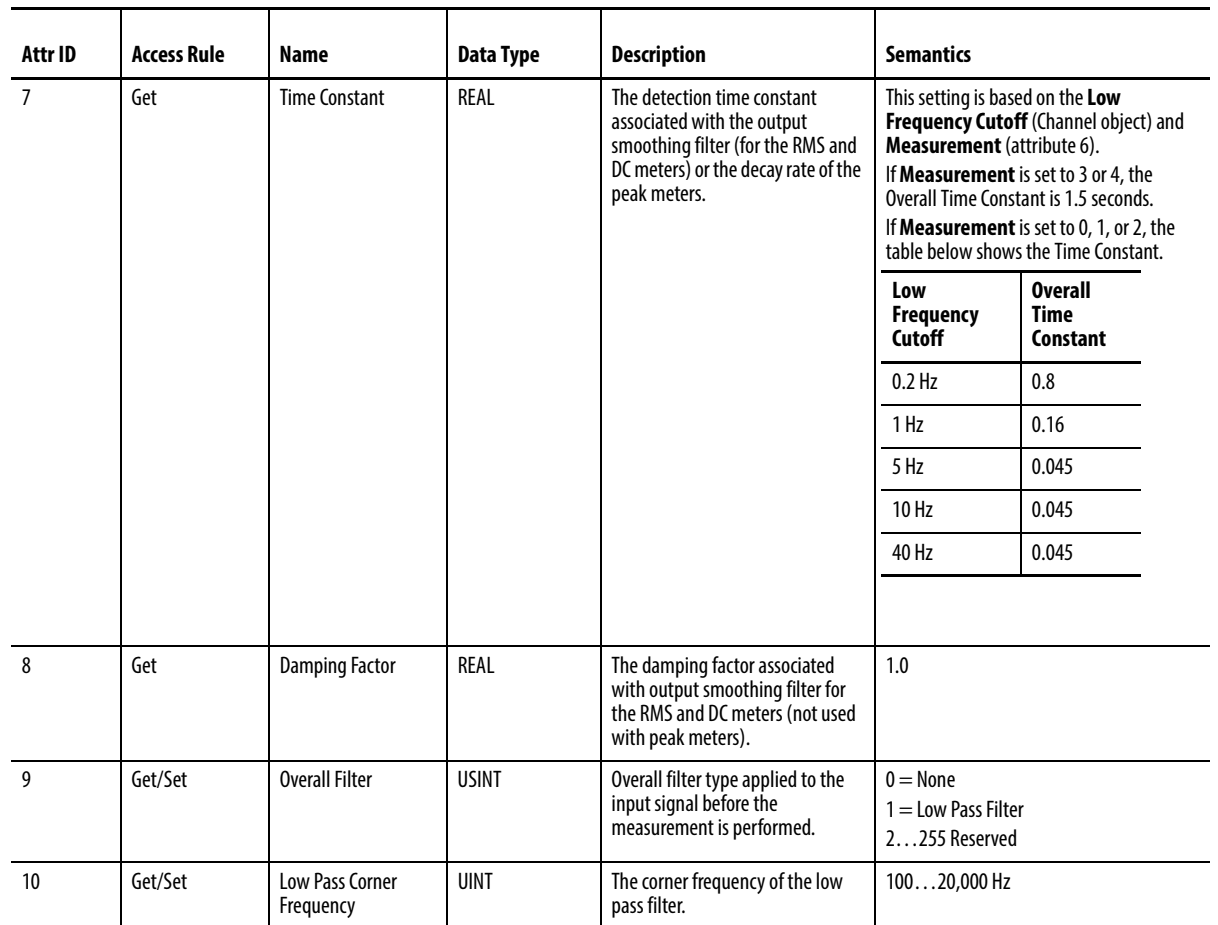

#### **Table 63 - Overall Measurement Object Instance Attributes**

# **Services**

## **Table 64 - Overall Measurement Object Services**

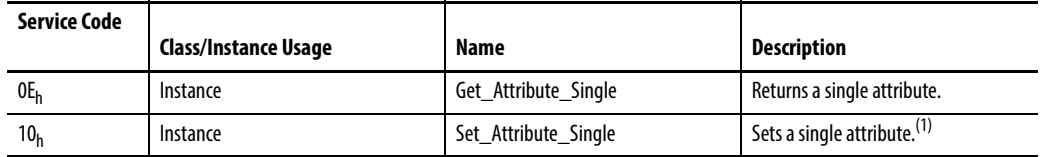

(1) Attributes can only be set while the device is in Program mode. See the description of the Device Mode Object for more information.

<span id="page-141-0"></span>**Relay Object (Class ID 323<sub>H</sub>)** The Relay Object models a relay (actual or virtual). A relay can be activated or deactivated based on the status of one or more alarms.

# **Class Attributes**

#### **Table 65 - Relay Object Class Attributes**

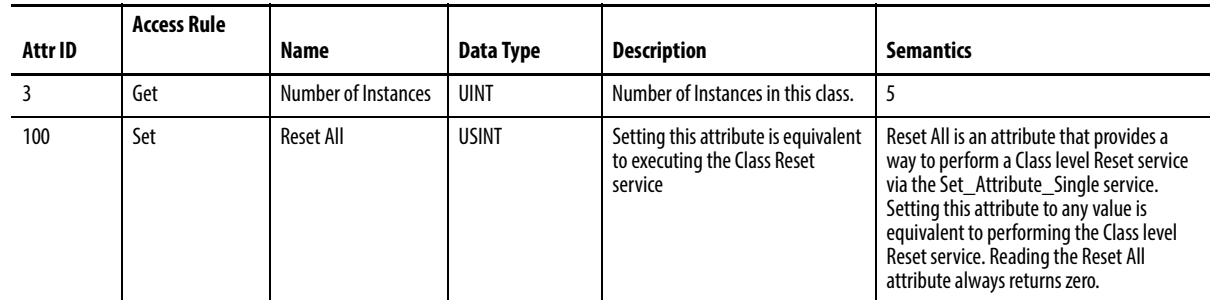

## **Instances**

There is one instance of the object. Instance 1 is a virtual relay which corresponds with the Relay status indicator on the module.

**IMPORTANT** Instances 2...5 are not available when the module is configured in the RSLogix 5000 software.

# **Instance Attributes**

### **Table 66 - Relay Object Instance Attributes**

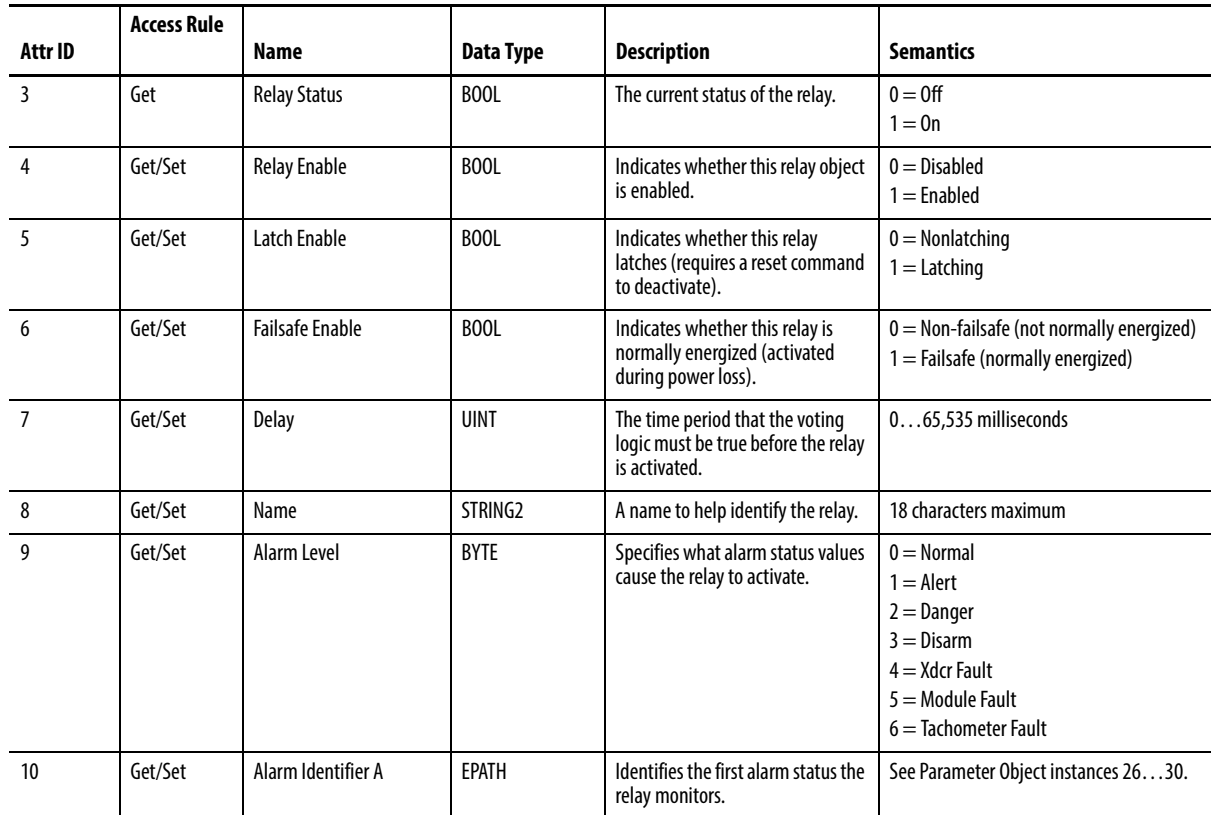

## **Table 66 - Relay Object Instance Attributes**

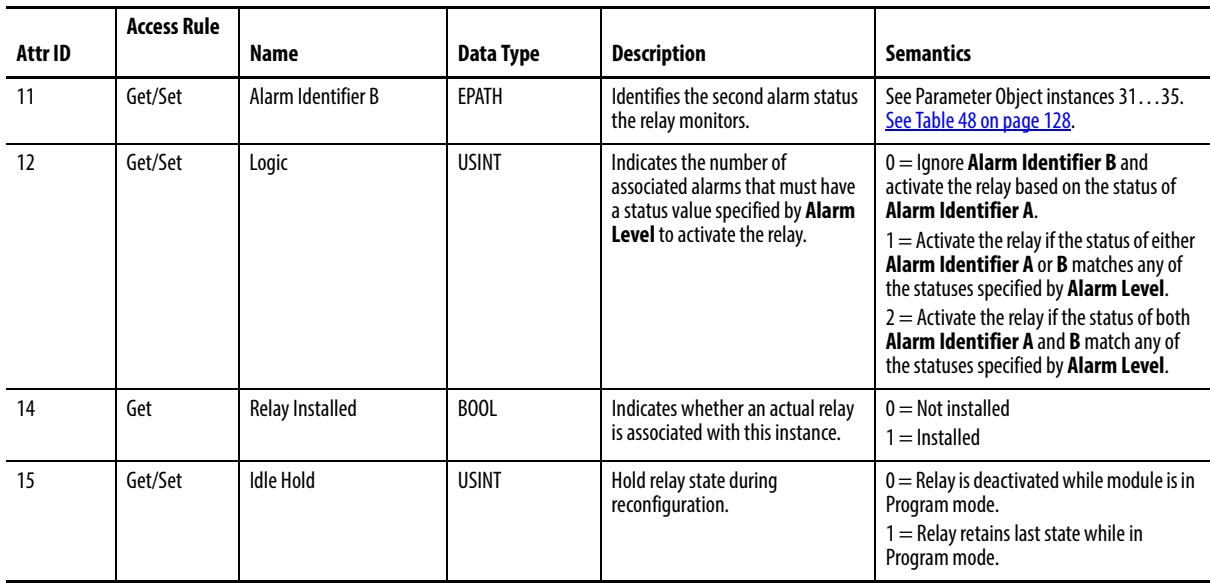

# **Services**

## **Table 67 - Relay Object Services**

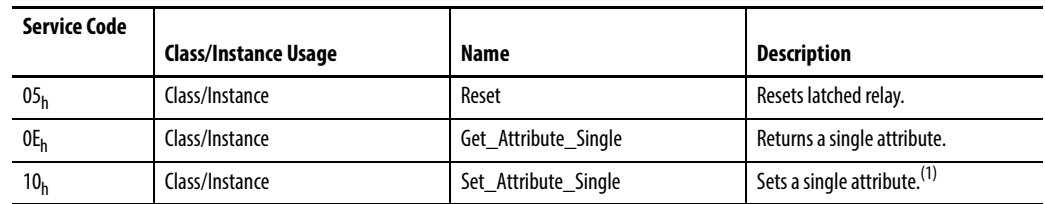

(1) Attributes can only be set while the device is in Program mode. See the description of the Device Mode Object for more information.
# **Spectrum Waveform Measurement Object (Class ID 324H)**

<span id="page-144-0"></span>The Spectrum/Waveform Measurement Object models a spectrum and waveform measurement.

When requesting the first byte of waveform or spectra data the module copies the most recently sampled live measurement to a hold buffer where it is held until the entire measurement is uploaded to the host, or until a new first byte request is made. If the measurement mode is Synchronous, and the channels have the same number of orders and number of lines, then when the first byte of the channel 0 data is requested, the module copies the simultaneous measurements for both channel 0 and channel 1 to the hold buffer.

### **Class Attributes**

The Spectrum/Waveform Measurement Object provides no class attributes.

### **Instances**

There are four instances of this object. Instances 1 and 2 are the standard spectrum (and waveform) for channels 1 and 2, respectively. Instances 3 and 4 are the gSE spectrum for channels 1 and 2, respectively. Instance 3 and 4 support the gSE spectrum only and not a waveform. Also, instances 3 and 4 do not support the Complex Data Format.

### **Instance Attributes**

#### **Table 68 - Spectrum Waveform Measurement Object Instance Attributes**

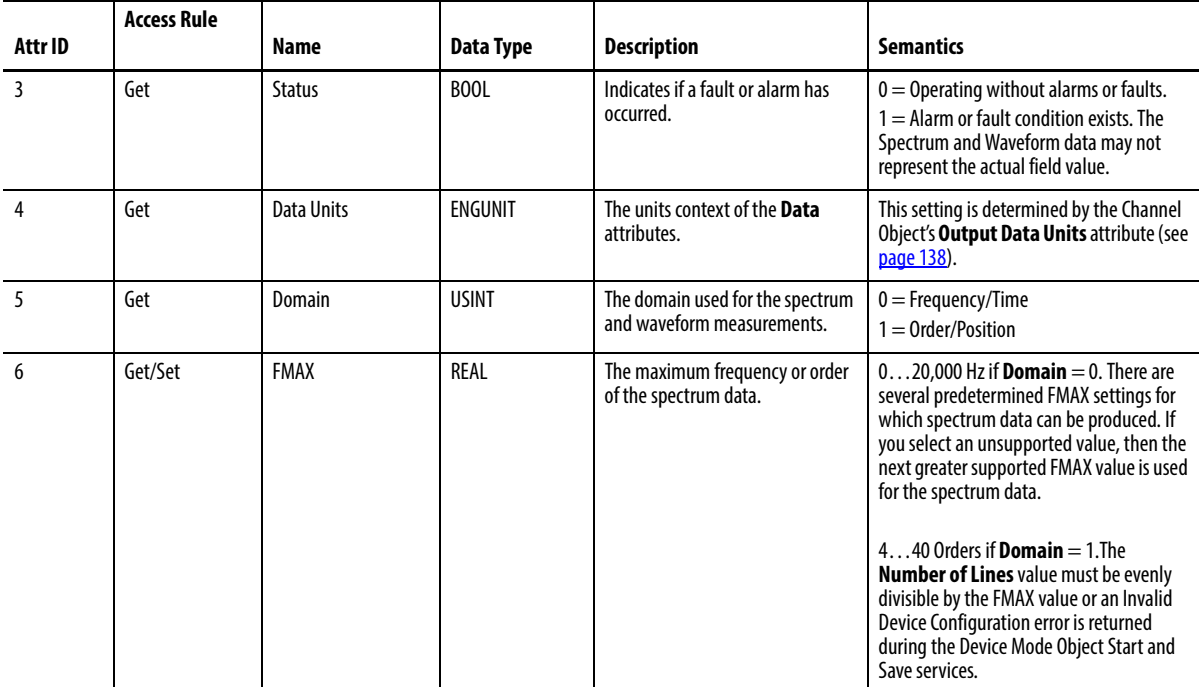

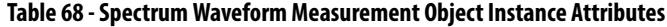

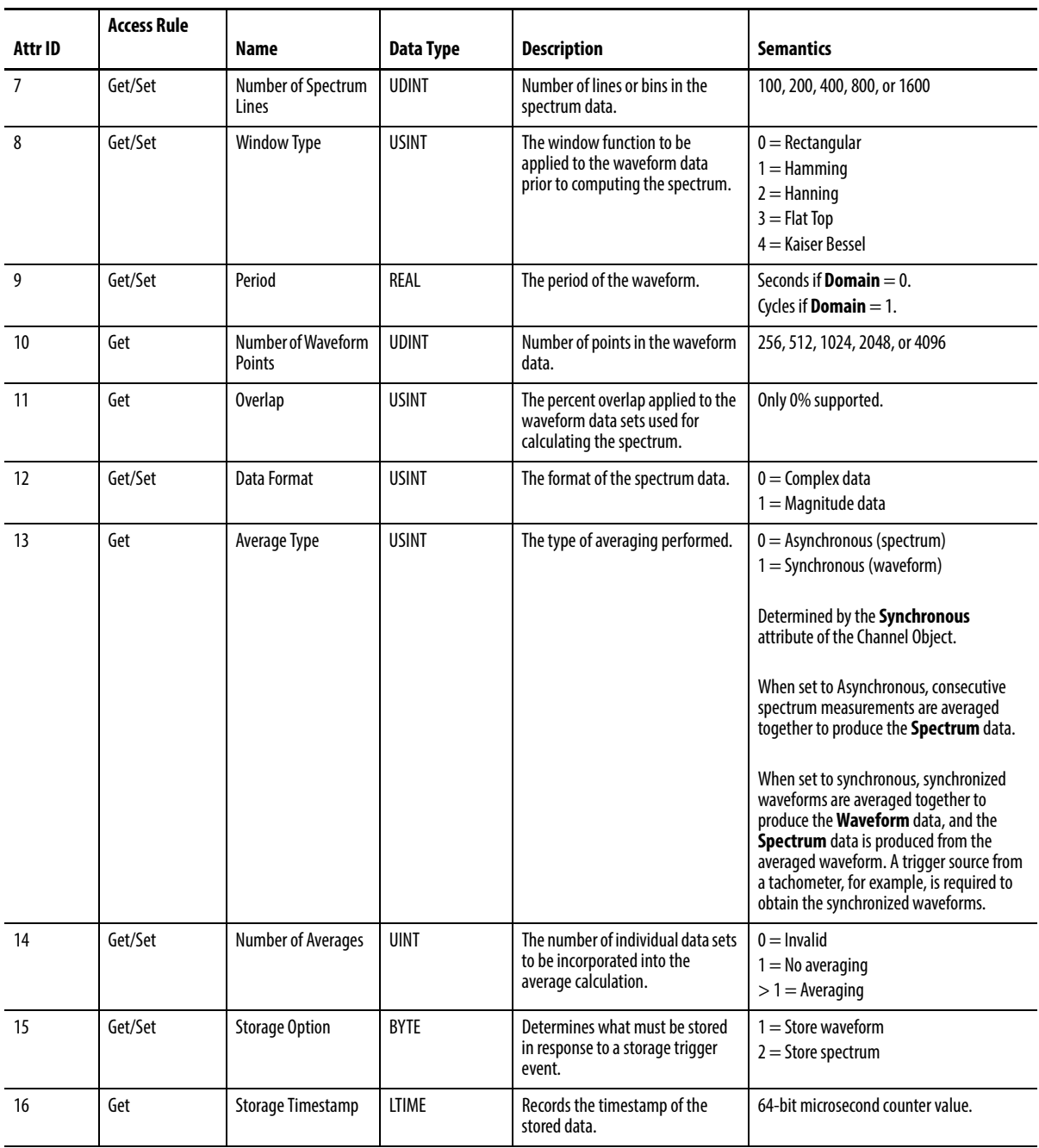

#### **Services**

#### **Table 69 - Spectrum Waveform Measurement Object Services**

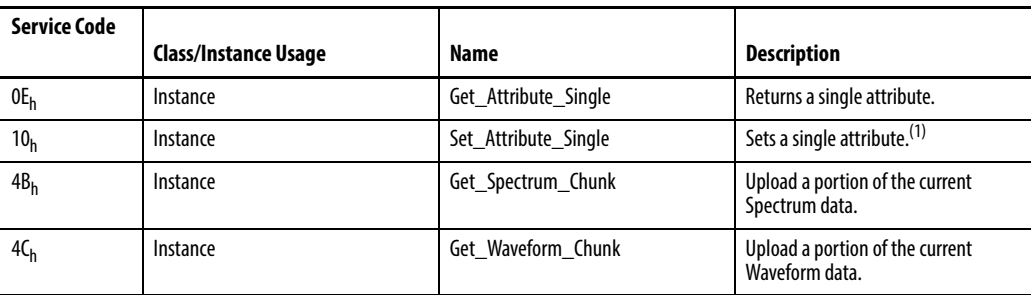

(1) Attributes can only be set while the device is in Program mode. See the description of the Device Mode Object for more information.

### **Get\_Spectrum\_Chunk/Get\_Waveform\_Chunk**

These services return a portion of the respective data structure. It is likely that the spectrum and waveform data structures are too large to transfer over the network in one message. These services let the data structures be transferred over the network in smaller portions so that the explicit message buffer does not need to be so large.

The Spectrum Data structure contains an array of values that, taken together, are the output of the spectrum measurement performed by the Spectrum/Waveform Measurement Object on the input signal. The size of the Spectrum Data structure and format of the data array depends on the Data Format attribute. In all cases, the spectrum data array values are normalized and must be converted to floating point to obtain the true values.

| <b>Byte (DWORD) offset</b><br>within structure | <b>Structure Member</b>  | <b>Data Type</b>     | <b>Description</b>                                                                                                    |
|------------------------------------------------|--------------------------|----------------------|----------------------------------------------------------------------------------------------------|
| 0(0)                                           | Number of Spectrum Lines | <b>UDINT</b>         | Number of lines or bins in the spectrum data. This must be equal to the<br><b>Number of Spectrum Lines</b> attribute setting. It is provided within this<br>structure to assist in determining the size of the structure.                          |
| 4(1)                                           | <b>FMAX</b>              | REAL                 | The maximum frequency or order of the spectrum data.<br>This is the actual FMAX of the spectrum data and may vary from the FMAX<br>attribute setting.                                                                                              |
| 8(2)                                           | Amplitude Reference      | REAL                 | <b>Normalization factor</b><br>This factor is used to convert the normalized array data into floating point<br>values.                                                                                                    |
| 12(3)                                          | Normalized Value Array   | Array of INT or UINT | The normalized spectrum data points<br>These must be converted to floating point values using the Amplitude<br>Reference value. The Data Format attribute determines whether these are<br>INT or UINT and exactly what conversion must be applied. |

**Table 70 - Spectrum Data Structure**

The total size of the Spectrum Data structure in DWORD is:

- For Magnitude Data Format:  $3 + (Number of Spectrum Lines / 2)$
- For Complex Data Format:  $3 + (Number of Spectrum Lines)$

If the data format is Magnitude Data then the Normalized Value Array is an array of UINT (16-bit unsigned integers ranging from 0 to 65535). The number of UINTs in the spectrum data array is equal to the **Number of Spectrum Lines**. To convert the normalized spectrum data into floating point values, use the following equation:

> Float Data<sub>n</sub> = Amplitude Reference  $\frac{11}{65536}$ Normalized Data n

Where Float Data<sub>n</sub> is the value for the nth spectrum bin, and  $0 \le n \le$  Number of Spectrum Line.

The Float Data value represents an amplitude value if Data Format is real data. The Float Data represents a power value if Data Format is power data.

If the data format is Complex Data then the Normalized Value Array is an array of INT (16-bit signed integers ranging from -32,768…32,767). There are two INTs (real and imaginary values) in the array for each spectrum bin (the array size is twice the Number of Spectrum Lines). To convert the normalized spectrum data into real and imaginary values, use the following equations:

> Real Data<sub>n</sub> = Amplitude Reference Normalized Data $_{2n}$  $=$  Amplitude Reference  $\frac{20}{32768}$

Imaginary Data $n_{\rm n}$  = Amplitude Reference Normalized Data $(2n + 1)$ = Amplitude Reference  $\frac{(2n+1)}{32768}$ 

Where **Real Data<sub>n</sub>** and **Imaginary Data<sub>n</sub>** are the real and imaginary values for the nth spectrum bin, and  $0 \le n \le$  Number of Spectrum Line.

The Real Data and Imaginary Data values are converted into magnitude and phase values with the following equations:

$$
Magnitude Data_{n} = \sqrt{Real Data_{n}^{2} + Imaginary Data_{n}^{2}}
$$

Phase Data<sub>n</sub> = 
$$
\arctan\left(\frac{\text{Imaginary Data}}{\text{Real Data}_n}\right)
$$

The Waveform Data structure contains an array of values that, taken together, are the output of the sampling performed by the Spectrum/Waveform Measurement Object on the input signal. The Waveform Data array values are normalized and must be converted to floating point to obtain the true values.

#### **Table 71 - Waveform Data Structure**

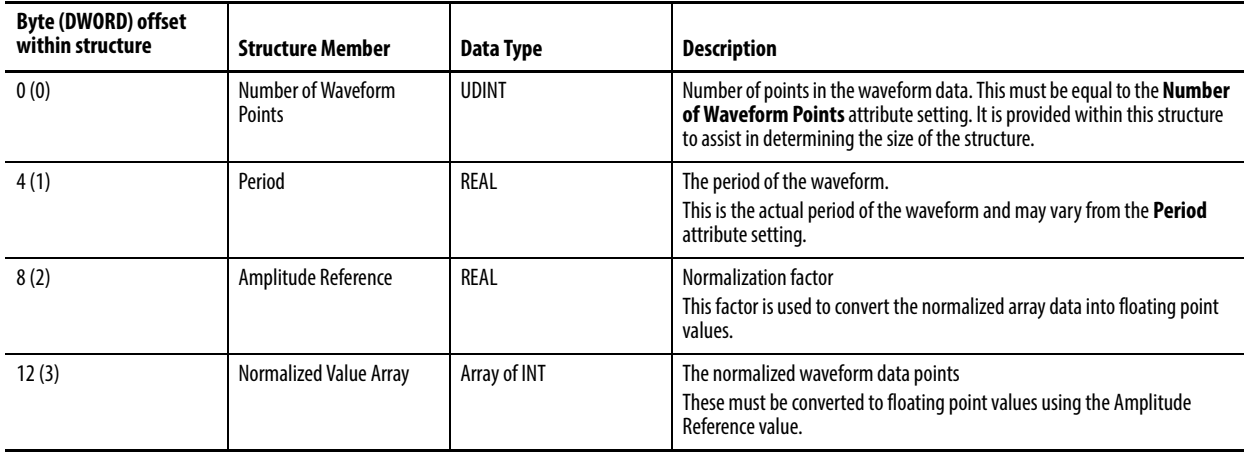

The total size of the Waveform Data structure in DWORDs is  $3 + (Number of$ Waveform Points / 2).

The Waveform Data is an array of INT (16-bit signed integers ranging from - 32768 to 32767). The number of INTs in the Waveform Data array is equal to the Number of Waveform Points. To convert the normalized Waveform Data into floating point values, use the following equations:

$$
Float Data_n = Amplitude Reference \frac{Normalized Data_n}{32768}
$$

Where Float Data<sub>n</sub> is the value for the nth waveform point, and  $0 \le n \le$  Number of Waveform Points.

The Get\_Spectrum\_Chunk and Get\_Waveform\_Chunk services use the same request and response parameters.

### **Table 72 - Get\_Spectrum\_Chunk/Get\_Waveform\_Chunk Request Parameters**

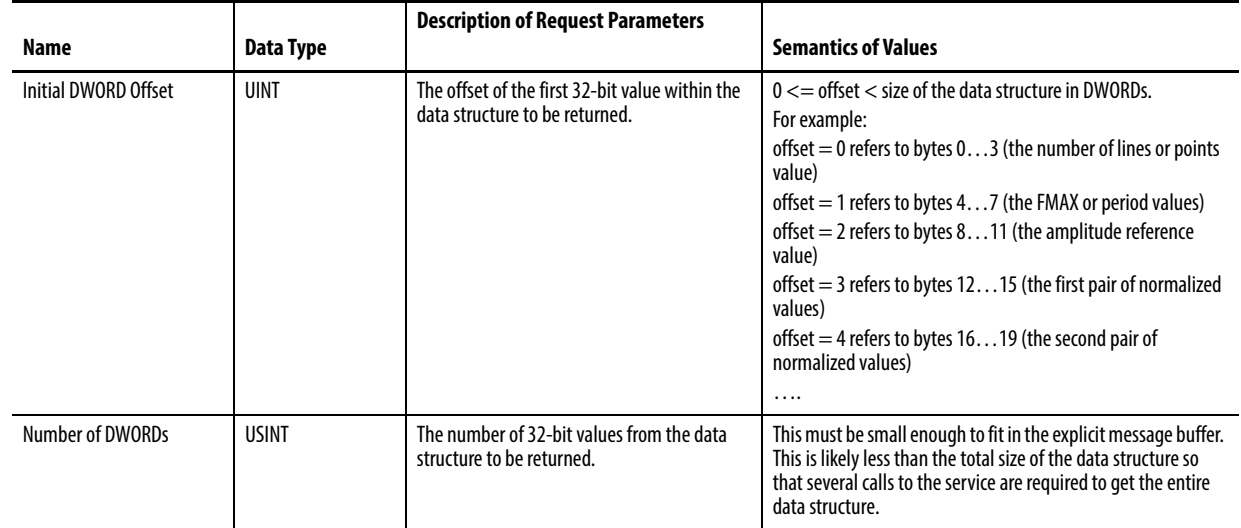

#### **Table 73 - Get\_Spectrum\_Chunk/Get\_Waveform\_Chunk Response Parameters**

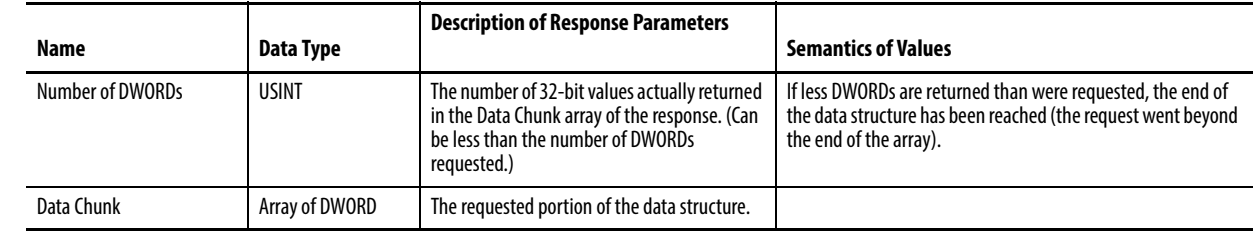

# **Speed Measurement Object (Class ID 325H)**

<span id="page-150-0"></span>The Speed Measurement Object models a speed measurement of a tachometer signal.

### **Class Attributes**

The Speed Measurement Object provides no class attributes.

## **Instance Attributes**

#### **Table 74 - Speed Measurement Object Instance Attributes**

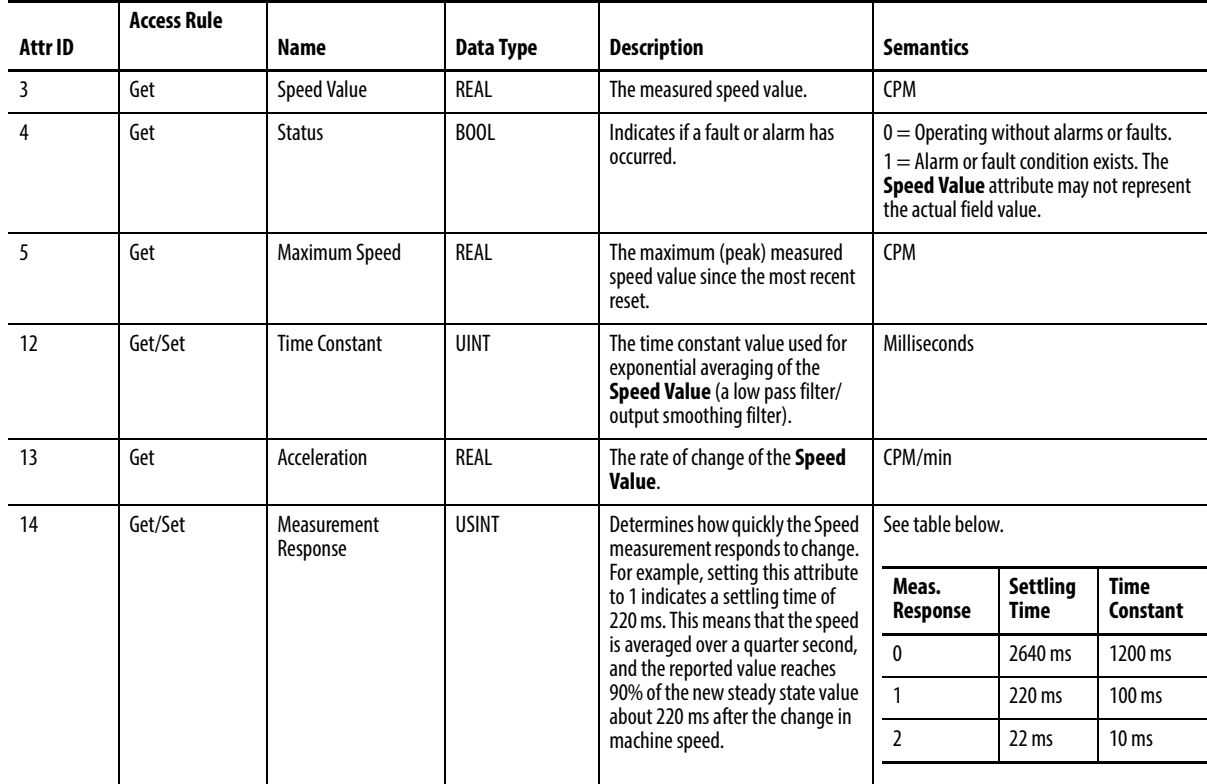

### **Services**

#### **Table 75 - Speed Measurement Object Services**

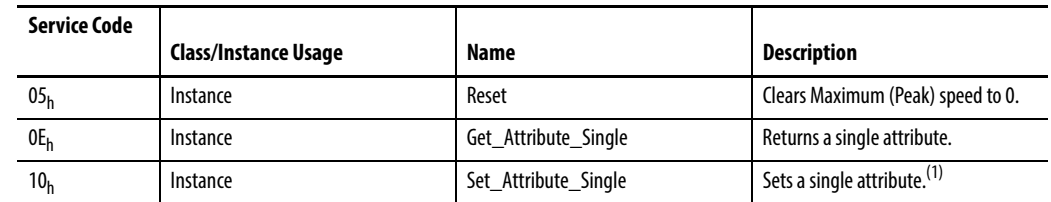

(1) Attributes can only be set while the device is in Program mode. See the description of the Device Mode Object for more information.

# **Measurement Parameters**

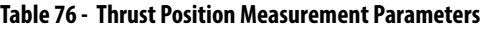

<span id="page-151-2"></span><span id="page-151-1"></span><span id="page-151-0"></span>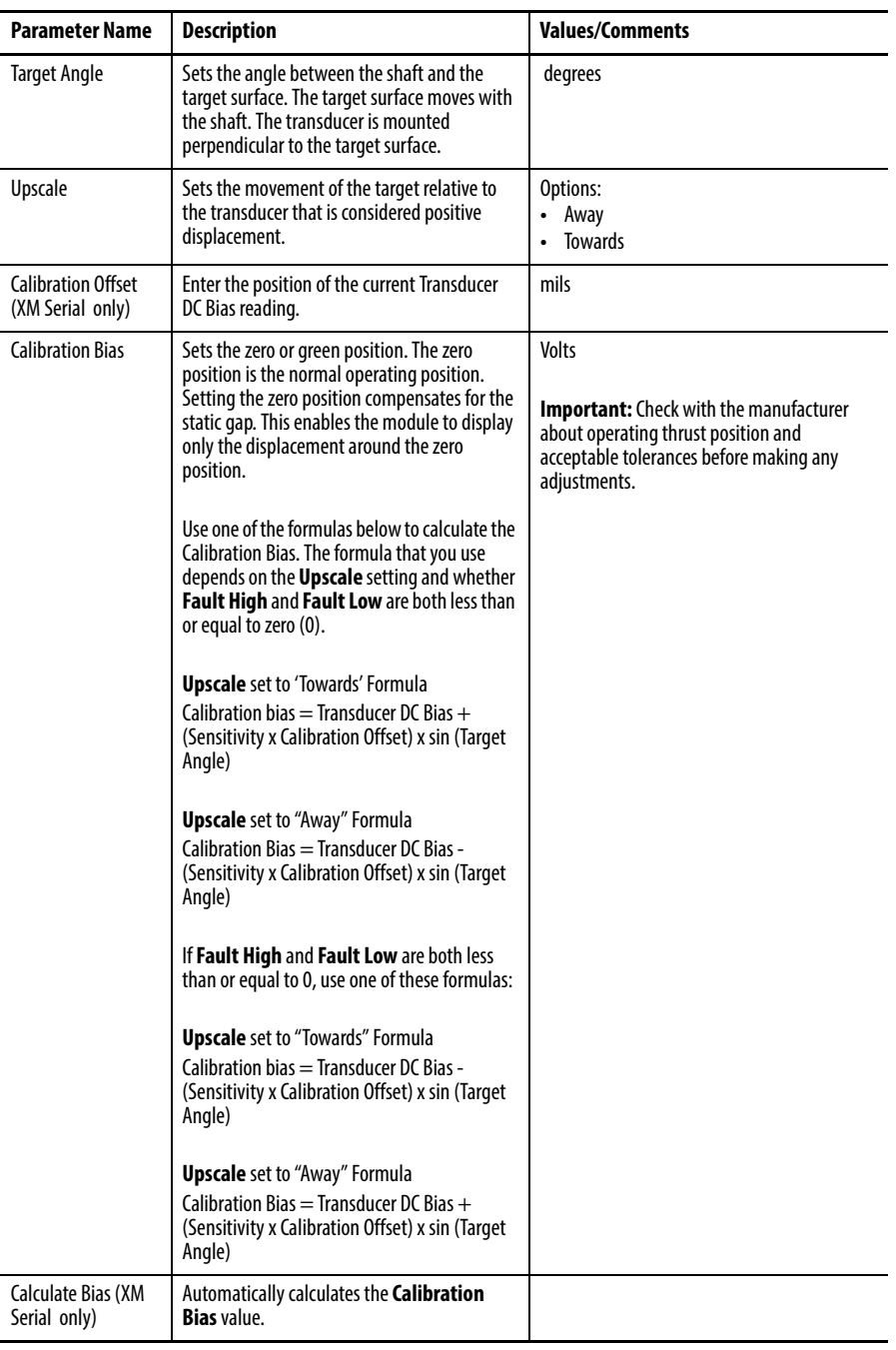

# **Tachometer Channel Object (Class ID 326H)**

<span id="page-151-3"></span>The Tachometer Channel Object models front end processing performed on a tachometer signal before specific measurements are performed.

# **Class Attributes**

The Tachometer Channel Object provides no class attributes.

# **Instance Attributes**

#### **Table 77 - Tachometer Channel Object Instance Attributes**

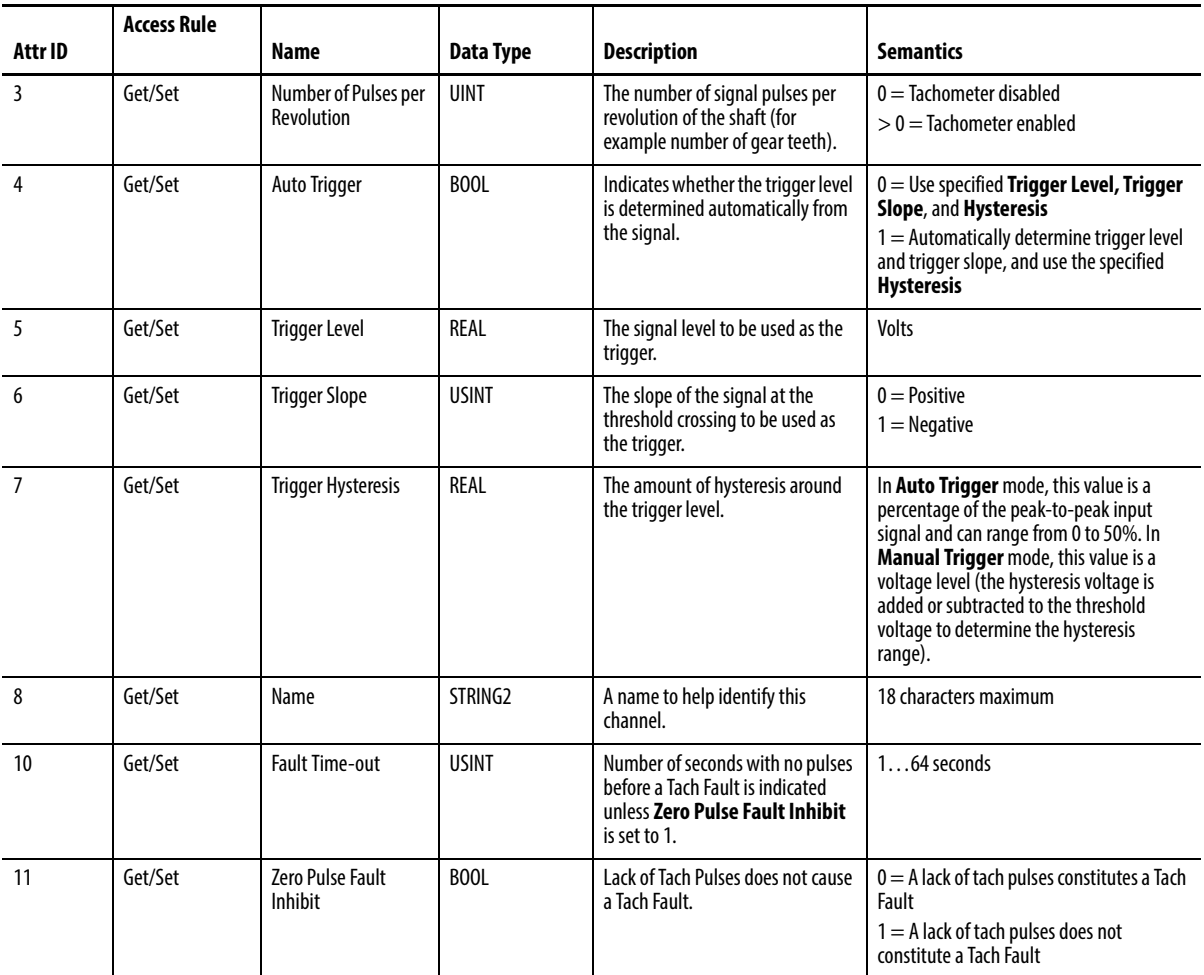

# **Services**

#### **Table 78 - Tachometer Channel Object Services**

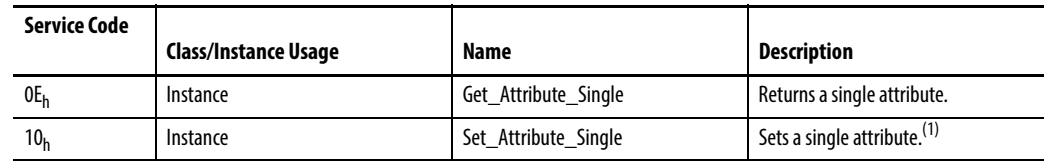

 $(1)$  Attributes can only be set while the device is in Program mode. See the description of the Device Mode Object for more information.

# **Transducer Object (Class ID 328H)**

<span id="page-153-0"></span>The Transducer Object models a transducer.

# **Class Attributes**

The Transducer Object provides no class attributes.

### **Instances**

There are three instances of this object.

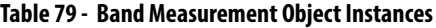

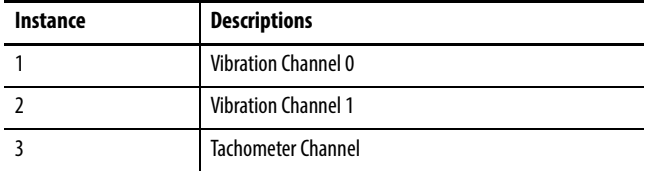

### **Instance Attributes**

#### **Table 80 - Transducer Object Instance Attributes**

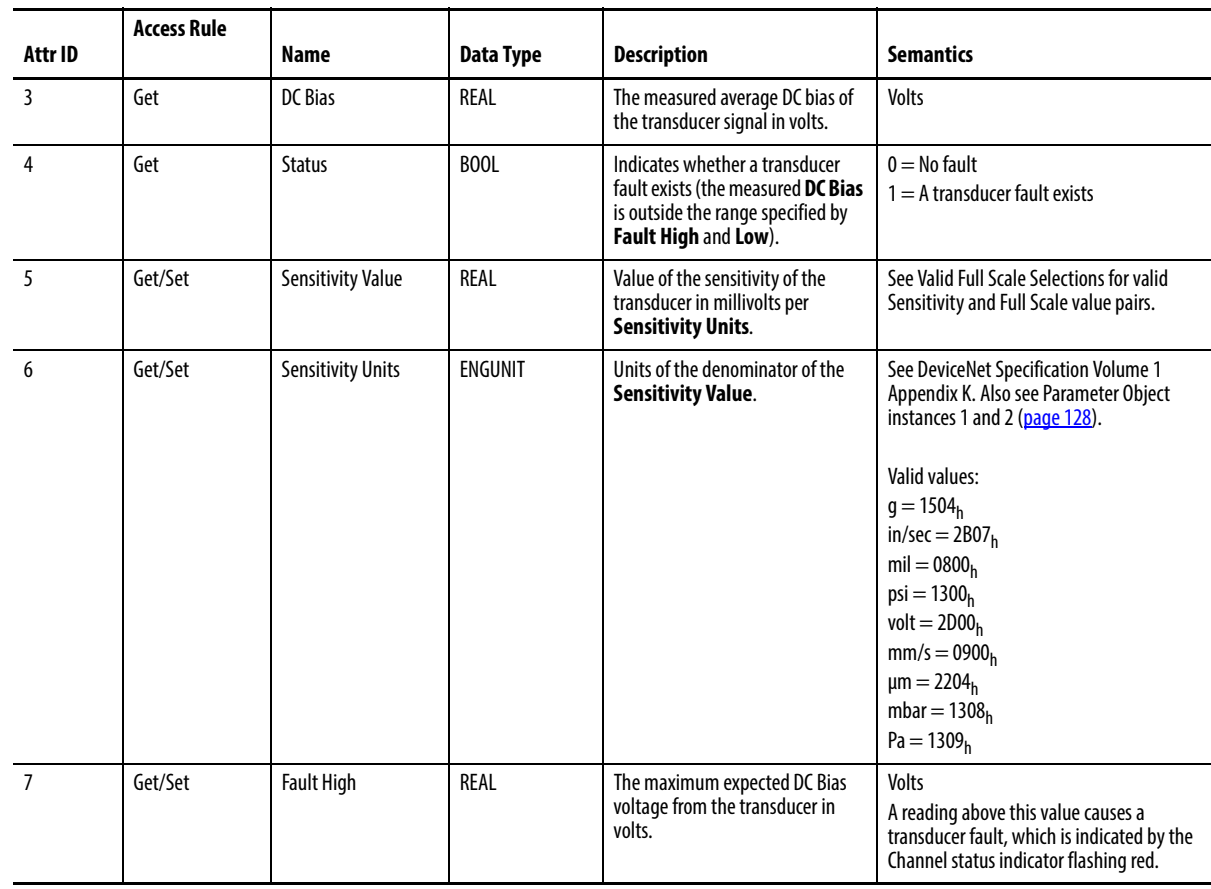

#### **Table 80 - Transducer Object Instance Attributes**

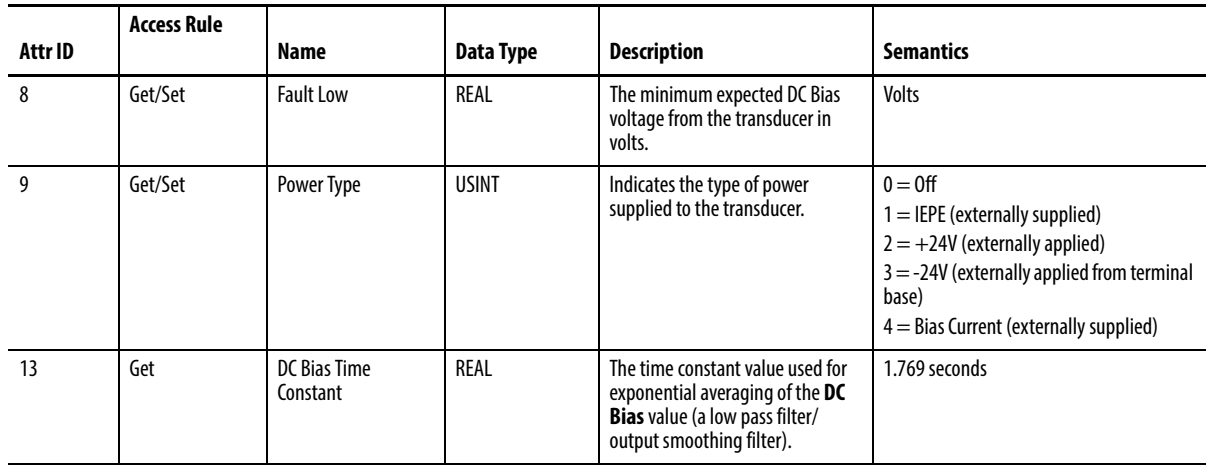

#### **Services**

#### **Table 81 - Transducer Object Services**

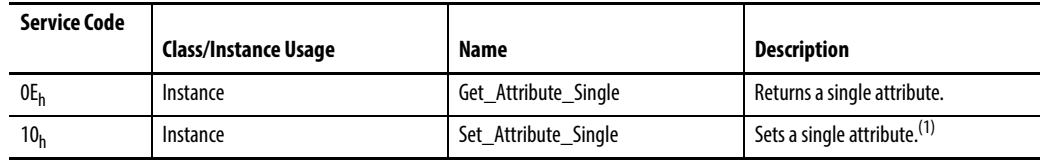

(1) Attributes can only be set while the device is in Program mode. See the description of the Device Mode Object for more information.

# **Vector Measurement Object (Class ID 329H)**

<span id="page-154-0"></span>The Vector Measurement Object models the measurement of the amplitude and phase of the input signal at a specific multiple of the machine speed.

# **Class Attributes**

The Vector Measurement Object provides no class attributes.

#### **Instances**

There are eight instances of this object.

**Table 82 - Vector Measurement Object Instances**

| Instance | <b>Description</b>                      |
|----------|-----------------------------------------|
|          | <b>Channel 1 1X Vector Measurement</b>  |
|          | <b>Channel 2 v1X Vector Measurement</b> |
|          | <b>Channel 1 2X Vector Measurement</b>  |
|          | <b>Channel 2 2X Vector Measurement</b>  |

| Instance | <b>Description</b>                     |  |
|----------|----------------------------------------|--|
|          | <b>Channel 1 3X Vector Measurement</b> |  |
|          | <b>Channel 2 3X Vector Measurement</b> |  |
|          | <b>Channel 1 Tracking Measurement</b>  |  |
|          | <b>Channel 2 Tracking Measurement</b>  |  |

**Table 82 - Vector Measurement Object Instances**

# **Instance Attributes**

#### **Table 83 - Vector Measurement Object Instance Attributes**

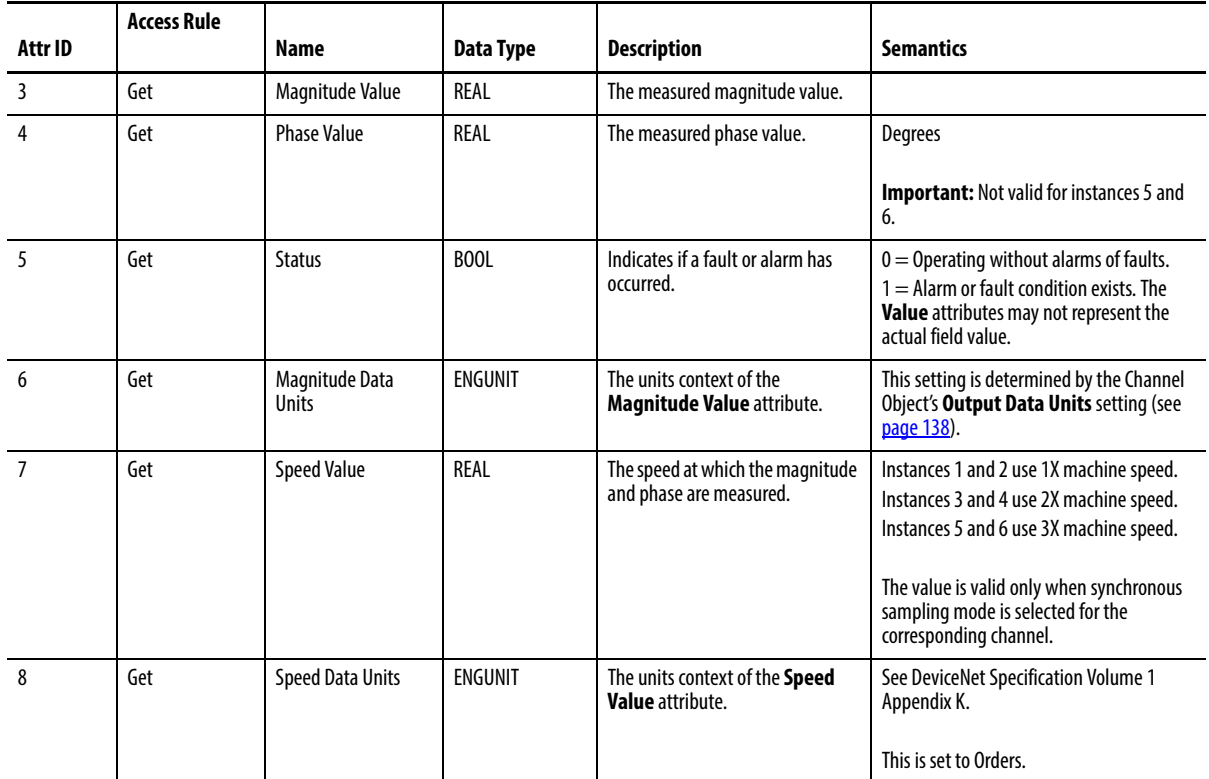

### **Services**

#### **Table 84 - Vector Measurement Object Services**

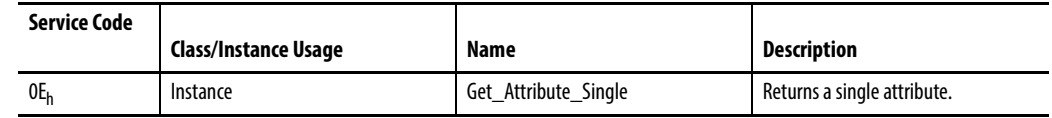

# **4…20 mA Output Object (Class ID 32AH)**

<span id="page-156-0"></span>The 4…20 mA Output Object models the configuration of a 4…20 mA output signal.

### **Class Attributes**

The 4…20 mA Output Object provides no class attributes.

#### **Instances**

There are two instances of this object.

#### **Instance Attributes**

#### **Table 85 - 4…20 mA Output Object Instance Attributes**

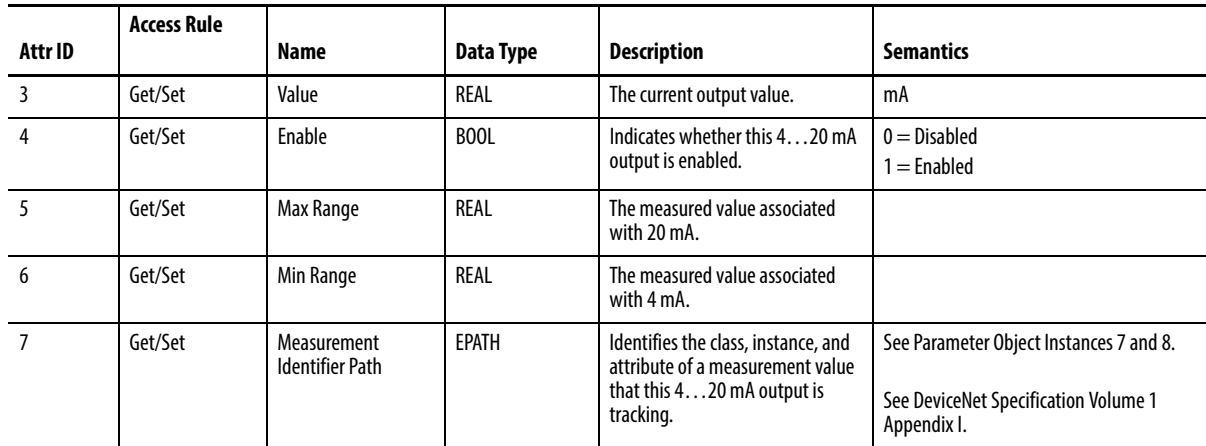

#### **Services**

#### **Table 86 - 4…20 mA Output Object Services**

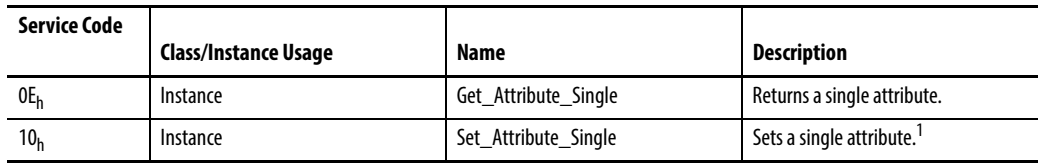

1 Attributes can only be set while the device is in Program mode. See the description of the Device Mode Object for more information.

# **Notes:**

# **History of Changes**

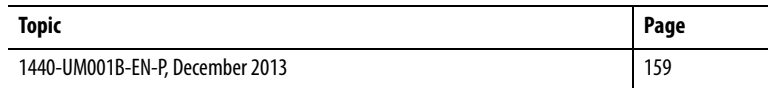

This appendix summarizes the revisions to this manual. Reference this appendix if you need information to determine what changes have been made across multiple revisions. This may be especially useful if you are deciding to upgrade your hardware or software based on information added with previous revisions of this manual.

# <span id="page-158-0"></span>**1440-UM001B-EN-P, December 2013**

- Added Measurement Mode
- Added Signal Processing
- Added Spectrum/Waveform Measurement Options
- Added Band Measurement Options
- Added gSE Measurement Options
- Added Tracking Filter Options
- Added Band Pass Filter Options
- Added Thrust Position Measurement Options
- Added Eccentricity Measurement Options
- Updated Monitor Data Parameters
- Updated Parameter Object Instances

# **Notes:**

#### **Numerics**

**1440-DYN02-01RJ** install on terminal base [51](#page-50-0) **1440-TBS-J** install 23 **24V comm[on grounding requirements](#page-22-0)**[22](#page-21-0) **4-20mA Output Object**[157](#page-156-0) **4-20mA output parameters**[85](#page-84-0) Enable [85](#page-84-1) Max Range [85](#page-84-2) Measurement [85](#page-84-3) Min Range [85](#page-84-4) **4-20mA outputs, wiring** [47](#page-46-0)

#### **A**

**acknowledge handler object**[133](#page-132-0) **alarm object**[134](#page-133-0) **alarm parameters** Alarm Number [80](#page-79-0) Alert Threshold (High) [81](#page-80-0) Alert Thre[shold \(Low\)](#page-79-1) [81](#page-80-1) Condition 80 Danger Threshold (High) [81](#page-80-2) Danger [Threshold \(Low\)](#page-79-2) [81](#page-80-3) Enable 80 Hysteresis [81](#page-80-4) Measu[rement](#page-79-4) [80](#page-79-3) Name 80 Speed Range Enable [82](#page-81-0) Speed Range High [82](#page-81-1) Speed Range Low [82](#page-81-2) Startup Period [81](#page-80-5) Threshold Multiplier [82](#page-81-3) **analog input point object**[126](#page-125-0) **assembly object** [118](#page-117-0) **Automatic Device Replacement (ADR)**[56](#page-55-0)

#### **B**

**band measurement object** [136](#page-135-0) **Band measurement options** [71](#page-70-0) **Band Pass Filter options**[75](#page-74-0) **bit-strobe message format** [105](#page-104-0) **buffered outputs, wiring** [33](#page-32-0)

#### **C**

**channel object** [138](#page-137-0) **channel parameters** [63](#page-62-0) Calibratio[n Bias](#page-74-1) [76](#page-75-0)[,](#page-74-1) [152](#page-151-0) Sensitivity 75 Target Angle [75,](#page-74-2) [152](#page-151-1) Upscale [75,](#page-74-3) [152](#page-151-2) **Channel Status indicator** [112](#page-111-0) **CIP objects**[115](#page-114-0) ackno[wledge handler](#page-133-0) [133](#page-132-0) alarm 134 analog input point [126](#page-125-0) assembly [118](#page-117-0) band m[easurement](#page-137-0) [136](#page-135-0) channel 138 connection [123](#page-122-0) device mode [140](#page-139-0) DeviceNet [117](#page-116-0) discrete input point [124](#page-123-0) identity [115](#page-114-1) overall me[asurement](#page-126-0) [141](#page-140-0) parameter 127 relay 142 spect[rum waveform](#page-141-0) [measurement](#page-150-0) [145](#page-144-0) speed measurement 151 tachometer channel [152](#page-151-3) transducer [154](#page-153-0) vector measurement [155](#page-154-0) **Class 2 power supply** [22](#page-21-1) **Class Instance Editor**[100](#page-99-0) **components XM-120 module [16](#page-15-0) XM-121 module [16](#page-15-0)** XM-441 module [16](#page-15-1) XM-940 terminal base [16](#page-15-2) **configuration parameters** 4-20mA output para[meters](#page-62-0) [85](#page-84-0) channel parameters 63 data parameters [93](#page-92-0) relay parameters 82 SU/CD trend para[meters](#page-81-4) [88](#page-87-0)[,](#page-81-4) [109](#page-108-0) tachometer parameters 78 triggered tren[d parameters](#page-26-0) [86](#page-85-0)[,](#page-26-0) [107](#page-106-0) **connecting wiring** 27 4-20mA outputs [47](#page-46-0) buffered outputs [33](#page-32-0) DeviceNet [49](#page-48-0) power supply [30](#page-29-0) remote rel[ay reset signal](#page-47-0) [46](#page-45-0) serial port 48 setpoint mu[ltiplication switch](#page-31-0) [47](#page-46-1) tachometer 32 terminal ba[se XM-940](#page-33-0) [27](#page-26-1) transducers 34 **connection object** [123](#page-122-0) **COS message format** [104](#page-103-0)

#### **D**

**data parameters**[93](#page-92-0) 1X Magnitude Value [94](#page-93-0) 1X Phase Value [94](#page-93-1) 2X Magnitude Value [94](#page-93-2) 2X Phase Value [94](#page-93-3) 3X Magnitude Value [94](#page-93-4) 4-20 mA Output A [95](#page-94-0) 4-20 mA Output B [95](#page-94-0) Acceleration [Measured Value](#page-95-0) [95](#page-94-1) Alarm Status 96 Band Measured Value [94](#page-93-5) Band Measurement [94](#page-93-6) Band Measure[ment Status](#page-93-8)[94](#page-93-7) DC Gap Voltage 94 Get Waveform Data Only [95](#page-94-2) Measured DC Bias [94](#page-93-9) Not 1X and V[ector Status](#page-93-11) [94](#page-93-10) Not 1X Value 94 Overall Value [94](#page-93-12) Peak Speed [95](#page-94-3) Relay Status [96](#page-95-1) SMAX Magnitude [95](#page-94-4) SMAX Phase [95](#page-94-5) SMAX Status [95](#page-94-6) Spectrum/W[aveform Status](#page-94-8) [95](#page-94-7) Speed Status 95 Speed Value [95](#page-94-9) Sum Harmonics Value [94](#page-93-13) Transducer 3 Measu[red DC Bias](#page-94-11) [95](#page-94-10) Transducer 3 Status 95 Transducer Fault [94](#page-93-14) Transducer Status [94](#page-93-15) Xdcr DC Bias [95](#page-94-12) **description** configuration pa[rameters](#page-15-0) [107](#page-106-1) XM-120 module 16 XM-121 module [16](#page-15-3) XM-441 module [16](#page-15-1) XM-940 terminal base[16](#page-15-2) **device mode object** [140](#page-139-0) **Device Mode parameter**[98](#page-97-0) **Device Mode parameters** Device Mode [98](#page-97-0) **DeviceNet connection** wiring [49](#page-48-0) **DeviceNet information** automat[ic device replacement \(ADR\)](#page-55-1) [56](#page-55-0) EDS files 56 I/O message formats [101](#page-100-0) invalid device configuration errors [101](#page-100-1) setting the [Device Mode parameter](#page-99-1) [98](#page-97-0) XM services 100 **DeviceNet object** [117](#page-116-0) **DeviceNet objects** 4-20mA Output [157](#page-156-0) **DIN Rail Grounding Block** [19](#page-18-0) **DIN rail grounding requirements**[19](#page-18-1) **discrete input point object**[124](#page-123-0)

#### **Dynamic Measurement module**

CIP objects [115](#page-114-0) grounding [requirements](#page-110-0) [19](#page-18-2) indicators 111 install module [51](#page-50-0) install te[rminal base](#page-56-0) [23](#page-22-0) self-test 57 wiring requirements [17](#page-16-0)

### **E**

**Eccentricity measurement options**[77](#page-76-0) **Electronic Data Sheet (EDS) files** [55](#page-54-0)

### **G**

**grounding requirements** 24V common [22](#page-21-0) DIN rail [19](#page-18-1) panel/wall mount [20](#page-19-0) **gSE measurement options**[73](#page-72-0)

### **I**

**I/O message formats** bit-strobe messages [105](#page-104-0) change of stat[e \(COS\) messages](#page-101-0) [104](#page-103-0) poll messages 102 XM status values [104](#page-103-1) **identity object** [115](#page-114-1) **indicators**[111](#page-110-0) Channel Status [112](#page-111-0) Network Status [112](#page-111-1) Relay [112](#page-111-2) Setpoint Multiplier [113](#page-112-0) Tachometer Status[113](#page-112-1) **install** instructions [13](#page-12-0) module on terminal base [51](#page-50-0) terminal base unit on DIN rail [23](#page-22-0) terminal base unit on panel/walll [26](#page-25-0) **installation requirements** grounding[19](#page-18-2) power [17](#page-16-1) wiring requirements [17](#page-16-0) **instructions** install 13 **interconne[cting terminal base units](#page-12-0)**[25](#page-24-0) **invalid device configuration errors** [101](#page-100-1) **M**

**measurement mode** [65](#page-64-0) **modes** measurement [65](#page-64-0) normal [76](#page-75-1)

#### **N**

**Network Status (NS) indicator**[112](#page-111-1) **normal mode** [76](#page-75-1)

**Not1X measurements** [94](#page-93-11)

#### **O**

**operating mode** program mode [98](#page-97-1), [112](#page-111-3) run mode [98](#page-97-2), [112](#page-111-4) **overall measurement object**[141](#page-140-0)

#### **P**

**panel/wall mount grounding requirements**[20](#page-19-0) **parameter object** [127](#page-126-0) **poll message format** [102](#page-101-0) Assembly instanc[e 101](#page-16-1) [102](#page-101-1) **power requirements**17 **power supply, wiring** [30](#page-29-0) **program mode** [98,](#page-97-1) [112](#page-111-3)

#### **R**

**Relay indicator** [112](#page-111-2) **relay object**[142](#page-141-0) **relay parameters**[82](#page-81-4) **Activation Delay [83](#page-82-0)** Activation Logic [84](#page-83-0) Alarm A [84](#page-83-1) Alarm B [84](#page-83-1) Alarm Identifier A [84](#page-83-2) Alarm Identifier B [84](#page-83-2) Alarm Levels 84 Alarm [Status to Activate On \(Alarm Levels\)](#page-82-1) [84](#page-83-4) Enable 83 Failsafe [84](#page-83-5) Latching [83](#page-82-2) Name [83](#page-82-3) Number [83](#page-82-4) Relay Installed [84](#page-83-6) **relays** resetting [46,](#page-45-1) [99](#page-98-0) **remote relay reset signal, wiring** [46](#page-45-0) **reset switch** [99](#page-98-0) **run mode** [98,](#page-97-2) [112](#page-111-4)

#### **S**

**self-test, status**[57](#page-56-0) **serial port connection** mini-connector [49](#page-48-1) terminal base unit [48](#page-47-1) **setpoint multiplication switch, wiring** [47](#page-46-1) **Setpoint Multiplier indicator** [113](#page-112-0) **signal processing** [66](#page-65-0) **SMAX measurements**[95](#page-94-13) **spectrum waveform measurement object**[145](#page-144-0) **Spectrum/Waveform measurement options** [67](#page-66-0) **speed measurement object**[151](#page-150-0)

**SU/CD trend parameters** [88](#page-87-0), [109](#page-108-0) Enable SU/CD Trend [88,](#page-87-1) [109](#page-108-1) Latch Enable [88,](#page-87-2) [109](#page-108-2) Maximum Speed [88](#page-87-3), [110](#page-109-0) Maximum Trend Span [88](#page-87-4), [109](#page-108-3) Minimum Speed [88](#page-87-5), [110](#page-109-1) Number of Records [88,](#page-87-6) [109](#page-108-4) Record Interval [88](#page-87-7), [109](#page-108-5) Reset Trigger [89](#page-88-0), [110](#page-109-2) Select Me[asurements](#page-109-3) [88](#page-87-8)[,](#page-109-3) [109](#page-108-6) Status [89](#page-88-1), 110 View Trend Data [89](#page-88-2), [110](#page-109-4)

### **T**

**tachometer channel object**[152](#page-151-3) **tachometer parameters**[78](#page-77-0) **Tachometer Status indicator**[113](#page-112-1) **tachometer, wiring** [32](#page-31-0) **terminal base** install on DIN rail [23](#page-22-0) interconnecting units [25](#page-24-0) mounting on panel/wall [26](#page-25-0) **terminal block assignment**[27](#page-26-2) **thrust position measurement mode** [75](#page-74-4) **Thrust Position measurement options**[75](#page-74-5) **Tracking Filter options**[74](#page-73-0) **transducer object** [154](#page-153-0) **transducer wiring** [34](#page-33-0) IEPE accelerometer [34](#page-33-1) non-contact sensor 36 other configurations [42](#page-41-0)[,](#page-36-0) [43](#page-42-0)[,](#page-36-0) [44](#page-43-0) passive transducer 37 powered sensor [39](#page-38-0) process DC voltage signal [40](#page-39-0) **transition to program mode, DeviceNet** [98](#page-97-3) **transition to run mode, DeviceNet** [99](#page-98-1) **triggered trend parameters**[86,](#page-85-0) [107](#page-106-0) Enable Triggered Trend Measurements [86](#page-85-1)[, 107](#page-106-2) Latch Enable [86,](#page-85-2) 108 Manual Trigger [87,](#page-86-0) [108](#page-107-1) Number of Records [86,](#page-85-3) [107](#page-106-3) Post Trigger [87,](#page-86-1) [108](#page-107-2) Record Interval [86](#page-85-4), [108](#page-107-3) Relay Number [86](#page-85-5), [108](#page-107-4) Reset Trigger [87](#page-86-2), [108](#page-107-5) Select Me[asurements](#page-107-6) [86](#page-85-6)[,](#page-107-6) [107](#page-106-4) Status [87](#page-86-3), 108 Store Spectrum [87,](#page-86-4) [108](#page-107-7) Store Waveform [87](#page-86-5), [108](#page-107-8) Trend Span [86](#page-85-7), [108](#page-107-9) View Collected Data[87,](#page-86-6) [108](#page-107-10) View Trend D[ata](#page-110-1) [87](#page-86-7)[,](#page-110-1) [108](#page-107-11) **troubleshooting** 111

#### **V**

**vector measurement object**[155](#page-154-0) **vector measurements**[94](#page-93-11)

#### **W**

**wiring** to separate pow[er connections](#page-26-1) [18](#page-17-0) to terminal base 27 **wiring connections** 4-20mA outputs [47](#page-46-0) buffered outputs [33](#page-32-0) DeviceNet [49](#page-48-0) power supply [30](#page-29-0) remote rel[ay reset signal](#page-47-0) [46](#page-45-0) serial port 48 setpoint mu[ltiplication switch](#page-31-0) [47](#page-46-1) tachometer 32 transducers [34](#page-33-0) **wiring requirements** [17](#page-16-0)

### **X**

**XM Services** [100](#page-99-1) **XM status values**[104](#page-103-1) **XM-120 Vibration Module** reset switch 99 **XM-120/121 Dyn[amic Measurement module](#page-98-0)** components 16 description [16](#page-15-0) power requirements [17](#page-16-1) **XM-120/121 I/O message formats** [101](#page-100-0) **XM-441 Expansion Relay Module** [16](#page-15-1), [82](#page-81-5) **XM-441 Relay Expansion Module** [99](#page-98-2) **XM-940 terminal base** description [16](#page-15-5) wiring [27](#page-26-1)

# **Rockwell Automation Support**

Rockwell Automation provides technical information on the Web to assist you in using its products. At<http://www.rockwellautomation.com/support> you can find technical and application notes, sample code, and links to software service packs. You can also visit our Support Center at <https://rockwellautomation.custhelp.com/>for software updates, support chats and forums, technical information, FAQs, and to sign up for product notification updates.

In addition, we offer multiple support programs for installation, configuration, and troubleshooting. For more information, contact your local distributor or Rockwell Automation representative, or visit <http://www.rockwellautomation.com/services/online-phone>.

### **Installation Assistance**

If you experience a problem within the first 24 hours of installation, review the information that is contained in this manual. You can contact Customer Support for initial help in getting your product up and running.

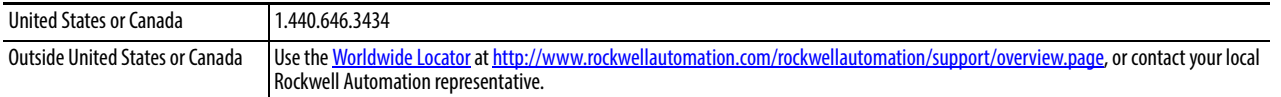

### **New Product Satisfaction Return**

Rockwell Automation tests all of its products to help ensure that they are fully operational when shipped from the manufacturing facility. However, if your product is not functioning and needs to be returned, follow these procedures.

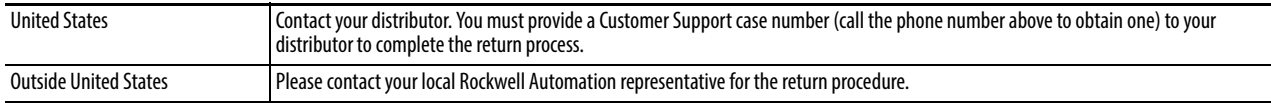

# **Documentation Feedback**

Your comments will help us serve your documentation needs better. If you have any suggestions on how to improve this document, complete this form, publication [RA-DU002,](http://literature.rockwellautomation.com/idc/groups/literature/documents/du/ra-du002_-en-e.pdf) available at <http://www.rockwellautomation.com/literature/>.

Rockwell Automation maintains current product environmental information on its website at [http://www.rockwellautomation.com/rockwellautomation/about-us/sustainability-ethics/product-environmental-compliance.page.](http://www.rockwellautomation.com/rockwellautomation/about-us/sustainability-ethics/product-environmental-compliance.page)

Rockwell Otomasyon Ticaret A.Ş., Kar Plaza İş Merkezi E Blok Kat:6 34752 İçerenköy, İstanbul, Tel: +90 (216) 5698400

#### www.rockwellautomation.com

#### Power, Control and Information Solutions Headquarters

Americas: Rockwell Automation, 1201 South Second Street, Milwaukee, WI 53204-2496 USA, Tel: (1) 414.382.2000, Fax: (1) 414.382.4444 Europe/Middle East/Africa: Rockwell Automation NV, Pegasus Park, De Kleetlaan 12a, 1831 Diegem, Belgium, Tel: (32) 2 663 0600, Fax: (32) 2 663 0640 Asia Pacific: Rockwell Automation, Level 14, Core F, Cyberport 3, 100 Cyberport Road, Hong Kong, Tel: (852) 2887 4788, Fax: (852) 2508 1846